# **Prometheus**

<r.lau@ambo.de>

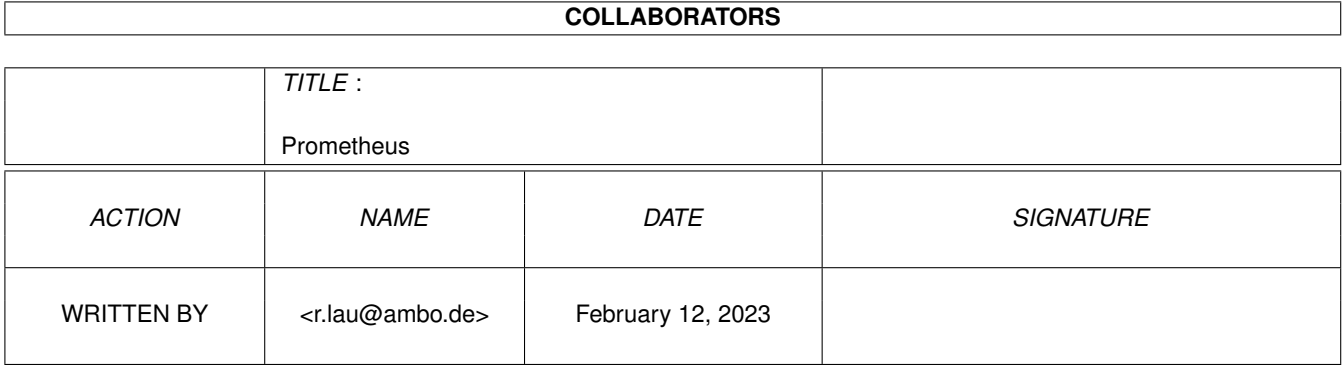

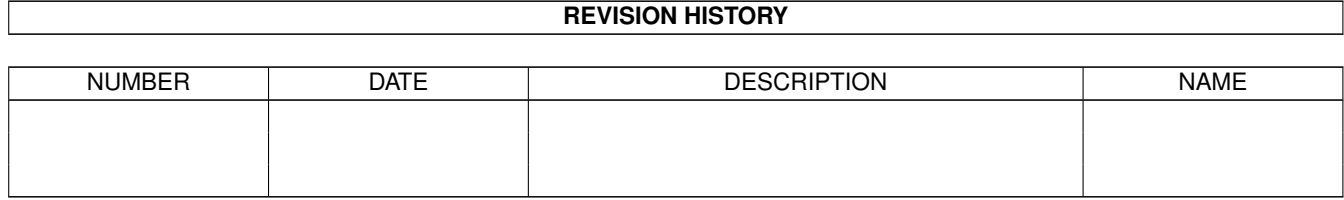

# **Contents**

#### 1 Prometheus [1](#page-17-0)

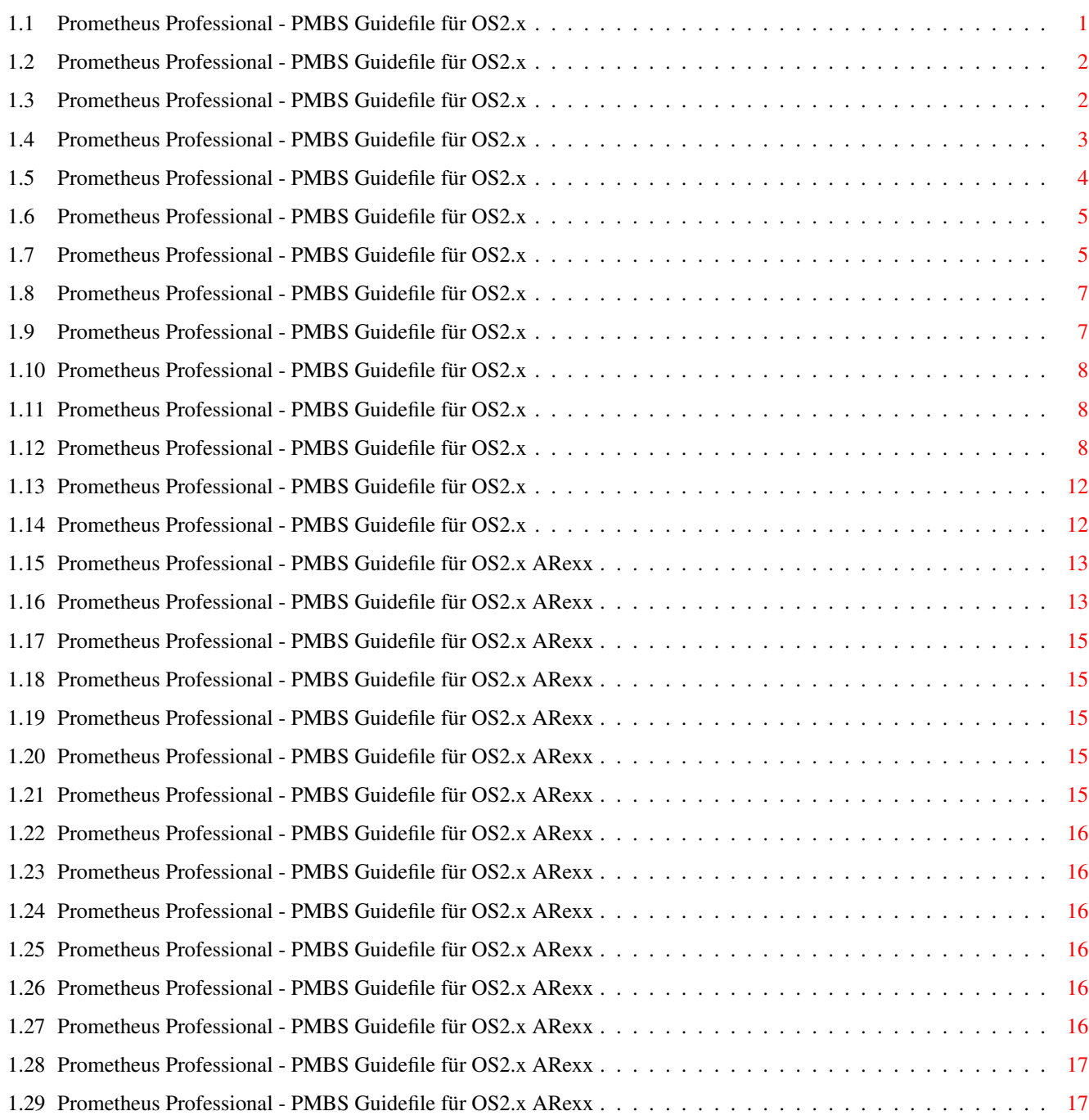

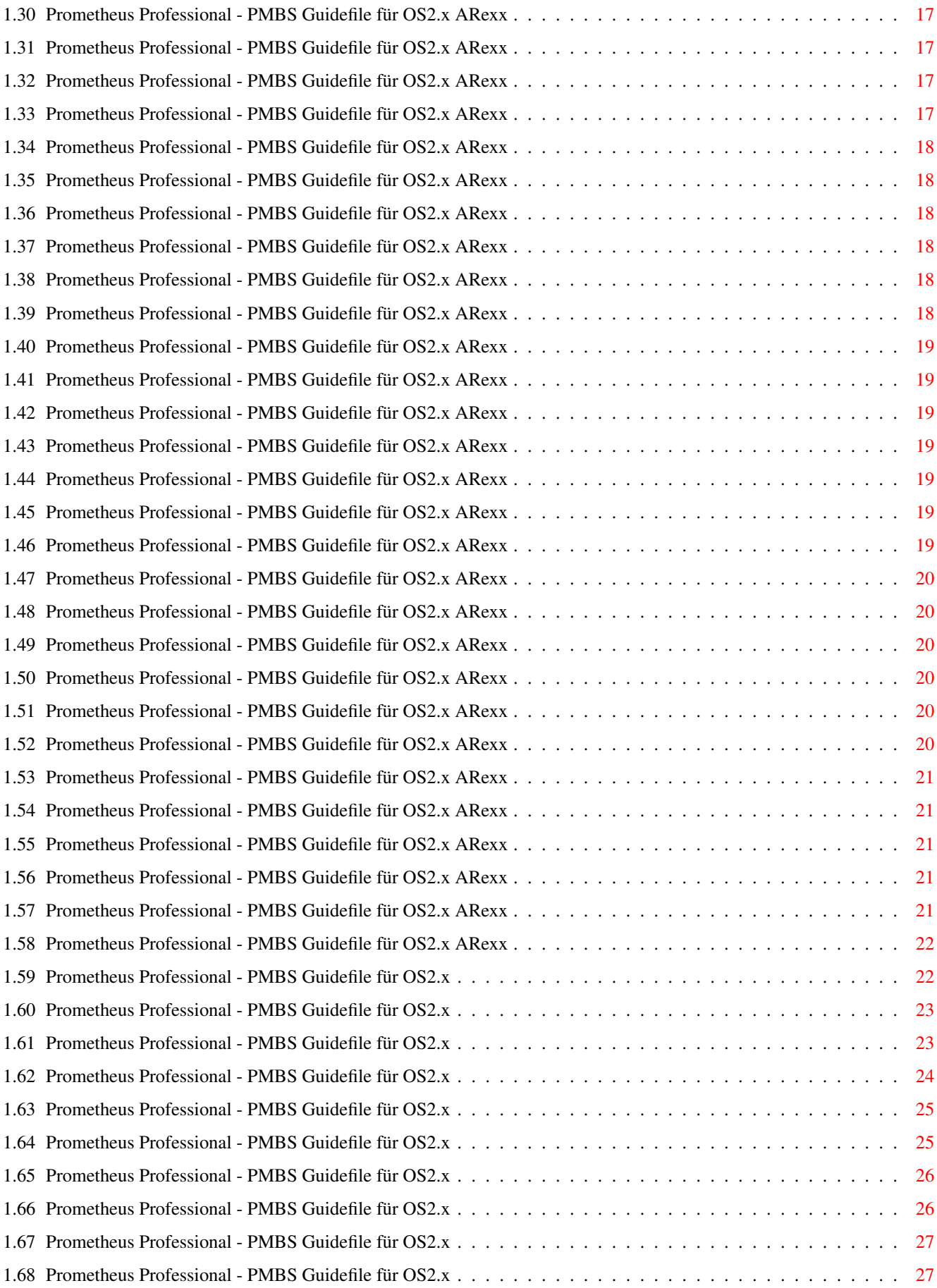

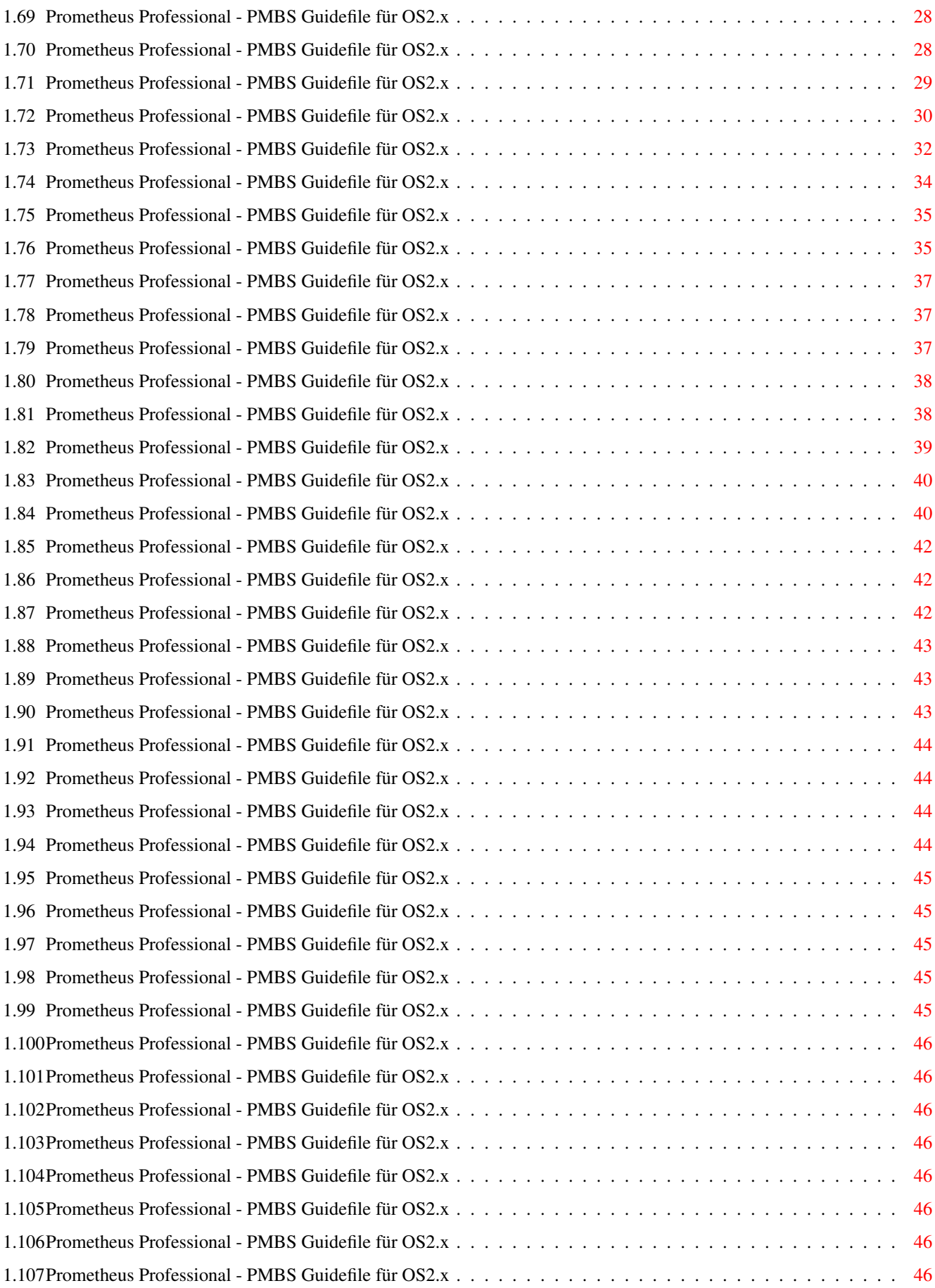

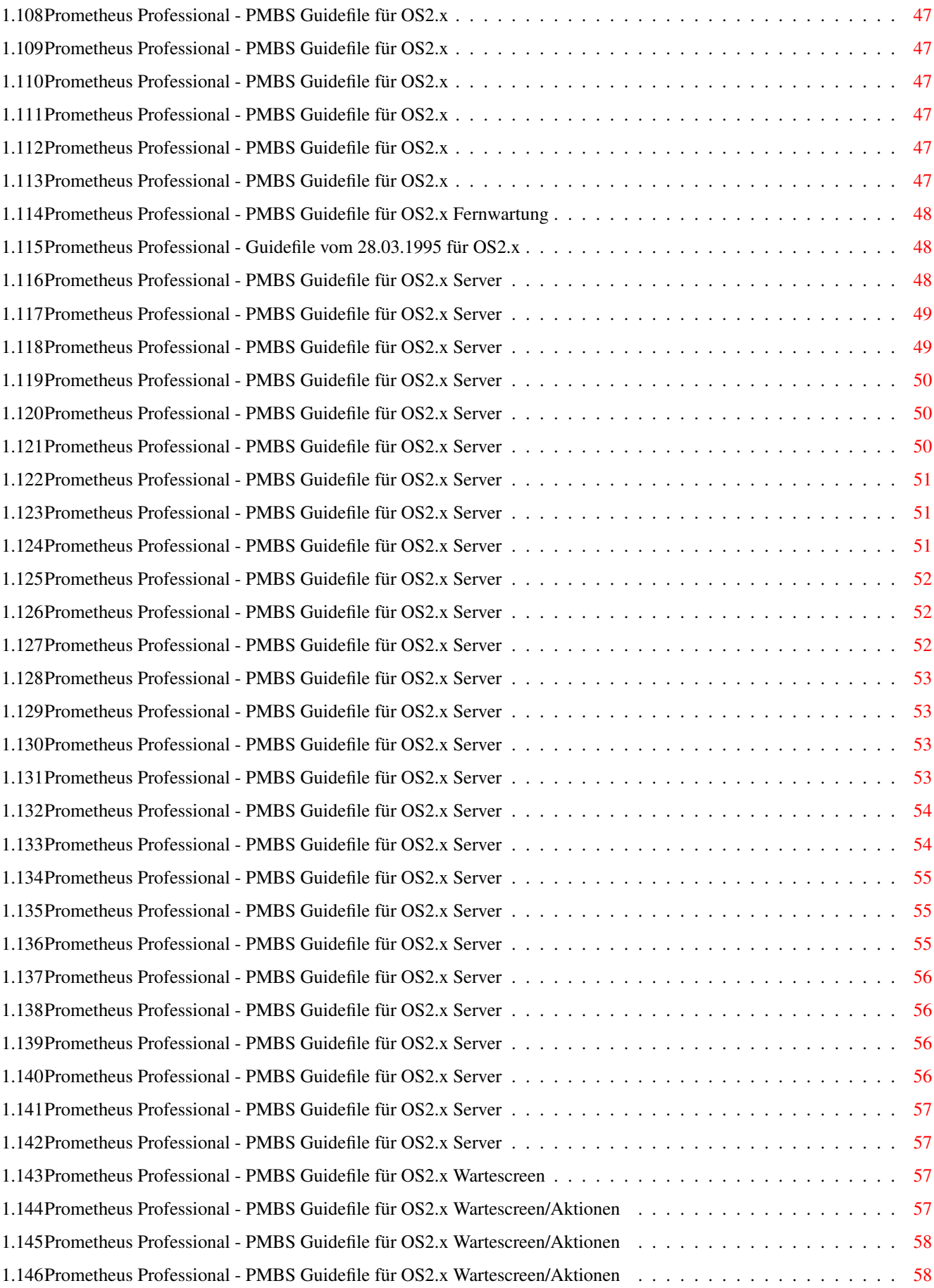

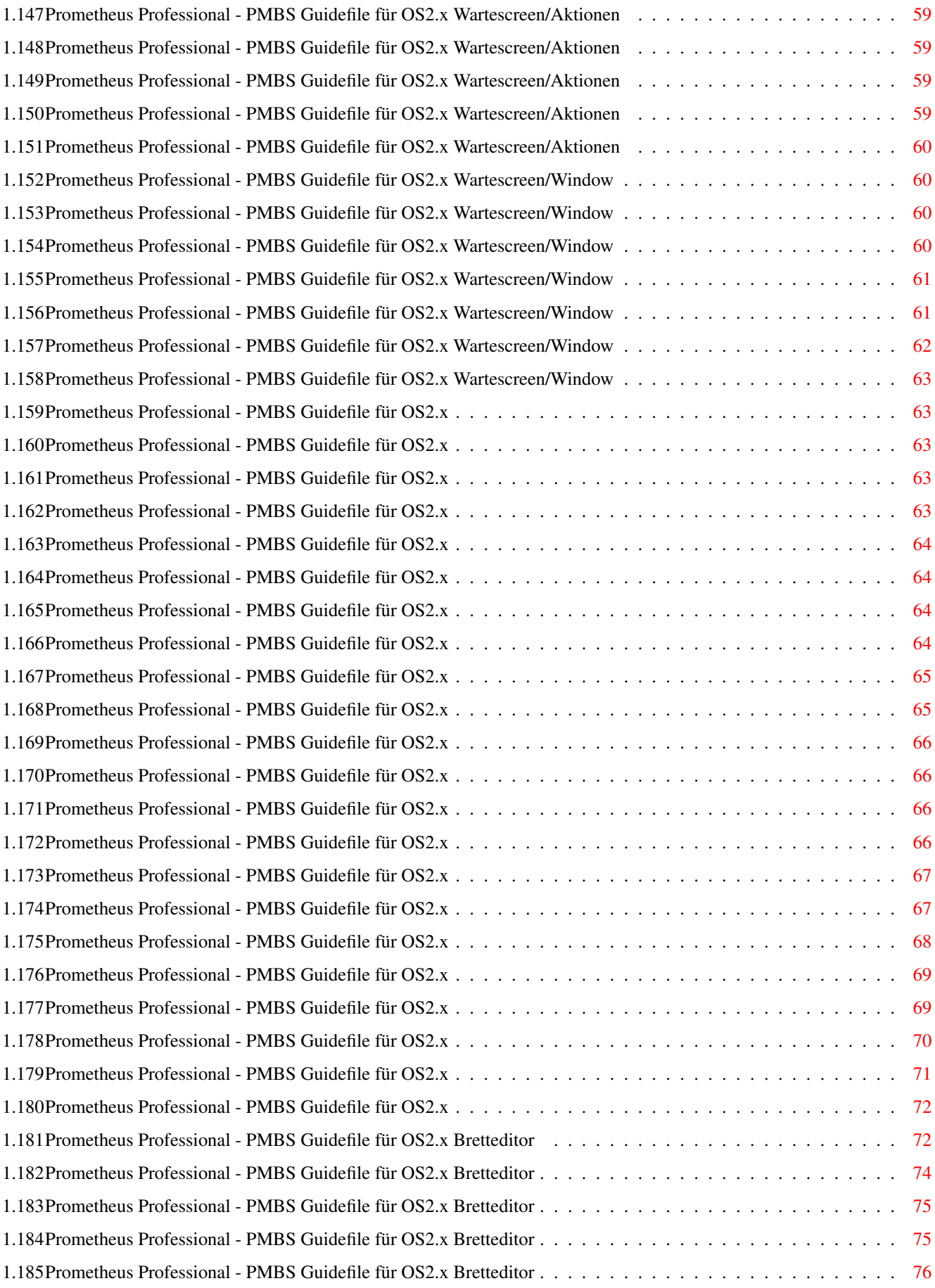

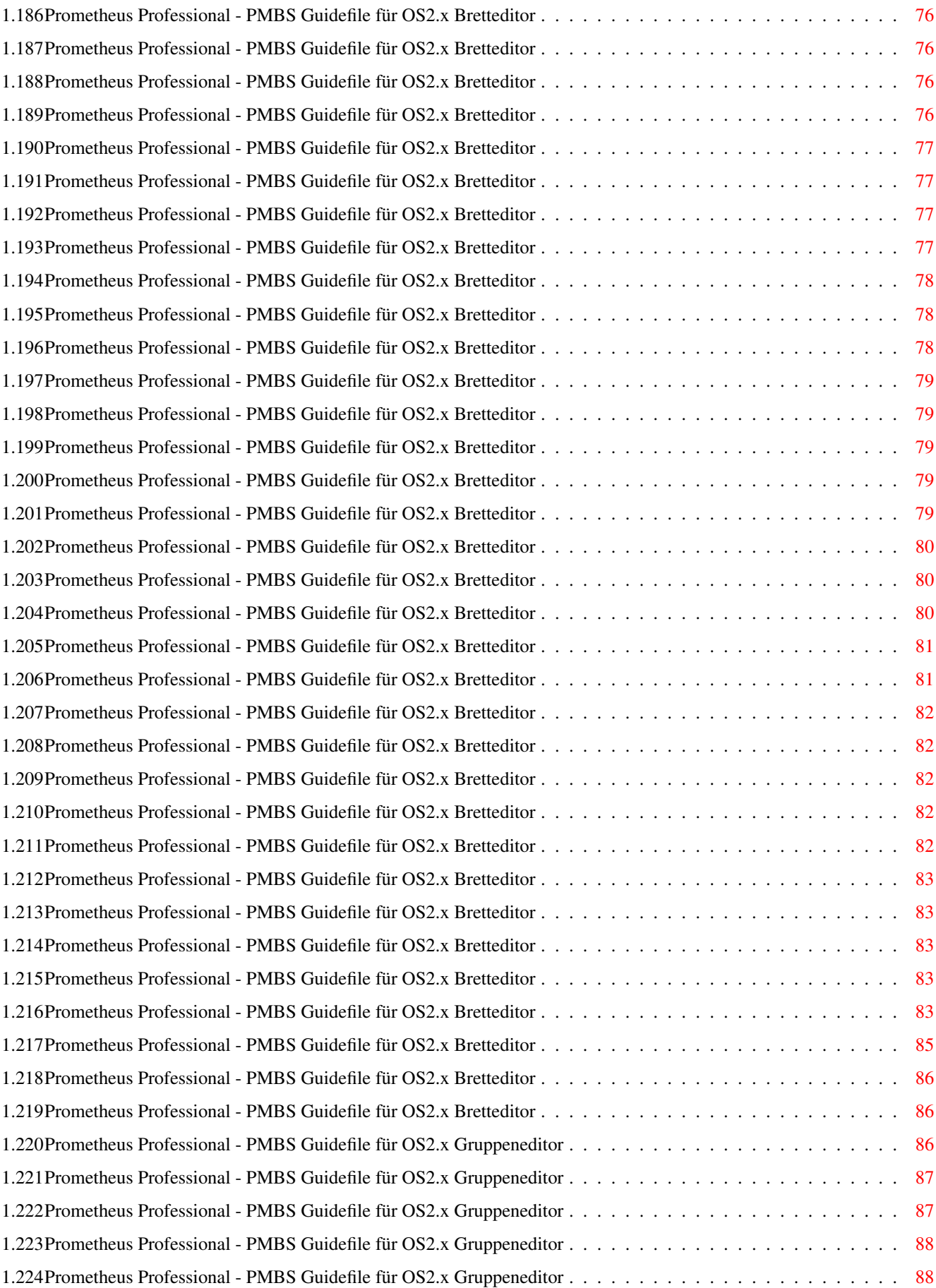

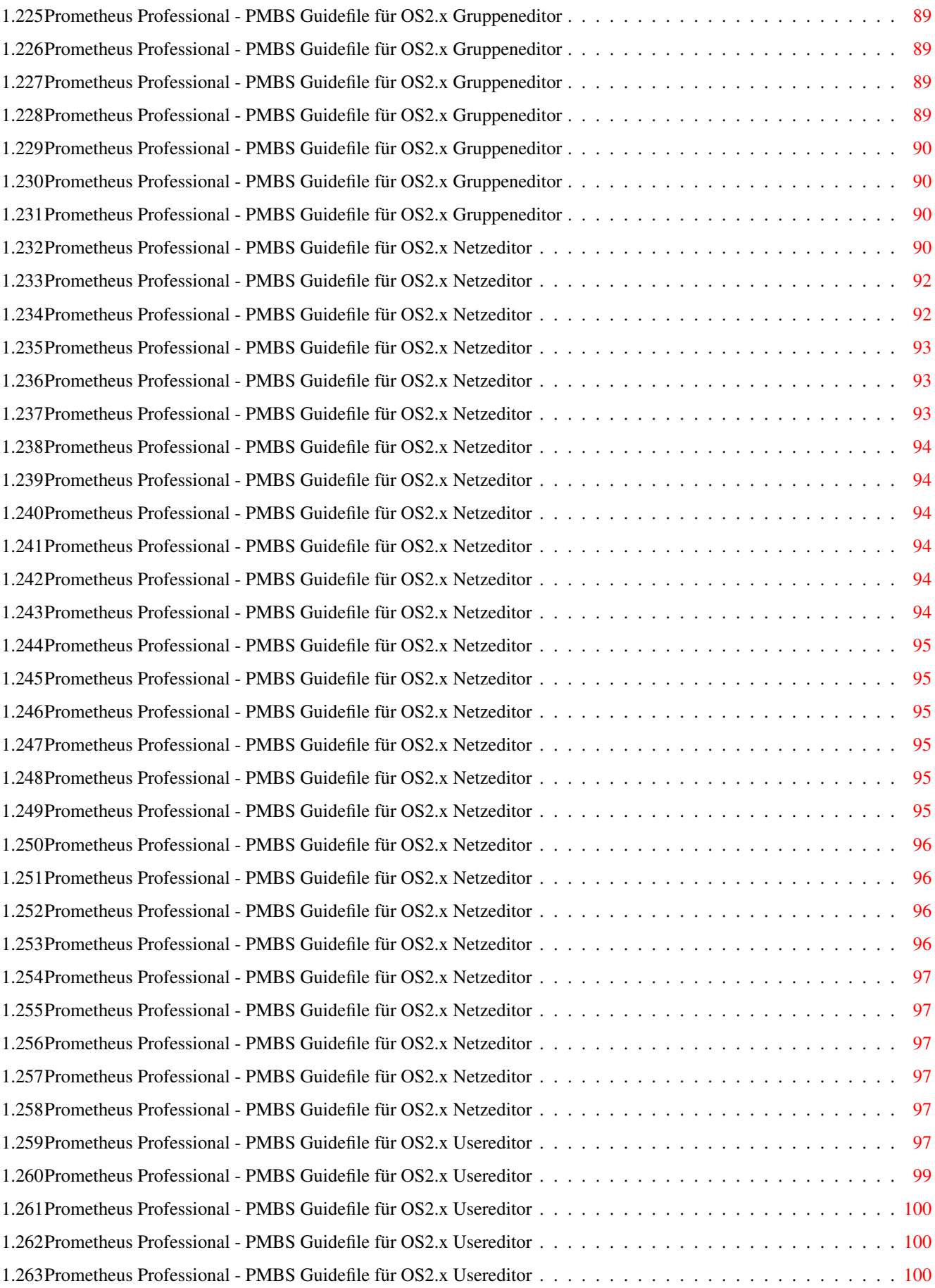

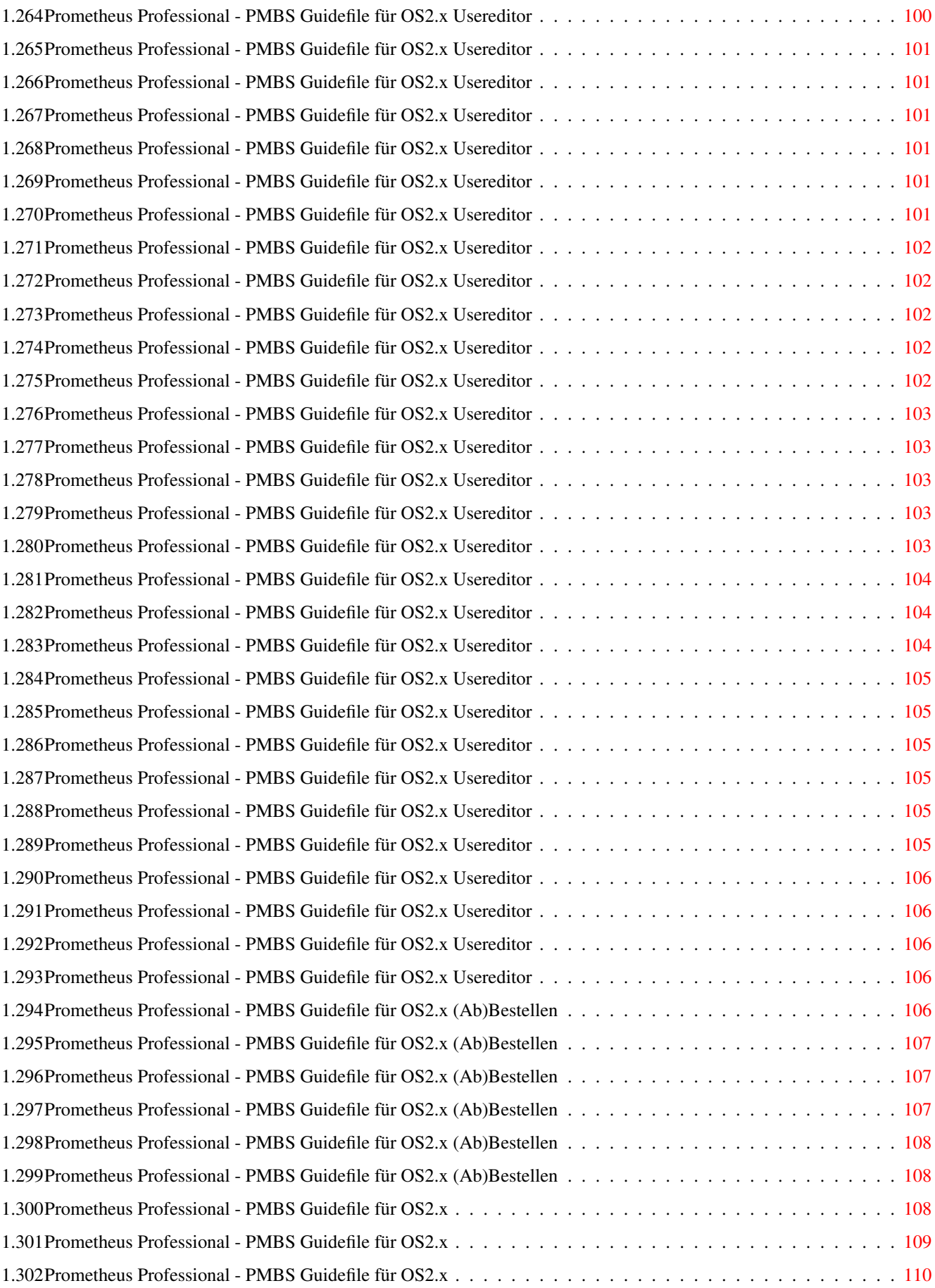

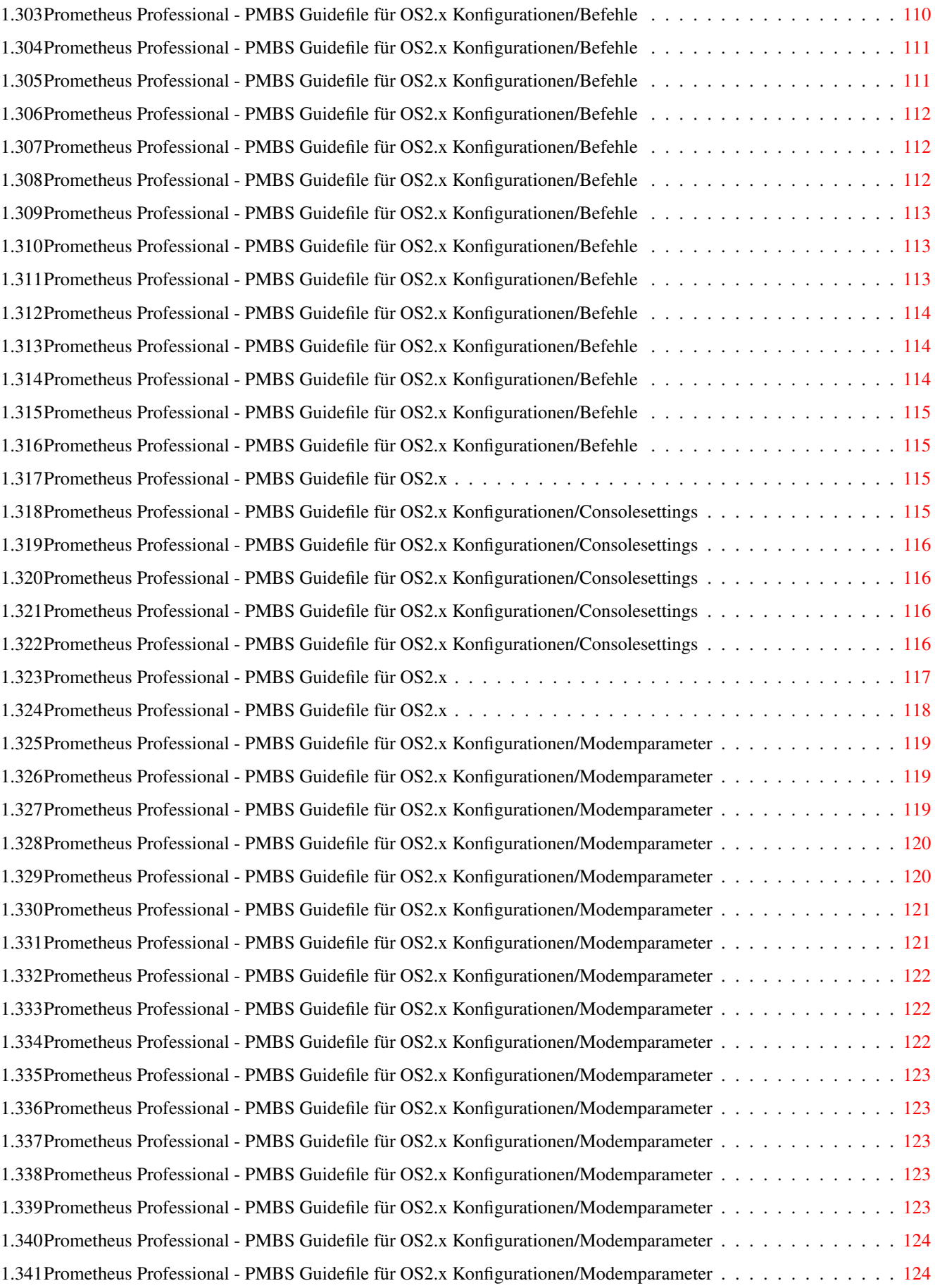

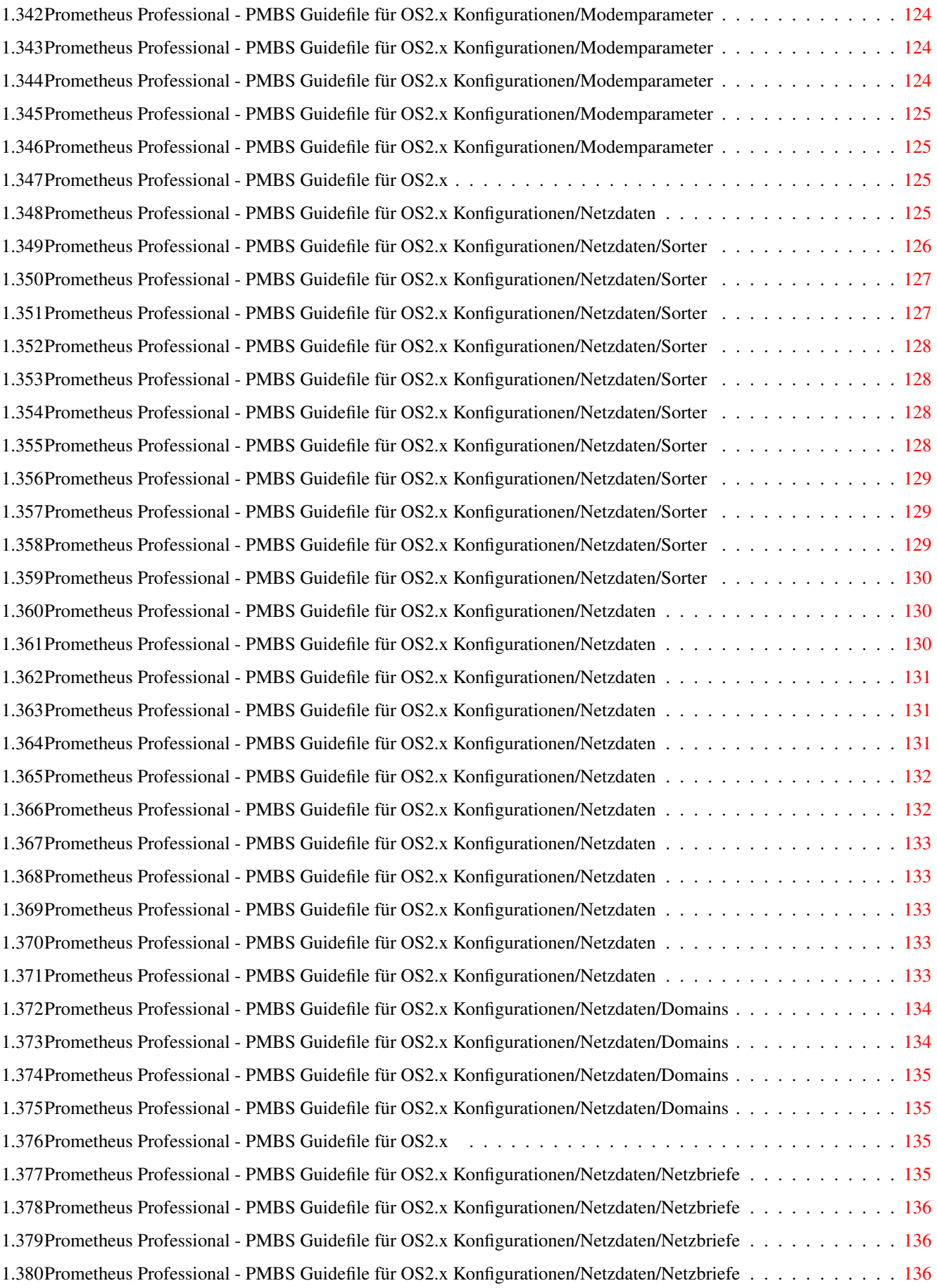

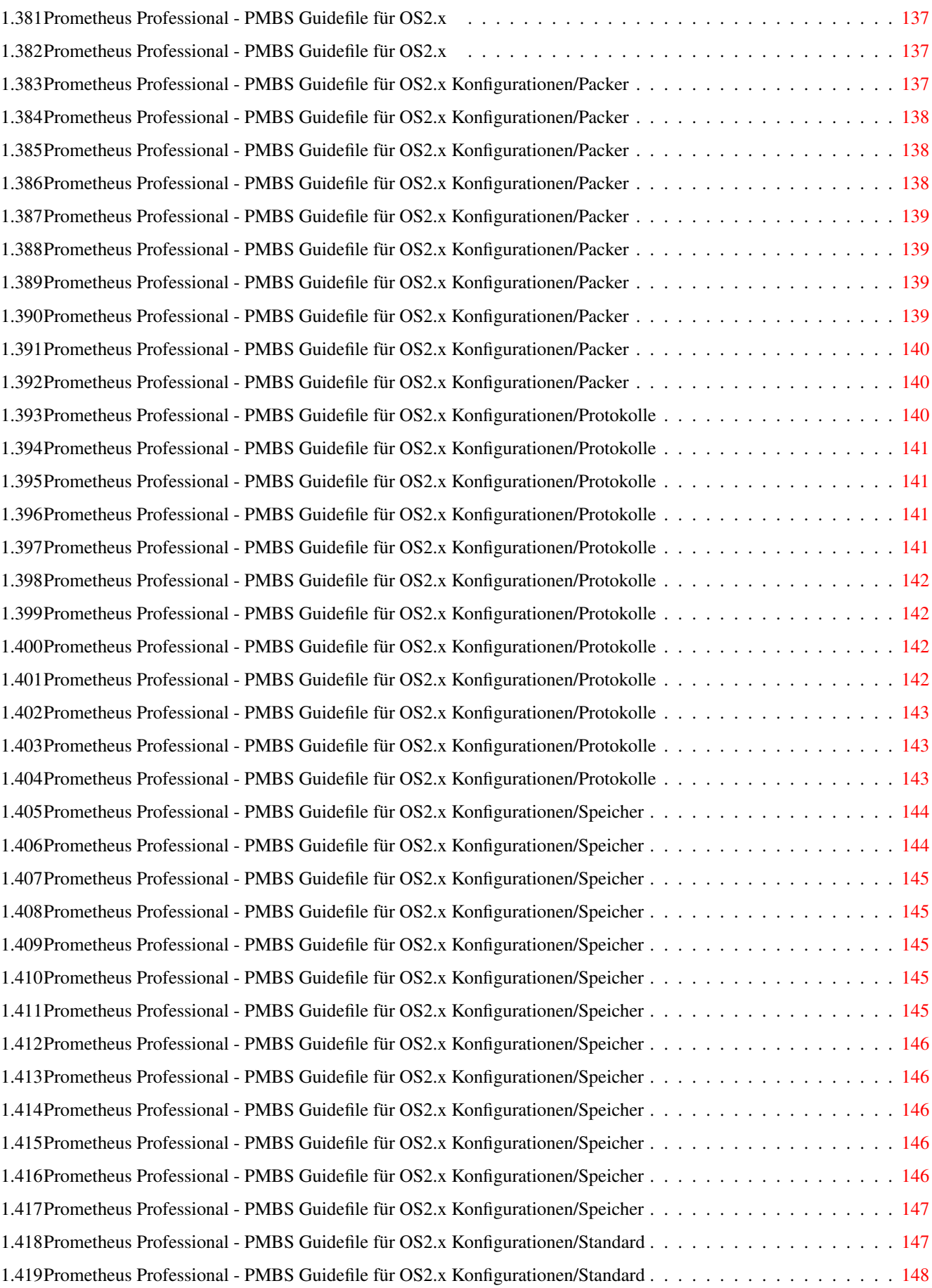

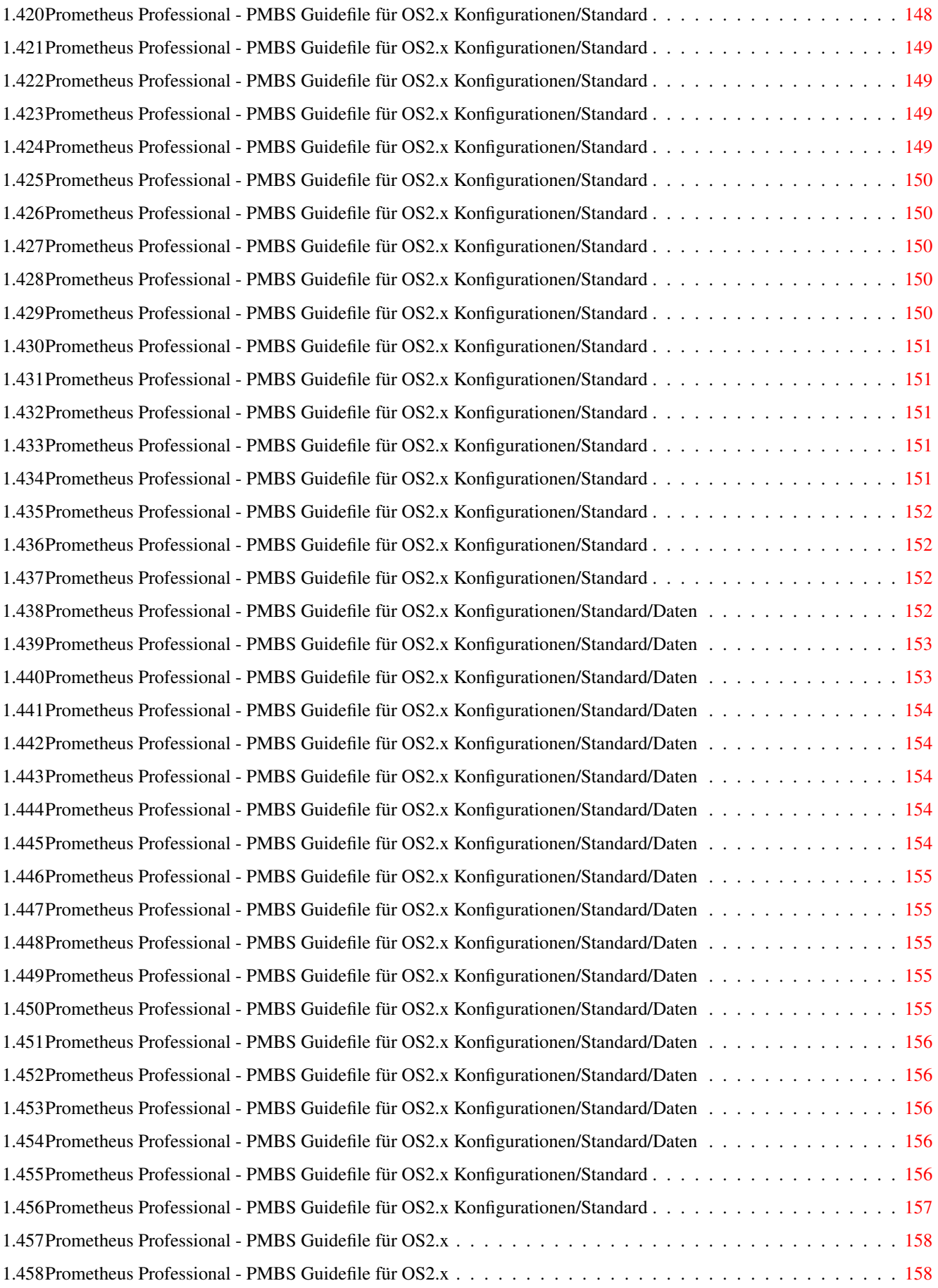

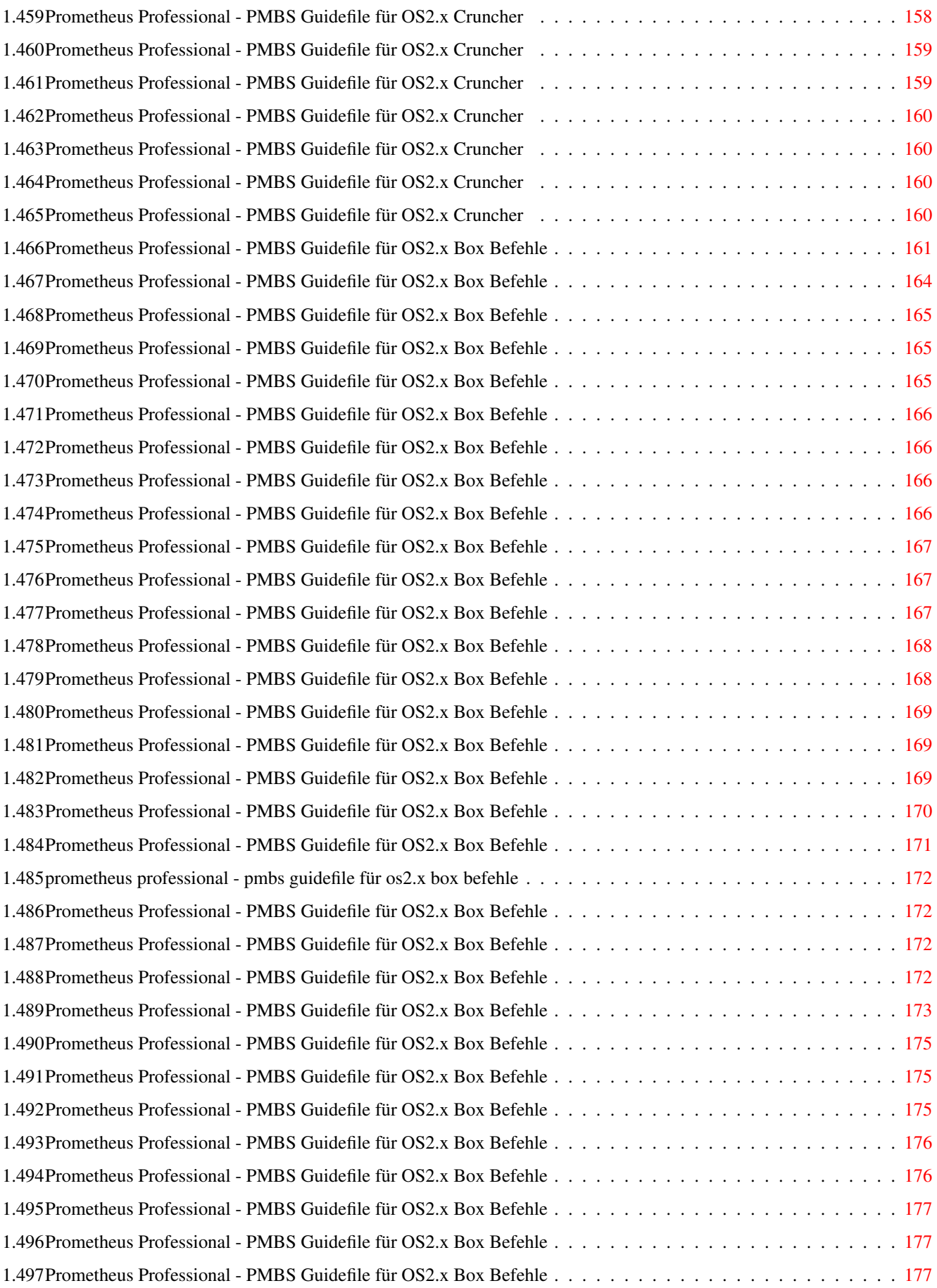

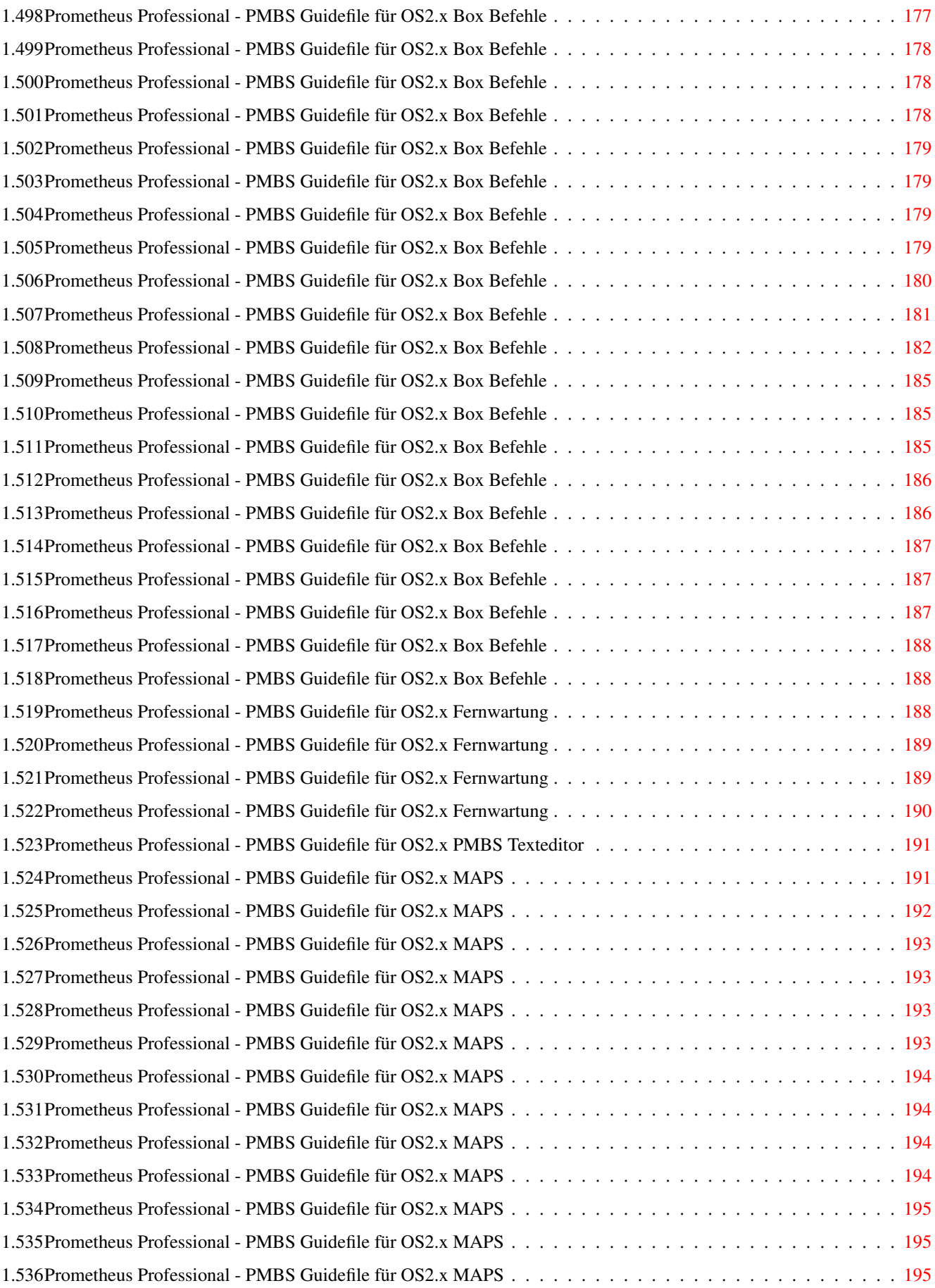

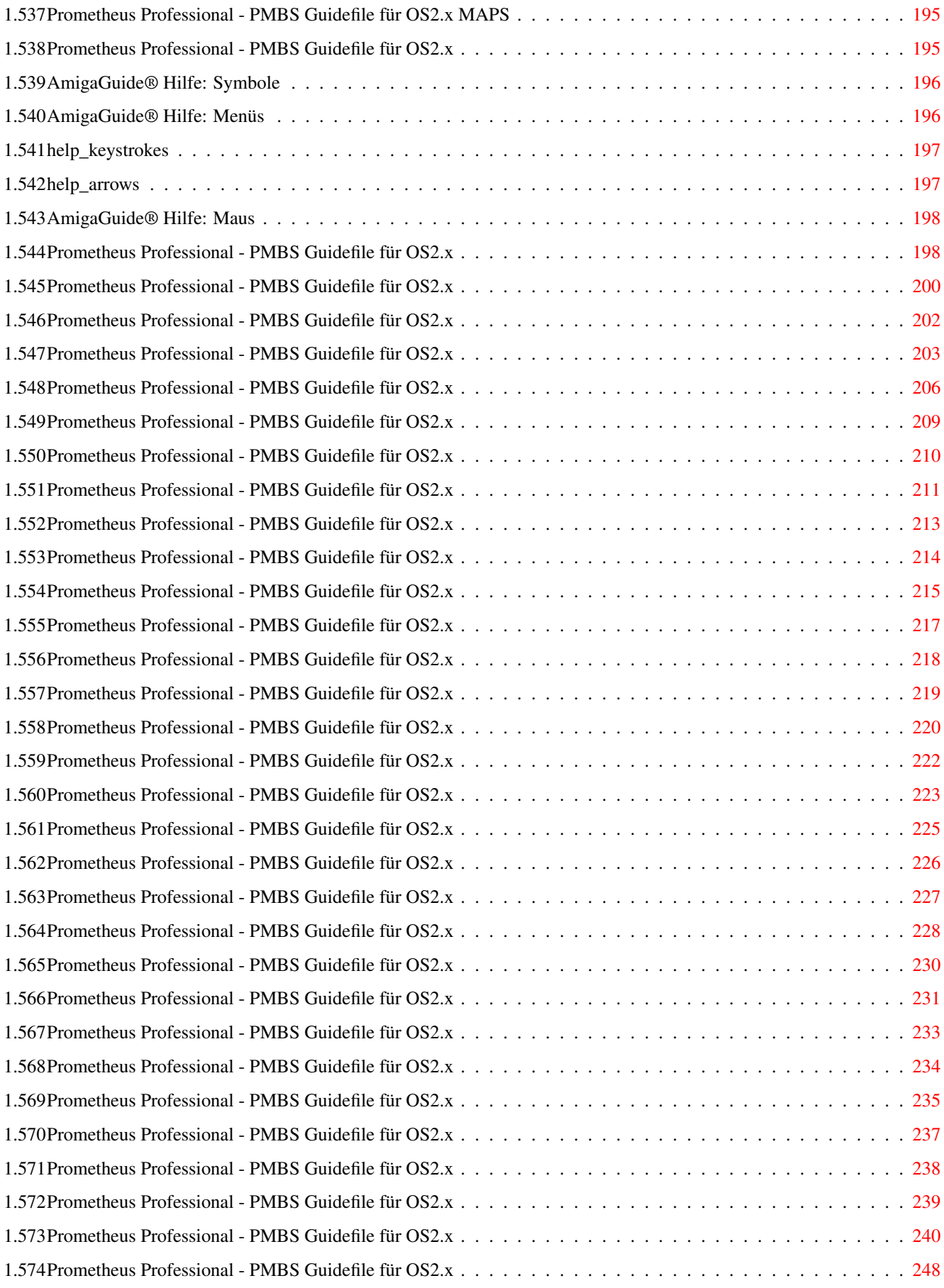

# <span id="page-17-0"></span>**Chapter 1**

# **Prometheus**

# <span id="page-17-1"></span>**1.1 Prometheus Professional - PMBS Guidefile für OS2.x**

Prometheus Mailbox System (PMBS) ~~~~~~~~~~~~~~~~~~~~~~~~~~~~~~~~~~ Willkommen zur Dokumentation für Prometheus Ein Mailboxprogramm für den COMMODORE Amiga.

Author : Martin Brückner 'Programmentwicklung' Anleitung : erstellt von Rudolf Lau

Copyright © 1994,95 all rights reserved by Martin Brückner.

Allgemeines Allgemeines

Programm Start Startoptionen

Die Editoren von Prometheus

Editore Die Editoren

So konfigurieren Sie Prometheus

Konfigurationen Prometheus konfigurieren

Bedienung von Prometheus (Sysopseite)

Der Server Hauptbildschirm

Wartescreen Wartebildschirm

Weitere Programme und Hinweise zur Boxgestaltung Nützliches Sysopoberfläche, MAPS, Cruncher... Boxgestaltung Menues, Textcodes, ARexx... Gastsettings Gastbehandlung \_\_\_\_\_\_\_\_\_\_\_\_\_\_\_\_\_\_\_\_\_\_\_\_\_\_\_\_\_\_\_\_\_\_\_\_\_\_\_\_\_\_\_\_\_\_\_\_\_\_\_\_\_\_\_\_\_\_\_\_\_

### <span id="page-18-0"></span>**1.2 Prometheus Professional - PMBS Guidefile für OS2.x**

- Prometheus starten -

Bevor Sie den Prometheus Server starten prüfen Sie ob das folgende Assign (wird von dem Installationsscript gesetzt) durchgeführt wurde:

Assign Prometheus: Laufwerk:Prometheus

Sie können den Prometheus Server und die gewünschten Ports nun wie folgt starten:

Eingabe: Ergebnis: run >nil: <nil: Prometheus - nur Server (sichtbar) run >nil: <nil: Prometheus 012 - Server (sichtbar) - Port 0 (Wartescreen sichtbare Anzeige) - Port 1 (Wartescreen sichtbare Anzeige) - Port 2 (Wartescreen sichtbare Anzeige) run >nil: <nil: Prometheus I - Server (iconifiziert) run >nil: <nil: Prometheus I 0! - Server (iconifiziert) - Port 0 (Wartescreen keine Anzeige) run <nil: <nil: Prometheus I 01! 2 3 - Server (iconifiziert) - Port 0 (Wartescreen sichtbare Anzeige) - Port 1 (Wartescreen keine Anzeige) - Port 2 (Wartescreen sichtbare Anzeige) - Port 3 (Wartescreen sichtbare Anzeige)

#### <span id="page-18-1"></span>**1.3 Prometheus Professional - PMBS Guidefile für OS2.x**

```
Prometheus Mailbox System (PMBS)
              ~~~~~~~~~~~~~~~~~~~~~~~~~~~~~~~~~~
Hier finden Sie die Beschreibungen für:
            Oberfläche
              Für den Sysop
            PMBS Befehle
              Die Prometheus Befehle (OnlineHilfe)
            Texteditor
              Prometheus Texteditor v2.0
            Cruncher
              der Cruncher
            MAPS Befehle
             MAPS Befehle
            Fernwartung
              Online Editoren
            Filechecker
              Filechecker und Adder
            PMBS-Check
              Prometheus Checker
_____________________________________________________________
```
# <span id="page-19-0"></span>**1.4 Prometheus Professional - PMBS Guidefile für OS2.x**

```
- PMBSCheck v0.6 -
Achtung
\sim\sim\sim\sim\sim\sim\simDer Checker funktioniert erst ab Prometheus Version 1.1!
Es werden ziemlich viele falsche Offsetverkettungen vorkommen, da der
FastCall->PMBS Konverter das nicht ganz so genau nahm.
(Ist aber auch nicht schlimm)
Obwohl der Checker neben PMBS laufen kann, schlage ich vor die PORTS
runterzufahren, wenn man checkt, da er viel Rechenzeit verschlingt.
Parameter
\sim \sim \sim \sim \sim \sim \sim \simKILL - Irreparable Indexfiles werden gelöscht
Protokoll
~~~~~~~~~
heißt: prometheus:protokolle/pmbscheck.prt
Dort steht alles sehr ausführlich erklärt, welche Fehler auftraten (für
Eingeweihte werden die Offsetfehler genau erklärt). Weiterhin steht da,
wieviele Fehler gefunden wurden, wieviele davon behoben wurden etc..
```
Vorgehensweise ~~~~~~~~~~~~~~

\* Brettcheck

Test für jedes Brett:

- 1) Ist das Directory da? Wenn nicht, wird es eingerichtet
- 2) Ist der Brettkopf zu diesem Brett gültig? Wenn nicht, wird es
- in die Hauptebene gelegt
- 3) Gibt es doppelte Verteiler? Gibt es Verteiler, die nicht im Netzeditor sind? Wird beides behoben
- 4) Indexcheck. Ist die Struktur des Indexfiles ok? Kann evtl. behoben werden, im schlimmsten Fall wird es gelöscht (KILL FLAG AN?) Eine Beschreibung des Indexfehlers ist auf jeden Fall im Protokoll

\* Usercheck

- 1) Ist das Directory da? Wenn nicht, wird es eingerichtet
- 2) Indexcheck. Ist die Struktur des Indexfiles ok? Kann evtl. behoben werden, im schlimmsten Fall wird es gelöscht (KILL FLAG AN?) Eine Beschreibung des Indexfehlers ist auf jeden Fall im Protokoll
- 3) Hat der User einen Point, wird überprüft, ob dieser unter den Netzboxen ist. Wenn ja, wird überprüft ob ROUTBOX=BOXNAME ist und ob das Pointflag an ist.

Der Checker wird natürlich ständig erweitert, habe da bereits viele Ideen, freue mich aber über Anregungen.

Martin Brückner

# <span id="page-20-0"></span>**1.5 Prometheus Professional - PMBS Guidefile für OS2.x**

```
Prometheus Mailbox System (PMBS)
              ~~~~~~~~~~~~~~~~~~~~~~~~~~~~~~~~~~
Hier finden Sie die Beschreibungen für:
            Menuemodus
              so erstellen Sie die Menues
            Cursorsteuerung
              so erstellen Sie die Cursorsteuerung
            Textcodes
              Textcodes von Prometheus
            Batchdateien
              Batchdateien
            Tips und Tricks
              für den Sysop
            Baumstruktur
              alle Verzeichnisse und Dateien
```
Programmierer der Aufbau interner Strukturen

\_\_\_\_\_\_\_\_\_\_\_\_\_\_\_\_\_\_\_\_\_\_\_\_\_\_\_\_\_\_\_\_\_\_\_\_\_\_\_\_\_\_\_\_\_\_\_\_\_\_\_\_\_\_\_\_\_\_\_\_\_

# <span id="page-21-0"></span>**1.6 Prometheus Professional - PMBS Guidefile für OS2.x**

- Batchdateien -

Die Batchdateien befinden sich im Verzeichnis Prometheus:batches/. Diese Dateien sind bei Auslieferung nicht vorhanden und müßen bei Bedarf von Ihnen selbst erstellt werden. Die Batchdateien müssen nicht vorhanden sein und werden nur aufgerufen wenn sie existieren. Sie können aus diesen Batchdateien Programme und ARexx Scripte starten.

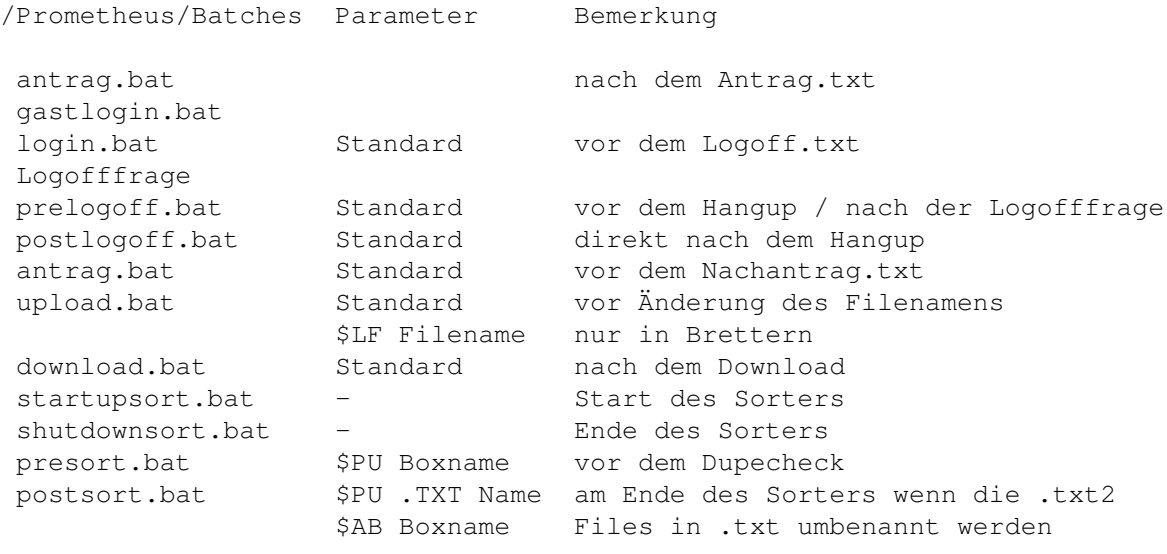

Beispiel:

Aufruf des Filechecker Multi aus der Upload.bat.

```
--- CUT ---#run Prometheus:extern/Multi $PO $BP\textdegree{}$LF
--- CUT ---
```
## <span id="page-21-1"></span>**1.7 Prometheus Professional - PMBS Guidefile für OS2.x**

- Gastbehandlung -

Eine Mailbox 'lebt' u.a. von den Teilnehmern. Diese besuchen Ihre Mailbox jedoch zunächst als Gast. Um den Gast Ihrer Mailbox günstig im Hinblick auf einen Userantrag zu stimmen, können Sie Ihn gastfreundschaftlich mit diversen Begrüßungstexten, sowie Supportangeboten usw. in Ihrer Mailbox empfangen. Lassen Sie sich ein paar nette Dinge einfallen, um die DFUe auch für Gäste freundlich zu gestalten. Es bleibt Ihnen überlassen.

Prometheus möchte Ihnen ein wenig bei der Gastbehandlung helfen: Starten Sie den Usereditor und geben in dem Feld Suchen den Namen GAST gefolgt von einem Return ein. Nun haben wir Ihn schon; Den Gast. Entscheiden Sie nun, wielange sich ein Gast, pro Anruf in Ihrer Mailbox aufhalten darf und tragen Sie den Wert in Minuten im dem Feld Zeitlimit ein. Ein Ratio und ggf. Freiraum sollte für den Gast definiert und eingetragen werden. Desweiteren muß der Schalter Gastmodus angehackt sein. Nachdem Sie alle Einstellungen gemacht haben, klicken Sie mit der Maus auf Ende. Die Userdaten für den Gast werden nun gespeichert. Öffnen Sie nun einen Prometheusport und gehen wie folgt vor: 1. Consolenlogin als GAST. 2. Setup aufrufen und die entsprechenden Einstellungen vornehmen. 3. Beim ausloggen werden Sie nun gefragt: Sollen die Userdaten gespeichert werden (J/N)? Bei J, werden die gemachten Einstellungen dauerhaft für jeden Gast gespeichert. Bei N, werden die bereits bestehenden Einstellungen nicht überschrieben. 4. Machen Sie anschließend die Einstellungen für den NEU-User . Freidefinierbarer Useraccount: Sie können im Usereditor einen, für jeden Anrufer frei benutzbaren Mailboxzugriff kreieren. Eine übliche Standdardeinstellung wäre hier zum Beispiel; Username: Sauger und Passwort: Sauger. Dieser Bekannte und weit verbreitete

Sinnigerweise sollte dieser spezielle Mailboxzugriff dann auch nur Zugriff auf das FrAS-Netz haben. Genau hier liegt auch der tiefere Sinn des speziellen Mailboxzugriffes. Nämlich einen frei verfügbaren, gezielten Zugriff auf bestimmte Daten zu kreieren. Hierbei sind Ihrer Fantasie keine Grenzen gesetzt. Bedenken Sie jedoch die Folgen, sollte ein nicht rekonstruierbarer Zugriff auf Ihre Daten stattfinden.

Mailboxzugriff hat sich mit zunehmender Begeisterung zwecks freien Zugriff

auf das FrAS-Netz (FreieAmigaSoftware) verbreitet.

# <span id="page-23-0"></span>**1.8 Prometheus Professional - PMBS Guidefile für OS2.x**

- Gastsettings -

Möchten Sie alle Gäste, die Ihre Mailbox besuchen, in bestimmte Benutzeroberflächen zwingen, so können Sie das wie folgt realisieren:

1. Consolenlogin als GAST.

2.

Setup aufrufen und die entsprechenden Einstellungen vornehmen.

3. Beim ausloggen werden Sie nun gefragt:

.

Sollen die Userdaten gespeichert werden (J/N)?

Bei J, werden die gemachten Einstellungen dauerhaft für jeden Gast gespeichert. Bei N, werden die bereits bestehenden Einstellungen nicht überschrieben.

4. Machen Sie anschließend die Einstellungen für den NEU-User

# <span id="page-23-1"></span>**1.9 Prometheus Professional - PMBS Guidefile für OS2.x**

- Der Aufbau von internen Strukturen -

Möchten Sie ein Zusatzprogramm für Prometheus schreiben, so sind diese Informationen zu beachten. Hier wird der interne Aufbau einiger Dateien, das Usersetup, sowie der ARexx Port beschrieben.

```
ARexx Port
 Prometheus ARexx Port
Anrufe.dat
 Anzahl der Anrufe
Brett.dat
Brettliste
Netz.dat
Netzliste
Userdatei
 \textdegree{}usdat, \textdegree{}usmark, \textdegree{}usvert
USERPARAM
Userparameter
Userflags
```

```
Setup (User)
\textdegree{}INX Datei
 Brettinhalt
PMBSOnline
 .library
Parameter
 für externe Programme etc.
```
# <span id="page-24-0"></span>**1.10 Prometheus Professional - PMBS Guidefile für OS2.x**

```
$LI Filename der Liste aller Files beim Batchdownload (für HYDRA)
$US Username
$BA Baudrate
$PF Brett/PM DOSPfad
$PO Portnummer
$LF Letztes File, für die Upload.bat
$VO Vorname
$CP Cps Rate (UP/Download.bat)
$UN UNIT des Devices
$PA Parameter den der User für den Befehl eingibt
$BP Pfad des Bretter alla ZCONNECT ( /AMIGA/TOOLS)
$DE Devicename
$NU wandelt aus der Nummer die der User als Parameter angibt,
        den Filenamen+Pfad im aktuellen Brett
$SP Sprache
```
### <span id="page-24-1"></span>**1.11 Prometheus Professional - PMBS Guidefile für OS2.x**

```
- Dokumentation zur pmbsonline.library -
PMBSONLINE.library
PMBSONLINE_lib.fd
PMBSONLINE.h
```
# <span id="page-24-2"></span>**1.12 Prometheus Professional - PMBS Guidefile für OS2.x**

- Dokumentation zur PMBSONLINE.library V1.0 -

```
Programmstart
\sim\sim\sim\sim\sim\sim\sim\sim\sim\sim\sim\sim\sim
```
Im Editor muß die Übergabe auf AREXX/Library gestellt werden.

Der Eintrag bei Parameter sieht so aus: RUN PROGRAMM \$PO Das RUN ist wichtig, damit PMBS weiterhin aktiv bleibt. Das \$PO ist wichtig, damit das externe Programm die richtige Schnittstelle öffnet. Diese Library ist absichtlich kompatibel zur FastCall.library, damit die Umstellung der Tools und Spiele nicht so lange dauert. ----------------------------------------------------------------------------- Funktion : pmbsport = OpenPrometheus(Portnummer)  $d<sub>0</sub>$ Offset : -30 Portnummer: von 0-9 (0 = Mainport) Erklärung : Öffnet den Prometheusport ----------------------------------------------------------------------------- Funktion : ClosePrometheus(pmbsport) d0 Offset : -36 Erklärung : Schließt die Prometheusschnittstelle. Dies muß(!) immer am Ende gemacht werden. ----------------------------------------------------------------------------- Funktion : Send(pmbsport, String) d0 a0 Offset : -42 String : Zeiger auf einen mit 0 abgeschlossenen String Erklärung : Diese Funktion sendet den Text mit Umlautumwandlung über das Modem und auf den Bildschirm. ----------------------------------------------------------------------------- Funktion : Read(pmbsport, Zeichen, Buffer) d0 d1 a0 Offset : -48 Zeichen : Anzahl der Zeichen, die maximal eingegeben werden dürfen. Buffer : Zeiger auf einen Buffer, in den PMBS das Ergebnis (den eingegebenen String) schreibt. Erklärung : Mit dieser Funktion kann man beliebig viele Zeichen eingeben lassen. Das Ergebnis im Buffer ist IMMER mit einem 0-Byte abgeschlossen. ----------------------------------------------------------------------------- Funktion : BlueRead(pmbsport, Zeichen, Buffer) d0 d1 a0 Offset : -54 Zeichen : Anzahl der Zeichen, die maximal eingegeben werden dürfen. Buffer : Zeiger auf einen Buffer, in den PMBS das Ergebnis (den

eingegebenen String) schreibt. Erklärung : Mit dieser Funktion kann man beliebig viele Zeichen eingeben lassen. Das Ergebnis im Buffer ist IMMER mit einem 0-Byte abgeschlossen. Einziger Unterschied zu READ: Es wird der Raum, auf dem man schreiben darf, blau unterlegt. ----------------------------------------------------------------------------- Funktion : Quit(pmbsport) d0 Offset : -60 Erklärung : Diese Funktion muß vor dem Schliesßen den pmbsports aufgerufen werden. Sie signalisiert PMBS, daß das externe Programm beendet ist. ----------------------------------------------------------------------------- Funktion : Emulation=AnsiStatus(pmbsport)  $d0$ Offset : -66 Emulation : 0 bedeutet Ansi aus / 1 bedeutet Ansi an Erklärung : Hiermit kann man erkunden, ob der User Ansi angeschaltet hat. ----------------------------------------------------------------------------- Funktion : AskUser(pmbsport, buffer) d0 a0 Offset : -72 Buffer : Hier steht nach Aufruf der Funktion der Name des Users, der das Programm gestartet hat, mit einem 0-Byte abgeschlossen. Erklärung : Hiermit kann man den Usernamen erfragen. ----------------------------------------------------------------------------- Offset : -78  $-fr\varrho i$ ------------------------------------------------------------------------------ Funktion : Logtyp=AskLog(pmbsport)  $d<sub>0</sub>$ Offset : -84 Erklärung : Logtyp=0 wenn von Console / 1 wenn von aussen ----------------------------------------------------------------------------- Funktion : AskBoxname(pmbsport,Buffer) d0 a0 Offset : -90 Erklärung : gibt den Boxnamen in Buffer ----------------------------------------------------------------------------- Funktion : ReceiveFile(pmbsport)  $d<sub>0</sub>$ Offset : -96 Erklärung : Loadet ein File (bzw. Files) in das aktuelle Directory down. Filename muß der Programmierer selbst über z.b. Dir oder so rausbekommen, da auch mehrere Files kommen können

( Batchdownload ). ----------------------------------------------------------------------------- Funktion : Sendfile(pmbsport, File) d0 a0 Offset : -102 File : Zeiger auf den mit einem 0-Byte abgeschlossenen Filenamen Also Zeiger auf das File, das gesendet werden soll. Erklärung : Diese Funktion sendet ein File an den User. ----------------------------------------------------------------------------- Funktion : Carrier=CheckCarrier(pmbsport)  $d\Omega$ Offset : -108 Erklärung : Diese Funktion gibt in Carrier eine 0 zrueck, wenn kein Carrier da ist, sonst 1 ----------------------------------------------------------------------------- Funktion : Typefile(pmbsport, Filename) d0 a1 Offset : -114 Filename : ist ein Zeiger auf einen Filenamen, mit einem 0-Byte abgeschlossen. Erklärung : gibt einen längeren Text übeer die Serielle aus. (z.b. mit Paging etc.) ----------------------------------------------------------------------------- Funktion : GetChar(pmbsport, Buffer) d0 a0 Offset : -120 Buffer : Zeiger auf einen Buffer, in den Prometheus das Ergebnis (den eingegebenen Buchstaben) schreibt. Erklärung : Diese Funktion springt immer SOFORT zurück! Wenn der User also nichts gedrückt hat, wird auch nur ein 0 Byte zurück gegeben! Diese Funktion ist also nur in einer Schleife sinnvoll! Sie liefert wenn überhaupt in den Buffer einen Buchstaben + 0 Byte zurück. Wenn nichts gedrückt wurde halt nur ein 0 Byte ----------------------------------------------------------------------------- Funktion : Command(pmbsport, String) d0 a0 Offset : -126 String : Zeiger auf einen mit 0 abgeschlossenen String Dieser String muss ein Prometheus Befehl wie B \* oder so etwas sein! Erklärung : Diese Funktion führt den angegeben Prometheus Befehl aus! Man kann FastCall also komplett steuern! ----------------------------------------------------------------------------- Funktion : Arexx (pmbsport, String, Buffer) d0 a0 a1 Offset : -132 String : Dieser String wird via AREXX an PMBS gesandt Buffer : Zeiger auf einen Buffer, in den PMBS das Ergebnis (einen

\*

Antwortstring) schreibt.

Erklärung : Mit dieser Funktion hat man Zugriff auf den umfassenden Arexxport von Prometheus (siehe Arexx.dok)

# <span id="page-28-0"></span>**1.13 Prometheus Professional - PMBS Guidefile für OS2.x**

```
pmbsonline_lib.fd
*
    Ab Prometheus Version 1.0 und hoeher
*
* pmbsonline.library *
*
##base _PTBase
##bias 30
##public
PT_OpenPrometheus(Portnummer)(d0)
PT_ClosePrometheus(Pmbsport)(d0)
PT_Send(Pmbsport, String)(d0,a0)
PT_Read(Pmbsport,Zeichen,Buffer)(d0,d1,a0)
PT_BlueRead(Pmbsport,Zeichen,Buffer)(d0,d1,a0)
PT_Quit(Pmbsport)(d0)
PT_AnsiStatus(Pmbsport)(d0)
PT_AskUser(Pmbsport,buffer)(d0,a0)
PT_AskLevel(Pmbsport)(d0)
PT_AskLog(Pmbsport)(d0)
PT_AskBoxname(Pmbsport,Buffer)(d0,a0)
PT_ReceiveFile(Pmbsport)(d0)
PT_Sendfile(Pmbsport,File)(d0,a0)
PT_CheckCarrier(Pmbsport)(d0)
PT_Typefile(Pmbsport, Filename)(d0,a1)
PT_GetChar(Pmbsport,Buffer)(d0,a0)
PT_Command(Pmbsport,String)(d0,a0)
PT_Arexx(Pmbsport,String,Buffer)(d0,a0,a1)
##end
```
# <span id="page-28-1"></span>**1.14 Prometheus Professional - PMBS Guidefile für OS2.x**

```
/**/
/* pmbsonline_lib.fd*/
/**/
/* Ab PMBS Version 1.0 und hoeher*/
/**/
/* pmbsonline.library **/
/**/
#pragma libcall PTBase pt_OpenPrometheus 1E 001
#pragma libcall PTBase pt_ClosePrometheus 24 001
#pragma libcall PTBase pt_Send 2A 8002
#pragma libcall PTBase pt_Read 30 81003
#pragma libcall PTBase pt_BlueRead 36 81003
```

```
#pragma libcall PTBase pt_Quit 3C 001
#pragma libcall PTBase pt_AnsiStatus 42 001
#pragma libcall PTBase pt_AskUser 48 8002
#pragma libcall PTBase pt_AskLevel 4E 001
#pragma libcall PTBase pt_AskLog 54 001
#pragma libcall PTBase pt_AskBoxname 5A 8002
#pragma libcall PTBase pt_ReceiveFile 60 001
#pragma libcall PTBase pt_Sendfile 66 8002
#pragma libcall PTBase pt_CheckCarrier 6C 001
#pragma libcall PTBase pt_Typefile 72 9002
#pragma libcall PTBase pt_GetChar 78 8002
#pragma libcall PTBase pt_Command 7E 8002
#pragma libcall PTBase pt_Arexx 84 98003
```
#### <span id="page-29-0"></span>**1.15 Prometheus Professional - PMBS Guidefile für OS2.x ARexx**

- AREXX Port -

Prometheus hat einen AREXX Port. Er trägt den Namen:

rexx\_PMBSx

Für x die Port Nummer 0-9 eintragen. Groß- und Kleinschreibung beachten!

> Portbefehle allgemeine Portbefehle

Userdatenbefehle Userdatenbefehle

Boxdaten Boxdatenbefehle

# <span id="page-29-1"></span>**1.16 Prometheus Professional - PMBS Guidefile für OS2.x ARexx**

- Allgemeine Portbefehle - ADDON ANSI ASKBOXNAME ASKLOG ASKUSER

BLUEREAD

BLUEREADDEFAULT

CLEARON

CHECKCARRIER

COMMAND

CURSORINPUT

DISPLAY

EDIT

GETCHAR

GETON

GETSERSTRING

HANGUP

INKEY

LOGIN

LOGOFF

MODEM

MODUS

#### NETZCALL

NETZNUM

PRINT

READ

RECEIVEFILE

SEND

SEROUT

SETCD

SPRACHE

SERIAL

SETAKTION

SETUSER

SETPROTOKOLL SENDFILE TERMINAL TYPEFILE WAITON WAITCHAR

### <span id="page-31-0"></span>**1.17 Prometheus Professional - PMBS Guidefile für OS2.x ARexx**

```
TERMINAL -
```

```
Aktiviert externes Terminal.
```
# <span id="page-31-1"></span>**1.18 Prometheus Professional - PMBS Guidefile für OS2.x ARexx**

MODUS -

```
Rückgabe: ONLINE ein User ist online
         WAITING der Port wartet auf einen Connect
```
# <span id="page-31-2"></span>**1.19 Prometheus Professional - PMBS Guidefile für OS2.x ARexx**

SEND STRING

Sendet den String übers Modem und auf den Screen

# <span id="page-31-3"></span>**1.20 Prometheus Professional - PMBS Guidefile für OS2.x ARexx**

PRINT STRING

Sendet den String auf den Screen

# <span id="page-31-4"></span>**1.21 Prometheus Professional - PMBS Guidefile für OS2.x ARexx**

SEROUT STRING

Sendet den String übers Modem

# <span id="page-32-0"></span>**1.22 Prometheus Professional - PMBS Guidefile für OS2.x ARexx**

COMMAND STRING

Führt den Befehl in String aus

#### <span id="page-32-1"></span>**1.23 Prometheus Professional - PMBS Guidefile für OS2.x ARexx**

SETCD PFAD

Setzt den Pfad für den Prometheusport

#### <span id="page-32-2"></span>**1.24 Prometheus Professional - PMBS Guidefile für OS2.x ARexx**

SPRACHE NAME

Setzt die Sprache 'NAME'. Ohne Parameter kommt die aktuelle Sprache zurück.

# <span id="page-32-3"></span>**1.25 Prometheus Professional - PMBS Guidefile für OS2.x ARexx**

EDIT FILENAME

Editiert das angegebene File

# <span id="page-32-4"></span>**1.26 Prometheus Professional - PMBS Guidefile für OS2.x ARexx**

ADDON XXYYBBTEXT|VORGABE

Fügt eine weitere Maske dem System hinzu

```
XX X-Position
YY Y-Position
BB Breite
VORGABE Dieser Text steht als Vorgabe in der Maske
TEXT Label
```
# <span id="page-32-5"></span>**1.27 Prometheus Professional - PMBS Guidefile für OS2.x ARexx**

**WAITON** 

Nach allen ADDON's wird Waiton aufgerufen, nun kann der User die Bildschirmmaske ausfüllen

# <span id="page-33-0"></span>**1.28 Prometheus Professional - PMBS Guidefile für OS2.x ARexx**

GETON NR

Nach dem Waiton kann man hiermit den Inhalt eines Gadgets mit der Nummer NR abfragen (ADDON zählt ab 1 hoch).

## <span id="page-33-1"></span>**1.29 Prometheus Professional - PMBS Guidefile für OS2.x ARexx**

**CLEARON** 

Nach allen GETON's unbedingt aufrufen. Löscht die Maske -WICHTIG-

# <span id="page-33-2"></span>**1.30 Prometheus Professional - PMBS Guidefile für OS2.x ARexx**

**GETSERSTRING** 

Holt einen ganzen String (mit LF abgeschlossen) vom Modem.

# <span id="page-33-3"></span>**1.31 Prometheus Professional - PMBS Guidefile für OS2.x ARexx**

READ Zeichen

Simple Eingaberoutine. Zeichen bestimmt, wieviele Zeichen man eingeben kann. Gibt die Eingabe zurück.

# <span id="page-33-4"></span>**1.32 Prometheus Professional - PMBS Guidefile für OS2.x ARexx**

BLUEREAD Zeichen

Wie READ, aber blau unterlegt

# <span id="page-33-5"></span>**1.33 Prometheus Professional - PMBS Guidefile für OS2.x ARexx**

BLUEREADDEFAULT ZZVORGABE

ZZ max Zeichen VORGABE Vorgabetext

wie BLUEREAD nur mit Vorgabe

# <span id="page-34-0"></span>**1.34 Prometheus Professional - PMBS Guidefile für OS2.x ARexx**

HANGUP -

Läßt die Mailbox auflegen

# <span id="page-34-1"></span>**1.35 Prometheus Professional - PMBS Guidefile für OS2.x ARexx**

CURSORINPUT STRING

String ist aufgebaut wie eine Sprachzeile mit mehreren Auswahlmöglichkeiten:

^DEFAULTNR^TASTEN|ÜBERSETZUNG|<H)allo>

```
Beispiele finden Sie in texte/deutsch.lang
```
# <span id="page-34-2"></span>**1.36 Prometheus Professional - PMBS Guidefile für OS2.x ARexx**

GETCHAR -

```
Holt ein Zeichen (falls da)
```
# <span id="page-34-3"></span>**1.37 Prometheus Professional - PMBS Guidefile für OS2.x ARexx**

WAITCHAR -

Wartet auf ein Zeichen

## <span id="page-34-4"></span>**1.38 Prometheus Professional - PMBS Guidefile für OS2.x ARexx**

SERIAL OPEN/CLOSE/START/STOP

OPEN öffnet die Serielle CLOSE schließt die Serielle START startet den READREQUEST STOP stopt den READREQUEST

# <span id="page-34-5"></span>**1.39 Prometheus Professional - PMBS Guidefile für OS2.x ARexx**

INKEY -

Holt ein Zeichen von der Console

# <span id="page-35-0"></span>**1.40 Prometheus Professional - PMBS Guidefile für OS2.x ARexx**

 $ANSI$  -Rückgabe ON Ansi an OFF Ansi aus

# <span id="page-35-1"></span>**1.41 Prometheus Professional - PMBS Guidefile für OS2.x ARexx**

**ASKUSER** 

Gibt den Usernamen zurück

# <span id="page-35-2"></span>**1.42 Prometheus Professional - PMBS Guidefile für OS2.x ARexx**

ASKLOG -

Rückgabe: CONSOLE/MODEM

## <span id="page-35-3"></span>**1.43 Prometheus Professional - PMBS Guidefile für OS2.x ARexx**

ASKBOXNAME -

Gibt den Boxnamen zurück

# <span id="page-35-4"></span>**1.44 Prometheus Professional - PMBS Guidefile für OS2.x ARexx**

SETAKTION STRING

Setzt den Modus auf dem Server für den Port

# <span id="page-35-5"></span>**1.45 Prometheus Professional - PMBS Guidefile für OS2.x ARexx**

SETUSER STRING

Setzt den User auf dem Server für den Port

# <span id="page-35-6"></span>**1.46 Prometheus Professional - PMBS Guidefile für OS2.x ARexx**

SETPROTOKOLL NR

Setzt das Übertragungsprotokoll Nummer NR
### **1.47 Prometheus Professional - PMBS Guidefile für OS2.x ARexx**

SENDFILE FILE Sendet das File 'FILE' Rückgabe: OK/FAIL

## **1.48 Prometheus Professional - PMBS Guidefile für OS2.x ARexx**

RECEIVEFILE -Empfängt ein File/Files

Rückgabe: OK/FAIL

## **1.49 Prometheus Professional - PMBS Guidefile für OS2.x ARexx**

TYPEFILE FILE

Gibt wie der TYPE Befehl ein File auf dem Screen und übers Modem aus

# **1.50 Prometheus Professional - PMBS Guidefile für OS2.x ARexx**

CHECKCARRIER -

Rückgabe: NO CARRIER DETECTED

# **1.51 Prometheus Professional - PMBS Guidefile für OS2.x ARexx**

NETZNUM Boxname

Gibt die Nummer einer Box zurück

# **1.52 Prometheus Professional - PMBS Guidefile für OS2.x ARexx**

NETZCALL Boxname

Veranlaßt einen NetzCall zur Box: BOXNAME

### **1.53 Prometheus Professional - PMBS Guidefile für OS2.x ARexx**

```
DISPLAY OPEN/CLOSE
```
OPEN öffnet den Portscreen CLOSE schließt den Portscreen

#### **1.54 Prometheus Professional - PMBS Guidefile für OS2.x ARexx**

LOGIN <USERNAME>

loggt den User ein

### **1.55 Prometheus Professional - PMBS Guidefile für OS2.x ARexx**

LOGOFF

schmeißt den User raus

# **1.56 Prometheus Professional - PMBS Guidefile für OS2.x ARexx**

Modem INIT/BUSY/FREE

```
INIT initialisiert das Modem
BUSY schaltet das Modem auf besetzt
FREE gibt das Modem frei
```
## **1.57 Prometheus Professional - PMBS Guidefile für OS2.x ARexx**

```
- Userdatenbefehle -
```

```
eingeleitet mit US_
Ohne Parameter wird der Wert zurückgegeben. Mit Parameter wird der Wert
gesetzt.
```
VN Vorname NN Nachname ST Straße OR Ort TF Telefon GD Geburtsdatum MI Mitteilung LL LastLogin FL FirstLogin MO Modem CO Computer ZE Zeitlimit

FR Freiraum UP Uploads DO Downloads AS Asciisend AL Asciiread LI Zeilenanzahl TA Tarif BA Baudrate RA Ratio KO Konto UC beste Upload CPS DC beste Download CPS AA Anrufe RZ Restzeit

# **1.58 Prometheus Professional - PMBS Guidefile für OS2.x ARexx**

```
- Boxdaten -
wie Userdaten, aber eingeleitet mit BX_
SN Seriennummer
VE Version
BX Boxname
SY Sysopname
AN Boxanrufe
TA Tagesanrufe
UP Uploads
DO Downloads
SA Screenadresse
WI Windowadresse
```
# **1.59 Prometheus Professional - PMBS Guidefile für OS2.x**

```
- Aufbau von Anrufe.dat -
0 LONG MsgCount
4 LONG Boxanrufe gesamt
8 LONG Anrufe Port 0
12 LONG Anrufe Port 1
16 LONG Anrufe Port 2
20 LONG Anrufe Port 3
24 LONG Anrufe Port 4
28 LONG Anrufe Port 5
32 LONG Anrufe Port 6
36 LONG Anrufe Port 7
40 LONG Anrufe Port 8
44 LONG Anrufe Sysopport (wird nicht zu den Gesamtanrufen gezaehlt)
48 LONG Box Uploads
52 LONG Box Downloads
56 LONG Tagesanrufe
60 LONG Bretter neu angelegt (heute)
```
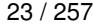

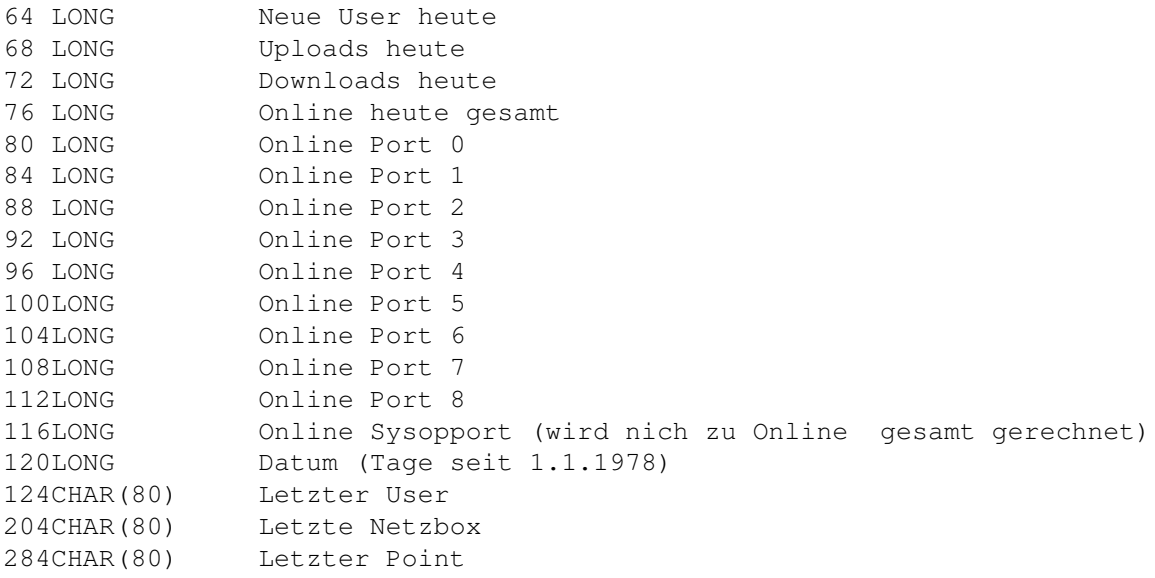

# **1.60 Prometheus Professional - PMBS Guidefile für OS2.x**

```
- Aufbau der brett.dat -
(aller erste Zeile ist eine Kennung)
Ab dann:
   WORD Gesamtlänge der Struktur
0 CHAR Brettname (40)
40 CHAR Pfad (80)
120 CHAR Betreuer (20)
140 CHAR Paßwort (20)
160 CHAR Kommentar (80)
240 CHAR Gruppen (60) + 2 "0 Bytes"<br>302 LONG Letzter Eintrag
             Letzter Eintrag
306 LONG Aktual. Datum
310 WORD max. Upload
312 WORD RATE (wenn = 100 dann keine Rate!)
314 WORD max.Einträge
316 WORD max.Alter
318 WORD max.KB
320 WORD Kopfnummer
322 LONG Brettflags
326 CHAR Ganzer Brettname+chr$(0)
   CHAR Verteiler+chr$(0)
```
### **1.61 Prometheus Professional - PMBS Guidefile für OS2.x**

- Aufbau der netz.dat -

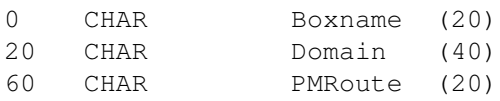

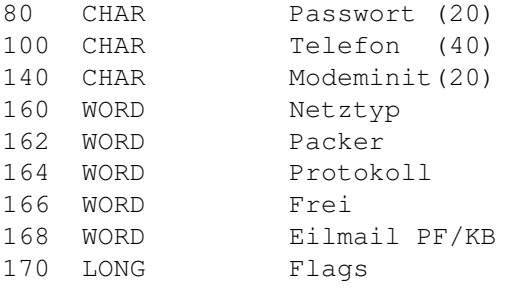

# **1.62 Prometheus Professional - PMBS Guidefile für OS2.x**

```
- Aufbau einer Userdatei ( \textdegree{}usdat , \textdegree{}usmark , \textdegree ←-
   \{lusvert ) -
Pointname
Username
Vorname
Nachname
Strasse
Ort
Telefon
Alter
Mitteilung
Modem
Computer
Prompt
Userinfo vom Sysop
WORD laenge der folgenden Daten
0 LONG FirstLogin
4 LONG LastLogin
8 LONG Letzte PW Änderung
12 LONG Paßwort
16 LONG Anrufe
20 LONG Flags
24 LONG Freiraum
28 LONG Bytes upgeloadet
32 LONG Bytes downgeloadet
36 LONG Ascii geschrieben
40 LONG Ascii gelesen
44 LONG Konto
48 LONG Baudrate
52 LONG LBoxanrufe
56 WORD Zeitlimit
58 WORD Restzeit heute
60 WORD Top UpCPS
62 WORD Top DoCPS
64 BYTE Emulation
65 BYTE Zeilen
66 BYTE Tarifzone
67 BYTE Ratio
68 BYTE Ä
69 BYTE ä
70 BYTE Ö
71 BYTE ö
```
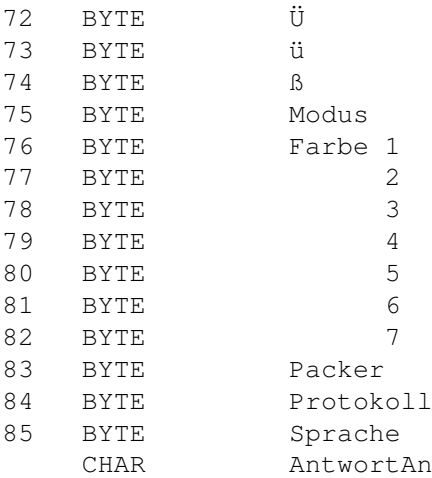

## **1.63 Prometheus Professional - PMBS Guidefile für OS2.x**

```
- Aufbau des USERPARAM Files (erweitertes Format - FASTCALL/PROMETHEUS) -
Baudrate
Username
Level (PMBS setzt nur 0 oder 9 für Sysopgruppe)
bisherige vergangene Zeit
Gesamtzeit
Aufruf von Console oder Modem (1=Console / 0=Modem)
Restzeit
Name des Device (serial.device)
Unitnummer
Portnummer
Globalbits%
0 Console besetzt/unbesetzt
```
1 Sort läuft/läuft nicht

# **1.64 Prometheus Professional - PMBS Guidefile für OS2.x**

```
- Userflags -
0 Richtung
1 Chat
2 Bell
3 Paging
4 -frei-
5 Statuszeile
6 nach b# i#
7 Realname bei PM
8 schon auf KB gesetzt
9 CLS bei PAGING
10 nur Point
28 Kein PW
```
29 Gastmodus 30 Logfile 31 Gesperrt

#### **1.65 Prometheus Professional - PMBS Guidefile für OS2.x**

```
- Aufbau einer \textdegree{}INX Datei -
  WORD Gesamtlänge der Struktur
0 LONG Offset der Nachricht
4 LONG Länge der Datei (KB)
8 WORD Zugriffe auf den Text/die Datei
10 WORD FLAGS ( Bit 0 FALSE - Bin / TRUE - Asc)
                  ( Bit 1 Archiviert )
                  ( Bit 2 Löschmarkierung)
                  ( Bit 3 Langer Kommentar vorhanden)
                  ( Bit 4 Zensur )
                  ( Bit 5 alte FC Nachricht )
12 LONG Datum
16 CHAR (unbegrenzt) chr$(1)+Absender
  CHAR (unbegrenzt) chr$(2)+Antwort-An
  CHAR (unbegrenzt) chr$(3)+Diskussion-In
  CHAR (unbegrenzt) chr$(4)+Betreff
  CHAR (unbegrenzt) chr$(5)+MsgId
   CHAR (unbegrenzt) chr$(6)+Bezug
   CHAR (unbegrenzt) chr$(7)+Kommentar
```
## **1.66 Prometheus Professional - PMBS Guidefile für OS2.x**

```
- Textparameter -
```
Bei Prometheus hat man folgende Möglichkeiten zur Textgestaltung:

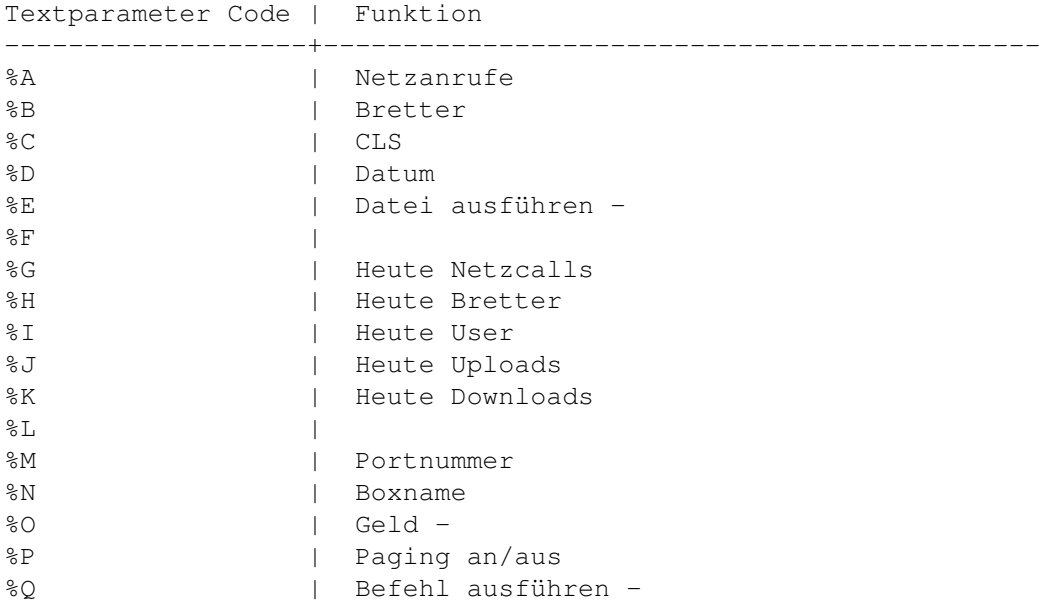

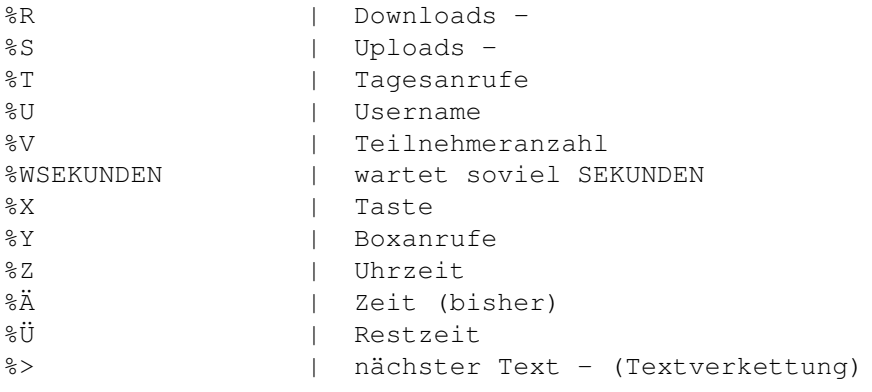

# **1.67 Prometheus Professional - PMBS Guidefile für OS2.x**

- Userdaten -

Bei Prometheus hat man folgende Möglichkeiten zur Textgestaltung:

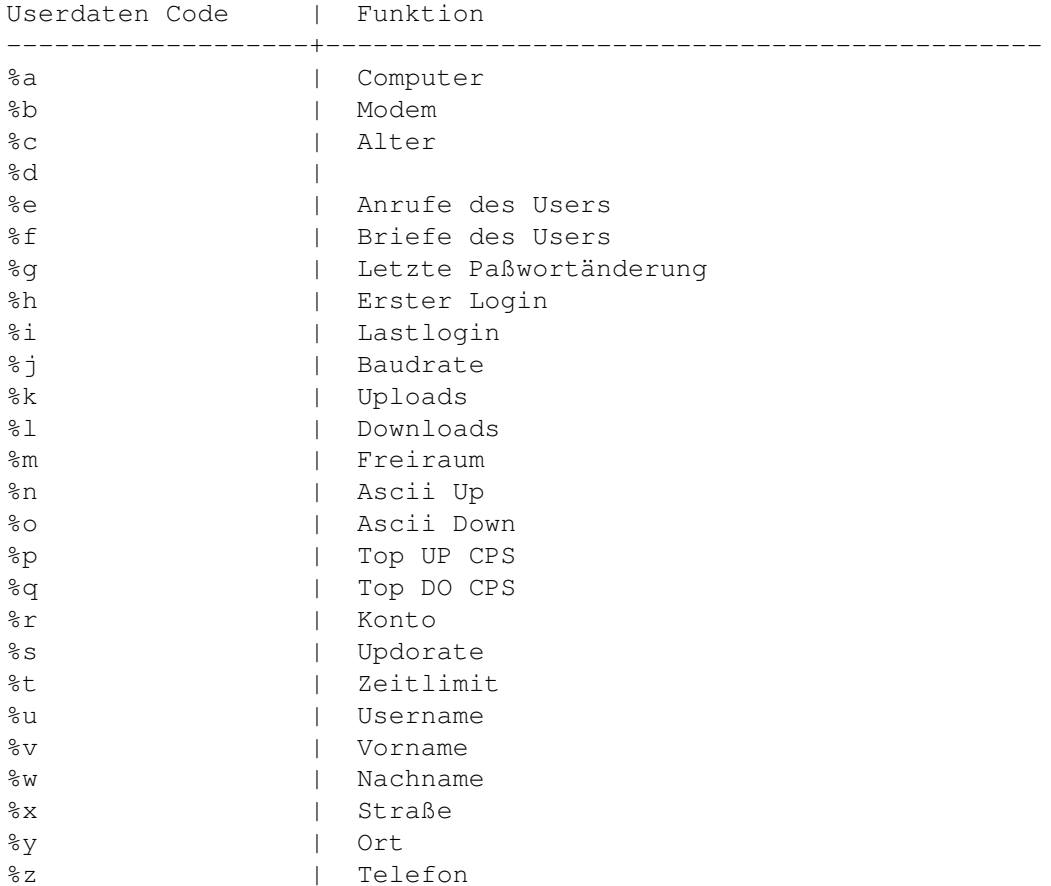

# **1.68 Prometheus Professional - PMBS Guidefile für OS2.x**

- Farbcodes -

```
Bei Prometheus hat man folgende Möglichkeiten zur Textgestaltung:
Farben Code | Funktion
-------------------+---------------------------------------------
\textdegree{}V + Farbnr. (0-7) | ändert die Schriftfarbe
\textdegree{}H + Farbnr. (0-7) | ändert die Hintergrundfarbe
-------------------------- C U T -----------------------------
\textdegree{}V40 = \textdegree{}H0 \textdegree{}H0\textdegree{}V4 schwarz ←-
     1 = \text{degree}|H1 \text{degree}|H0\textdegree{}V4 rot
\textdegree{}V42 = \textdegree{}H2 \textdegree{}H0\textdegree{}V4 grün ←-
        3 = \textdegree{}H3 \textdegree{}H0\textdegree{}V4 gelb
\text{degree}V44 = \textdegree{}H4 \textdegree{}H0\textdegree{}V4 ←
   dunkelblau 5 = \textdegree{}H5 \textdegree{}H0\textdegree{}V4 lila
\textdegree{}V46 = \textdegree{}H6 \textdegree{}H0\textdegree{}V4 hellblau ←-
    7 = \textdegree{}H7 \textdegree{}H0\textdegree{}V4 weiß
-------------------------- C U T -----------------------------
```
## **1.69 Prometheus Professional - PMBS Guidefile für OS2.x**

```
- Beispiel -
Beispiel:
#\textdegree{}V4Dieser Text wurde von Dir, lieber %U (%v)
#\textdegree{}V4um %Z am %D gelesen.
Ergebniss:
Dieser Text wurde von Dir, lieber Username (Vorname)
um 22:11:53 am 09.12.94 gelesen.
- Formatierung -
#20 (Formatierung aller Variablen auf 20 Zeichen)
##40Hallo %u
Username wird auf 40 Zeichen gebracht
```
#### **1.70 Prometheus Professional - PMBS Guidefile für OS2.x**

```
- File ID.diz -
```
Befindet sich in einem Upload eine Textdatei mit dem Namen File\_ID.diz, wird diese von Filechecker erkannt wenn sie im Hauptverzeichnis des gepackten Archives liegt. Erlauben Sie in dem Zielbrett lange Kommentare , so wird der Text dieser Textdatei (File\_ID.diz), als langer Kommentar benutzt und eingetragen.

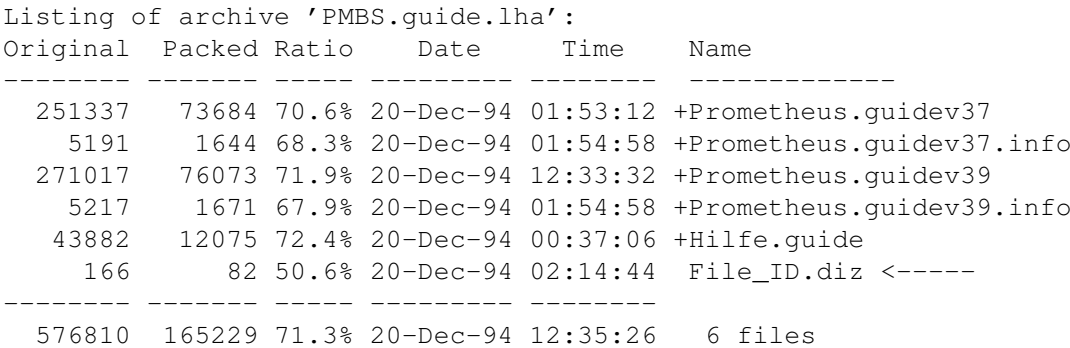

#### **1.71 Prometheus Professional - PMBS Guidefile für OS2.x**

- Cursorsteuerung -

Sie können für Prometheus eine Cursorsteuerung kreieren, welche in der Box aufgerufen werden kann. Diese Cursorsteuerung muß mit einem Editor erstellt werden und im Verzeichnis Prometheus:menues/ abgespeichert werden.

Das Hauptmenü ist die Datei Menu0.cus. Der Inhalt dieser Datei wird dem User in der Box als Cursorgesteuertes Benutzermenü angezeigt. Dieses Menü kann mit den Cursortasten, oder durch gezielte Tastenbedienung benutzt werden.

Der Aufbau dieser Datei gestaltet sich wie folgt:

1: Zeichen für den Tastaturaufruf, gefolgt von einem ^.

- 2: Der Befehl der bei diesem Aufruf durchgeführt werden soll, gefolgt von einem |.
- 3: Zum Schluß eine bezeichnende Beschreibung, ggf. mit

Textformatierung eingeben.

Beispiel Menu0.cus:

```
B^BRETT #|\textdegree{}V1B\textdegree{}V7rettanwahl
P^PM|\textdegree{}V7zum \textdegree{}V1P\textdegree{}V7ostfach
A^ANTRAG|\textdegree{}V1A\textdegree{}V7ntrag
S^SENDEN POST|\textdegree{}V7Brief \textdegree{}V1s\textdegree{}V7chreiben
E^SETUP|\textdegree{}V1E\textdegree{}V7instellungen
C^DIALOG|\textdegree{}V1C\textdegree{}V7hataufforderung
G^LESEN MERKEN|\textdegree{}V1G\textdegree{}V7emerktes lesen
L^!LOG|\textdegree{}V1L\textdegree{}V7ogOff
M^!|\textdegree{}V1M\textdegree{}V7enü verlassen
```
Dieses Beispiel sieht in der Box wie folgt aus:

> Brettanwahl zum Postfach Antrag Brief schreiben Einstellungen Chataufforderung Gemerktes lesen Logoff Menü verlassen

## **1.72 Prometheus Professional - PMBS Guidefile für OS2.x**

- Prometheus Menuemodus -

Sie können für Prometheus ein Usermenü kreieren, welches in der Box aufgerufen werden kann. Dieses Menü muß mit einem Editor erstellt werden und im Verzeichnis Prometheus:menues/ abgespeichert werden. Das Hauptmenü ist die Datei Menu0.txt. Der Inhalt dieser Datei wird dem User in der Box als Benutzermenü angezeigt. Die Zahlen in der jeweils ersten Spalte, signalisieren, welche Taste der User drücken muß um eine bestimmte Aktion durchführen zu lassen. Hinter den Zahlen soll sich jeweils eine bezeichnende Beschreibung befinden.

Beispiel Menu0.txt:

#%C externe Programme 2 Setup Brief schreiben Brettanwahl Briefkasten 6 Status Gemerktes lesen Multiport Teilnehmer L LogOff

Passend zu der Datei Menu0.txt müßen Sie die Datei Menu0.com erstellen. Diese Datei muß in dem Verzeichnis Prometheus:menues/ abgespeichert sein. Die Zahlen in der ersten Spalte müßen identisch mit den Zahlen in der Datei Menu0.txt sein. Hinter den Zahlen soll sich immer ein Semikolon, gefolgt von dem jeweils zutreffenden Befehl, befinden. Befehle die der User auch online in der Box ausführen kann, werden immer mit C: eingeleitet. Für die Brettanwahl muß B: benutzt werden. Um ein weiteres Menü aufzurufen benutzen Sie M: und T: um Texte anzuzeigen. Es können beliebige Befehlsfolgen kreiert werden. Jeweils von einem Semikolon getrennt. TASTE mit vorgestelltem Semikolon bewirkt, daß der User eine Taste drücken muß. Beispielsweise um einen Text zu lesen ö.ä.

C: Befehlsanwahl

- M: Menüanwahl
- B: Brettanwahl
- T: Texte anzeigen

Beispiel Menu0.com:

1;C:EXTERN 2;C:SETUP

#%C

3;C:SENDEN 4;B # 5;C:PM;M:MENU1 6;C:STATUS;TASTE 7;C:LESEN MERKEN 8;C:MU 9;C:TEILNEHMER;TASTE L;C:LOGOFF Beispiel Menu1.txt: 1 neue Nachrichten 2 alle Nachrichten 3 neue Nachrichten lesen 4 lesen 5 schreiben Z Zurück Beispiel Menu1.com: 1;C:INHALT 2; C: INHALT \* 3;C:LESEN 4;C:LESEN ? 5;C:SENDEN Z; M: MENU0 Beispiel Menu2.txt: Brettanwahl ~~~~~~~~~~~~~ <1> Allgemeines <Z> Zurück Beispiel Menu2.com: 1;B:ALLGEMEINES;M:MENU1 Z; M: MENU0 Menue-Befehle Befehl | Beschreibung ----------------+------------------------------------------------------------ Menue RIP | schaltet das RIPMenue aktiv  $\blacksquare$ Menue GEONET | schaltet die GEONET-Steuerung ein  $\blacksquare$ Menue Menue | verzweigt in die Cursor Steuerung  $\blacksquare$ Extern | <Nr> | startet externes Programm |

TASTE | wartet auf Tastendruck

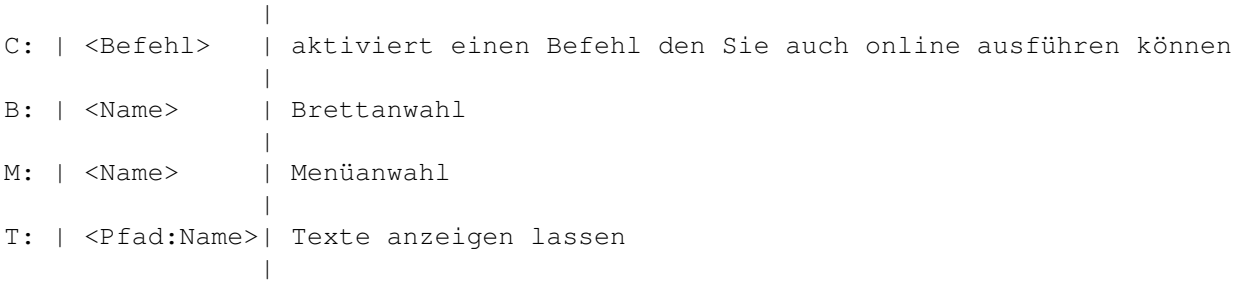

### **1.73 Prometheus Professional - PMBS Guidefile für OS2.x**

- Prometheus FileChecker & Adder V1.0 by Martin Brückner -Folgende Programme werden in der Standardkonfiguration (siehe mu.config) im C: Directory benötigt: LHA sollte jeder haben ZOO sollte jeder haben SHRINK sollte jeder haben FDCHK liegt dem Archiv bei ADDTEXT liegt dem Archiv bei CHECKILBM liegt dem Archiv bei CHECKEXE liegt dem Archiv bei DMSCK.CONFIG muss ins S: Directory Einbau in die Upload.bat: ~~~~~~~~~~~~~~~~~~~~~~~~~ #run multi \$PO \$BP\textdegree{}\$LF Einbau als Befehl: ~~~~~~~~~~~~~~~~~~~~~~~~~~~ Name : Check Parameter : run multi \$PO \$BP\textdegree{} ! \$NU Typ : ARexx/Library Also in der Box z.B. CHECK 3 schreiben um File 3 zu checken Mit diesem Specialcommand kann der Sysop jetzt in der Box nachtraeglich Files checken und Werbungen adden. Das ! Zeichen sperrt den Doublecheck, da das Archiv ja schon upgeloadet wurde. ANMERKUNG: \textdegree{} erreicht man durch ALT+4 Das Configfile ("s:mu.config")ist folgendermassen aufgebaut: ~~~~~~~~~~~~~~~~~~~~~~~~~~~~~~~~~~~~~~~~~~~~~~~~~~~~~~~~~~~~ 1. Zeile: Packername 2. Zeile: 10 Byte-Kennung für Packer (wird spaeter in dieser Anleitung erklaert) 3. Zeile: Aufruf des Packers zum Testen eines Archives (z.B. LHA T "\$F") 4. Zeile: Adden (z.B. LHA A "\$A" "\$F") 5. Zeile: Delete (z.B. LHA D "\$A" "\$F")

6. Zeile: Entpacken der File\_Id.diz (z.B. LHA X "\$A" file\_id.diz 7. Zeile: Werbungsfile (z.b. "S:BBS.DIPLAYME" (muss editiert werden!) 8. Zeile: Endung für Werbungen, die geloescht werden sollen (z.B: \*.displayme) 9. Zeile: Endung des Packers (z.B. .LHA) \$A Archivname \$F Filename \$W Werbungsname (nur für den DMSCHECK) Diese 9 Zeilen wiederholen sich immer... es kann praktisch JEDER Packer eingebaut werden. Der Checker erzeugt eine Fileliste in S:DOUBLE.DAT, so dass NIEMALS ein doppeltes File in die Box kommen kann (egal in welches BRETT!) Das S:NoAdder.config File ~~~~~~~~~~~~~~~~~~~~~~~~~~ In dieses File schreiben Sie die Bretter (kompletter Pfad), in denen keine Werbung geaddet werden soll! Das Return muss unter der letzten Zeile stehen!! Die 10 Byte Kennung ~~~~~~~~~~~~~~~~~~~~ Bei jedem Packer kann man eine 10 Byte-Kennung definieren, die zur Identifikation des Files dient. Beispiele: ??-LH1-\* LHarc Die Fragezeichen bedeuten, dass diese Stellen ignoriert werden. Das Sternchen ist ein Jokerzeichen... die restlichen Bytes spielen also keine Rolle.  $? ? - LH [0-9] - *$  LHA Bei LHA gibt es 10 verschiedene Packmodi (0-9). Die Angabe, daß das sechste Zeichen zwischen 0 und 9 variieren darf wird durch die Mengenklammer [ ] angezeigt. Darin steht der gewünschte Bereich, in dem sich der Code des Zeichend bewegen darf. ZOO\* ZOO So würde man ZOO konfigurieren §§§§§§§§§§ ASCII/ANSITEXT Das § Zeichen steht immer für ein lesbares Zeichen (im Ansi oder ASCII Bereich)... also wenn die ersten 10 Bytes einer Datei normal lesbar sind, gilt die Datei dann als ASCII/ANSITEXT Zu DMS

~~~~~~~~~~

Der beigelegte FDCHK addet automatisch zu DMS archiven (wenn vorhanden) ein File namens: S:AddText.FDC

Copyright  $~\sim$   $~\sim$   $\sim$   $\sim$   $\sim$   $\sim$   $\sim$   $\sim$   $\sim$ 

Das Programm darf frei kopiert werden. Jegliche Rechte bleiben allerdings beim Programmierer. Jede Änderung am Hauptprogramm ist strafbar !

Martin Brückner Mozartstr. 33 4020 Mettmann

Tel: 02104 / 16676 (BOX) Tel: 02104 / 12796 (VOICE)

NETZ: SYSOP@CCASTLE.DSSD.SUB.ORG

### **1.74 Prometheus Professional - PMBS Guidefile für OS2.x**

```
- Tips und Tricks -
```
Hier stehen diverse Beschreibungen die ich in der Eile nicht direkt in ein bestimmtes Kapitel einordnen konnte:

> Zugriff auf Bretter im BrettDir \textdegree{}abs Grafik im Brettkopf im BrettDir \textdegree{}pic Puffer einsortieren von Hand einsortieren Signature Signature nicht quoten Befehlsliste Befehle.txt Texte für Gruppen Texte Gruppenabhängig Zonen Definition der Anruf-Zonen File\_ID.diz für lange Kommentare Setcalls Anzahl der Boxanrufe

### **1.75 Prometheus Professional - PMBS Guidefile für OS2.x**

- Setcalls -

Mit diesem Tool kann man während der PMBS-Server läuft die Boxanrufe verändern (z.B. nach der Umstellung von einem anderen Mailboxprogramm)

Aufruf:

SETCALLS <ANRUFE>

Der Server aktualisiert sofort die Zeit und speichert ab.

### **1.76 Prometheus Professional - PMBS Guidefile für OS2.x**

- Zonen -

Wenn die Datei Zonen im Verzeichnis Prometheus:Daten/ vorhanden ist, wird der Gast nicht mehr nach seiner Tarifzone sondern nach seiner Vorwahl gefragt. Prometheus errechnet, aufgrund der Definitionen in dieser Datei, dann selbst seine Tarifzone.

Die Datei ist wie folgt aufgebaut: (Beispiel: Berlin) ~~~~~~~~~~~~~~~~~~~~~~~~~~~~~~~~~~~~~~~~~~~~~~~~~~~~~

----------------- Prometheus:Daten/Zonen -------------------

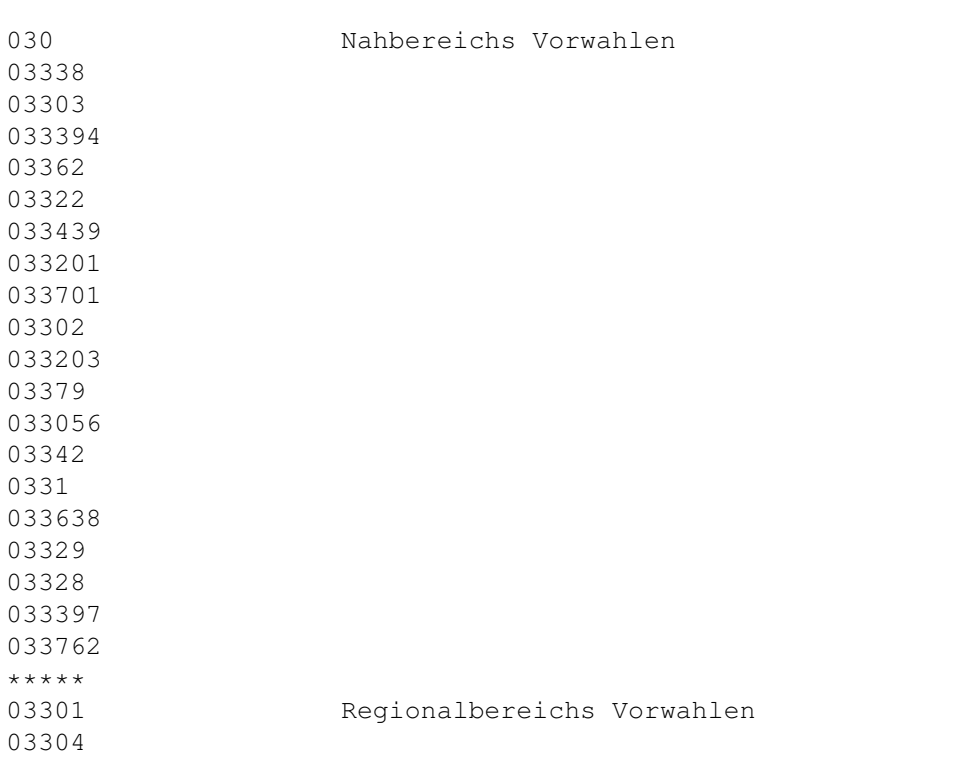

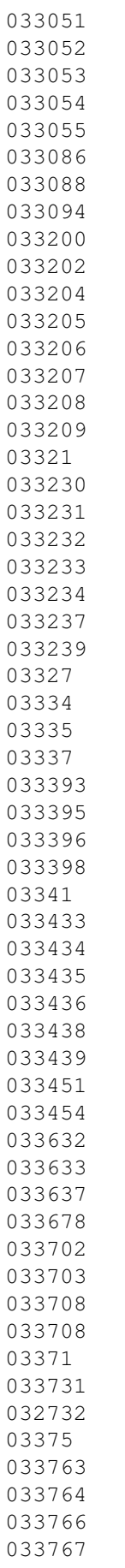

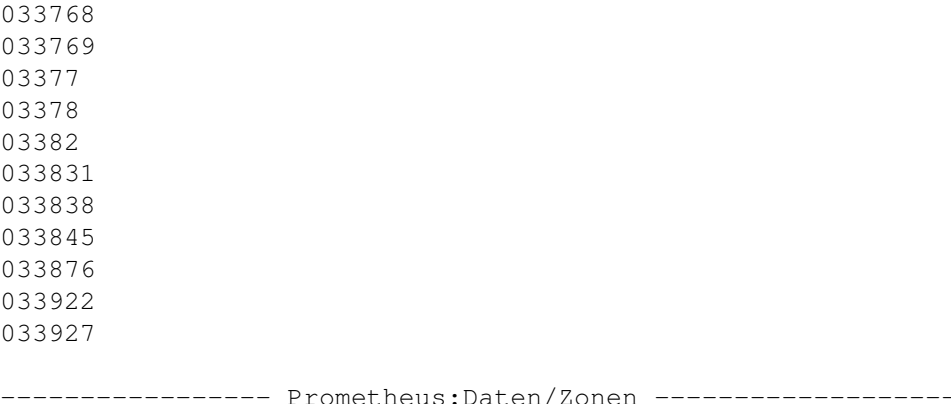

#### **1.77 Prometheus Professional - PMBS Guidefile für OS2.x**

- Schreibzugriff mit \textdegree{}ABS -

Im 'Brettdir' also in dem Verzeichnis in dem sich ein Brett Ihrer Mailbox befindet können Sie eine Datei \textdegree{}ABS erstellen. In dieser Datei ← können Sie

eMail Adressen von Ansendern ablegen, die Schreibzugriff auf dieses Brett haben.

#### **1.78 Prometheus Professional - PMBS Guidefile für OS2.x**

- Grafik im Brettkopf -

Im 'Brettdir' also in dem Verzeichnis in dem sich ein Brett Ihrer Mailbox befindet können Sie eine Datei \textdegree{}PIC erstellen. In dieser Datei ← können Sie

ANSI Grafiken, oder ein Text mit PMBS Variablen ablegen, der dann im Brettkopf angezeigt wird.

#### **1.79 Prometheus Professional - PMBS Guidefile für OS2.x**

- Netzpuffer einsortieren -

Möchten Sie mit dem Sorter einen Netzcallpuffer von Hand einsortieren, erzeugen Sie zuvor ein Filenote mit dem Netznamen des Systems von dem der Puffer stammt. Ist der Netzname des Systems z.b. CCASTLE schreiben Sie ein Filenote :

<filenote puffername CCASTLE>

Anschließend kopieren Sie den Puffer ins Verzeichnis Prometheus:netz/sortin/ und starten den Sorter wie folgt:

```
<run Prometheus:netz/janus/sorter>
```
Puffer sortieren Shortcut AMIGA + P

#### **1.80 Prometheus Professional - PMBS Guidefile für OS2.x**

- Filenote -

Mit diesem Befehl wird einer Datei ein Kommentar hinzugefügt.

Format FILENOTE [FILE] yDatei|Namensmuster> [COMMENT>Kommentar>[ALL][QUIET]

Schablone FILE/A, COMMENT, ALL/S, QUIET/S

Pfad C:

Mit FILENOTE können Sie der angegebenen Datei oder allen Dateien, die den angegebenen Muster entsprechen, einen beliebigen Kommentar mit einer maximalen Länge von 79 Zeichen hinzufügen.

Wenn der <Kommentar> Leerzeichen enthält, muß er in doppelte Anführungszeichen gesetzt werden. Wenn im eigentlichen Kommentar Anführungszeichen verwendet werden sollen, müssen Sie diesen jeweils ein Sternchen (\*) voranstellen. Der gesamte Kommentar muß dann zwischen Anführungszeichen stehen, auch wenn er keine Leerzeichen enthält.

Wenn Sie das Argument <Kommentar> nicht angeben, werden alle Kommentare gelöscht. Mit dem Befehl LIST können Sie über FILENOTE erstellte Kommentare auflisten. Hat eine Datei Kommentare, werden diese bei Verwendung des LIST Befehls unterhalb des Dateinamens angezeigt.

Quelle: (AMIGA OS 3.1, C= Commodore)

#### **1.81 Prometheus Professional - PMBS Guidefile für OS2.x**

- Signature nicht mitquoten -

Leiten Sie Ihre Signature mit der Zeichenkette -- ein, so wird diese im im Prometheus Texteditor nicht mitgequotet. Zum Beispiel:

-- MfG Sysop

---------//-------------------------------------------------------- \X/ AmBo Public Mailbox running on COMMODORE AMIGA 4000T-040 -------------------------------------------------------------------

Die Signature wird in diesem Beispiel beim quoten genau vor den beiden 'Strichen' abgeschnitten und braucht somit nicht extra z.b. mit CTRL+D gelöscht zu werden.

# **1.82 Prometheus Professional - PMBS Guidefile für OS2.x**

- eigene Befehlsliste - Wenn ein User in der Box den Befehl ? eingibt erscheint die Befehlsliste. Sie können diese Befehlsliste auch selber erstellen. Die Datei muß mit einem Texteditor erstellt werden und im Verzeichnis Prometheus:texte mit dem Dateinamen Befehle.txt abgespeichert werden. Hier ein Beispiel: ----------------------------------- C U T -----------------------------------  $#$ %C  $\text{degree}$ {  $V7\text{dearde}$  {  $H4AmBo$  Public MailBox - B E F E H L S L I S T E -  $\leftrightarrow$ Prometheus Prof...\textdegree{}H0 \textdegree{}V7# \textdegree{}V7+ \textdegree{}V7- ← \textdegree{}V7< \textdegree{}V7> \textdegree{}V7? \textdegree{}V7ANS\ ← textdegree{}V1chrift \textdegree{}V7ANT\textdegree{}V1rag \textdegree{}V7ANTW\textdegree{}V1orten \textdegree{}V7BO\textdegree{} ←- V1xstatus \textdegree{}V7B\textdegree{}V1rett \textdegree{}V7C\ ← textdegree{}V1hat \textdegree{}V7D\textdegree{}V1ialog \textdegree{}V7DO\textdegree{} ←- V1wnload \textdegree{}V7ED\textdegree{}V1it \textdegree{}V7EX\ ← textdegree{}V1tern \textdegree{}V7H\textdegree{}V1ilfe \textdegree{}V7I\textdegree{}V1nhalt ←- \textdegree{}V7L\textdegree{}V1esen \textdegree{}V7LI\ ← textdegree{}V1st \textdegree{}V7LOE\textdegree{}V1schen \textdegree{}V7LOG\textdegree{}V1Off ←- \textdegree{}V7MA\textdegree{}V1rkieren \textdegree{}V7MEN\ ← textdegree{}V1ue \textdegree{}V7M\textdegree{}V1erken \textdegree{}V7MI\textdegree{} ←- V1tteilung \textdegree{}V7O\textdegree{}V1perator \textdegree{}V7PM \textdegree{}V7PA\textdegree{}V1sswort \textdegree{}V7PR\textdegree{} ←- V1otokoll \textdegree{}V7RE\textdegree{}V1Login \textdegree{}V7SC\ ← textdegree{}V1anner \textdegree{}V7S\textdegree{}V1enden \textdegree{}V7SET\textdegree{}V1up ←- \textdegree{}V7SI\textdegree{}V1gnatur \textdegree{}V7ST\ ← textdegree{}V1atus \textdegree{}V7SU\textdegree{}V1chen \textdegree{}V7T\textdegree{} ←- V1eilnehmer \textdegree{}V7UP\textdegree{}V1load \textdegree{}V7VE\ ← textdegree{}V1rtreter \textdegree{}V7VI\textdegree{}V1sitenkarte \textdegree{}V7MU\textdegree{} ←- V1ltiport \textdegree{}V7CD \textdegree{}V7\textdegree{}H4 Spezielle Befehle:\textdegree{}H0 \textdegree{}V7K\textdegree{}V1onfig \textdegree{}V7HAUS\textdegree{} ←- V1ordnung ----------------------------------- C U T ----------------------------------- Online in der Box sieht das dann etwa so aus:

 $\#$  +  $<$ > ? ANSchrift ANTrag ANTWorten BOxstatus Brett Chat Dialog DOwnload EDit EXtern Hilfe Inhalt Lesen LIst LOEschen LOGOff MArkieren MENue Merken MItteilung Operator PM PAsswort PRotokoll RELogin SCanner Senden SETup SIgnatur STatus<br>SUchen Teilnehmer UPload VErtre SUchen Teilnehmer UPload VErtreter VIsitenkarte MUltiport CD

AmBo Public MailBox - B E F E H L S L I S T E - Prometheus Professional

Spezielle Befehle:

```
Konfig HAUSordnung
```
# **1.83 Prometheus Professional - PMBS Guidefile für OS2.x**

- Texte können Sie wie folgt Gruppenabhängig machen - Brief an die Gruppe: SYSOP ~~~~~~~~~~~~~~~~~~~ #%@SYSOP Hallo Teilnehmer der Sysopgruppe #%! Beispiel:  $\sim$   $\sim$   $\sim$   $\sim$   $\sim$   $\sim$   $\sim$   $\sim$ Nehmen wir an Sie haben eine Gruppe: AMINET.L und die AMINET Bretter sind mit der L.Gruppe:AMINET.L versehen worden. Sie können nun einen Text, der entweder als Rundbrief oder als Befehl abrufbar ist, in dem die Zugriffsrechte der User beschreiben sind keieren: #Hallo %u, #%Aminet.L du hast Lesezugriff auf das AMINET.  $# 2!$ Text innerhalb eines Briefes der Gruppenorientiert ist: ~~~~~~~~~~~~~~~~~~~~~~~~~~~~~~~~~~~~~~~~~~~~~~~~~~~~~~ #%\* Hallo an alle Teilnehmer...  $#$ %!

...wer's braucht:)

## **1.84 Prometheus Professional - PMBS Guidefile für OS2.x**

Prometheus + - Verzeichnisstruktur von Prometheus - Daten

Menues

Batches

Protokolle

Ripicons

Schrott

Temp +

out0

upload0

Texte

User +

GAST

SYSOP

Bretter

+

BINAERDATEN

ZERBMUELL

Netz

 $+$ 

SortIN

Zmap

Out

SortTemp

Mapsdaten

Janus

Defekt

Kopien

 $+$ 

Rein

Raus Dateien in sys:

# **1.85 Prometheus Professional - PMBS Guidefile für OS2.x**

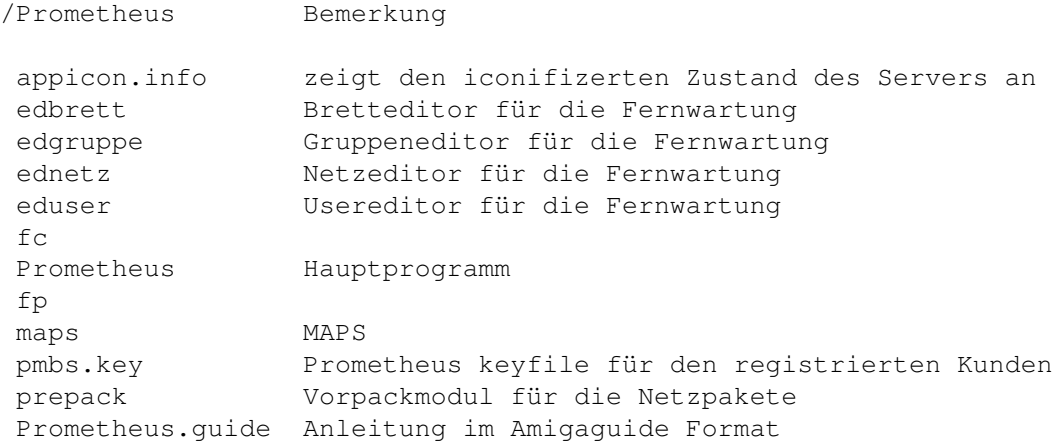

# **1.86 Prometheus Professional - PMBS Guidefile für OS2.x**

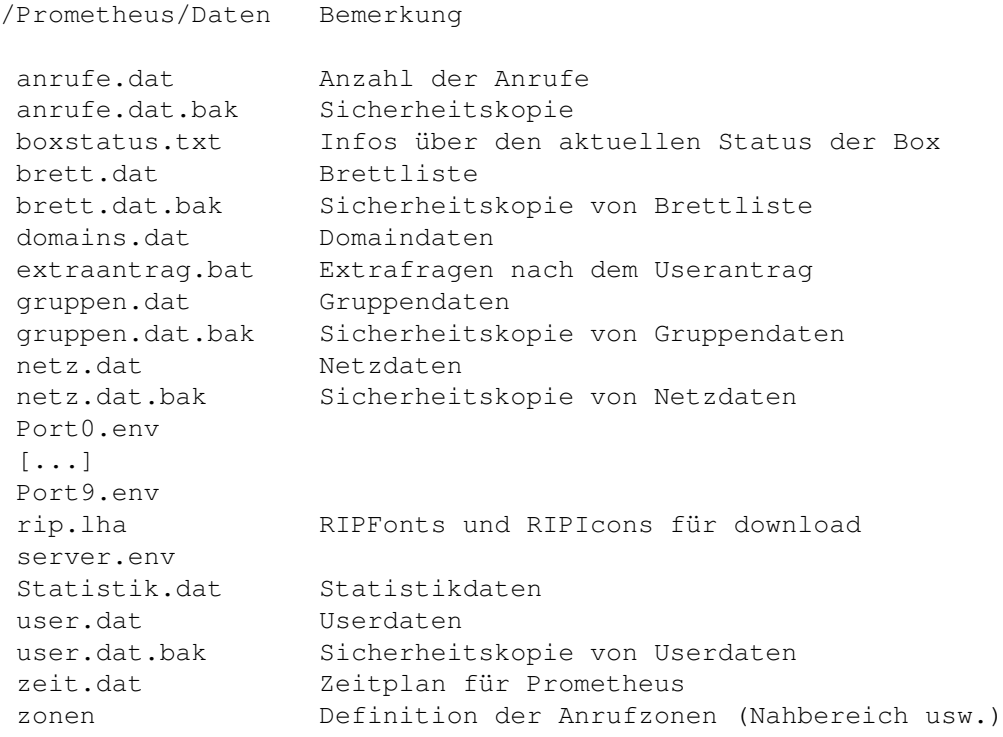

# **1.87 Prometheus Professional - PMBS Guidefile für OS2.x**

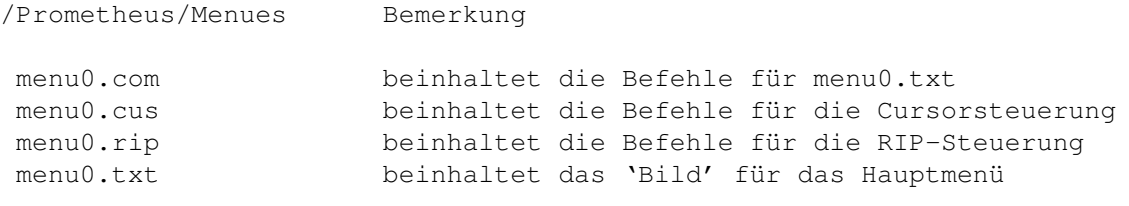

# **1.88 Prometheus Professional - PMBS Guidefile für OS2.x**

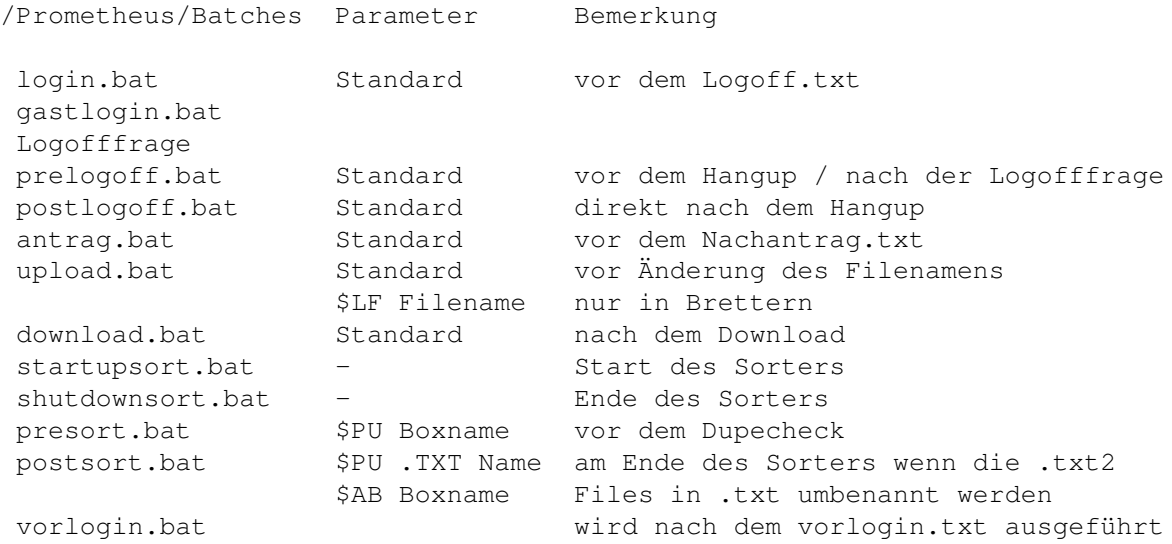

# **1.89 Prometheus Professional - PMBS Guidefile für OS2.x**

/Prometheus/Protokolle Bemerkung

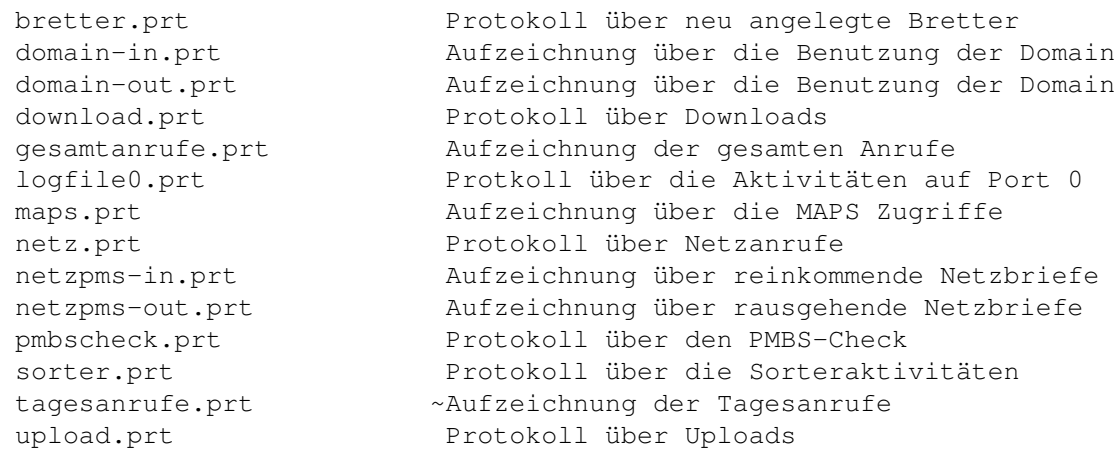

# **1.90 Prometheus Professional - PMBS Guidefile für OS2.x**

/Prometheus/Ripicons

nlpepass.icn smchip.icn nlpnchat.icn longbut.icn lg\_right.icn helpicon.icn hangman.icn wc\_file.icn switches.icn eclair7.icn eclair37.icn eclair3.icn eclair22.icn nlpconf.icn minbuton.icn andy.icn alertman.icn aldus.icn 8et.icn g101-phn.icn fl2.icn eclair2.icn axum.icn

# **1.91 Prometheus Professional - PMBS Guidefile für OS2.x**

/Prometheus/Schrott

# **1.92 Prometheus Professional - PMBS Guidefile für OS2.x**

/Prometheus/Temp

# **1.93 Prometheus Professional - PMBS Guidefile für OS2.x**

/Prometheus/Temp/out0

## **1.94 Prometheus Professional - PMBS Guidefile für OS2.x**

/Prometheus/Temp/upload0

# **1.95 Prometheus Professional - PMBS Guidefile für OS2.x**

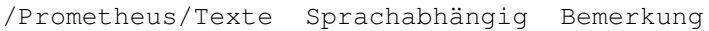

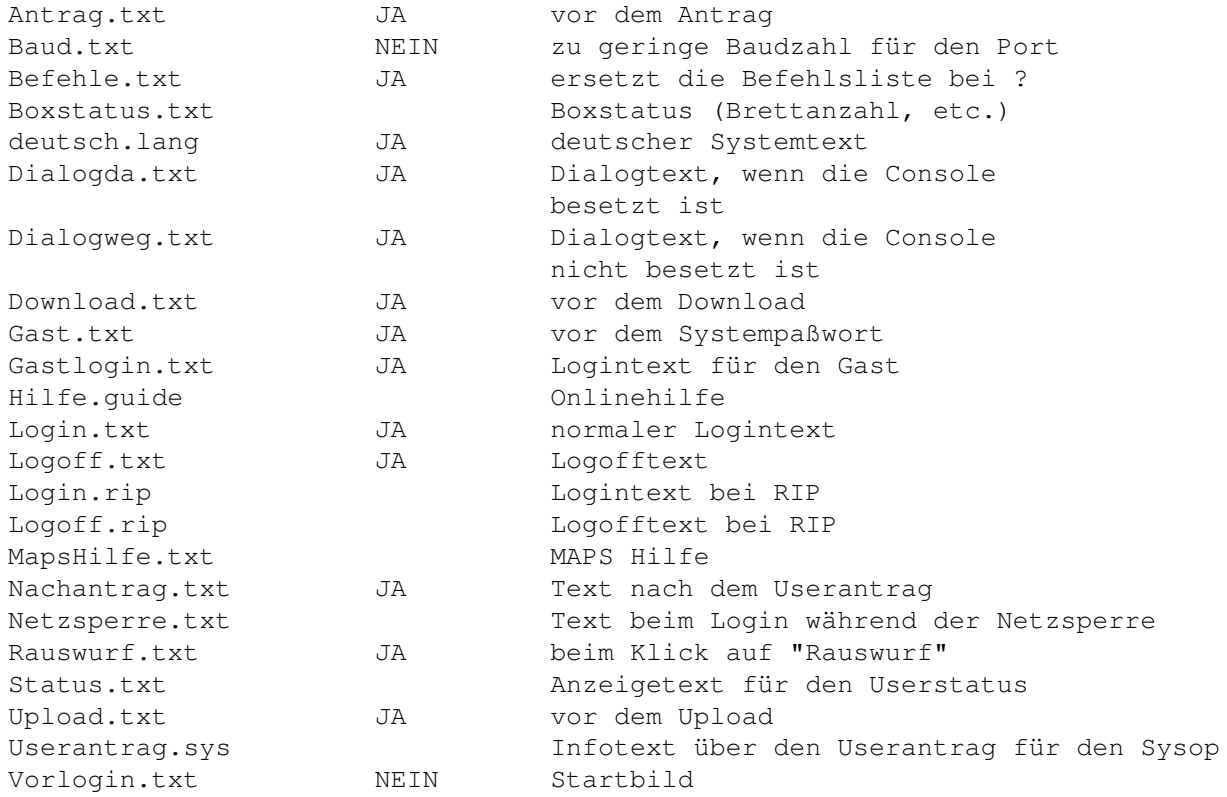

# **1.96 Prometheus Professional - PMBS Guidefile für OS2.x**

/Prometheus/User

# **1.97 Prometheus Professional - PMBS Guidefile für OS2.x**

/Prometheus/User/GAST

# **1.98 Prometheus Professional - PMBS Guidefile für OS2.x**

/Prometheus/User/SYSOP

# **1.99 Prometheus Professional - PMBS Guidefile für OS2.x**

/Prometheus/Bretter

# **1.100 Prometheus Professional - PMBS Guidefile für OS2.x**

```
/Prometheus/Bretter/Binaerdaten Bemerkung
\textdegree{}inx (Dateien)
               Aufbau einer \textdegree{}INX Datei
```
# **1.101 Prometheus Professional - PMBS Guidefile für OS2.x**

/Prometheus/Bretter/ZERBMUELL

## **1.102 Prometheus Professional - PMBS Guidefile für OS2.x**

```
/Prometheus/Netz
```

```
\textdegree{}msgids
\textdegree{}msgids.hash
```
## **1.103 Prometheus Professional - PMBS Guidefile für OS2.x**

```
/Prometheus/Netz/SortIN
```
# **1.104 Prometheus Professional - PMBS Guidefile für OS2.x**

/Prometheus/Netz/Zmap

# **1.105 Prometheus Professional - PMBS Guidefile für OS2.x**

/Prometheus/Netz/Out

# **1.106 Prometheus Professional - PMBS Guidefile für OS2.x**

/Prometheus/Netz/SortTemp

## **1.107 Prometheus Professional - PMBS Guidefile für OS2.x**

/Prometheus/Netz/Mapsdaten

# **1.108 Prometheus Professional - PMBS Guidefile für OS2.x**

```
/Prometheus/Netz/Janus
```

```
called
caller
sorter
```
# **1.109 Prometheus Professional - PMBS Guidefile für OS2.x**

/Prometheus/Netz/Defekt

# **1.110 Prometheus Professional - PMBS Guidefile für OS2.x**

/Prometheus/Netz/Kopien

# **1.111 Prometheus Professional - PMBS Guidefile für OS2.x**

/Prometheus/Netz/Kopien/Rein

# **1.112 Prometheus Professional - PMBS Guidefile für OS2.x**

/Prometheus/Netz/Kopien/Raus

# **1.113 Prometheus Professional - PMBS Guidefile für OS2.x**

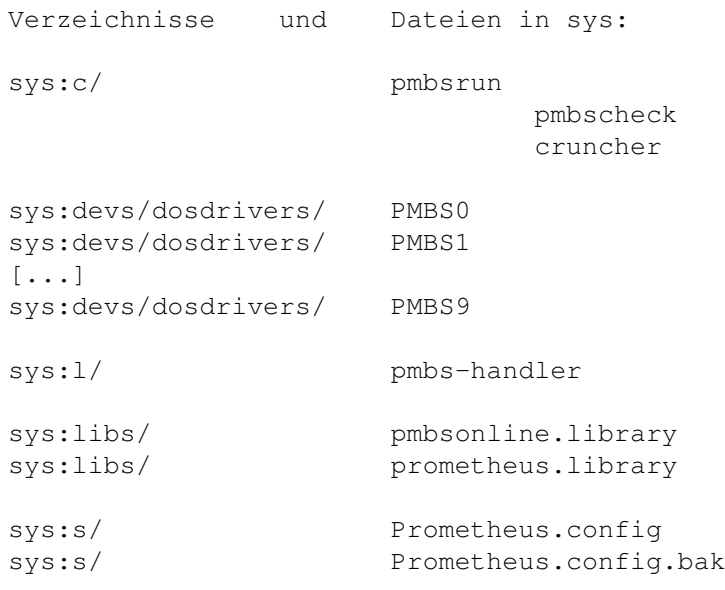

#### **1.114 Prometheus Professional - PMBS Guidefile für OS2.x Fernwartung**

- Fernwartung -

Prometheus professional ist mit einer Fernwartung ausgestattet. Sie können, sofern ein Computer, Modem und Terminalprogramm zu Hand ist, von einem anderen Telefonanschluß Ihrer Mailbox anrufen und sämtliche Wartungs/- bzw. Einrichtarbeiten durchführen. Sie können:

> #EDBRETT Bretter edieren, löschen, kreieren #EDUSER User edieren, löschen, kreieren #EDNETZ Systeme edieren, löschen, kreieren #EDGRUPPE Gruppen edieren, löschen, kreieren

### **1.115 Prometheus Professional - Guidefile vom 28.03.1995 für OS2.x**

- Textcodes von Prometheus -

Bei Prometheus haben Sie verschiedene Möglichkeiten zur Textgestaltung. Jede Zeile die einen oder mehrerer dieser Codes enthalten soll muß mit einem # Zeichen am unmittelbaren Zeilenanfang beginnen, die Codes sind beliebig kombinierbar.

> Textparameter Codes und Funktionen Userdaten Codes und Funktionen Farben Codes und Funktionen Beispiel Beispieltexte

#### **1.116 Prometheus Professional - PMBS Guidefile für OS2.x Server**

- Der Prometheus Server -

Er stellt sozusagen das Herzstück von Prometheus dar und besteht im wesentlichen aus diversen Pulldownmenüs, 10 Portleisten, einer Statistikanzeige,

einer Infobox und einer Auslastungsanzeige. Wie das Programm nun im einzelnen bedient wird und was die Statistiken bedeuten sind wird nun beschrieben:

```
Projekt
           Pulldownmenü
Editore
           Pulldownmenü
Konfigurationen
   so konfigurieren Sie PMBS
Modems
            die Modems
Portleisten
       die Ports
InfoBox
           Informationen
Rufbereit
         Sysop ist Chatbereit
Auslastung
        Balkendiagramm
Statistik
         diverse Statistiken
```
# **1.117 Prometheus Professional - PMBS Guidefile für OS2.x Server**

- Info -

Die InfoBox links unten auf dem Bildschirm des Servers zeigt folgende Informationen:

Datum, Uhrzeit, Speicher, Intern (interner Speicher), SysStart (Systemstart), und SysZeit.

### **1.118 Prometheus Professional - PMBS Guidefile für OS2.x Server**

- Rufbereit -

Wenn Sie per Mausklick diesen Schalter aktivieren, signalisieren Sie Ihre Rufbereitschaft. Wenn der User in der Box den Befehl Dialog benutzt wird Ihm dann der Text Prometheus:texte/Dialogda.txt angezeigt.

Ist dieser Schalter nicht aktiviert wird dem User der Text Prometheus:texte/Dialogweg.txt angezeigt.

#### **1.119 Prometheus Professional - PMBS Guidefile für OS2.x Server**

- Auslastung -

Hier sehen Sie ein Balkendiagramm mit der Auslastungsanzeige in Prozent und pro Stunde. Oben in der Mitte wird ein Mittelwert der Auslastung in Prozent angezeigt.

#### **1.120 Prometheus Professional - PMBS Guidefile für OS2.x Server**

- Statistik -

Die Statistik zeigt zwei Spalten. In der linken Spalte erscheinen die Gesamt- und in der rechten Spalte die heute neuen:

Anrufe, Netzanrufe, Bretter, Netzboxen, Teilnehmer, Sysoppost, Uploads sowie der Downloads.

### **1.121 Prometheus Professional - PMBS Guidefile für OS2.x Server**

- Portleisten -

Der Prometheus Server bietet die Übersicht über ingesamt 10 Port in Form von sogenannten Portleisten. Die Portleisten bieten diverse Informationen über die jeweiligen Aktivitäten der eingeloggten User, Points und MailBoxen. Desweiteren hat der Sysop zusätzliche Möglichkeiten. Die Portleisten sind wie folgt aufgebaut:

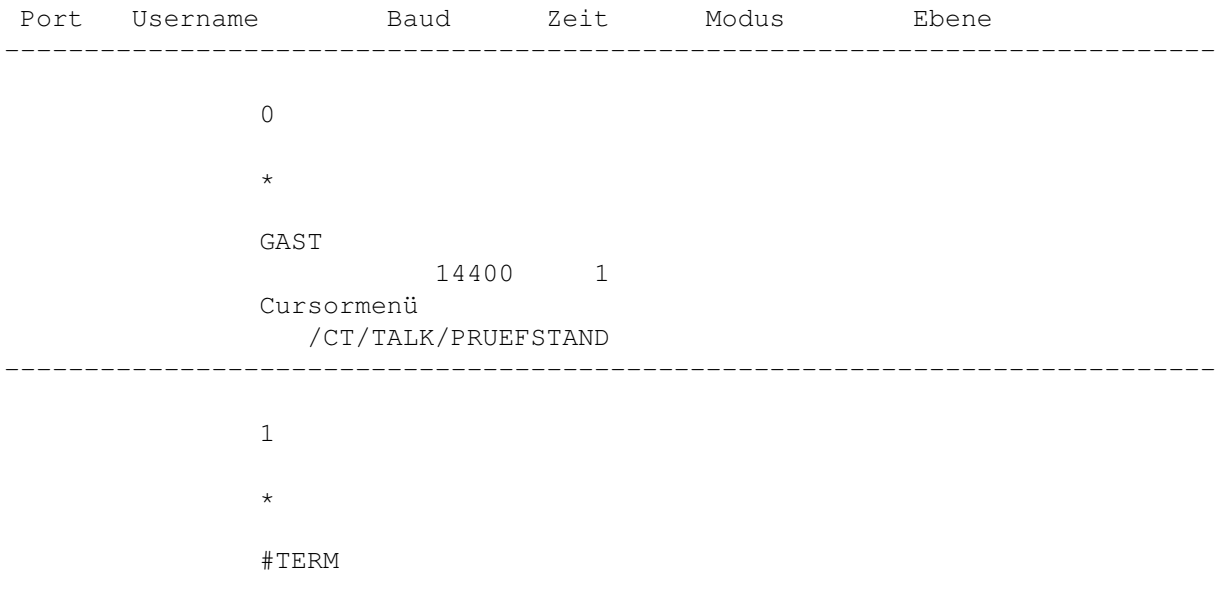

19200 1 NETZCALL ---------------------------------------------------------------------------- ←- 2 \* <Kein User>L.User:#OUTSIDE (25.10.1994 12:45:30) ----------------------------------------------------------------------------

#### **1.122 Prometheus Professional - PMBS Guidefile für OS2.x Server**

- Modems -

Aus diesem Pulldownmenü können Sie Ihre Modems initialsieren, Besetzen und Freigeben:

> Initialisieren Shortcut AMIGA + 0 Besetzen Shortcut AMIGA + 1 Freigeben Shortcut AMIGA + 2 Terminal Shortcut AMIGA + 3

## **1.123 Prometheus Professional - PMBS Guidefile für OS2.x Server**

```
- Terminal -
Sie können hier das definierte
               Terminalprogramm
                vom Server aus für einen
bestimmten Port, den Sie auswählen können, aktivieren.
```
# **1.124 Prometheus Professional - PMBS Guidefile für OS2.x Server**

- Initialisieren - Sendet den Initstring zum Modem den Sie unter Modemparameter eingestellt haben. Das Modem ist danach neu initialisiert.

### **1.125 Prometheus Professional - PMBS Guidefile für OS2.x Server**

- Besetzen -

Sendet den

```
Initstring
                 zum Modem den Sie unter
                Modemparameter
                eingestellt haben. Sofern Sie Pulswahl haben, ist Ihre Telefon-
leitung dann besetzt.
```
## **1.126 Prometheus Professional - PMBS Guidefile für OS2.x Server**

```
- Freigeben -
```
Sendet den

Initstring zum Modem den Sie unter Modemparameter eingestellt haben. Sofern Sie Pulswahl haben, ist Ihre Telefonleitung dann wieder frei.

#### **1.127 Prometheus Professional - PMBS Guidefile für OS2.x Server**

- Anzeige schließen -

Mit einem Mausklick auf diese Schaltfläche können Sie den jeweiligen Wartescreen schließen. Etwaige Aktivitäten können Sie nun weiterhin in der entsprechenden Portleisten verfolgen. Ein erneuter Mausklick auf diese Schaltfläche öffnet den Wartescreen wieder.

#### **1.128 Prometheus Professional - PMBS Guidefile für OS2.x Server**

- User/Boxname -

Hier erscheint der Name des aktuelle eingeloggten User. Haben Sie zur Zeit einen Netzcall laufen erscheint der Systemname. Es erscheint vor dem Systemnamen immer ein Doppelkreuz, also zum Beispiel: #TERM.

#### **1.129 Prometheus Professional - PMBS Guidefile für OS2.x Server**

- Modus -

Es gibt, um die Aktivitäten der eingeloggten User/Boxen anzuzeigen, folgende Anzeigemodi (Modus):

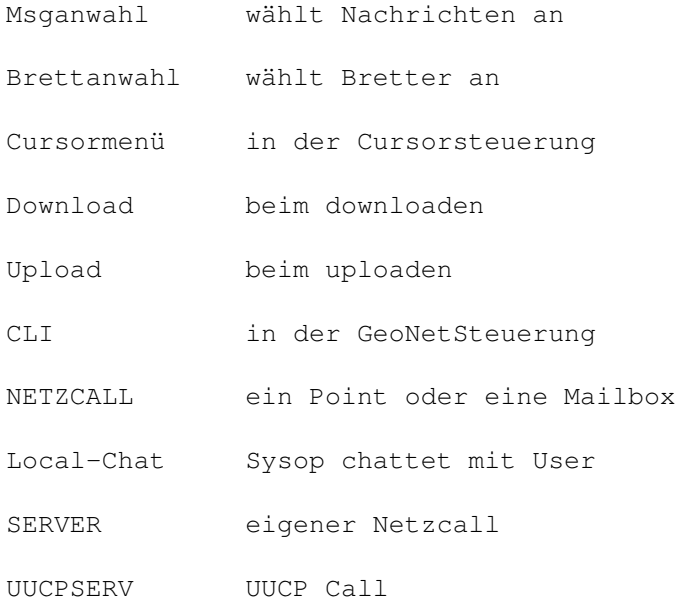

#### **1.130 Prometheus Professional - PMBS Guidefile für OS2.x Server**

- letzter User -

Hier erscheint der Name des zuletzt eingeloggten Users oder der Netzbox. Diese Information erhalten Sie nur, wenn der Port nicht besetzt ist.

### **1.131 Prometheus Professional - PMBS Guidefile für OS2.x Server**

- Aktion -

Mit einem Mausklick auf diese Schaltfläche erscheint ein Requester der Ihnen folgende Möglichkeiten bietet:

Anzeige schließen Chat Raus Abbruch beendet den Requester.

### **1.132 Prometheus Professional - PMBS Guidefile für OS2.x Server**

```
- Projekt -
Sie erreichen diese Funktionen per Shortcut oder aus dem Pulldownmenü:
                Port öffnen
                          Shortcut AMIGA + F
                Port schließen
                       Shortcut AMIGA + X
                Protokolle lesen
                     Shortcut AMIGA + ?
                Config speichern
                     Shortcut AMIGA + Y
                Sysoplogin
                           Shortcut AMIGA + S
                Sysopoberfläche
                      Shortcut AMIGA + .
                Schloß
                               Shortcut AMIGA + ß
                Netzcall
                             Shortcut AMIGA + L
                Puffer sortieren
                     Shortcut AMIGA + P
                Iconify
                              Shortcut AMIGA + I
                Ende
                                 Shortcut AMIGA + Q
```
#### **1.133 Prometheus Professional - PMBS Guidefile für OS2.x Server**

- Puffer sortieren -

Nachdem Sie per Shortcut AMIGA + P, oder per Pulldownmenü diese Funktion aktiviert haben erscheint ein Dateiauswahlfenster. Sie können nun eine Datei auswählen die einen ZConnect Netzcallpuffer beinhaltet und später einsortiert werden soll. Nachdem Sie diese Datei nun per Mausklick ausgewählt haben, erscheint jetzt ein Auswahlfeld mit allen Boxen und Points die im Netzeditor eingetragen sind. Wählen Sie hier die Box oder den Point aus, von dem der zuvor ausgewählte Netzcallpuffer stammt. Der Puffer wird anschließend einsortiert und ggf. verteilt.

Puffer von Hand einsortieren

#### **1.134 Prometheus Professional - PMBS Guidefile für OS2.x Server**

- Port öffnen -

Nachdem Sie per Shortcut AMIGA + F, oder per Pulldownmenü diese Funktion aktiviert haben erscheint ein Requester in dem Sie gefragt werden:

Welchen Port öffnen ?

Sie haben nun die Möglichkeit einen der angebotenen Ports zu öffnen oder auf Abbruch zu klicken.

#### **1.135 Prometheus Professional - PMBS Guidefile für OS2.x Server**

- Port schließen -

Nachdem Sie per Shortcut AMIGA + X, oder per Pulldownmenü diese Funktion aktiviert haben erscheint ein Requester in dem Sie gefragt werden:

Welchen Port schließen ?

Sie haben nun die Möglichkeit einen der angebotenen Ports zu schließen oder auf Abbruch zu klicken.

#### **1.136 Prometheus Professional - PMBS Guidefile für OS2.x Server**

- Protokolle lesen -

Nachdem Sie per Shortcut AMIGA + ?, oder per Pulldownmenü diese Funktion aktiviert haben erscheint ein Auswahlrequester. Sie können nun, mit dem von Ihnen definierten

> Textviewer , Protokolle betrachten.
### **1.137 Prometheus Professional - PMBS Guidefile für OS2.x Server**

- Config speichern -

Nachdem Sie per Shortcut AMIGA + Y, oder per Pulldownmenü diese Funktion aktiviert haben wird die Konfigurationsdatei s:Prometheus.config gespeichert. In dieser Datei befinden sich dann sämtliche Einstellungen die Sie bei Konfigurationen

definiert haben.

# **1.138 Prometheus Professional - PMBS Guidefile für OS2.x Server**

```
- Sysoplogin -
```
Nachdem Sie per Shortcut AMIGA + S, oder aus dem Pulldownmenü diese Funktion aufgerufen haben, werden Sie mit dem Namen den Sie unter Sysopname definiert haben in die Box eingeloggt.

### **1.139 Prometheus Professional - PMBS Guidefile für OS2.x Server**

- Schloß -

Hier können Sie ein Passwort eintragen. Wenn Sie die Serverconsole verschlossen haben, benötigen Sie genau dieses Passwort um diese wieder zu öffnen. Vergessen Sie nie das Passwort. Nur mit dem richtigen Passwort bekommen Sie wieder Zugang zu Ihrem System. Vergessen Sie Ihr Passwort, hat nur noch der Programmierer die die Möglichkeit, es zu entschlüsseln !

# **1.140 Prometheus Professional - PMBS Guidefile für OS2.x Server**

```
- Netzcall -
```
Nachdem Sie per Shortcut AMIGA + L, oder aus dem Pulldownmenü diese Funktion aufgrufen haben, erscheint ein Requester mit allen

> Netzboxen die im Netz-

editor eine Rufnummer eingetragen haben. Nach Auswahl eines Eintrages veranlassen Sie einen Netzcall zu dem gewünschten System. Sie werden zuvor noch gefragt auf welchem Port der Netzcall stattfinden soll.

# **1.141 Prometheus Professional - PMBS Guidefile für OS2.x Server**

```
- Iconify -
```
Nachdem Sie per Shortcut AMIGA + I, oder aus dem Pulldownmenü diese Funktion aktiviert haben, wird der Prometheus Server iconifiziert. Auf Ihrer Workbench erscheint ein Appicon. Per doppelten Mausklick auf dieses Piktogramm erscheint der Prometheus Server wieder in voller Größe. Es muss sich im Verzeichnis Prometheus: das File appicon.info befinden.

Die

Wartescreens bleiben dabei unangetastet.

# **1.142 Prometheus Professional - PMBS Guidefile für OS2.x Server**

- Ende -

Nachdem Sie per Shortcut AMIGA + Q, oder aus dem Pulldownmenü diese Funktion aufgerufen haben, wird das komplette Mailboxprogramm beendet.

Das funktioniert nur, wenn sich kein User in der Box befindet. Sicherheitsabfrage ist vorgeschaltet.

# **1.143 Prometheus Professional - PMBS Guidefile für OS2.x Wartescreen**

- Der Wartescreen -

Hier finden Sie Informationen über die Bedienungsmöglichkeiten vom Wartescreen aus:

```
Aktionen
      Sysop Aktionen
Editore
      die Editoren
Window
        Window 'handling'
Restzeit
      Onlinezeit
```
# **1.144 Prometheus Professional - PMBS Guidefile für OS2.x Wartescreen/Aktionen**

- Aktionen -

Im Wartescreen stehen Ihnen folgende Aktionen, per Maus über das Pulldownmenü, oder per Shortcut, zur Verfügung. Diese Aktionen werden nun im einzelnen beschrieben:

```
Dialog
            Shortcut AMIGA + D
File senden
      Shortcut AMIGA + F
Rausschmiß
        Shortcut AMIGA + R
Login
             Shortcut AMIGA + L
Sysoplogin
        Shortcut AMIGA + S
Terminal
          Shortcut AMIGA + T
Ende
              Shortcut AMIGA + Q
```
# **1.145 Prometheus Professional - PMBS Guidefile für OS2.x Wartescreen/Aktionen**

- Dialog -

Aufruf mit Shortcut AMIGA + D, oder aus dem Pulldownmenü. Befördert den User in den Chatmodus. Je nachdem was der User im Setup eingestellt hat, wird er in den Chat geholt [DoubleChat (an oder aus)]. Der Chat wird mit der Eingabe von <...> drei Punkten gefolgt von Return beendet. Der Text den Sie in Chatzwang definiert haben, wird zuvor angezeigt.

# **1.146 Prometheus Professional - PMBS Guidefile für OS2.x Wartescreen/Aktionen**

- File senden -

Nachdem Sie den Shortcut AMIGA + F betätigt, oder diese Funktion von Pulldown-

menü aus aufgerufen haben, erscheint ein Dateiauswahlrequester. Sie können nun das Laufwerk, sowie den Suchpfad und die gewünschte Datei per Mausklick auswählen. Drücken Sie nun die Returntaste oder mit der Maus im Requester auf <ok>, so wird dem aktiven User die Datei übertragen.

### **1.147 Prometheus Professional - PMBS Guidefile für OS2.x Wartescreen/Aktionen**

- Rausschmiß -

Nachdem Sie per Shortcut AMIGA + R, oder aus dem Pulldownmenü diese Funktion aufgerufen haben, wird die aktuelle Sitzung des User in Ihrer Mailbox beendet. Die Verbindung wird getrennt. Sie können eine Textdatei erstellen Prometheus:texte/rauswurf.txt die vorher dem User angezeigt wird.

### **1.148 Prometheus Professional - PMBS Guidefile für OS2.x Wartescreen/Aktionen**

- Login -

Nachdem Sie per Shortcut AMIGA + L, oder aus dem Pulldownmenü diese Funktion aufgerufen haben, startet die übliche Loginprozedur.

#### **1.149 Prometheus Professional - PMBS Guidefile für OS2.x Wartescreen/Aktionen**

- Sysop Login -

Nachdem Sie per Shortcut AMIGA + S, oder aus dem Pulldownmenü diese Funktion aufgerufen haben, werden Sie mit dem Namen den Sie unter Sysopname definiert haben in die Box eingeloggt.

### **1.150 Prometheus Professional - PMBS Guidefile für OS2.x Wartescreen/Aktionen**

```
- Terminal -
```
Nachdem Sie per Shortcut AMIGA + T, oder aus dem Pulldownmenü diese Funktion aufgerufen haben wird das Terminalprogramm das Sie in dem Standard einsteller definiert haben aufgerufen.

# **1.151 Prometheus Professional - PMBS Guidefile für OS2.x Wartescreen/Aktionen**

```
- Ende -
```
Schließt das Anzeigefenster und beendet den Port.

## **1.152 Prometheus Professional - PMBS Guidefile für OS2.x Wartescreen/Window**

- Window -

Im Wartescreen stehen Ihnen folgende Aktionen, per Maus über das Pulldownmenü, oder per Shortcut, zur Verfügung. Diese Aktionen werden nun im einzelnen beschrieben:

> Anzeige schließen Shortcut AMIGA + E Zum Server Shortcut AMIGA + Z Infofenster Shortcut AMIGA + I Normalzeichen Shortcut AMIGA + O Statusfenster Shortcut AMIGA + Y Chatruf aus Shortcut AMIGA + C

#### **1.153 Prometheus Professional - PMBS Guidefile für OS2.x Wartescreen/Window**

- Anzeige schließen -

Mit dem Shortcut AMIGA + E oder vom Pulldownmenü aus, können Sie den aktuellen Wartescreen schließen. In der entsprechenden Portleisten können Sie nun trotzdem weiterhin die Aktivitäten verfolgen.

#### **1.154 Prometheus Professional - PMBS Guidefile für OS2.x Wartescreen/Window**

```
- zum Server -
```
Mit dem Shortcut AMIGA + Z oder vom Pulldownmenü aus, können Sie den Server zum aktiven Bildschirm machen, also den Hauptbildschirm.

# **1.155 Prometheus Professional - PMBS Guidefile für OS2.x Wartescreen/Window**

- Infofenster - Mit dem Shortcut AMIGA + I oder vom Pulldownmenü aus, können Sie das Infofenster anzeigen lassen. Ist gerade ein User auf diesem Port eingeloggt, so erhalten Sie in dem Infofenster folgende Informationen: Vorname den Vornamen Nachname den Nachnamen Telefon die Telefonnummer Straße die Straße Ort den Wohnort Computer das Computermodell Modem den Modemtyp F.Login letzter Login L.Login letzter Login Uploads wieviel KB upload Downloads wieviel KB download Info kleine Notiz Mit dem Shortcut AMIGA + I oder vom Pulldownmenü aus, können Sie das Infofenster wieder verschwinden lassen. s.a. Statusfenster Info.

# **1.156 Prometheus Professional - PMBS Guidefile für OS2.x Wartescreen/Window**

```
- Normalzeichen -
```
Mit dem Shortcut AMIGA + O oder vom Pulldownmenü aus, können Sie die Funktion Normalzeichen aktivieren. Sollte einmal die Bildschirmausgabe nur noch chaotische Zeichen hervorbringen, zum Beispiel infolge einer Fehlübertragung, können Sie hiermit wieder in den Normalmodus zurück.

# **1.157 Prometheus Professional - PMBS Guidefile für OS2.x Wartescreen/Window**

- Statusfenster -

Mit dem Shortcut AMIGA + Y oder vom Pulldownmenü aus, können Sie das Statusfenster abschalten. Ist gerade ein User auf diesem Port eingeloggt, so erhalten Sie in dem Statusfenster folgende Informationen:

\_\_\_\_\_\_\_\_\_\_\_\_\_\_\_\_\_\_\_\_\_\_\_\_\_\_\_\_\_\_\_\_\_\_\_\_\_\_\_\_\_\_\_\_\_\_\_\_\_\_\_\_\_\_\_\_\_\_\_\_\_\_\_\_\_\_\_\_\_\_\_\_\_\_\_\_

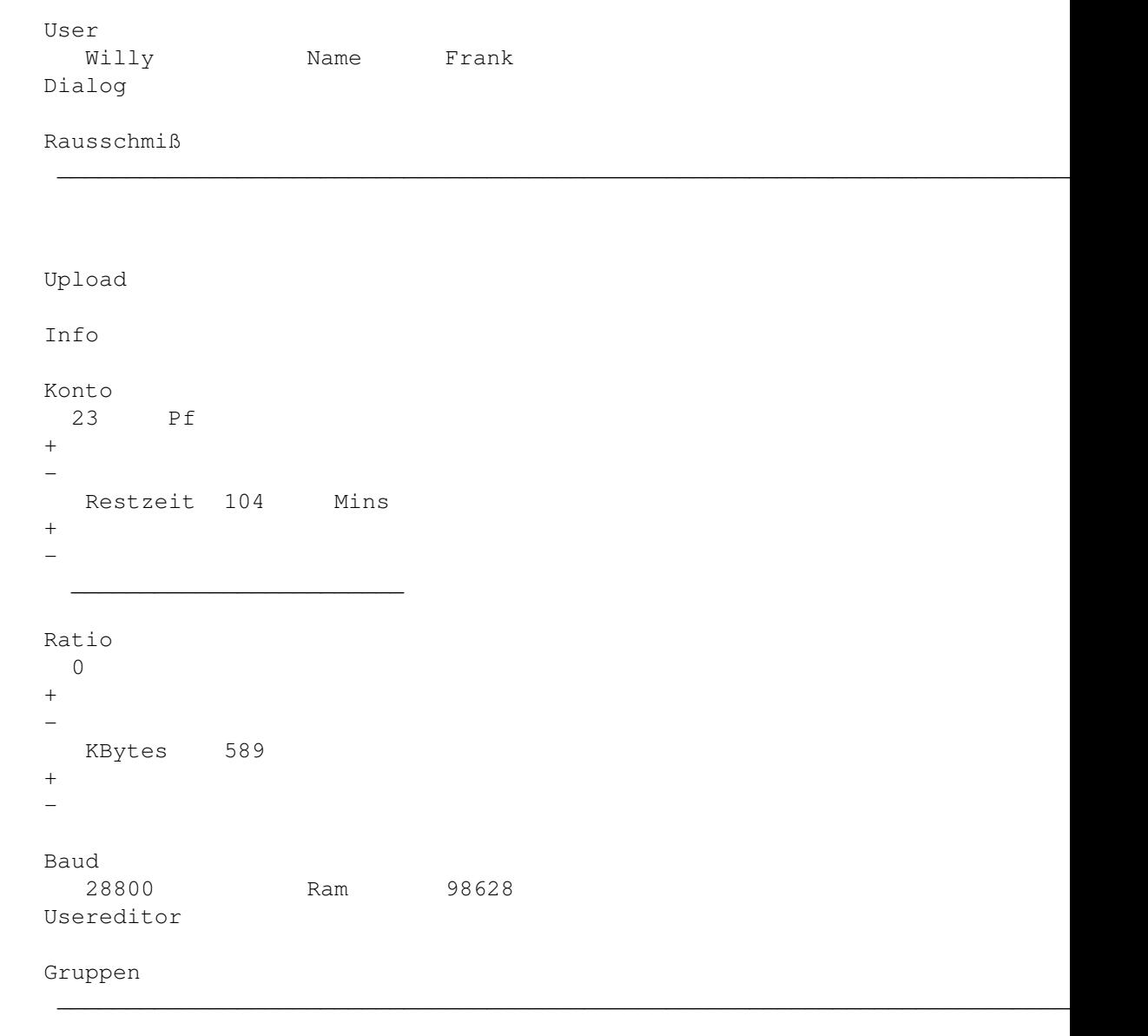

Mit dem Shortcut AMIGA + I oder vom Pulldownmenü aus, können Sie das Statusfenster wieder verschwinden lassen.

#### **1.158 Prometheus Professional - PMBS Guidefile für OS2.x Wartescreen/Window**

- Chatruf aus -

Wenn Sie im Server den Schalter Rufbereit

angeklickt haben, signalisieren Sie dem User in der Box Ihre Rufbereitsschaft. Führt der User in der Box nun den Befehl

Dialog

aus blinkt der Bildschrim. Sie können nun, bei Bedarf, den Chatruf und das Bildschirmblinken mit der Tastenkombination AMIGA+C oder von Pulldownmenü wieder abschalten.

#### **1.159 Prometheus Professional - PMBS Guidefile für OS2.x**

- Upload im Statusfenster -

Nachdem Sie diesen Schalter betätigt haben erscheint ein Dateiauswahlrequester. Sie können nun das Laufwerk, sowie den Suchpfad und die gewünschte Datei per Mausklick auswählen. Drücken Sie nun die Returntaste oder mit der Maus im Requester auf <ok>, so wird dem aktiven User die Datei übertragen.

### **1.160 Prometheus Professional - PMBS Guidefile für OS2.x**

- Minuten + im Statusfenster -

Betätigen Sie diesen Schalter so geben Sie dem aktiven User je Mausklick 5 Minuten mehr OnlineZeit.

#### **1.161 Prometheus Professional - PMBS Guidefile für OS2.x**

- Minuten - im Statusfenster -

Betätigen Sie diesen Schalter so ziehen Sie dem aktiven User je Mausklick 5 Minuten OnlineZeit ab.

# **1.162 Prometheus Professional - PMBS Guidefile für OS2.x**

- KBytes + im Statusfenster -

Betätigen Sie diesen Schalter so geben Sie dem aktiven User je Mausklick 100 KiloBytes mehr Kredit.

#### **1.163 Prometheus Professional - PMBS Guidefile für OS2.x**

- KBytes - im Statusfenster -

Betätigen Sie diesen Schalter so ziehen Sie dem aktiven User je Mausklick 100 KiloBytes Kredit ab.

#### **1.164 Prometheus Professional - PMBS Guidefile für OS2.x**

```
- Konto + im Statusfenster -
Ein Klick auf diesen Schalter schreibt dem
                Konto
                 des aktiven Users
100 Pfennige gut. Das Gegenteil passiert bei
                -
                .
```
# **1.165 Prometheus Professional - PMBS Guidefile für OS2.x**

```
- Konto - im Statusfenster -
Ein Klick auf diesen Schalter zieht dem
               Konto
                des aktiven Users
100 Pfennige ab. Das Gegenteil passiert bei
                +
                .
```
# **1.166 Prometheus Professional - PMBS Guidefile für OS2.x**

```
- Ratio + im Statusfenster -
Ein Klick auf diesen Schalter ändert das
               Ratio
                des aktiven Users in
aufsteigender Richtung. Steht er also auf '0', hat er nach dem Maus-
klick ein Ratio von '1'. Maximum Ratio ist 255.
```
# **1.167 Prometheus Professional - PMBS Guidefile für OS2.x**

- Ratio - im Statusfenster - Ein Klick auf diesen Schalter ändert das Ratio des aktiven Users in abfallender Richtung. Steht er also auf '1', hat er nach dem Mausklick ein Ratio von '0'. Maximum Ratio ist 255.

# **1.168 Prometheus Professional - PMBS Guidefile für OS2.x**

#### - Infofenster -

Mit einem Mausklick auf diese Schaltfläche, können Sie das Infofenster anzeigen lassen. Ist gerade ein User auf diesem Port eingeloggt, so erhalten Sie in dem Infofenster folgende Informationen:

```
Vorname
     den Vornamen
Nachname
    den Nachnamen
Telefon
     die Telefonnummer
Straße
     die Straße
Ort
         den Wohnort
Computer
   das Computermodell
Modem
       den Modemtyp
F.Login
     letzter Login
L.Login
     letzter Login
Uploads
     wieviel KB upload
Downloads
  wieviel KB download
Info
```
kleine Notiz

Ein weiterer Mausklick auf diese Schaltfläche, schaltet die Anzeige wieder ab.

# **1.169 Prometheus Professional - PMBS Guidefile für OS2.x**

- Info -

Hier erscheint die Notiz die Sie im Usereditor unter Sysopinfo eingetragen haben.

# **1.170 Prometheus Professional - PMBS Guidefile für OS2.x**

- Rausschmiß vom Statusfenster -

Ein Mausklick auf diesen Schalter beendet die aktuelle Sitzung des User in Ihrer Mailbox. Die Verbindung wird getrennt. Sie können eine Textdatei erstellen Prometheus:texte/rauswurf.txt die vorher dem User angezeigt wird.

#### **1.171 Prometheus Professional - PMBS Guidefile für OS2.x**

- Dialog von Statusfenster aus - Befördert den User in den Chatmodus. Je nachdem was der User im Setup eingestellt hat, wird er in den Chat geholt [DoubleChat (an oder  $\leftrightarrow$ aus)]. Der Text den Sie in Chatzwang definiert haben, wird zuvor angezeigt.

#### **1.172 Prometheus Professional - PMBS Guidefile für OS2.x**

- Restzeit -

Sie können hier die Onlinezeit des aktiven Users wie folgt ändern:

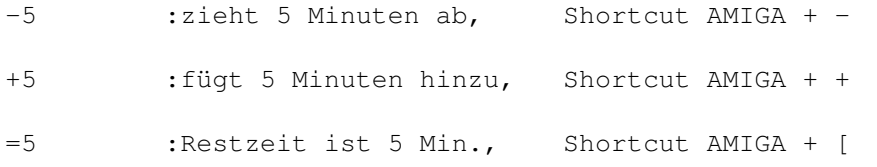

=10 :Restzeit ist 10Min., Shortcut AMIGA + ]

.

#### **1.173 Prometheus Professional - PMBS Guidefile für OS2.x**

Prometheus Mailbox System (PMBS) ~~~~~~~~~~~~~~~~~~~~~~~~~~~~~~~~~ Willkommen zur Dokumentation für Prometheus Ein Mailboxprogramm für den COMMODORE Amiga.

Author : Martin Brückner 'Programmentwicklung' Anleitung : erstellt von Rudolf Lau

Copyright © 1994,95 all rights reserved by Martin Brückner.

Herzlich willkommen zu Prometheus (PMBS). In diesem Teil der Anleitung finden Sie diverse Informationen, wie zum Beispiel, Copyrights, Bezugsquelle etc. Nehmen Sie sich bitte Zeit und studieren diese Anleitung zum Mailboxprogramm. Genau zu diesem Zweck wurde diese auch angefertigt. Selbstverständlich werden noch einige Fragen offenbleiben, die in dieser Anleitung nicht ganz, oder nicht komplett zufriedenstellend beantwortet sind. An dieser Stelle möchten wir jedoch darauf hinweisen, daß diese Anleitung kontinuierlich, bis zur Perfektion, weiterentwickelt wird. Um schneller Beschreibungen zu bestimmten Themen aufzufinden, benutzen Sie bitte den INDEX

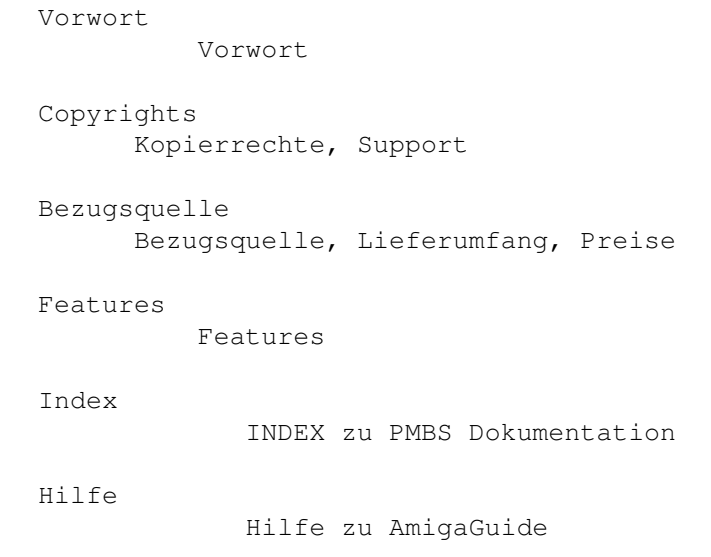

\_\_\_\_\_\_\_\_\_\_\_\_\_\_\_\_\_\_\_\_\_\_\_\_\_\_\_\_\_\_\_\_\_\_\_\_\_\_\_\_\_\_\_\_\_\_\_\_\_\_\_\_\_\_\_\_\_\_\_\_\_

#### **1.174 Prometheus Professional - PMBS Guidefile für OS2.x**

- Features von PMBS - Diese Liste stellt nur einen kleinen Teil der Features von PMBS dar.Es darf kein Anspruch auf Vollständigkeit erhoben werden, weil hier nur ein Übergeordneter Einblick in die Funktionen von PMBS aufgezeigt wird: \textdegree{} Multiportbetrieb bis 10 Ports (davon 1 Sysopport) \textdegree{} Faxempfang (externes Faxprogramm notwendig) \textdegree{} Fontsensitiv \textdegree{} ARexx Port \textdegree{} einstellbare Screenmodes \textdegree{} Sysopoberfläche (noch nicht vorhanden) \textdegree{} Filechecker [file\_id.diz] \textdegree{} Netzformat: UUCP \textdegree{} Netzformat: FIDO (noch nicht vorhanden) \textdegree{} Netzformat: JANUS \textdegree{} Konfigurierbarer Nachrichten Header \textdegree{} MessageID (MsgID) Haltzeit wird in Tage definiert. \textdegree{} Domainserver Option \textdegree{} alle Nachrichten über Domain(s) werden auf Wunsch protokolliert \textdegree{} Multianwahl beim Netzcall (verschiedene Rufnummern) \textdegree{} Prepack (vorgepackte Netzcallpuffer) \textdegree{} Übersichtlicher Server mit 10 Portleisten \textdegree{} iconifizieren der einzelnen Ports und des Servers \textdegree{} Zeitplansteuerung \textdegree{} Gruppenorientiert (keine Level mehr) \textdegree{} einfach zu handhabendes (Ab)Bestellen von Brettern \textdegree{} RIP Standard integriert \textdegree{} Cursorsteuerung \textdegree{} Geonetsteuerung \textdegree{} Menüsteuerung \textdegree{} Fernwartung online Usereditor online Netzeditor online Gruppeneditor online Bretteditor \textdegree{} Onlinehilfe (ähnlich wie AmigaGuide) für User \textdegree{} Bidirektionaler Datentransfer (Hydra für Netz und User) \textdegree{} verschieden sprachige Benutzerführung \textdegree{} Bretter moderierbar (Zensur) \textdegree{} Multiuserchat (Quadrochat) \textdegree{} eigener DOShandler (Door) DOS/Batch/ARexx/library/AMNET \textdegree{} cool guide, upps :-)

## **1.175 Prometheus Professional - PMBS Guidefile für OS2.x**

Prometheus Mailbox System (PMBS) ~~~~~~~~~~~~~~~~~~~~~~~~~~~~~~~~~~~

Bezugsquelle **Bankverbindung** ~~~~~~~~~~~~ ~~~~~~~~~~~~~~

Martin Brückner Kreissparkasse Düsseldorf Softwareentwicklung Bankleitzahl : 301 502 00 Mozartstr. 33 Kontonummer : 504 400 6

40822 Mettman Telefon: 02104 - 12796 Support: 02104 - 16676 (Mailbox CCastle) Lieferumfang Preis ~~~~~~~~~~~~ ~~~~~ - Für Neukunden: Prometheus Lizenz für 10 Ports 350,00 DM Sysopoberfläche - Für FastCALL Besitzer: Update von FastCALL auf PMBS 200,00 DM (FastCALL keyfile verfällt!) - Netzmodule: FIDO Modul UUCP Modul

#### **1.176 Prometheus Professional - PMBS Guidefile für OS2.x**

```
- FIDO Modul -
```

```
zur Zeit noch nicht verfügbar!
```
# **1.177 Prometheus Professional - PMBS Guidefile für OS2.x**

- PMBS-UUCP-Programmpaket -

Mit dem PMBS-UUCP-Programmpaket erhalten Sie die Software, die das Mailboxprogramm PROMETHEUS von Martin Brückner um das "Netzformat" gemäß den RFC 822/1036 erweitert. Damit besteht die Möglichkeit, UUCP-basierte Systeme sowohl als Server sowie auch als Downlink anzuschließen.

Die Software macht folgendes:

Konvertierung von ZCONNECT-Puffern nach RFC. Aktive und passive Durchführung von Netcalls per UUCP. Konvertierung von RFC-"Puffern" nach ZCONNECT. Aufruf des PROMETHEUS-Sorter, damit per UUCP empfangene RFC-Pakete nach Konvertierung auch einsortiert werden. Die Software arbeitet dabei völlig transparent. Das bedeutet, daß Sie nach der Installation und dem "Eintrag" eines UUCP-Systems sich nicht mehr darum kümmern müssen, in welchem Format das System X wohl nun Daten empfängt und/oder sendet.

Durch Zahlung einer Lizenzgebühr erhalten Sie folgendes Leistungspaket:

- Keyfile, das die Funktionstüchtigkeit der Software erhält.
- Ein Jahr lang kostenlose Software-Updates und Bugfixes.

"Kostenlos" bezieht sich dabei auf die Zurverfügungstellung, nicht unbedingt auf den Transport der Updates zum Benutzer.

- Eintrag in eine Mailingliste, über die ggf. Updates/Bugfixes und anderes Wissenswerte über P-UUCP mitgeteilt werden (aber ausdrücklich \_keine\_ Werbung für dieses oder andere Produkte!).
- Möglichkeit der Inanspruchnahme einer per Telefon und EMail erreichbaren Hotline bei Problemen mit Installation und/oder Betrieb der Software.

Die Lizenzgebühr in Höhe von 45,- DM ist zahlbar an:

dv-team Bankleitzahl 200 100 20 Kontonummer 874 51 208 bei Postbank Hamburg

#### **1.178 Prometheus Professional - PMBS Guidefile für OS2.x**

Prometheus Mailbox System (PMBS) ~~~~~~~~~~~~~~~~~~~~~~~~~~~~~~~~~~

Prometheus ist vom Schwerpunkt her für Systembetreiber, die gehobene Ansprüche an Ihre Mailboxsoftware stellen und den ständig größer werdenden Anforderungen hinsichtlich des Datentransfers in den internationalen Datennetzen standhalten wollen, ausgelegt. Es bestehen Anschlußmöglichkeiten von weiteren Mailboxen und Points in diversen Netzformaten wie: ZConnect, UUCP und FIDO. Der Datenaustausch mit diesen weiteren Mailboxen und Points kann mittels einer beliebigen xprlibrary stattfinden. Desweiteren ist es möglich und das ist eine der Stärken von Prometheus, diesen Datentransfer mit Hydra zu realisieren. Hydra ist ein bidirektionales Übertragungsprotokoll, daß die Daten gleichzeitig in beide Richtungen transportieren kann. Empfangen und Senden zur gleichen Zeit.

Zu den weiteren Features zählt der integrierte RIP Standard. Hiermit ist den Zeiten in denen sich die Benutzer einer Mailbox mit den Onlinebefehlen ärgern mussten ein Ende gesetzt. Mittels RIP-Terminalprogramm und den von Prometheus zur Verfügung gestellten RIPfonts und RIPicons kann der Benutzer die Mailbox wie seine eigene Workbench bedienen. Die gewünschten PD-Archive können in Zukunft einfach per Mausklick geladen werden. Prometheus läßt aber in Punkto Bedienung kaum Wünsche offen.Es stehen zur Bedienung des Mailboxsystems weitere Möglichkeiten wie: die bekannte Geonetsteuerung, eine Cursorsteuerung, sowie ein vom Sysop konfigurierbares Benutzermenü, zur Auswahl. Sämtliche Befehle können Sie frei konfigurieren. ARexx Scripte, DOS Befehle, sowie Batchfiles sind online ausführbar. Desweiteren können Dooronlinegames installiert werden.

PMBS ist mit einer Fernwartung ausgestattet worden. Sie können also von einem anderen Rechner und einer anderen Rufnummer Ihr Mailboxsystem überwachen, konfigurieren und abändern. Hierfür stehen Editoren wie: Netzeditor, Usereditor, Gruppeneditor und ein Bretteditor zur Verfügung.

Um den Multiportbetrieb von bis zu 10 Ports zu überschauen, ist Ihnen

ein Server auf dem sich sogenannte Portleisten befinden gegeben. In diesen Portleisten finden Sie diverse Informationen über die Aktivitäten der Mailboxbenutzer.Das Programm ist fontsensitiv und Grafikkarten kompatibel. Alle auf Ihrem Rechnersystem verfügbaren Screenmodes sind anwendbar. Im iconifizierten Zustand präsentiert ein Appicon auf der Workbench das PMBS Mailbox System.

Über die verschiedenen Editoren wie: Usereditor, Netzeditor, Gruppeneditor und einem Bretteditor, können Sie Prometheus leicht überschauen und gut konfigurieren. Die vielfältige Konfigurierbarkeit zwingt Sie jedoch hin und wieder einen Blick in dieses Anleitung zu werfen.

Viel Erfolg mit Prometheus und dieser Anleitung!

### **1.179 Prometheus Professional - PMBS Guidefile für OS2.x**

Prometheus Mailbox System (PMBS) ~~~~~~~~~~~~~~~~~~~~~~~~~~~~~~~~~~

Dieses Programm und die Anleitung ist urheberrechtlich geschützt. Das bedeutet, daß die Verbreitung des Programms sofort mit einer Strafanzeige geahndet wird. Die Verwendung auf mehreren Computeranlagen ist verboten. Kein Teil der Software darf ohne die schriftliche Genehmigung von Martin Brückner reproduziert oder verändert werden. Kein Teil der Anleitung darf ohne schriftliche Genehmigung von Martin Brückner und/ oder Rudolf Lau reproduziert, verändert oder für andere Programme eingesetzt werden. Der Update Service gilt nur für registrierte Käufer. Sie dürfen Ihr persönliches Keyfile, Prometheus:pmbs.key, nicht weitergeben, verleihen und auch nicht verändern. Die Verbreitung der Demoversion von PMBS ist erlaubt.

Niemand übernimmt Haftung für Fehler,die während des Betriebs des Mailboxprogrammes,oder durch die Anwendung der Anleitung auftreten könnten. Martin Brückner erklärt sich aber bereit,in Form von Updates Fehler zu beseitigen. Updates von Prometheus werden in den Supportboxen sowie im AMINET veröffentlicht. Dies ist jedoch nicht Bestandteil des Kaufvertrages, sondern nur als Hinweis zu verstehen. Verbesserungsvorschläge und Bugreports werden nur in schriftlicher Form beachtet.

Home of Prometheus: CCASTLE: 02104-16676 28.800bps Prometheus Support: CCASTLE: 02104-16676 28.800bps DIGI : 0211-7882551 16.800bps DIGI : 0211-775965 16.800bps AmBo 0 : 030-3739293 19.200bps AmBo 1 : 030-3738849 28.800bps AmBo 2 : 030-37401021 64.000bps ISDN/X75 AmBo 3 : 030-37401022 64.000bps ISDN/X75 electronic mail: sysop@ccastle.dssd.sub.org sysop@digi.oche.de sysop@ambo.de

Installer licence

AmigaGuide licence

# **1.180 Prometheus Professional - PMBS Guidefile für OS2.x**

#### - Editore -

Hier finden Sie Informationen über die verfügbaren Editoren von Prometheus.

Bretteditor Bretter Gruppeneditor Gruppen Netzeditor Mailboxen und Points Usereditor Userdaten (Ab)Bestellen Bretter bestellen/abbestellen

#### **1.181 Prometheus Professional - PMBS Guidefile für OS2.x Bretteditor**

- Bretteditor -

Den Bretteditor erreichen Sie per Tastaturkurzbefehl AMIGA+B, oder mit der Menütaste Ihrer Maus. Die vielfältigen Möglichkeiten, Bretter einzurichten, Gruppen zuzuordnen und Flags einzustellen, werden nun beschrieben:

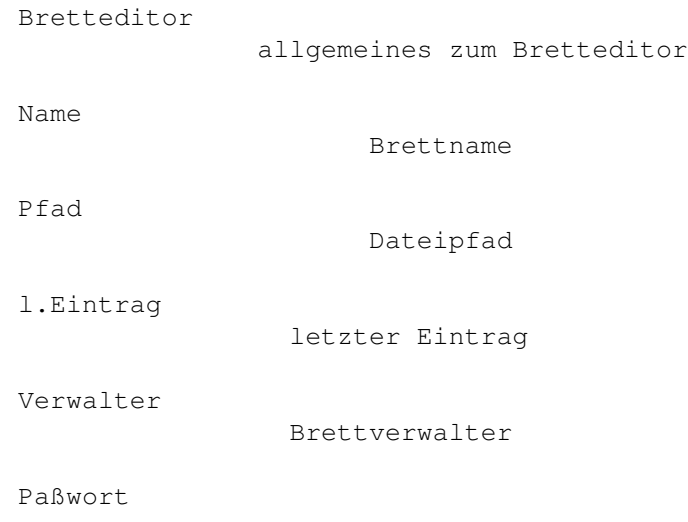

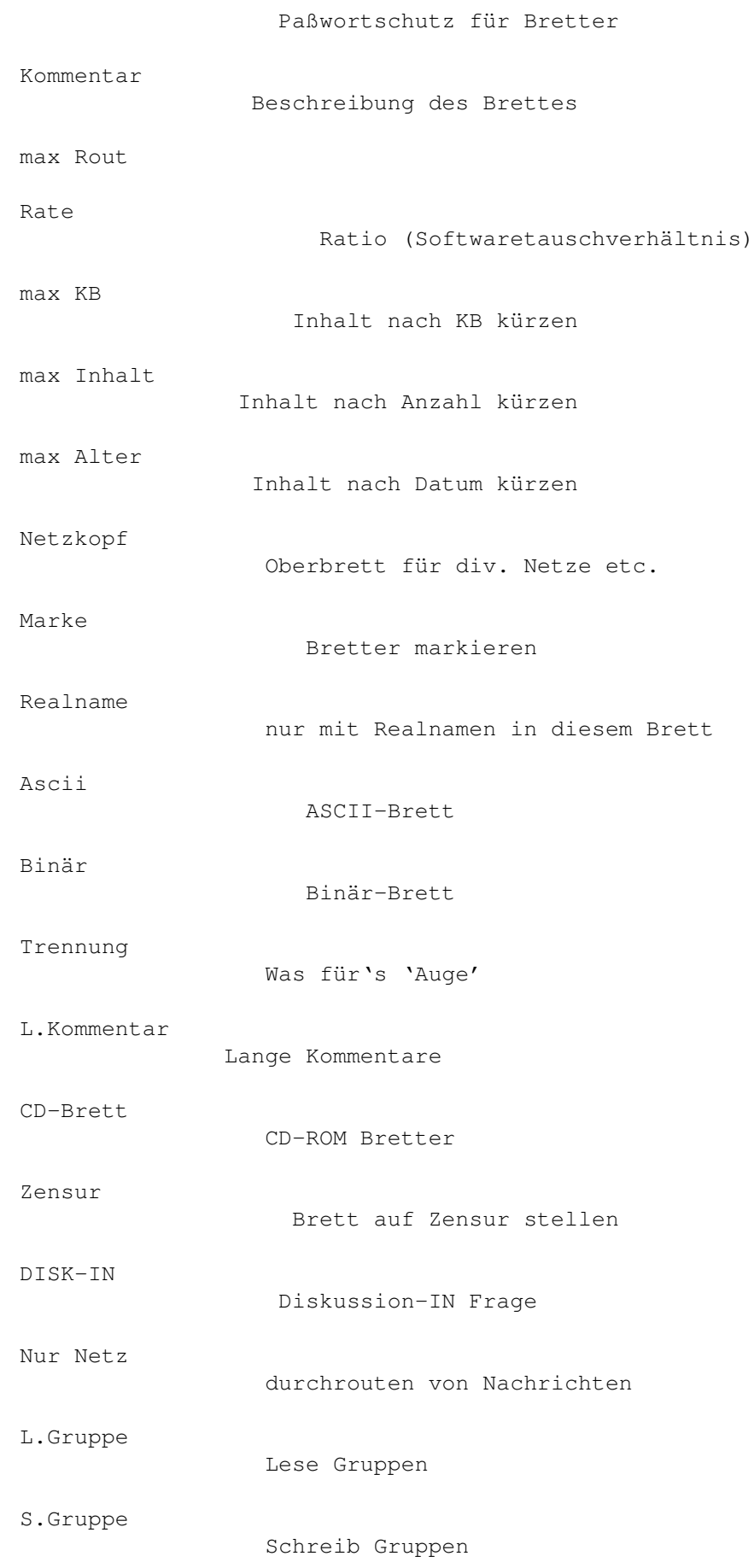

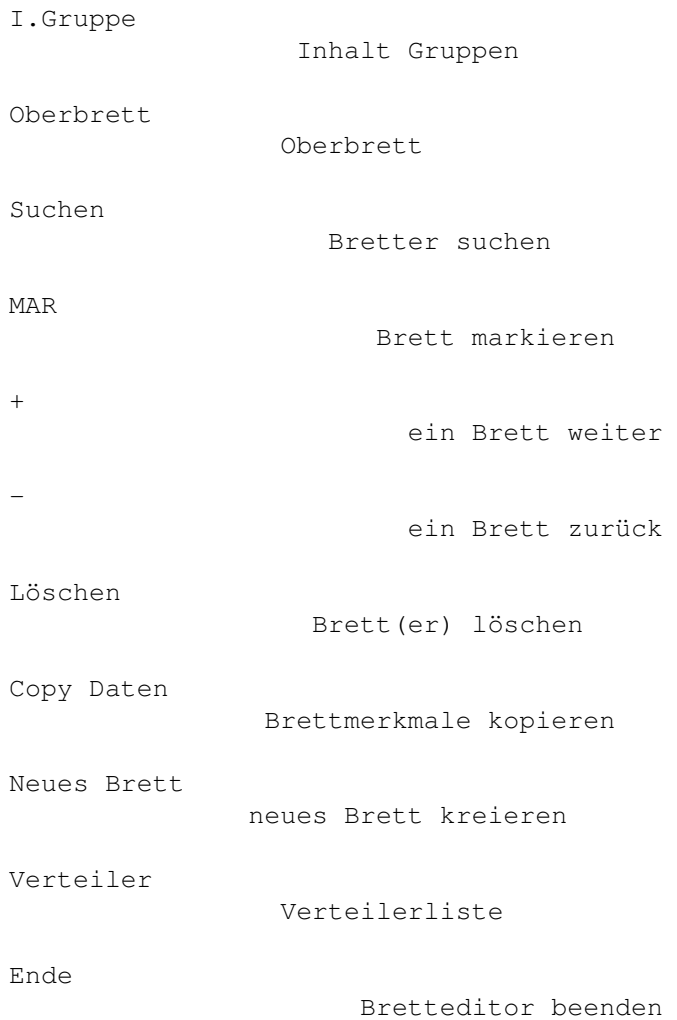

# **1.182 Prometheus Professional - PMBS Guidefile für OS2.x Bretteditor**

#### - Netzkopf -

Mit dieser Funktion können Sie in Ihrer Mailbox für ein wenig Überblick sorgen. Verfügt Ihre Mailbox über mehrere Datennetze, so können Sie diese in ein sogenanntes Netzoberbrett "einpacken". Haben Sie z.b. verschiedene Newsgroups wie bln, comp, etc. so bietet sich hier ein Netzoberbrett namens USENET/ an. Die Struktur in Ihrer Mailbox würde dann wie folgt aussehen:

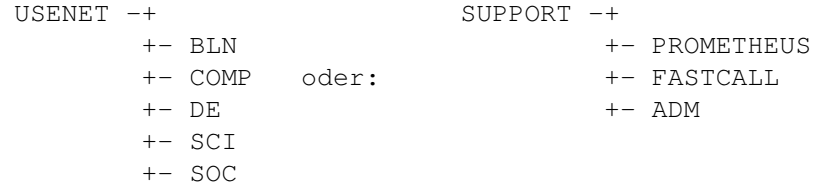

Sie können beliebig viele Netzoberbretter einrichten. Bei der Namensvergabe und Einteilung diverser Netzgruppen sind Ihrer Fantasie keine Gren-

zen gesetzt. Wie wird ein Netzoberbrett eingerichtet ? 1. Kreieren Sie ein neues Brett , welches Sie als Netzoberbrett einsetzen möchten. 2. Pfad eintragen. 3. Mausklick auf Netzkopf, so daß das Checkboxgadget an ist. 4. Wählen Sie im Bretteditor per Mausklick ein existierendes Oberbrett eines Datennetzes an. Das ausgewählte Oberbrett wird, nachdem der komplette Arbeitsgang ausgeführt ist,in der Hierarchie unterhalb des bei Punkt 1 kreierten Netzoberbrettes erscheinen. Das Netzoberbrett ist sozusagen fiktiv und erscheint nur in Ihrer Mailbox. Nicht übers Netz. 5. Klicken Sie nun auf Oberbrett und wählen Sie nun aus der angebotenen Brettliste das unter Punkt 1. kreierte Netzoberbrett.

# **1.183 Prometheus Professional - PMBS Guidefile für OS2.x Bretteditor**

- Verteiler -

Wählen Sie im Bretteditor ein Brett aus der Brettliste und klicken Sie nun auf das Gadget Verteiler. Es erscheinen nun verschiedene Listen, bezogen auf das zuvor ausgewählte Brett. Der Brettname erscheint im Feld Aktiv. In dem linken Fenster sind die eingetragenen Verteiler einzusehen. In dem rechten Feld erscheint eine Liste mit allen eingetragenen Points und Boxen. Wählen Sie einen Point oder eine Box aus der Liste mit Mausklick an, so haben Sie diese in die Verteilerliste für das aktive Brett eingetragen. Alle neuen Nachrichten die in diesem Brett demnächst eintreffen, werden an diese Box, oder den Point weiterverteilt.

# **1.184 Prometheus Professional - PMBS Guidefile für OS2.x Bretteditor**

- Allgemeines -

Bevor Sie jetzt weiterlesen, sollten Sie sich grundsätzlich von dem Gedanken befreien, daß es Level im Bretteditor einzustellen gibt. PMBS unterstützt das Prinzip der Gruppenzuordnung und überläßt jedem einzelnen Systembetreiber somit ein System, weitgehend frei konfigurierbarer

Zugriffe.

Auch hier gilt wieder:

Durch Fehlbedienung der Software und unbedachtes Vorgehen, können grosse finanzielle Schäden entstehen, für die der Verantwortliche, im Zweifelsfall der Betreiber der Mailbox und nicht der Verursacher des Schadens, haftbar gemacht werden kann.

### **1.185 Prometheus Professional - PMBS Guidefile für OS2.x Bretteditor**

- Bedienung des Bretteditors -

Tastenkombinationen:

Shift+B scrollt die Brettliste im Sichtfenster ganz nach oben.

Shift+G scrollt die Brettliste im Sichtfenster ganz nach unten.

#### **1.186 Prometheus Professional - PMBS Guidefile für OS2.x Bretteditor**

- Name -

Hier erscheint der Brettname.

## **1.187 Prometheus Professional - PMBS Guidefile für OS2.x Bretteditor**

- Pfad -

Hier erscheint der Amiga-DOS Pfad in dem sich auch die dazugehörigen Daten auf Ihrer Festplatte befinden.

# **1.188 Prometheus Professional - PMBS Guidefile für OS2.x Bretteditor**

- l.Eintrag -

Hier erscheint das Datum und die Uhrzeit an denen die letzten Daten in das aktuelle Brett eingetragen wurden in dem folgenden Format:

TT-MM-JJJJ HH:MM:SS

### **1.189 Prometheus Professional - PMBS Guidefile für OS2.x Bretteditor**

- Verwalter - Hier können Sie einen sogenannten Brettverwalter für das aktuelle Brett eintragen. Dieser Verwalter hat in Bezug auf dieses Brett die gleichen Zugriffsrechte wie der Sysop. Der eingetragene Brettverwalter ist somit befugt sämtliche in diesem Brett befindlichen Daten zu ändern, zu edieren, oder löschen. Er kann auch die Fernwartung (Bretteditor) aufrufen.

## **1.190 Prometheus Professional - PMBS Guidefile für OS2.x Bretteditor**

- Paßwort -

Tragen Sie hier ein Paßwort ein, ist dieses Brett nur für Benutzer die Kenntnis von dem Paßwort haben erreichbar.

### **1.191 Prometheus Professional - PMBS Guidefile für OS2.x Bretteditor**

- Kommentar -

Hier können Sie einen Kommentar für das aktuelle Brett eintragen. Von dieser Funktion sollten Sie heftigen Gebrauch machen, weil es infolge der Informationsvielfalt in den Datennetzen leicht zur Desorientierung führen kann.

Ein Beispiel:

Brettname: aminet/dev/lang

Kommentar: Various languages

## **1.192 Prometheus Professional - PMBS Guidefile für OS2.x Bretteditor**

- max Rout -

Tragen Sie hier die maximal zulässige Größe in KB der Nachrichten für das aktuelle Brett ein. Ist die gesendete Nachricht größer, als der Wert den Sie definiert haben, erscheint folgende Meldung:

Nachricht zu lang! Wirklich abschicken (J/N) ?

Bei Eingabe von 0 ist die maximale Nachrichtengröße unbegrenzt!

# **1.193 Prometheus Professional - PMBS Guidefile für OS2.x Bretteditor**

- Rate -

Mit dieser Einstellung weisen Sie dem Brett ein Softwaretauschverhältnis zu. Eine 0 bedeutet FreeDownload. Der Benutzer des Brettes wird bei dieser Einstellung nicht gezwungen Softwarearchive in das Brett zu kopieren und darf sich mit dem Ihm zur Verfügung stehenden Zeitlimit Ihrer Softwarearchive frei bedienen. Im Gegensatz bedeutet hier eine 1 ein Tauschverhältnis von 1:1. Soll heissen, 1 KB rein 1 KB raus. In vielen Mailboxen wird ein Tauschverhältnis von 1:3 anboten.

# **1.194 Prometheus Professional - PMBS Guidefile für OS2.x Bretteditor**

 $-$  max  $KB -$ 

Hier geben Sie ein wieviel KiloByte sich maximal in dem aktuellen Brett befinden dürfen. Durch das Zusatzprogramm Cruncher werden die Brettinhalte aktualisiert und auf den maximal zulässigen Inhalt gekürzt.

Bei Eingabe von 0 KB ist der max. KB Inhalt des Brettes unbegrenzt.

#### **1.195 Prometheus Professional - PMBS Guidefile für OS2.x Bretteditor**

- max Inhalt -

Hier geben Sie ein, wieviel Nachrichten sich maximal in dem aktuellen Brett befinden dürfen. Durch das Zusatzprogramm Cruncher werden die Brettinhalte aktualisiert und auf den maximal zulässigen Inhalt gekürzt.

Bei Eingabe von 0 ist der max. Nachrichteninhalt des Brettes unbegrenzt.

#### **1.196 Prometheus Professional - PMBS Guidefile für OS2.x Bretteditor**

- max Alter -

Hier definieren Sie einen Wert für das maximale Alter der Nachrichten in dem Brett. Ein Wert von 20 bedeutet das die Mails nach 20 Tagen als alt markiert werden. Durch das Zusatzprogramm

Cruncher werden die Nachrichten dann endgültig gelöscht.

Bei Eingabe von 0 ist die max. Haltezeit der Nachrichten im Brett unbegrenzt.

#### **1.197 Prometheus Professional - PMBS Guidefile für OS2.x Bretteditor**

- Marke -

Durch einen Mausklick auf diesen Schalter können Sie das aktuelle Brett markieren. Sollte Ihre Mailbox über mehrere Datennetze verfügen, so bietet sich zum Beispiel die Markierung aller Oberbretter an. Sie können dann mit einigen Mausklicks auf MAR

sehr schnell die jeweiligen Oberbretter aller Datennetze erreichen.

### **1.198 Prometheus Professional - PMBS Guidefile für OS2.x Bretteditor**

- Realname -

Durch einen Mausklick auf diesen Schalter, erzwingen Sie das einschalten des Realnamens eines schreibenden Benutzers, im Nachrichtenheader. Der Realname des schreibenden Benutzers ist nach abgesandter Nachricht sichtbar. Einige Gates machen es bereits zur Bedingung in den Datennetzen nur mit Realnamen zu schreiben. Das bedeutet: In diesem Fall dürfen die Benutzer keinen Pseudobenutzernamen zur Anwendung bringen, sondern Sie müssen mit dem aktivierten Realnamen (mindestens im Nachrichtenheader) schreiben.

### **1.199 Prometheus Professional - PMBS Guidefile für OS2.x Bretteditor**

- Ascii -

Durch einen Mausklick auf diesen Schalter, deklarieren Sie das aktuelle Brett zum ASCII Brett. Es kann bei einem Brett das ASCII- und das Binärflag gleichzeitig gesetzt sein.

### **1.200 Prometheus Professional - PMBS Guidefile für OS2.x Bretteditor**

```
- Binaer -
```
Durch einen Mausklick auf diesen Schalter, deklarieren Sie das aktuelle Brett zum Binär Brett. Es kann bei einem Brett das ASCII- und das Binärflag gleichzeitig gesetzt sein.

### **1.201 Prometheus Professional - PMBS Guidefile für OS2.x Bretteditor**

- Trennung -

Durch einen Mausklick auf diesen Schalter, aktivieren Sie eine Trennlinie zwischen den einzelnen Archiven in dem Brett. Sie erzielen in Binärbrettern eine bessere Übersichtlichkeit.

#### **1.202 Prometheus Professional - PMBS Guidefile für OS2.x Bretteditor**

```
- L.Kommentar -
Durch einen Mausklick auf diesen Schalter erlauben Sie dem Uploader
eines Archives in dem aktuellen Brett, einen langen Kommentar hinzu-
zufügen (maximal 10 Zeilen).
                File_ID.diz
                 sind über den
                FileChecker
                möglich.
```
### **1.203 Prometheus Professional - PMBS Guidefile für OS2.x Bretteditor**

- CD-Brett -

Verfügt Ihr Mailboxsystem über ein, oder mehrere CD-ROM Laufwerke, so können Sie die entsprechenden CDROM Bretter hier wie folgt kreieren. Beispiel: AMINET CD3, Dir: AMINET/BIZ/DEMO.

Name AMINET-CD3 Pfad CD1:AMINET/ CD-Brett JA Oberbrett Hauptmenü

Name BIZ Pfad CD1:AMINET/BIZ/ CD-Brett JA Oberbrett AMINET-CD3

Name DEMO Pfad CD1:AMINET/BIZ/DEMO/ CD-Brett JA Oberbrett BIZ

Nachdem Sie diese 3 Bretter kreiert haben, müßen Sie die Binärdaten in dem Brett aktualisieren. Machen Sie einen Sysoplogin und wählen Sie nun das Brett: AMINET/BIZ/DEMO an. Der Brettinhalt wird nun aktualisiert. Die Inhaltsdateien befinden sich im Verzeichnis binaerdaten .

# **1.204 Prometheus Professional - PMBS Guidefile für OS2.x Bretteditor**

- Zensur - Mit einem Mausklick auf diesen Schalter können Sie sämtliche Nachrichten die in das aktuelle Brett eingehen zensieren. Wie Sie Nachrichten freigeben lesen Sie bitte bei Zensieren nach.

### **1.205 Prometheus Professional - PMBS Guidefile für OS2.x Bretteditor**

```
- DISKUSSION-IN -
```
Mit einem Mausklick auf diesen Schalter kann der Teilnehmer ein Empfängerbrett eintragen. Der Teilnehmer bekommt somit die Möglichkeit ein reply auf seine Nachricht, gezielt in ein bestimmtes Brett zu dirigieren. Dies ist immer dann sinnvoll, wenn eine Nachricht in mehrere Bretter geschickt wird, die darauf folgende Diskussion aber auf ein Brett beschränkt werden soll.

Das kann im Header wie folgt aussehen:

```
---CUT---EMP: /AMBONET/ALLGEMEINES
ABS: B.Bagger@AMBO.DE (Bodo Bagger)
EDA: 19950406004028S+2
ROT: AMBO.DE
MID: 93304981157@AMBO.DE
BET: test
DISKUSSION-IN: /AMBONET/LABERECKE
MAILER: Prometheus Version 1.07Beta6 Seriennr: 4
LEN: 6---CUT---
```
### **1.206 Prometheus Professional - PMBS Guidefile für OS2.x Bretteditor**

- Nur Netz -

Durch einen Mausklick auf dieses Auswahlfeld können Sie die Nachrichten, die in diesem Brett einscheinen sollten, zu den Verteilern

#### durchrouten.

Diese neuen Nachrichten werden in diesem Brett online in der Box nicht erscheinen.

- Vorteile: Sie benötigen wesentlich weniger Festplattenkapazität um die Netz/-Brettdaten zu halten.
	- Geschwindigkeitsvorteile beim Cruncher.
	- Geschwindigkeitsvorteile beim Sorter.

Nachteile: - Die Teilnehmer können nicht mehr online in den Brettern mit "Nur Netz" Nachrichten lesen. Nur noch als Point der im Verteiler steht.

# **1.207 Prometheus Professional - PMBS Guidefile für OS2.x Bretteditor**

- L.Gruppe -

Aktivierung einer Lesegruppe. Die Mitglieder der hier eingetragenen Gruppe sollten dann Lesezugriff auf das Brett haben.

# **1.208 Prometheus Professional - PMBS Guidefile für OS2.x Bretteditor**

- S.Gruppe -

Aktivierung einer Schreibgruppe. Die Mitglieder der hier eingetragenen Gruppe sollten dann Schreibzugriff auf dieses Brett haben.

# **1.209 Prometheus Professional - PMBS Guidefile für OS2.x Bretteditor**

- I.Gruppe -

Aktivierung einer Inhaltsgruppe. Die Mitglieder der hier eingetragenen Gruppe sollten dann Inhalt des Brettes sehen können.

#### **1.210 Prometheus Professional - PMBS Guidefile für OS2.x Bretteditor**

- Oberbrett -

Durch einen Mausklick auf diesen Schalter können Sie für das aktuelle Brett ein Oberbrett auswählen. Das aktuelle Brett wird, nachdem Sie ein Oberbrett zugewiesen haben, in der Hierarchie unterhalb des Oberbretts erscheinen.

# **1.211 Prometheus Professional - PMBS Guidefile für OS2.x Bretteditor**

- Suchen -

Geben Sie hier den gesuchten Brettnamen ein und drücken Sie Return.

#### **1.212 Prometheus Professional - PMBS Guidefile für OS2.x Bretteditor**

 $-$  MAR  $-$ 

Durch einen Mausklick auf diese Schaltfläche, scannen Sie das nächste Brett, mit einer gesetzten Markierung an. Dieses markierte Brett wird sogleich in dem Bretteditor erscheinen. Wie Sie Bretter markieren können Sie in diesem Abschnitt unter Marke nachlesen.

## **1.213 Prometheus Professional - PMBS Guidefile für OS2.x Bretteditor**

```
- + (Bretteditor) -
```
Durch einen Mausklick auf diesen Schalter wählen Sie, in aufsteigender Folge, das nächste Brett an.

# **1.214 Prometheus Professional - PMBS Guidefile für OS2.x Bretteditor**

```
- - (Bretteditor) -
```
Durch einen Mausklick auf diesen Schalter wählen Sie, in abfallender Folge, das nächste Brett an.

### **1.215 Prometheus Professional - PMBS Guidefile für OS2.x Bretteditor**

- Löschen -

Durch einen Mausklick auf diesen Schalter, löschen Sie das aktuelle Brett. Achtung! Sollte das aktuelle Brett ein Oberbrett sein, so werden nach Bestätigung der Sicherheitsabfrage auch sämtliche Unterbretter, ggf. mit Inhalt, gelöscht.

### **1.216 Prometheus Professional - PMBS Guidefile für OS2.x Bretteditor**

#### - Copy Daten -

Durch einen Mausklick auf diesen Schalter sind Sie in die Lage versetzt, sämtliche oder auch nur teilweise, die zugewiesenen Flags von dem aktuellen Brett auf weitere Unterbretter zu kopieren. Wählen Sie die Flags per Mausklick aus, welche auf die weiteren Unterbretter kopiert werden sollen und klicken auf OK. Die Flags können auch mit dem jeweils unterstrichenen Buchstaben, per Tastendruck auf Ihrer Tastatur aktiviert werden. Folgende Flags können Sie bequem auf Unterbretter kopieren:

Verwalter

```
Paßwort
```

```
Brettkommentar
```
maximale RoutKbytes

UP/Downloadrate

- maximale KB
- maximaler Inhalt
- maximales.Alter

Marke

Realname

Typ Ascii

Typ Binär

Trennung

Langer Kommentar

CD-Brett

Zensur

L.Gruppen

S.Gruppen

I.Gruppen

Verteiler

Disk-IN

Nur Netz

#### Keine

Alle

Abbruch

OK

# **1.217 Prometheus Professional - PMBS Guidefile für OS2.x Bretteditor**

- Alle -

Durch einen Mausklick auf den Schalter "Alle" werden alle Flags aktiviert außer das Flag

Verteiler . Klicken Sie mit der Maus auf den Schalter "OK" werden die aktivieren Flags auf die Unterbretter kopiert.

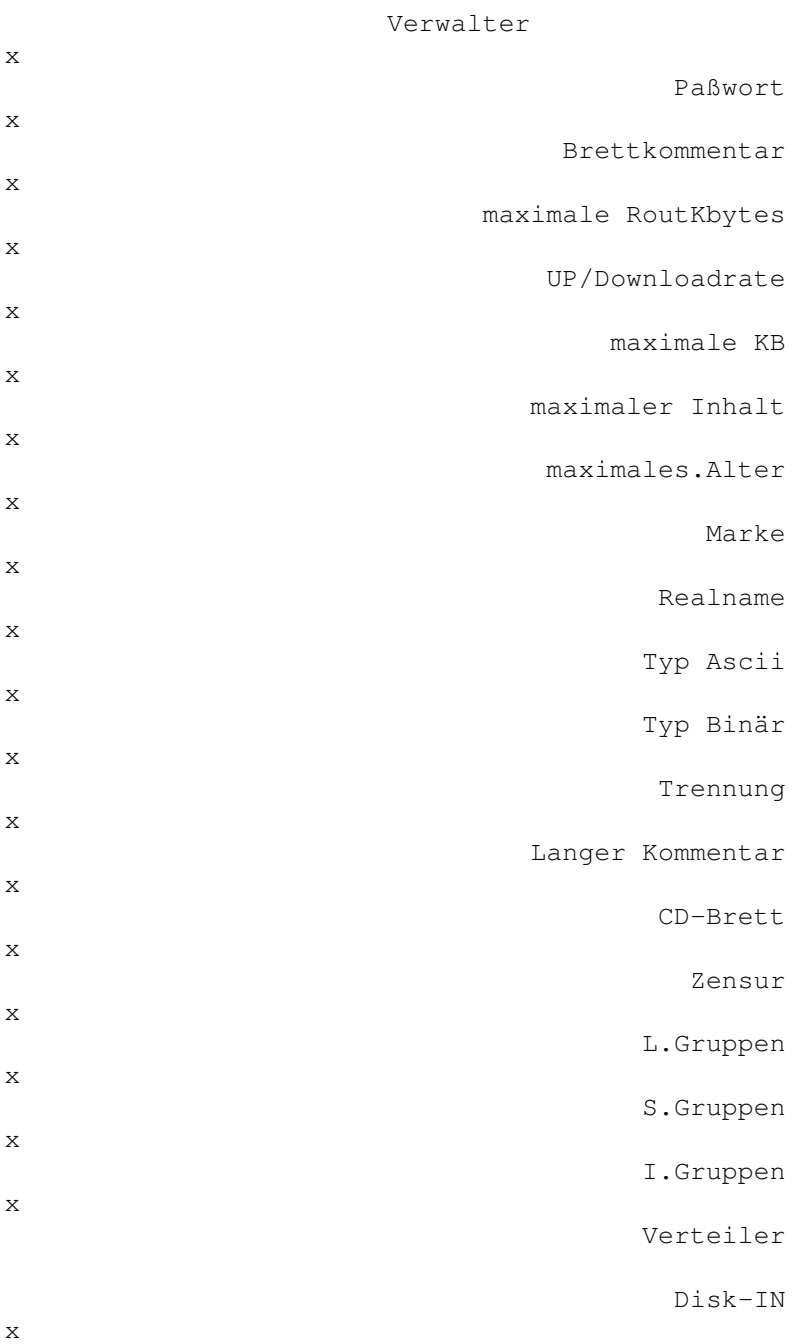

Nur Netz x Keine Alle Abbruch OK

# **1.218 Prometheus Professional - PMBS Guidefile für OS2.x Bretteditor**

- Neues Brett -

Durch einen Mausklick auf diesen Schalter können Sie ein neues Brett kreieren. Tragen Sie nun in dieses Feld den neuen Brettnamen ein und definieren Sie den DOS-Pfad , in dem das Verzeichnis eingerichtet werden soll. Anschließend weisen die ggf. dem neuen Brett ein Oberbrett und die entsprechenden Gruppen zu.

Beispiel:

Name UUCP Pfad HD3:BRETTER/AMINET/COMM/UUCP Oberbrett COMM L.Gruppe AMINET.L S.Gruppe AMINET.S I.Gruppe AMINET.I

## **1.219 Prometheus Professional - PMBS Guidefile für OS2.x Bretteditor**

```
- Ende -
```
Beendet den Bretteditor. Alle Änderungen werden abgespeichert.

# **1.220 Prometheus Professional - PMBS Guidefile für OS2.x Gruppeneditor**

- Gruppeneditor -

Sie können im Gruppeneditor neue Gruppen kreieren, sowie vorhandene Gruppen bearbeiten. Nachdem die gewünschten Gruppen erstellt wurden, besteht die Möglichkeit diese Gruppen mit Zuhilfenahme der Netz-/Userliste Zugriff auf die einzelnen Gruppen zu verteilen.

GRUNDSÄTZLICH gilt! Wenn Sie keine Gruppen kreiert haben, können Sie auch keine Gruppen an Mitglieder verteilen. Folglich sind dann die Bretter in Ihrer Mailbox ungeschützt, sodaß jeder; wirklich jeder Zugriff auf Ihre Bretter hat. Das gleiche gilt für die Befehle die 'ohne Gruppenzuweisung' jeder Teilnehmer dann nutzen kann.

Der Gruppeneditor ist in vier Spalten aufgeteilt. Diese werden im einzelnen jetzt beschrieben:

```
Gruppen
        Spalte/Gruppenliste
Mitglieder
     Spalte/Mitgliederliste
Userliste
      Spalte/Userliste
Netzliste
```
Spalte/Netzliste

Name

Hilfsfunktion

Sichtbar für Gruppen sichtbar machen

 $N \ominus n$ 

neue Gruppen kreieren

```
Löschen
```
Gruppen löschen

Alle User

Alle Netze

Ende

Beendet Gruppeneditor

# **1.221 Prometheus Professional - PMBS Guidefile für OS2.x Gruppeneditor**

- Alle User -

Mit einem Mausklick auf dieses Gadget sind alle User in der aktiven Gruppe Mitglied.

#### **1.222 Prometheus Professional - PMBS Guidefile für OS2.x Gruppeneditor**

- Alle Netze -

Mit einem Mausklick auf dieses Gadget sind alle Mailboxen/Points in der aktiven Gruppe Mitglied.

#### **1.223 Prometheus Professional - PMBS Guidefile für OS2.x Gruppeneditor**

- Gruppen -

In dieser Spalte erscheinen alle zur Zeit verfügbaren Gruppen. Sobald Sie eine neue Gruppe, (siehe bei Neu ), kreiert haben wird diese neue Gruppe in dieser Spalte zusätzlich erscheinen. Wählen Sie eine Gruppe mit einem Mauklick an, so wird diese Gruppe in dem Feld Name erscheinen. Sie haben nun Beispielsweise die Möglichkeit die ← aktive Gruppe wieder zu löschen , oder die Gruppe sichtbar zu machen. Desweiteren können Sie genau diese aktive Gruppe, gezielt bestimmten Usern und Mailboxen zuweisen. Diese sind somit zu Mitglieder dieser Gruppe deklariert.

### **1.224 Prometheus Professional - PMBS Guidefile für OS2.x Gruppeneditor**

- Mitglieder - In dieser Spalte erscheinen alle Mitglieder, welche zu der aktiven Gruppe gehören. Mailboxnamen sind mit einem Stern vor dem Namen ← gekennzeichnet. Bei Usern erscheint zur Unterscheidung nur der Name. Beispiel: Netz: \*CCASTLE

User: W.Wuchtig

#### **1.225 Prometheus Professional - PMBS Guidefile für OS2.x Gruppeneditor**

- Userliste -

In dieser Spalte erscheint eine Liste alle User aus Ihrer Mailbox. Wählen Sie einen User mit einem Mausklick aus, so ist dieser automatisch in der aktiven Gruppe

Mitglied

.

.

# **1.226 Prometheus Professional - PMBS Guidefile für OS2.x Gruppeneditor**

```
- Netzliste -
```
In dieser Spalte erscheint eine Liste alle Systeme aus Ihrer Mailbox. Wählen Sie ein System (hiermit sind Boxen und Points gemeint) mit einem Mausklick aus, so ist dieses System automatisch in der aktiven Gruppe Mitglied

### **1.227 Prometheus Professional - PMBS Guidefile für OS2.x Gruppeneditor**

- Name -

Hier erscheint der Name der Gruppe, welche Sie mit einem Mausklick, aus der

```
Gruppenliste
 aktivieren können. Bei einen Mausklick auf
```
Neu erscheint in

diesem Feld der String '(neu)'. Geben Sie nun den Namen der neuen Gruppe ein. Diese neue Gruppe wird anschließend automatisch in die Gruppenliste eingefügt.

#### **1.228 Prometheus Professional - PMBS Guidefile für OS2.x Gruppeneditor**

```
- Sichtbar für -
```
Hier können Sie eine bestimmte Gruppenzuweisung öffentlich bekannt geben. Sie können zwischen:

- Niemanden Die Mitglieder der aktiven Gruppe sind für niemand sichtbar.
- Alle Die Mitglieder der aktiven Gruppe sind für alle sichtbar.
- Mitglieder Die Mitglieder der aktiven Gruppe sind nur für deren Mitglieder sichtbar.

auswählen.

Diese Funktionen ist jedoch noch nicht implementiert. (PMBS v1.0)

- Neu -

# **1.229 Prometheus Professional - PMBS Guidefile für OS2.x Gruppeneditor**

Bei einen Mausklick auf Neu erscheint in diesem Feld der String '(neu)'. Geben Sie nun den Namen der neuen Gruppe ein. Diese neue Gruppe wird anschließend automatisch in die Gruppenliste eingefügt. Grundsätzlich ist es sinnvoll jeweils drei Untergruppen innnerhalb einer Hauptgruppe zu kreieren, da sich im Bretteditor auch genau drei Gruppen, nämlich L.Gruppe als (Lesegruppe), S.Gruppe als (Schreibgruppe) und die I.Gruppe als (Inhaltsgruppe), für ein Brett aktivieren lassen.

#### **1.230 Prometheus Professional - PMBS Guidefile für OS2.x Gruppeneditor**

- Löschen -

Mit einem Mausklick auf diese Schaltfläche können Sie die aktive Gruppe löschen. Bevor Sie eine Gruppe löschen, sollten Sie sicherstellen das diese Gruppe keine Teilnehmer hat. Dies ist zumindest in der Prometheus Version 1.0 sehr anzuraten.

### **1.231 Prometheus Professional - PMBS Guidefile für OS2.x Gruppeneditor**

- Ende -

Ein Mausklick auf diese Schaltfläche beendet den Gruppeneditor. Gemachte Änderungen werden abgespeichert und aktiviert.

# **1.232 Prometheus Professional - PMBS Guidefile für OS2.x Netzeditor**

- Netzeditor -

Sie können im Netzeditor neue Mailboxen und Points eintragen, sowie vorhandene Mailboxen und Points bearbeiten. Nachdem die gewünschte Mailbox bzw. ein Point erstellt wurde, besteht die Möglichkeit die jeweils gewünschten Gruppen zuzuweisen. Mit dem Netzeditor steht Ihnen ein Werkzeug zur Verfügung mit dem Sie die angeschlossene Systeme umfangreich bearbeiten können. Die Funktionen werden nun im einzelnen beschrieben:

```
Boxname
     Mailboxname
Domain
       Domaineintrag
Routbox
      welchen Weg die Nachrichten gehen
Paßwort
      das Paßwort
Telefon
     die Rufnummer
Modeminit
   Initialisierung
Eil PF/KB
   Kosten der Nachrichten
Format
       die Netzformate
Packer
       lha, zoo, zip etc..
Protokoll
   Übertragungsprotokolle
Suchen
      Suchfunktion
MAR
          markierte Systeme scannen
Kopie rein
   Kopien erstellen
Kopie raus
  Kopien erstellen
Point
        Point deklarieren
neue Bretter
```
Ja/Nein Marke Systeme markieren Vorpacken Prepack + ein Eintrag vor ein Eintrag zurück Gruppen Gruppeneditor aufrufen neue Box neue Box kreieren Points Pointliste aufrufen Box löschen Box oder Point löschen Cancel Cancel Ende Netzeditor beenden

### **1.233 Prometheus Professional - PMBS Guidefile für OS2.x Netzeditor**

- Boxname - Möchten Sie eine neue Mailbox eintragen, so geben Sie in dieses Feld den Netznamen des Systems ein. Wollen Sie einen Point neu eintragen,so müssen Sie eine Verbindung zu seinem Usernamen mittels Bretteditor/ Pointname herstellen.

## **1.234 Prometheus Professional - PMBS Guidefile für OS2.x Netzeditor**

- Domain -

Tragen Sie hier die Domain ein, die von der eingetragenen Box benutzt werden soll. Beispiel:

Domaineintrag : .IN-BERLIN.DE

Wichtig ist der <.> "Punkt" vor der Domain. Haben Sie den Eintrag für einen Point vorgenommen, so wird immer die Hauptdomain Ihrer Mailbox zur Anwendung kommen. Prometheus wandelt die eingetragene Domain in die Hauptdomain, welche in der 1sten Zeile bei Domains steht.

#### **1.235 Prometheus Professional - PMBS Guidefile für OS2.x Netzeditor**

- Routbox -

Tragen Sie hier den Namen der Mailbox ein, welche die Nachrichten für das System

> Boxname weitertransportieren soll.

Die Einträge im Feld 'Boxname' und im Feld 'Routbox' müssen nicht immer identisch sein. Haben Sie eine Verbindung zu einem Gate, so besteht die Möglichkeit, daß der Name der Routbox durchaus zum Boxnamen differiert.

## **1.236 Prometheus Professional - PMBS Guidefile für OS2.x Netzeditor**

 $-$  Paßwort  $-$ 

Tragen Sie hier das vereinbarte Paßwort, welches für Netzcalls benutzt wird, ein.

### **1.237 Prometheus Professional - PMBS Guidefile für OS2.x Netzeditor**

- Telefon -

Tragen Sie hier die Telefonummer des anzurufenden Systems ein. Es wird der im Netzeditor definierte Modeminitstring benutzt. Hat Ihr Server mehrere Rufnummern und keinen Netzplan, so können Sie alle Rufnummern hier wie folgt eintragen:

#### 02104/12796|02104/12201

Es wir zuerst die 02104/12796 und beim 2.Versuch die 02104/12201 gewählt. Danach wieder die erste Rufnummer usw., je nachdem wie Sie Wahlversuche eingestellt haben. Wenn Sie der Telefonnummer (oder den Nummern) ← ein 1: vorstellen, werden Eilmails nur über Port eins gesendet werden:

```
1:02104/12796|02104/12201 richtiger Eintrag
1:02104/12796|2:02104/12201 falscher Eintrag
```
### **1.238 Prometheus Professional - PMBS Guidefile für OS2.x Netzeditor**

- Modeminit -

```
Tragen Sie hier den gewünschten
                Intialisierungsstring
                , welcher beim
Netzcall zu dem aktiven System zur Anwendung kommen soll, ein.
```
### **1.239 Prometheus Professional - PMBS Guidefile für OS2.x Netzeditor**

 $-$  Eil PF/KB  $-$ 

Sollte das Transportieren von Nachrichten kostenpflichtig sein, so können Sie hier den gewünschten Betrag in Pfennige pro Kilobytes eingeben.

### **1.240 Prometheus Professional - PMBS Guidefile für OS2.x Netzeditor**

- Format -

Wählen Sie hier das mit dem Partnersystem vereinbarte Netzformat aus.

#### **1.241 Prometheus Professional - PMBS Guidefile für OS2.x Netzeditor**

- Packer -

Wählen Sie hier den mit dem Partnersystem vereinbarten Packer aus.

### **1.242 Prometheus Professional - PMBS Guidefile für OS2.x Netzeditor**

- Protokoll -

Wählen Sie hier das mit dem Partnersystem vereinbarte Übertragungsprotokoll aus. In der Regel ZModem 1k.

### **1.243 Prometheus Professional - PMBS Guidefile für OS2.x Netzeditor**

- Suchen -

In diesem Feld können Sie einen Systemnamen eingeben und suchen lassen.

### **1.244 Prometheus Professional - PMBS Guidefile für OS2.x Netzeditor**

 $-$  MAR  $-$ 

Haben Sie markierte Systeme, so besteht die Möglichkeit diese schnell mit einem Mausklick auf diese Schaltfläche zu scannen. Wie Sie Systeme markieren erfahren Sie bei

Marke

.

### **1.245 Prometheus Professional - PMBS Guidefile für OS2.x Netzeditor**

```
- Kopie rein -
```
Mit einem Mausklick auf diesen Schalter werden bei einem Netzcall Kopien, von den ankommenden Daten des Points oder der Box, angelegt.

### **1.246 Prometheus Professional - PMBS Guidefile für OS2.x Netzeditor**

```
- Kopie raus -
```
Mit einem Mausklick auf diesen Schalter werden bei einem Netzcall Kopien, von den rausgehenden Daten des Points oder der Box, angelegt.

#### **1.247 Prometheus Professional - PMBS Guidefile für OS2.x Netzeditor**

- Point -

Mit einem Mausklick auf diesen Schalter deklarieren Sie das aktuelle System zu einem Point.

### **1.248 Prometheus Professional - PMBS Guidefile für OS2.x Netzeditor**

- neue Bretter -

Ist dieser Schalter aktiv, darf das aktuelle Systeme neue Bretter in Ihrer Mailbox anlegen.

### **1.249 Prometheus Professional - PMBS Guidefile für OS2.x Netzeditor**

- Marke - Mit einem Mausklick auf diesen Schalter, setzen Sie für das aktuelle System eine Marke. Beim scannen mit MAR können Sie dieses markierte System sehr schnell ausfindig machen.

### **1.250 Prometheus Professional - PMBS Guidefile für OS2.x Netzeditor**

```
- Vorpacken -
```
Ist dieser Schalter aktiv so wird der Netzcallpuffer für das aktuelle System mit dem definierten Packer vorgepackt. Die Extension des abgehenden Netzcallpuffers lautet dann immer \*.pre. Lange Wartezeiten beim Netzcall, welche für das Packen des Puffers ggf. benötigt werden, entfallen.

### **1.251 Prometheus Professional - PMBS Guidefile für OS2.x Netzeditor**

```
In der Liste ein System weiter.
```
## **1.252 Prometheus Professional - PMBS Guidefile für OS2.x Netzeditor**

-

+

In der Liste ein System zurück.

### **1.253 Prometheus Professional - PMBS Guidefile für OS2.x Netzeditor**

```
- Gruppen -
```

```
Durch einen Mausklick auf diese Schaltfläche starten Sie den
                Gruppeneditor
                .
```
#### **1.254 Prometheus Professional - PMBS Guidefile für OS2.x Netzeditor**

```
- neue Box -
```
Durch einen Mausklick auf diesen Schalter wird Ihnen die Möglichkeit gegeben eine neue Mailbox oder einen Point neu einzurichten. Sollte Ihnen dieser Vorgang sowie die notwendigen Einstellungen nicht bekannt sein, so lesen Sie bitte bei

```
Boxname
 weiter.
```
### **1.255 Prometheus Professional - PMBS Guidefile für OS2.x Netzeditor**

```
- Points -
```
Durch einen Mausklick auf diese Schaltfläche bekommen Sie einen Requester mit einer Pointliste die zur Auswahl steht. Wählen Sie per Mausklick einen Eintrag an, so ist dieser Aktiv im Netzeditor und kann nun bearbeitet werden.

### **1.256 Prometheus Professional - PMBS Guidefile für OS2.x Netzeditor**

- Box löschen -

Mit einen Mausklick auf diesen Schalter können Sie das aktuelle System löschen. Eine Sicherheitsabfrage ist vorgeschaltet.

### **1.257 Prometheus Professional - PMBS Guidefile für OS2.x Netzeditor**

- Cancel -

Abbruch. Es wird nichts gespeichert.

### **1.258 Prometheus Professional - PMBS Guidefile für OS2.x Netzeditor**

- Ende -

Mit einen Mausklick auf diesen Schalter beenden Sie den Netzeditor. Gemachte Änderungen werden gespeichert.

### **1.259 Prometheus Professional - PMBS Guidefile für OS2.x Usereditor**

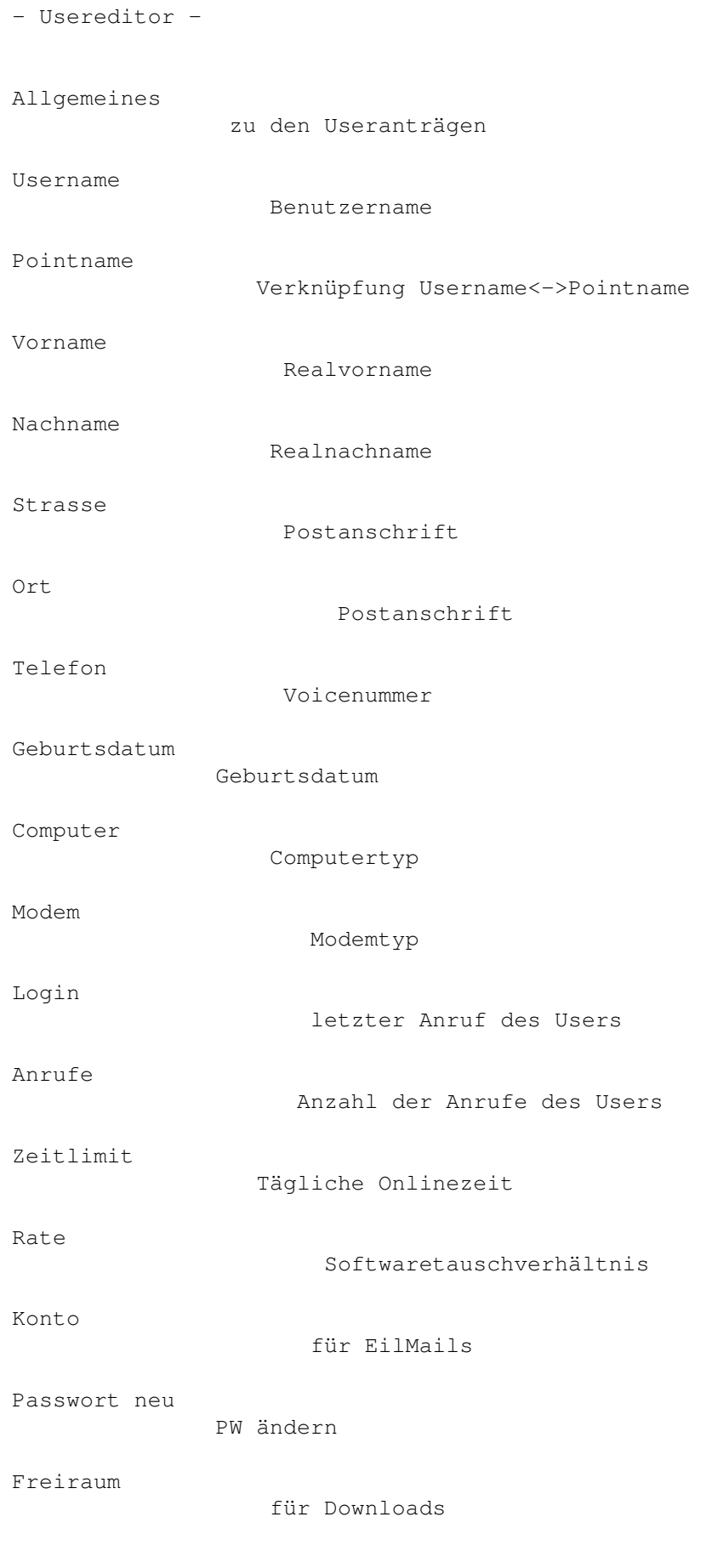

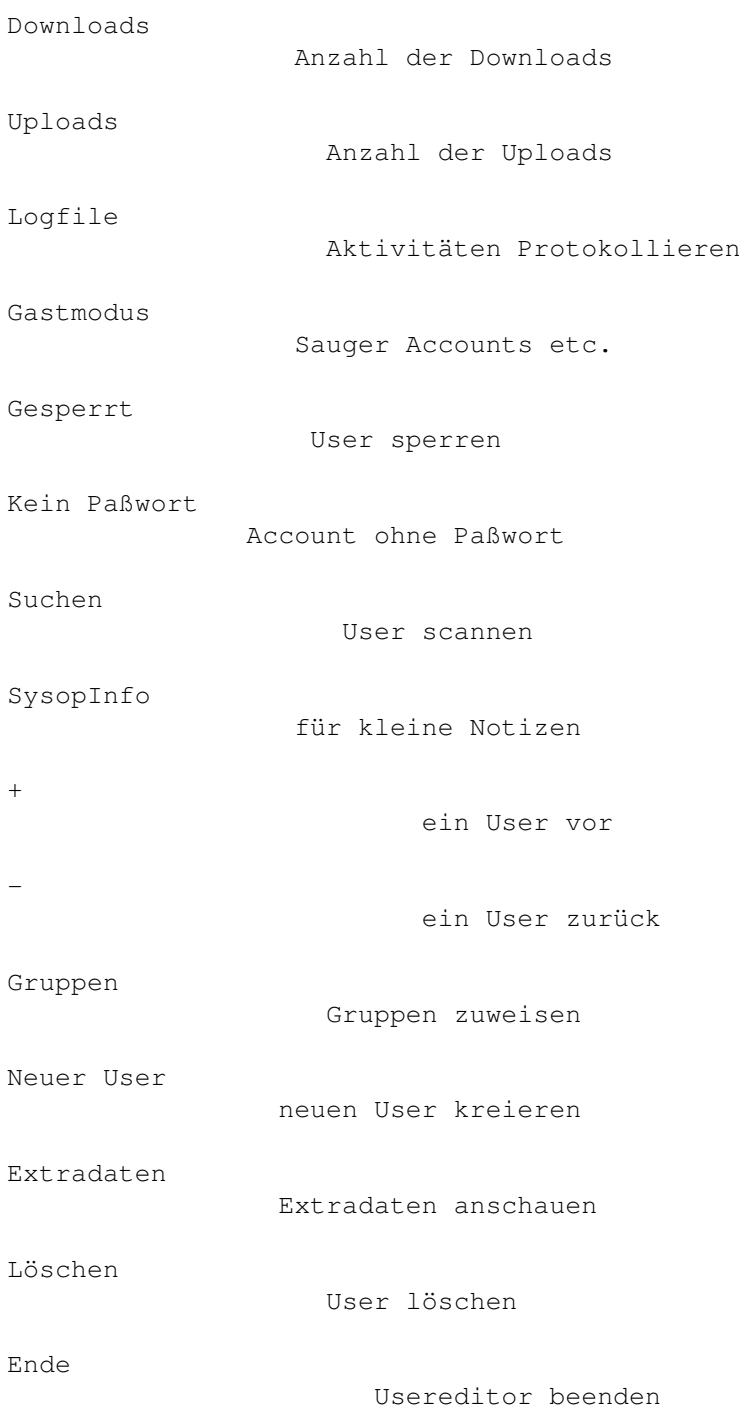

### **1.260 Prometheus Professional - PMBS Guidefile für OS2.x Usereditor**

- Allgemeines zum Usereditor -

In den internationalen Datennetzen besteht die Pflicht zur Angabe des echten Namens (Realnamen) und ggf. Adresse sowie Telefonnummer. Nicht jeder Mailboxbenutzer ist hiermit einverstanden. Klären Sie als Systembetreiber die erforderlichen Modalitäten mit dem antragstellenden Mailboxbenutzer und prüfen

Sie auch die Ihnen anvertrauten Angaben wie zum Beispiel Postanschrift und Telefonnummer.

Durch Fehlbedienung der Software und unbedachtes Vorgehen, bzw. Zuweisen von Zugriffsrechten, können grosse finanzielle Schäden entstehen, für die der Verantwortliche (im Zweifelsfall der Betreiber der Mailbox und nicht der Verursacher des Schadens) haftbar gemacht werden kann.

Potentielle Mailboxbenutzer, Pointbenutzer, oder gar Systembetreiber, die in Ihrer Mailbox die Datennetze beziehen möchten, sollten vertrauenswürdig und erfahren im Umgang mit Ihren eigenen Rechnern und der benutzen Software sein. Bevor Sie die gewünschten Zugriffsrechte im Usereditor zuweisen, sollten Sie als Sysop im Zweifelsfall den potentiellen Benutzern unter die Arme greifen und eine Einweisung in die "Geheimnisse" der DFÜ erteilen.

#### **1.261 Prometheus Professional - PMBS Guidefile für OS2.x Usereditor**

- Username -

Hier erscheint der Username, den der antragstellende Teilnehmer, beim Userantrag angegeben hat.

#### **1.262 Prometheus Professional - PMBS Guidefile für OS2.x Usereditor**

- Pointname -

Sollte der Benutzer den Pointbetrieb wünschen, so können Sie als Systembetreiber hier einen Pointnamen einsetzen. Stellen Sie unbedingt eine Verknüpfung mittels Netzeditor/ Boxname

zwischen User-/ und Pointnamen her.

#### **1.263 Prometheus Professional - PMBS Guidefile für OS2.x Usereditor**

- Vorname -

Hier erscheint der Vorname, den der antragstellende Teilnehmer, beim Userantrag angegeben hat.

### **1.264 Prometheus Professional - PMBS Guidefile für OS2.x Usereditor**

- Nachname -

Hier erscheint der Nachname, den der antragstellende Teilnehmer, beim Userantrag angegeben hat.

### **1.265 Prometheus Professional - PMBS Guidefile für OS2.x Usereditor**

- Strasse -

Hier erscheint die Strasse, die der antragstellende Teilnehmer, beim Userantrag angegeben hat.

### **1.266 Prometheus Professional - PMBS Guidefile für OS2.x Usereditor**

- Ort -

Hier erscheint der Ort, den der antragstellende Teilnehmer, beim Userantrag angegeben hat.

### **1.267 Prometheus Professional - PMBS Guidefile für OS2.x Usereditor**

- Telefon -

Hier erscheint die Telefonnummer, die der antragstellende Teilnehmer, beim Userantrag angegeben hat. Hier sollte in der Regel eine Voicenummer eingetragen sein, damit Sie ggf. den Benutzer fernmündlich erreichen können.

#### **1.268 Prometheus Professional - PMBS Guidefile für OS2.x Usereditor**

- Geburtdatum -

Hier erscheint das Geburtsdatum, das der antragstellende Teilnehmer, beim Userantrag angegeben hat. Kann u.a. beim automatischen Verteilen von Geburtstagsgrüssen nützlich sein.

Format: TT:MM:JJJJ

### **1.269 Prometheus Professional - PMBS Guidefile für OS2.x Usereditor**

- Computer -

Hier erscheint der Computertyp, den der antragstellende Teilnehmer, beim Userantrag angegeben hat. Z.b: Amiga, MAC, IBM usw.

### **1.270 Prometheus Professional - PMBS Guidefile für OS2.x Usereditor**

- Modem -

Hier erscheint das Modem, das der antragstellende Teilnehmer, beim Userantrag angegeben hat.

#### **1.271 Prometheus Professional - PMBS Guidefile für OS2.x Usereditor**

- Login -

Hier erscheint automatisch das Datum und die Uhrzeit des letzten Logins des Benutzers in folgendem Format: TT-MM-JJJJ HH:MM:SS

#### **1.272 Prometheus Professional - PMBS Guidefile für OS2.x Usereditor**

- Anrufe -

Hier erscheint die Anzahl der Gesamtanrufe des Benutzers. Sie können hier schnell erkennen, ob es sich um einen Stammbenutzer, einen antragstellenden Benutzer, oder um eine sogenannte Eintagsfliege handelt.

## **1.273 Prometheus Professional - PMBS Guidefile für OS2.x Usereditor**

```
- Zeitlimit -
```
Mit dieser Einstellung weisen Sie dem Benutzer die Zeit zu, die er sich pro Tag in Ihrer Mailbox aufhalten darf.

#### **1.274 Prometheus Professional - PMBS Guidefile für OS2.x Usereditor**

- Rate -

Mit dieser Einstellung weisen Sie dem Benutzer ein Softwaretauschverhältnis zu. Eine 0 bedeutet FreeDownload. Der Benutzer wird bei dieser Einstellung nicht gezwungen Softwarearchive in Ihrer Mailbox zu kopieren und darf sich mit dem Ihm zur Verfügung stehenden Zeitlimit Ihrer Softwarearchive FREI bedienen. Im Gegensatz bedeutet hier eine 1 ein Tauschverhältnis von 1:1.

Soll heissen, 1 Kilobyte rein 1 Kilobyte raus. In vielen Mailboxen wird ein Tauschverhältnis von 1:3 anboten.

### **1.275 Prometheus Professional - PMBS Guidefile für OS2.x Usereditor**

 $-Konto -$ 

Feld für die Kontoführung des Benutzers. Die Beträge werden in Pfennigen eingegeben. Sollte Ihr Mailboxsystem das direkte Empfangen und Bearbeiten von Nachrichten

> Netzbriefe unterstützen, so ist es dem Benutzer mit Gutha

ben auf dem Mailboxkonto nunmehr möglich, eine Nachricht in Ihrer Mailbox zu hinterlassen und die Mailbox danach zu veranlassen die entsprechende Nachricht direkt nach dem Verlassen des Benutzers zuzustellen.

### **1.276 Prometheus Professional - PMBS Guidefile für OS2.x Usereditor**

- Passwort neu -

In dieses Feld können Sie ein neues Paßwort eintragen. Der betreffende Teilnehmer muß dann ab sofort dieses Paßwort benutzen. Sie werden vorher noch gefragt: Wirklich das Paßwort neu setzen (J/N) ?

#### **1.277 Prometheus Professional - PMBS Guidefile für OS2.x Usereditor**

- Freiraum -

Hier stellen Sie unabhängig von der Softwaretauschrate ( Rate ) den Umfang in (KiloBytes) ein, über den ein Benutzer, einmalig frei verfügen darf. Möchten Sie zum Beispiel einem neuen Benutzer zunächst einen Freiraum von etwa 1 MB zuweisen, so geben Sie hierfür die Zahl 1000 ein.

## **1.278 Prometheus Professional - PMBS Guidefile für OS2.x Usereditor**

- Downloads -

Hier wird in (KiloBytes) angezeigt, wieviel Daten der Benutzer aus Ihrer Mailbox gedownloaded/gesaugt hat.

### **1.279 Prometheus Professional - PMBS Guidefile für OS2.x Usereditor**

- Uploads -

Hier wird in (KiloBytes) angezeigt, wieviel Daten der Benutzer aus Ihrer Mailbox geuploaded/reinkopiert hat.

### **1.280 Prometheus Professional - PMBS Guidefile für OS2.x Usereditor**

- Logfile -

Ab Mausklick auf diesen Schalter, werden alle Aktivitäten, die der betreffende Benutzer in der Mailbox ausführt in einer Datei mitgeschnitten. Nützlich bei Fehleranalysen im Bezug auf die Bedienung des Systems usw.

Die Daten werde in der Datei /Protokolle/logfile0.prt abgelegt.

### **1.281 Prometheus Professional - PMBS Guidefile für OS2.x Usereditor**

- Gastmodus -

Nach einem Mausklick auf diesen Schalter, können Sie einen, für jeden Anrufer frei benutzbaren Mailboxzugriff kreieren. Eine übliche Standdardeinstellung wäre hier zum Beispiel: Username Sauger und Passwort Sauger. Dieser Bekannte und weit verbreitete Mailboxzugriff hat sich mit zunehmender Begeisterung zwecks freien Zugriff für das FrAS-Netz (FreieAmigaSoftware) verbreitet.

Sinnigerweise sollte dieser spezielle Mailboxzugriff dann auch nur Zugriff auf das FrAS-Netz haben. Genau hier liegt auch der tiefere Sinn des speziellen Mailboxzugriffes. Nämlich einen frei verfügbaren, gezielten Zugriff auf bestimmte Daten zu kreieren. Hierbei sind Ihrer Fantasie keine Grenzen gesetzt. Bedenken Sie jedoch die Folgen, sollte ein nicht rekonstruierbarer inter/ oder nationaler Zugriff, auf die Datennetze stattfinden.

### **1.282 Prometheus Professional - PMBS Guidefile für OS2.x Usereditor**

- Gesperrt -

Ein Mausklick auf diesen Schalter, sperrt dem entsprechenden Mailboxbenutzer den Systemzugriff. Diese Funktion kann sich im Falle einer längeren Abwesenheit eines Mailboxbenutzers, längerer Urlaub, Dienstreisen etc., aus Sicherheitsgründen als sehr nützlich erweisen. Sobald der Mailboxzugriff des entsprechenden Benutzers wieder möglich, bzw. erwünscht ist, klicken Sie mit der Maus auf den Schalter 'Gesperrt' und stellen damit den Systemzugriff wieder her.

#### **1.283 Prometheus Professional - PMBS Guidefile für OS2.x Usereditor**

- kein Paßwort -

.

Ein Mausklick auf diesen Schalter deaktiviert die Paßwortabfrage beim einloggen in die Mailbox. Siehe auch Gastmodus

#### **1.284 Prometheus Professional - PMBS Guidefile für OS2.x Usereditor**

- Suchen -

Um ein schnelles Auffinden eines Benutzers im Usereditor zu ermöglichen, geben Sie hier den gewünschten Suchnamen ein und drücken die Eingabetaste.

#### **1.285 Prometheus Professional - PMBS Guidefile für OS2.x Usereditor**

- SysopInfo -

Eingabefeld für eine kurze Information zu dem aktiven User.

### **1.286 Prometheus Professional - PMBS Guidefile für OS2.x Usereditor**

+

Springt im Usereditor zum nächstmöglichen Eintrag. Alphabetisch aufsteigend.

### **1.287 Prometheus Professional - PMBS Guidefile für OS2.x Usereditor**

-

Springt im Usereditor zum nächstmoeglichen Eintrag. Alphabetisch abfallend.

## **1.288 Prometheus Professional - PMBS Guidefile für OS2.x Usereditor**

- Gruppen -

Über diese Schaltfläche können Sie einem User Gruppen zuweisen. Sie gelangen hier in ein Menü mit den Spalten "Mitglied in" und "Gruppenliste". Am unteren Bildschirmrand sehen Sie in dem Feld "Aktiv" welchem User Sie Gruppen zuweisen. Um dieses Menü zu verlassen klicken Sie auf "Ende".

Um dem User eine Gruppe zuzuweisen, klicken Sie auf einen Eintrag in der Spalte "Gruppenliste".Um den User aus einer Gruppe zu entfernen, klicken Sie auf einen Eintrag in der Spalte "Mitglied in".

### **1.289 Prometheus Professional - PMBS Guidefile für OS2.x Usereditor**

- Neuer User -

Wollen Sie einen neuen Benutzer kreieren, so klicken Sie mit der Maus auf diesen Schalter. Sollten jetzt noch Fragen entstehen, so lesen Sie dieses Kapitel erneut von vorne.

### **1.290 Prometheus Professional - PMBS Guidefile für OS2.x Usereditor**

```
- Extradaten -
```
Ein Mausklick auf diesen Schalter zeigt einen Text, den der Benutzer ggf. nach seinem Userantrag beantwortet hat. Sollte hier kein Text erscheinen, prüfen Sie bitte die Einstellungen des Textviewers .

### **1.291 Prometheus Professional - PMBS Guidefile für OS2.x Usereditor**

- Löschen -

Ein Mausklick auf diesen Schalter, löscht nach eine Sicherheitsabfrage die aktuellen Benutzerdaten. Der Benutzer existiert in Ihrer Mailbox danach nicht mehr.

### **1.292 Prometheus Professional - PMBS Guidefile für OS2.x Usereditor**

- Ende -

Ein Mausklick auf diesen Schalter, beendet den Usereditor. Alle Änderungen werden gespeichert.

### **1.293 Prometheus Professional - PMBS Guidefile für OS2.x Usereditor**

sorry, keine Eintagsfliege zu finden :)

#### **1.294 Prometheus Professional - PMBS Guidefile für OS2.x (Ab)Bestellen**

- (Ab)Bestellen -

Hier steht Ihnen quasi eine Art MAPS Funktion zur Verfügung. Sie können sehr komfortable Bretter für Points oder Boxen ab-/oder bestellen. Die Funktionen werden nun im einzelnen beschrieben:

Point/Box

Point/Box Liste

bestellte Bretter Liste der Bretter

Brettliste

Liste der Bretter

Aktiv

Point/Box aktiv

Ende

(Ab) Bestellen Beenden

#### **1.295 Prometheus Professional - PMBS Guidefile für OS2.x (Ab)Bestellen**

- Point/Box -

Es erscheint eine Liste sämtlicher Points und Boxen die in Ihrer Mailbox eingetragen sind. Um Bretter für einen Point oder eine Box ab-/oder anzubestellen, müssen Sie einen Eintrag mit einem Mausklick aus dieser Liste anwählen. Dieser Point oder diese Box wird dann weiter unten in dem Feld Aktiv erscheinen.

### **1.296 Prometheus Professional - PMBS Guidefile für OS2.x (Ab)Bestellen**

```
- bestellte Bretter -
```
Hier erscheint eine Liste mit den bestellten Brettern die zur Zeit von der

aktiven

.

Box oder dem Point bestellt sind. Mit einem Mausklick auf ein ← Brett,

wird dieses abbestellt und erscheint danach nicht mehr in dieser Liste. Das Brett ist dann für das aktive System nicht mehr bestellt. Die Nachrichten, welche beim nächsten Netzcall in diesem Brett neu erscheinen, werden nicht an dieses System weiterverteilt. Mapsfunktion wie beim Befehl: DEL

#### **1.297 Prometheus Professional - PMBS Guidefile für OS2.x (Ab)Bestellen**

- Brettliste -

Hier erscheint eine Brettliste mit allen Brettern über die Ihre Mailbox verfügt. Sie können nun per Mausklick auf ein Brett dem aktiven System Bretter anbestellen. Mapsfunktion wie beim Befehl: ADD . Die von Ihnen per Mausklick bestellten Bretter, werden in der Liste bestellte Bretter

für das aktive System angezeigt.

#### **1.298 Prometheus Professional - PMBS Guidefile für OS2.x (Ab)Bestellen**

 $-$  Aktiv  $-$ 

```
In diesem Feld erscheinen die von Ihnen für Bearbeitung ausgewählten Points und
Boxen. In der Liste
                Point/Box
                 können Sie weitere Points und Boxen zur Bearbeit-
ung mit einem Mausklick aktivieren.
```
#### **1.299 Prometheus Professional - PMBS Guidefile für OS2.x (Ab)Bestellen**

- Ende -

Mit einem Mausklick auf diese Schaltfläche beenden Sie diesen Editor. Die von Ihnen gemachten Einstellungen werden abgespeichert und aktiviert.

### **1.300 Prometheus Professional - PMBS Guidefile für OS2.x**

- Konfigurationen -

```
Hier werden nun die integrierten Konfiguratoren beschreiben. Möchten Sie die
jeweiligen Einstellungen dauerhaft gespeichert haben, sollten Sie nach jeder
Änderung die Konfiguration
```

```
speichern
.
Befehle
           Konfiguration der in Prometheus verfügbaren Befehle
Bildschirmmodus
  Anpassen der Bildschirmauflösungen
 Boxdomains
       Aliaseinträge
 Consolensettings
 Farben + Funktionstasten
 Domainrouting
    die kürzesten Verbindungen
Modemparameter
    für die Ports 0-9
```

```
Netzdaten
       Netzformate etc.
Packer
           LHA und andere
Protokolle
       ZModem, BI-Modem usw.
Speicher
         Dimensionierungen
User(neu)Konfigs
Einstellungen für (neu)User
Standard
         Boxname, Sprachen, Passwörter...
Zeitplan
         Autostart von Programmen
```
## **1.301 Prometheus Professional - PMBS Guidefile für OS2.x**

- User(neu)Konfigs -

.

Nachdem ein 'Gast' einen Userantrag gestellt hat, werden Ihm automatisch die hier gemachten Einstellungen zugewiesen. Sie können aus der Gruppenliste auf der rechten Seite per Mausklick eine Gruppe aufwählen. Die Gruppe erscheint dann anschließend in dem Auswahlfeld Neue Gruppen und steht dem (neu)User nach seinem Userantrag zur Verfügung.

```
In dem Eingabefeld
                Freiraum
                 tragen Sie die Anzahl der KBytes ein, über die
der (neu)User einmalig frei verfügen darf.
In dem Eingabefeld
                Rate
                 tragen Sie seine Softwaretauschrate ein.
In dem Eingabefeld
                Zeitlimit
                 tragen Sie die dem (neu)User maximal zur Verfü-
gung stehende Onlinezeit ein.
Möchten Sie die jeweiligen Einstellungen dauerhaft gespeichert haben, sollten
```
Sie nach jeder Änderung die Konfiguration speichern

### **1.302 Prometheus Professional - PMBS Guidefile für OS2.x**

- Boxdomains -

Nach Abruf aus dem Menü oder über den Tastaturkurzbefehl rechte Amiga-Taste-(-) startet der von Ihnem definierte Editor. Wollen Sie aus Ihrer Mailbox auch an Systeme schreiben die nicht im Netzeditor stehen können Sie diese hier wie folgt eintragen:

#### <BOXNAME><TAB><BOXDOMAIN>

Diese Einträge werden in der Datei <Prometheus:daten/boxalias.dat> gespeichert. Die Datenbank kommt immer zum Einsatz wenn Sie einen User anschreiben, dessen Netzbox nicht im Netzeditor eingetragen ist. Die passende Domain wird dann automatisch angehängt.

## **1.303 Prometheus Professional - PMBS Guidefile für OS2.x Konfigurationen/Befehle**

- Befehlskonfigurator -

Der Befehlskonfigurator zeigt auf der linken Bildschirmseite eine Befehlsliste und bietet vielfältige Funktionen um vorhandene Befehle zu ändern, bzw. neue Befehle zu kreieren. Diese Funktionen werden nun im einzelnen beschrieben:

> Befehlsliste Gesamtliste der Befehle

Name

Befehlsname

Beschreibung kurze Erklärung für den Befehl

Parameter die passenden Parameter

Gruppe

Gruppenzuweisung

Typ

Typenauswahl

Shortcut Anfangsbuchstaben

Befehl

nicht extern

Extern

nicht Befehl

Port  $0 - 9$ auf welchen Port verfügbar Neu neuen Befehl kreieren

Löschen

Befehl löschen

Ende

Konfigurator beenden

## **1.304 Prometheus Professional - PMBS Guidefile für OS2.x Konfigurationen/Befehle**

- Befehlsliste -

Auf der linken Bildschirmseite sehen Sie eine Liste mit alle Befehlen die zur Zeit zur Verfügung stehen. Nach einem Mausklick auf einen Befehl steht dieser für die Weiterbearbeitung mit all seinen Vorgaben aktuell in den Feldern auf der rechten Bildschirmseite parat. Um einzelne Befehle schneller ausfindig zu machen, können Sie den Scrollbalken, links an der Befehlsliste benutzen.

Sie können unter anderen nun den Befehlsnamen , die Beschreibung , zu diesen Befehl, die Parameter , sowie eine neue Gruppe usw. zuweisen.

## **1.305 Prometheus Professional - PMBS Guidefile für OS2.x Konfigurationen/Befehle**

```
- Name -
```
In diesem Feld erscheint der Name des ausgewählten Befehl. Haben Sie zuvor auf

Neu geklickt, erscheint hier der String (neu).

## **1.306 Prometheus Professional - PMBS Guidefile für OS2.x Konfigurationen/Befehle**

```
- Beschreibung -
```
In dieses Feld können Sie zu dem aktuellen Befehl einen Kurzbeschreibung eintragen. Beispiel: Befehl Antrag

, Beschreibung Userantrag stellen.

## **1.307 Prometheus Professional - PMBS Guidefile für OS2.x Konfigurationen/Befehle**

- Parameter -

In dieses Feld tragen Sie die Parameter zum aktuellen Befehl ein. Mit einem Mausklick auf das Gadget, ganz rechts, können Sie diverse Requester mit Vorgaben abrufen. Diese Requester mit den Vorgaben ändern sich, je nachdem welcher

> BefehlsTyp von Ihnen definiert wurde.

Aliase sind möglich. Beispiel:

Name : Zurück Beschreibung: ein Brett zurück Parameter : BRET .. Type : Intern

Bei Parameter die beiden Punkte von 'Hand' eingeben!

## **1.308 Prometheus Professional - PMBS Guidefile für OS2.x Konfigurationen/Befehle**

- Gruppe -

Mit einem Mausklick auf das Gadget, ganz rechts neben dem Feld für den Gruppeneintrag, können Sie einen Requester mit den von Ihnen im Gruppeneditor definierten Gruppen aufrufen und wiederum per Mausklick dem aktuellen Befehl eine Gruppe zuweisen. Dieser Befehl ist dann nur den Mitgliedern der ausgewählten Gruppe zugänglich.

## **1.309 Prometheus Professional - PMBS Guidefile für OS2.x Konfigurationen/Befehle**

 $-$  Typ  $-$ 

Es stehen folgende Typen zur Auswahl:

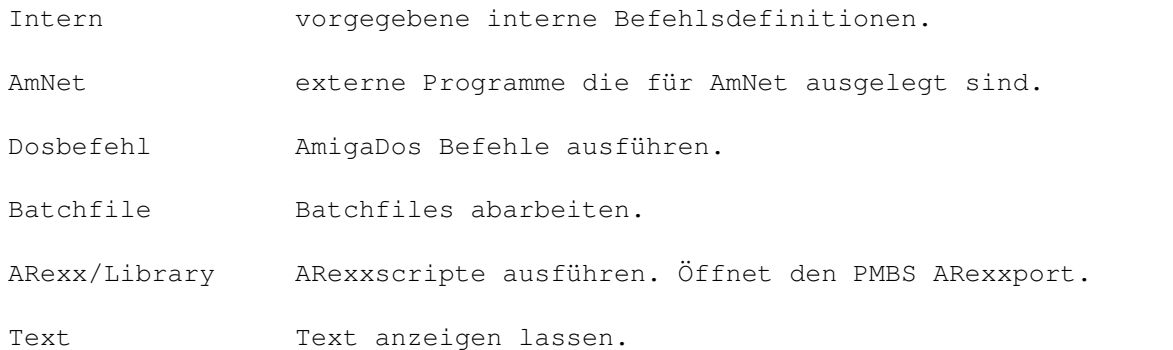

Je nachdem welcher Typ von Ihnen ausgewählt wurde, erscheint bei einem Mausklick auf das Parametergadget, ein entsprechender Requester. Es ist immer außer bei Intern ein Dateiauswahlrequester. Sie können die gewünschten AmNetprogramme, Dosbefehle, Batchfiles, ARexxscripte oder Texte auswählen. Anschließend besteht die Möglichkeit zusätzliche

Parameter

von Hand hinzuzu-

fügen. In Batchdateien können Sie AREXXscripte und Scripte mit 'AREXXlibrary-Übergabe' ausführen. Beispiel: #run Prometheus:extern/multi \$PO \$BP\textdegree{}LF

## **1.310 Prometheus Professional - PMBS Guidefile für OS2.x Konfigurationen/Befehle**

- Shortcut -

Hier geben Sie die Anzahl der Buchstaben ein, die zur Ausführung des Befehls führen, mindestens eingegeben werden müssen. Beispiel:

Befehl : Antrag

Shortcut: 3

Die Eingaben von ant genügt nun um den Befehl Antrag aufzurufen. Bei Eingabe von nur 2 Buchstaben wird versucht ein passendes Brett in der Box anzuwählen.

## **1.311 Prometheus Professional - PMBS Guidefile für OS2.x Konfigurationen/Befehle**

- Befehl - Definiert den aktuellen Befehl als Befehl. Geben Sie dann 'online' in der Box ? ein, so erscheint dieser Befehl dann in der Befehlsliste.

Auch

Extern gleichzeitig möglich.

## **1.312 Prometheus Professional - PMBS Guidefile für OS2.x Konfigurationen/Befehle**

- Extern -

Definiert den aktuellen Befehl als externen Befehl. Geben Sie dann 'online' in der Box extern ein, so wird dieser als externes Programm angeboten.

Auch

Befehl gleichzeitig möglich.

## **1.313 Prometheus Professional - PMBS Guidefile für OS2.x Konfigurationen/Befehle**

- Port 0 bis 9 -

Hier bestimmen Sie, für den aktuellen Befehl, auf welchen Port er verfügbar sein soll.

## **1.314 Prometheus Professional - PMBS Guidefile für OS2.x Konfigurationen/Befehle**

- Neu -

Nach einen Mausklick auf die Schaltfläche NEU, erscheint in dem Feld Name ,

der String (neu). Sie können nun einen neuen Befehl mit all den gewünschten Vorgaben kreieren.

## **1.315 Prometheus Professional - PMBS Guidefile für OS2.x Konfigurationen/Befehle**

```
- Löschen -
```
Nach einem Mausklick auf diese Schaltfläche wird der aktuell anstehende Befehl gelöscht. Sicherheitsabfrage ist vorgeschaltet.

## **1.316 Prometheus Professional - PMBS Guidefile für OS2.x Konfigurationen/Befehle**

- Ende -

Beendet den Befehlskonfiguratior. Möchten Sie die jeweiligen Einstellungen dauerhaft gespeichert haben, sollten Sie nach jeder Änderung die Konfiguration

speichern

.

### **1.317 Prometheus Professional - PMBS Guidefile für OS2.x**

- Bildschirmmodus -

Nachdem diese Funktion aus dem Pulldownmenü aktiviert wurde erscheint ein Aktionsdialogfenster um die Betriebsart, für die Sie den Bildschirm einstellen wollen, zu definieren. Nachdem Sie die Betriebsart ausgewählt haben, erscheint das Bildschirmodus-Auswahlfenster. Wählen Sie nun aus den verfügbaren Screenmodes den gewünschten. Zusätzlich können Sie die Breite und Höhe des Bildschrims eintragen. In einem separatem Fenster werden die jeweiligen Modus-Eigenschaften der Screenmodes dargestellt. Voraussetzung um RIP zu betreiben ist ein Pixelverhältniss von mindestens 640x400 Bildpunkten.

Möchten Sie die jeweiligen Einstellungen dauerhaft gespeichert haben, sollten Sie nach jeder Änderung die Konfiguration speichern .

## **1.318 Prometheus Professional - PMBS Guidefile für OS2.x Konfigurationen/Consolesettings**

- Consolensettings -

Sie können nun die Bildschirmfarben für ANSI und RIP einstellen, sowie die Funktionstasten belegen. Wie einfach Sie diese Einstellungen durchführen können, wird nun im einzelnen beschrieben:

Modus Consolefarben Standard Defaulteinstellungen FTasten Funktionstasten Ende

Ende

## **1.319 Prometheus Professional - PMBS Guidefile für OS2.x Konfigurationen/Consolesettings**

- Modus -

Möchten Sie die eingestellten Defaultfarben ändern, so wählen Sie zunächst hier den gewünschten Modus aus. Sie können zwischen: 4 Farben (OS3.1), 8 Farben (ANSI), sowie 16 Farben (RIP) wählen. Nachdem Sie den Modus ausgewählt haben könne Sie mit den Plus (+) und Minus (-) Schaltflächen die Farben ändern.

## **1.320 Prometheus Professional - PMBS Guidefile für OS2.x Konfigurationen/Consolesettings**

- Standard -

Ein Mausklick auf diese Schaltfläche bringt die Defaultfarben zurück.

## **1.321 Prometheus Professional - PMBS Guidefile für OS2.x Konfigurationen/Consolesettings**

- Funktionstasten -

Hier können Sie die Funktionstasten 'F1' bis 'F10' belegen.

## **1.322 Prometheus Professional - PMBS Guidefile für OS2.x Konfigurationen/Consolesettings**

- Ende -

Ein Mausklick auf diese Schaltfläche beendet den Farbeinsteller. Möchten Sie

die jeweiligen Einstellungen dauerhaft gespeichert haben, sollten Sie nach jeder Änderung die Konfiguration speichern .

#### **1.323 Prometheus Professional - PMBS Guidefile für OS2.x**

- Domainrouting -

Nach Aufruf per Tastaturkurzbefehl AMIGA+D, oder mit der Menütaste Ihrer Maus, wird die Konfigurationsdatei für das Domainrouting in den von Ihnen konfigurierten Texteditor eingeladen. Sie können nun, entsprechend Ihrer Netzanbindungen, das Domainrouting konfigurieren. Diese Datei ist wie folgt aufgebaut:

------------------------------ C U T ------------------------------ /\* Konfigurationsdatei für das Domainrouting \*/ /\* 1. Zeile: Anzahl der Einträge \*/ /\* folgende Zeilen: DOMAIN <TAB> ROUTBOX - "\*" Smarthostangabe \*/  $/*$  \*/ 1 \* SERVERNAME ------------------------------ C U T ------------------------------

Was sind Domains ?

Sinngemaess uebersetzt bedeutet Domain soviel wie Heimat. In der Netzwerktechnik kommt dem die Bedeutung logische Heimat einer Mailbox oder des Teilnehmers einer Mailbox zu. Das heißt, die Domain ist ein Adressenbestandteil, der angeben soll, in welchem logischen und/oder räumlichen Netzbereich der Betreffende zu erreichen ist. Beispiel für eine Domain:

USER.NAME@DEMOBOX.zer.sub.org

Dabei stellt der unterstrichene Teil die Domain dar.

Aufbau einer Domain

Domains sind Adressergänzungen und folgen dem logischen Aufbau der Adresse, der wiederum dem der üblichen Postadresse abgeschaut zu sein scheint: Von links nach rechts (oder von "oben" nach "unten") werden die Angaben immer globaler. D.h., ganz links in einer E-Mail-Adresse steht der Eigenname des Empfängers, während ganz rechts im günstigsten Fall das Land steht, in dem er zu erreichen ist. Folglich sollte eine Adresse auch von rechts her abgearbeitet werden. Schliesslich wird auf dem Postamt ja auch nicht versucht, einen Brief anhand des Vornamens des Empfängers zuzustellen. Selektiert wird zunächst nach dem Land, dann nach Postleitzahl und Ort, nach Strasse/Hausnummer, schliesslich nach dem Familiennamen und nur in Ausnahmefällen noch nach dem Vornamen.

Aehnlich bei der E-Mail-Adresse. Bei dem o.g. Beispiel bedeutet das:

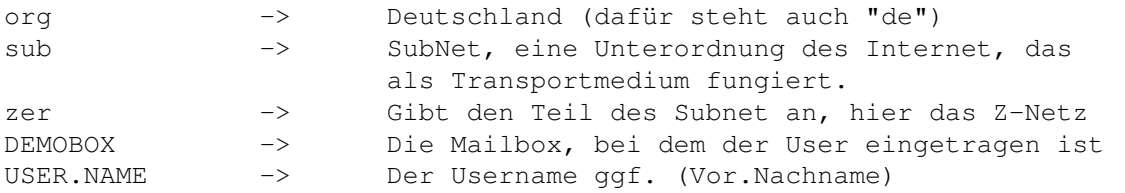

Das Username und Mailbox-Name nicht durch einen Punkt, sondern durch das Symbol @ getrennt sind, ist ein Entgegenkommen an die Mailbox-Software. Die, wenn sie denn von rechts nach links auswertet,auf diese Weise sofort erkennt, daß hier die Anschrift zuende ist und der Eigenname des Empfängers beginnt.

### **1.324 Prometheus Professional - PMBS Guidefile für OS2.x**

- Modemparameter -

Modems müssen für den Betrieb mit einer Mailbox anders konfiguriert werden als bei normalen Betrieb. Anhand eines Beispiels wird nun erklärt welche Einstellungen notwendig sind, um ein Modem mit Prometheus zu betreiben.

Konsultieren Sie auch die Anleitung Ihres Modems.

Connect

Connectstring

Endconnect Endconnectstring

Faxconnect Faxconnectstring

Faxprogramm

das benutzte Faxprogramm

Terminal

das benutzte Terminalprogramm

Device

Schnittstellenansteuerung

Unit

Gerätenummer

Init

Initialisierungsstring

Reset

setzt das Modem 'zurück'

Wählen

Tonwahl oder Pulswahl

Ring

Textausgabe bei eingehenden Anruf Auflegen besetzt die Leitung Besetzen beim Consolenlogin Antworten Anruf annehmen Baud DTE Speed Mind.Baud soviel mindestens Esc-Code Fluchtsequenz feste DTE-Rate Fest oder variabel RTS/CTS Handshaking Ende und weg!

# **1.325 Prometheus Professional - PMBS Guidefile für OS2.x Konfigurationen/Modemparameter**

```
- Connect -
```
Hier muss die Connectmeldung des Modems eingetragen werden. Tragen Sie in dieses Feld <CONNECT> ein.

## **1.326 Prometheus Professional - PMBS Guidefile für OS2.x Konfigurationen/Modemparameter**

- Endconnect -

Hier muss die Connectmeldung des Modems eingetragen werden. Tragen Sie in dieses Feld <CONNECT> ein.

# **1.327 Prometheus Professional - PMBS Guidefile für OS2.x Konfigurationen/Modemparameter**

- Faxconnect -

Hier muss die Connectmeldung des Modems bei einem Faxanruf eingetragen werden. Sie können hier +FCON oder CONNECT FAX eintragen. Näheres erfahren Sie in der Anleitung des von Ihnen benutzen Faxprogramms bzw. des Modems.

## **1.328 Prometheus Professional - PMBS Guidefile für OS2.x Konfigurationen/Modemparameter**

- Faxprogramm -

Hier starten Sie Ihr Faxprogramm, welches bei einem Faxempfang startet. Bei der hier aufgeführten Faxsoftware können Sie wie folgt vorgehen:

> MultiFax MultiFax Professional GPFax GPFax

## **1.329 Prometheus Professional - PMBS Guidefile für OS2.x Konfigurationen/Modemparameter**

- Beispiel zur Einbindung des Faxprogrammes MultiFax -

1. Batchdatei mit folgendem Inhalt vor dem Start von Prometheus abarbeiten [s:fax.bat] :

-------------------------------------------- run >nil: <nil: MultiFax:MFRexx run >nil: <nil: Rexx:waitforport MultiFaxRexx run >nil: <nil: MultiFax:Spooler -rx -s57600 ---------------------------------------------

2. Erstellen Sie das folgende ARexx Script [rexx:fax.rexx] :

```
/* Fax.rexx für MultiFax professional */
address 'MultiFaxRexx'
receive 4
exit
---------------------------------------------
```
---------------------------------------------

3. Tragen Sie in dem Feld 'Faxprogramm' folgendes ein:

rx rexx:fax.rexx

4. Die diversen Einstellungen für das Faxprogramm entnehmen Sie bitte aus der Anleitung für das Programm MultiFax Professional.

# **1.330 Prometheus Professional - PMBS Guidefile für OS2.x Konfigurationen/Modemparameter**

```
- Beispiel zur Einbindung des Faxprogrammes GPFax -
1. ARexx Script mit folgendem Inhalt vor dem Start von Prometheus
   abarbeiten [s:fax.rexx] :
     ------------------------------
   /* Fax.rexx für GPFax 2.30 */
  address REXX_GPFAX
  openserial
  fconreceive
  closeserial
   exit
   ------------------------------
2. Tragen Sie in dem Feld 'Faxprogramm' folgendes ein:
  rx rexx:fax.rexx
3. Initstring: Z1 +FAA=1 +FCLASS=0
4. Batchdatei mit folgendem Inhalt vor dem Start von Prometheus
   abarbeiten [s:fax.bat] :
   ---------------------------------------------
  run GPFax:GPFax -Q
  rexxc:waitforport rexx_gpfax
   rexxc:rx "address 'REXX_GPFAX' 'closeserial'"
      ---------------------------------------------
```
5. Die diversen Einstellungen für das Faxprogramm entnehmen Sie bitte aus der Anleitung für das Programm GPFAX.

## **1.331 Prometheus Professional - PMBS Guidefile für OS2.x Konfigurationen/Modemparameter**

- Terminal -

Geben Sie den Pfad und den Namen des Terminalprogramms, welches Sie dann später vom Wartescreen aus dem Pulldownmenü oder per Shortcut AMIGA + T aufrufen können, ein.

Von

Server aus kann das hier definierte Terminalprogramm per Shortcut AMIGA + T aus dem Pulldownmenue aufgerufen werden.

## **1.332 Prometheus Professional - PMBS Guidefile für OS2.x Konfigurationen/Modemparameter**

- Device -

Das hier angegebene Device wird für die Ansteuerung der Schnittstelle mit der Ihr Modem verbunden ist verwendet. Beim Amiga ist das normalerweise das mit der 'Workbench' ausgelieferte <serial.device>. Besitzer von Multi-I/O Karten bzw. ISDN-Karten müssen das der angepassten Hardware entsprechende Device angeben. Bei der MultiFaceCard I-III ist es z.b. das <duart.device> usw.

Konsultieren Sie auch die Anleitung Ihrer Hardwareerweiterung.

## **1.333 Prometheus Professional - PMBS Guidefile für OS2.x Konfigurationen/Modemparameter**

- Unit -

Hier wird die Gerätenummer passend zum Device angegeben. Besitzen Sie eine Hardwareerweiterung wie z.b. eine Multi-I/O Karte oder eine ISDN-Karte können Sie normalerweise einen von 0 abweichenden Wert eintragen. Standardeinstellung beim <serial.device> ist 0.

## **1.334 Prometheus Professional - PMBS Guidefile für OS2.x Konfigurationen/Modemparameter**

- Init -

Hier müssen Sie eine Zeichenkette eintragen, die zur Initialisierung des Modems führt. Der Hayes-Standard beschränkt diesen Initstring auf maximal 40 Zeichen.

Bei Prometheus können Sie jedoch für den Terminalstring: 59 Zeichen und für den Faxinitstring : 99 Zeichen eintragen.

Dieser String fängt immer mit dem 'AT' Attention an. Im Hinblick auf die vielen Modemtypen die existieren, kann hier kein global gültiger Initstring veröffentlicht werden. Schauen Sie am besten in die passende Anleitung des von Ihnen benutzen Modems. In der sogenannten 'Quick-Reference-Card' finden sich meistens alle, für den jeweiligen Modemtyp, gängigen Hinweise.

Defaultstring ist: AT&D0

Der Befehl &D0 veranlasst das Modem bei einem Schwund des DTR Signals nicht aufzulegen. Teilweise auch über einen DIP Schalter (DTR Override) einzustellen.

## **1.335 Prometheus Professional - PMBS Guidefile für OS2.x Konfigurationen/Modemparameter**

- Reset -

Tragen Sie hier ATZ ein. Dieser Befehl setzt das Modem zurück.

## **1.336 Prometheus Professional - PMBS Guidefile für OS2.x Konfigurationen/Modemparameter**

- Wählen -

Tragen Sie hier bei Tonwahl: ATDT und bei Pulswahl: ATDP ein.

Wenn Sie an einer digitalen Vermittlungsstelle angeschlossen sind, können Sie T für das Tonwahlverfahren einsetzen. Der Buchstabe P muss eingesetzt werden, wenn Sie an einer analogen Vermittlungsstelle angeschlossen sind. Das eigentliche Kommando ist jedoch D und bedeutet Wählen (dial).

## **1.337 Prometheus Professional - PMBS Guidefile für OS2.x Konfigurationen/Modemparameter**

- Ring -

Tragen Sie hier RING ein.

## **1.338 Prometheus Professional - PMBS Guidefile für OS2.x Konfigurationen/Modemparameter**

- Auflegen -

```
Mit diesem String wird das Modem auflegen.
Tragen Sie hier ATH ein.
```
## **1.339 Prometheus Professional - PMBS Guidefile für OS2.x Konfigurationen/Modemparameter**

- Besetzen -

Mit diesem String wird das Modem die Telefonleitung besetzen. Tragen Sie hier ATH1 ein.

## **1.340 Prometheus Professional - PMBS Guidefile für OS2.x Konfigurationen/Modemparameter**

- Antworten -

Mit diesem String wird das Modem eingehende Anrufe entgegen nehmen. Tragen Sie hier ATA ein.

## **1.341 Prometheus Professional - PMBS Guidefile für OS2.x Konfigurationen/Modemparameter**

- Baud -

Hier tragen Sie hier die Baudrate, bzw. den DTE Speed ein. Beim Amiga mit einem 68000er ist hier ein Wert von 19.200 zu empfehlen. Alle anderen oberhalb 68020er kann hier ab 38400 bis hin zu 115200 empfohlen werden. Letzteres (115.2k) nur in Verbindung mit einer schnellen Multi-I/O Karte und dem passenden Modem.

## **1.342 Prometheus Professional - PMBS Guidefile für OS2.x Konfigurationen/Modemparameter**

- Mind.Baud -

Hier tragen Sie die Mindestbaudrate ein, welche Ihr Modem akzeptieren soll. Tragen Sie z.b. '2400' ein, so werden alle ankommenden Anrufe unterhalb 2400 nicht angenommen. Die Verbindung wir nicht aufgebaut.

## **1.343 Prometheus Professional - PMBS Guidefile für OS2.x Konfigurationen/Modemparameter**

- Esc-Code -

Hier steht der ASCII-Code des Zeichens für die Fluchtsequenz. Vorgabe ist das Pluszeichen (+). Ein Wert zwischen 128 und 255 schaltet die Fluchtsequenz ab.

Defaulteinstellung: 43

## **1.344 Prometheus Professional - PMBS Guidefile für OS2.x Konfigurationen/Modemparameter**

- feste DTE-Rate -

Aktivieren Sie diesen Schalter mit einem Mausklick, so ist der DTE-Speed immer gleich (bei den meisten Hi-Speed Modem's mit Standardinitstring).

```
Unaktiviert ist der DTE-Speed variabel. Sollte bei 2400 Baud Modems zur
Anwendung kommen.
```
## **1.345 Prometheus Professional - PMBS Guidefile für OS2.x Konfigurationen/Modemparameter**

 $-$  RTS/CTS  $-$ 

Hier wird grundsätzlich zwischen zwei Verfahren unterschieden. Ist dieser Schalter aktiviert, wird das (RTS/CTS) Hardware-Handshake verwendet.

Unaktiviert kommt das Software-Handshake zur Anwendung. Es werden zusätzliche Steuerzeichen (Xon,Xoff) verwendet.

Benutzen Sie ein sogenanntes HiSpeed-Modem schalten Sie das RTS/CTS ein. Bei einem 2400 Baud Modem diesen Schalter unaktivert lassen.

## **1.346 Prometheus Professional - PMBS Guidefile für OS2.x Konfigurationen/Modemparameter**

- Ende -

Ein Mausklick auf diese Schaltfläche beendet diesen Konfigurationspart. Möchten Sie die jeweiligen Einstellungen dauerhaft gespeichert haben, sollten Sie nach jeder Änderung die Konfiguration speichern .

### **1.347 Prometheus Professional - PMBS Guidefile für OS2.x**

- Befehle -

# **1.348 Prometheus Professional - PMBS Guidefile für OS2.x Konfigurationen/Netzdaten**

- Netzdaten -

Sie können nun diverse Einstellungen bezüglich der benutzen Domain, der Zeitzone, die Kosten für Nachrichten bestimmen, sowie die Haltezeit für

die MessageID's einstellen. All diese Dinge und mehr werden nun erklärt: Netzformat Netzformate ZMapabs ZMAP's Absender neue Bretter wohin mit neuen Brettern Netzname Mailboxname/Netzname Zeitzone für die Header Brief KB maximale Größe Kopien Anzahl der Kopien Wahlversuche Anzahl der Wahlversuche Wahldelay Pause zwischen den Anrufen MsgID Haltezeit in Tage angeben Packtimeout so lange darf der Server packen Sorter Headereinträge und Dupesbehandlung Domains Domainangaben Netzbriefe Gruppe und Kosten Ende und tschüss!

# **1.349 Prometheus Professional - PMBS Guidefile für OS2.x Konfigurationen/Netzdaten/Sorter**

- ZMapabs -

Hier können Sie einen ZMAPAbsender definieren.

## **1.350 Prometheus Professional - PMBS Guidefile für OS2.x Konfigurationen/Netzdaten/Sorter**

- Sorter -

Hier konfigurieren Sie welche Einträge im ZConnect Header sichtbar sein sollen:

Header Konfigurationen

MAILER Mailerzeile OAB Original Absender OEM Original-Empfänger ORG Organisation POST Post-Adresse ROT Routweg TELEFON Telefon/Fax/BBS-nummer EDA Datum einer Nachricht Sorter Konfigurationen

Dupes auslassen

## **1.351 Prometheus Professional - PMBS Guidefile für OS2.x Konfigurationen/Netzdaten/Sorter**

- Dupes auslassen -

Mach Mausklick auf diesen Schalter werden die Dupes (doppelte Nachrichten) nicht mehr in das Brett /ZERBMUELL einsortiert. Dieses hat beim sortieren der empfangenen Netzpuffer einen erheblichen Geschwindigskeitsvorteil zur Folge und je nachdem wieviel Dupes anfallen auch ein wenig Platzersparnis
auf dem dafür vorgesehenen Datenträger. Letztendlich profitieren Sie auch noch geringfügig beim crunchen der Bretter davon, weil das Brett ZERBMUELL nicht gecruncht werden muß.

#### **1.352 Prometheus Professional - PMBS Guidefile für OS2.x Konfigurationen/Netzdaten/Sorter**

MATLER

Benutzte Mailersoftware (nur einmal,optional). Gibt den Namen des (von der Absenderin, bzw. vom konvertierenden Gateway) verwendeten Mailers an. Dient der Fehlererkennung im Netzwerk.

MAILER: Prometheus Version 1.0 Seriennr. 4

#### **1.353 Prometheus Professional - PMBS Guidefile für OS2.x Konfigurationen/Netzdaten/Sorter**

OAB

Original-Absenderin (nur einmal,optional). Falls eine Nachricht manuell oder per Verteiler weitergeleitet wurde, steht hier, wer die Nachricht original verschickt hat.

### **1.354 Prometheus Professional - PMBS Guidefile für OS2.x Konfigurationen/Netzdaten/Sorter**

OEM

Original-Empfängerin (mehrfach,optional). Falls eine Nachricht manuell oder per Verteiler weitergeleitet wurde, steht hier die ursprünglich angegebene Empfängerin.

### **1.355 Prometheus Professional - PMBS Guidefile für OS2.x Konfigurationen/Netzdaten/Sorter**

ORG

Original-Empfängerin(nur einmal,optional). Eine kurze, einzeilige Beschreibung der hinter der Absenderin stehenden Organisation. Wird eine solche Information eingesetzt und die Nachricht gibt nicht die offizielle Meinung der Organisation wieder, wird im Nachspann (Signatur) der Nachricht meist der "Standard- Disclaimer" eingefügt: "Meine Meinung ist NUR meine Meinung. Sie wird von meiner Arbeitgeberin weder geteilt noch bezahlt."

## **1.356 Prometheus Professional - PMBS Guidefile für OS2.x Konfigurationen/Netzdaten/Sorter**

POST

Post-Adresse des Absenders (nur einmal,optional). Wenn der Absender einer Nachricht auch über andere Medien, z.B. per Post, erreichbar sein möchte, kann sie in diesem Header ihre postalische Anschrift unterbringen. Die einzelnen Anschriftenzeilen werden hintereinander geschrieben und jeweils durch Semikola ";" getrennt.

## **1.357 Prometheus Professional - PMBS Guidefile für OS2.x Konfigurationen/Netzdaten/Sorter**

ROT

Routeweg (nur einmal,Pflicht). Jedes System trägt sich hier ein,wenn es die Nachricht empfängt. Z-Netz Systeme werden hier mit Domain eingetragen (".zer.sub.org", falls keine andere bekannt ist). Eine Nachricht (auch eine PM) darf niemals an ein System weitergereicht werden, dessen Name bereits im Routeweg steht.Falls eine PM über ein System zugestellt werden muß, das bereits im Routeweg steht, sollte diese Nachricht dem Sysop vorgelegt werden (Achtung: Datenschutz! Nur die Header, nicht der Nachrichteninhalt darf sichtbar sein!), da offenbar ein Ping-Pong-Routing besteht. Als erstes System trägt sich hier das Absender-System ein (damit auch dieses die Nachricht nicht noch einmal bekommt). Erreicht die Nachricht das nächste System, setzt dieses seinen eigenen Namen (incl. Domain) gefolgt von einem '!' vor den alten Inhalt dieser Information.

Dazu ein Beispiel: auf der AMBO.de wird eine Nachricht erzeugt:

ROT:AMBO.de Nun erreicht diese Nachricht die CCASTLE.dssd.sub.org: ROT:CCASTLE.dssd.sub.org!AMBO.in-berlin.de.

## **1.358 Prometheus Professional - PMBS Guidefile für OS2.x Konfigurationen/Netzdaten/Sorter**

#### TELEFON

Telefonnummer (nur einmal,optional). Hier kann der Absender seine Telefonnummer(n) unterbringen. Es wird die internationale Schreibweise verwendet, mit vorangestelltem V für Voice, F für Fax oder B für MailBox (BBS). Bei Voice-Nummern wird ein Q nachgestellt, wenn ein Anrufbeantworter vorhanden ist. Alle Nummern werden durch ";" oder Leerzeichen getrennt. Beispiel: V+49-521-561345Q F+49-521-561785 B+49-521-193004. Bei kombinierten Nummern werden die Kennbuchstaben hintereinandergestellt: VF+49-521-562342Q.

## **1.359 Prometheus Professional - PMBS Guidefile für OS2.x Konfigurationen/Netzdaten/Sorter**

EDA

Datum einer Nachricht (nur einmal,Pflicht). Das Erstellungsdatum wird dabei im Format JJJJMMTThhmmss[S/W](+/-offset) angegeben, wobei S oder W für Sommer bzw. Winterzeit steht, (offset) ist die Zeitzone als Unterschied in Stunden zur GMT. Dabei wird die Zeit immer als GMT angegeben, die Zeitzone/ Sommerzeit ermöglicht lediglich das Umrechnen dieser universellen Zeit auf die lokale Zeit der Absenderin. In Deutschland gelten die Zeitzonen MET und im Sommer MEST. Diese würden durch die Zusätze "W+1" bzw. "S+2" dargestellt Durch die Darstellung als GMT sind die JJJJMMTThhmmss Angaben auch während der Umstellung von Sommer- auf Winterzeit und umgekehrt kontinuierlich. Falls die lokale Uhrzeit nicht um ganze Stundenbeträge von GMT abweicht, wird dem Offset einen Minutenangabe zugefügt.

Beispiel: "W-9:30" für die Zentral-Australische-Zeitzone.

## **1.360 Prometheus Professional - PMBS Guidefile für OS2.x Konfigurationen/Netzdaten**

 $-$  Netzformate  $-$ 

Hier definieren Sie die verfügbaren Netzformate. 10 Netzformate maximal sind möglich. In die erste Zeile tragen Sie in die jeweilige Spalte folgendes ein:

Beispiel für ZCONNECT

| Netzname : JANUS | Kennung : JANUS | Directory : JANUS |

Hierbei bedeutet:

Bei Netzname definieren Sie einen Namen unter dem der zum Format passende Netztransfer starten soll. Bei Kennung muss JANUS für die Loginprozedur eingetragen werden. Bei Directory, wird das Verzeichnis definiert, indem sich die entsprechenden Programme wie sorter und caller befinden.

Definieren Sie nur Netzformate von denen Sie auch die entsprechenden Programme geliefert bekommen haben.

## **1.361 Prometheus Professional - PMBS Guidefile für OS2.x Konfigurationen/Netzdaten**

- neue Bretter -

Hier definieren Sie Laufwerk und Pfad auf dem neue Bretter, die nach erfolgtem Netzcall, ggf. eingerichtet werden sollen.

#### **1.362 Prometheus Professional - PMBS Guidefile für OS2.x Konfigurationen/Netzdaten**

- Netzname -

Tragen Sie hier den Netznamen Ihrer Mailbox ein.

## **1.363 Prometheus Professional - PMBS Guidefile für OS2.x Konfigurationen/Netzdaten**

- Zeitzone -

Tragen Sie hier die Zeitzone ein. Gemeint ist die Greenwich Mean Time ( GMT ).

Anhand dieser Information kann der Empfänger, einer Nachricht ablesen, zu welcher Ortszeit die Nachricht geschrieben wurde. Wobei S oder W für Sommer, bzw. Winterzeit steht. In Deutschland gelten die Zeitzonen MET und im Sommer MEST. Diese werden durch W+1 bzw. S+2 dargestellt.

### **1.364 Prometheus Professional - PMBS Guidefile für OS2.x Konfigurationen/Netzdaten**

- Hier sind einige Zeitzonen und deren Kodierung aufgeführt:

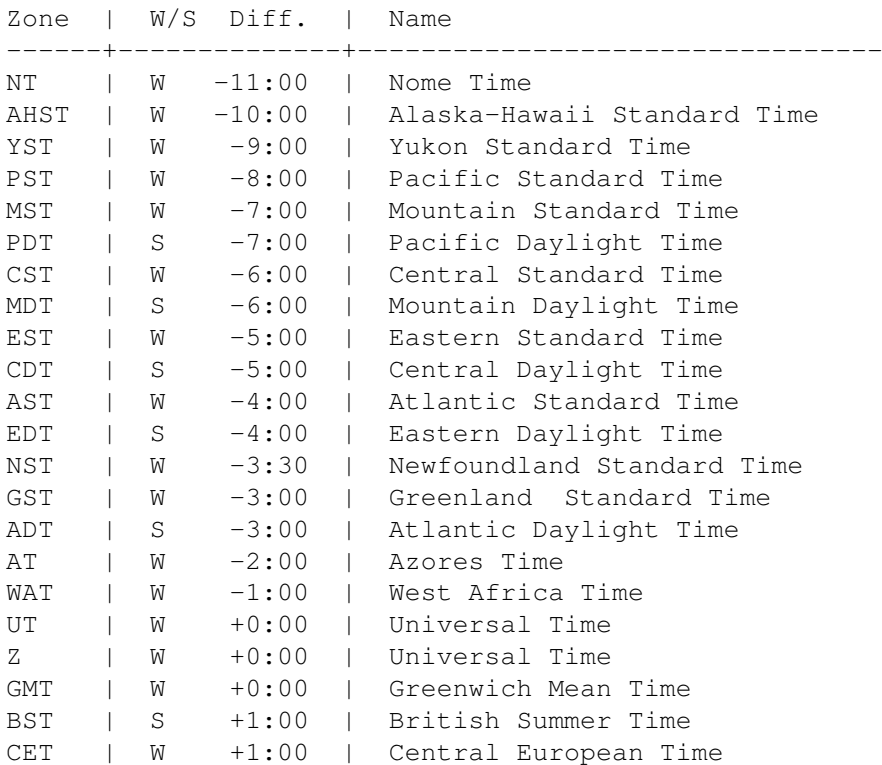

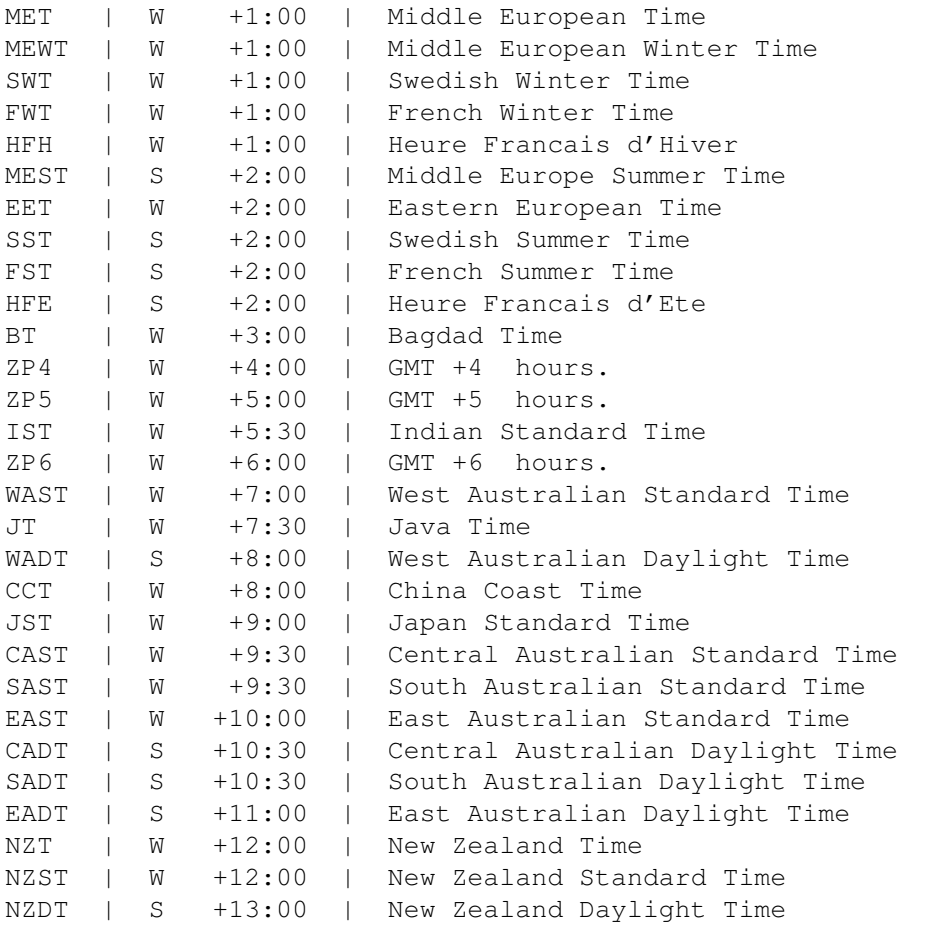

## **1.365 Prometheus Professional - PMBS Guidefile für OS2.x Konfigurationen/Netzdaten**

- Brief KB -

Hier definieren Sie die maximale Größe eines Netzbriefes in 'KB'. Lesen Sie die jeweilige Netikette des Datennetzes. In einigen Datennetzen existieren teilweise Vorgaben für die Größe der privaten und öffentlichen Nachrichten.

## **1.366 Prometheus Professional - PMBS Guidefile für OS2.x Konfigurationen/Netzdaten**

- Kopien -

Tragen Sie die gewünschte Anzahl der Kopien, die nach den jeweiligen Netzcall gesammelt werden sollen, ein. Ob überhaupt Kopien angelegt werden sollen,definieren Sie im Netzeditor Kopien bei

> rein bzw. raus .

#### **1.367 Prometheus Professional - PMBS Guidefile für OS2.x Konfigurationen/Netzdaten**

- Wahlversuche -

Geben Sie hier Anzahl der Wahlversuche ein. Ist bei einem Netzcall Ihr Server besetzt wird Ihre Mailbox die von Ihnen definierte Anzahl von Wahlversuchen starten.

#### **1.368 Prometheus Professional - PMBS Guidefile für OS2.x Konfigurationen/Netzdaten**

- Wahldelay -

Tragen Sie hier in ein wieviel Sekunden die Pause zwischen den einzelnen Wahlversuchen sein soll.

## **1.369 Prometheus Professional - PMBS Guidefile für OS2.x Konfigurationen/Netzdaten**

- MsgID Haltezeit -

Tragen Sie hier Haltezeit der Message ID's in Tagen ein. Mittels Cruncher wird die Größe der entstehenden Datei auf diesen von Ihnen ← definierten

Wert gekürzt.

Nähere Informationen zum Thema Message ID's finden Sie in der ZConnect ® Dokumentation Version 3.0 vom 3.August 1992, bzw. ZConnect Update auf 3.1, oder der jeweils aktuellen Version.

## **1.370 Prometheus Professional - PMBS Guidefile für OS2.x Konfigurationen/Netzdaten**

- Wahldelay -

#### **1.371 Prometheus Professional - PMBS Guidefile für OS2.x Konfigurationen/Netzdaten**

- Packtimeout -

Definieren Sie hier (in Sekunden) wieviel Ihr Server zum packen der Daten verschwenden darf. Wird diese Zeit überschritten, so wird die Verbindung getrennt. Ein Wert von 720 würde also bei einer Überschreitung von 12 Minuten die bestehende Verbindung trennen.

#### **1.372 Prometheus Professional - PMBS Guidefile für OS2.x Konfigurationen/Netzdaten/Domains**

```
- Domains -
Hier können Sie Domainangaben zur Ihrer Mailbox machen:
                 Domaineintrag
                  Domainangabe
                 Domainserver
                   nur Domainserver
                 Protokolle
                     für die Protokolle
```
Ende

Ende

## **1.373 Prometheus Professional - PMBS Guidefile für OS2.x Konfigurationen/Netzdaten/Domains**

- Domaineintrag -

Tragen Sie hier die Empfängerangaben für Ihre Mailbox ein (Boxname+Domain).

Beispiel:

AMBO.IN-BERLIN.DE

Hierbei bedeutet in diesem Fall:

AMBO : Netzname der Mailbox

IN-BERLIN : Domainserverangabe

DE : Toplevel, de steht für Deutschland

Die Hauptdomain muß in der ersten Zeile stehen !!!

### **1.374 Prometheus Professional - PMBS Guidefile für OS2.x Konfigurationen/Netzdaten/Domains**

- Domainserver -

Ist Ihre Mailbox Domainserver so aktivieren Sie mit einem Mausklick, passend zum Domaineintrag diese Funktion.

## **1.375 Prometheus Professional - PMBS Guidefile für OS2.x Konfigurationen/Netzdaten/Domains**

- Protokolle -

Möchten Sie separate Protokolle über die Aktivitäten, der an einer Domain angeschlossenen Sites haben, so aktivieren Sie diese Funktion mit einem Mausklick.

#### **1.376 Prometheus Professional - PMBS Guidefile für OS2.x**

- Ende -

.

Beendet diesen Einsteller. Möchten Sie die jeweiligen Einstellungen dauerhaft gespeichert haben, sollten Sie nach jeder Änderung die Konfiguration speichern

## **1.377 Prometheus Professional - PMBS Guidefile für OS2.x Konfigurationen/Netzdaten/Netzbriefe**

- Netzbriefe -

Hier definieren Sie Kosten und die Gruppe für Netzbriefe:

Gruppe Gruppe für Netzbriefe einstellen Kosten Rout PM wieviel es kostest Kosten Domain PM wieviel es kostest Ende Ende

## **1.378 Prometheus Professional - PMBS Guidefile für OS2.x Konfigurationen/Netzdaten/Netzbriefe**

- Gruppe -

Hier erfolgt die Zuweisung einer Gruppe, deren Mitglieder befugt sind einen Netzbrief zu schreiben. Nach einen Mausklick auf das Gadget erscheint ein Auswahlrequester mit den Gruppen die Sie definiert haben. Wählen Sie nun die gewünschte Gruppe mit Mausklick aus. Prüfen Sie auch den Kontostand der betreffenden Mitglieder dieser Gruppe.

## **1.379 Prometheus Professional - PMBS Guidefile für OS2.x Konfigurationen/Netzdaten/Netzbriefe**

- Kosten RoutPM -

Hier definieren Sie wieviel Pfennige pro KB das Versenden von öffentlichen Nachrichten kostest. Eine öffentliche Nachricht befindet sich immer in einen sogenannten Brett. Also so, daß die Nachricht jeder lesen kann. Der Absender muss in der von Ihnen definierten Netzgruppe

> Mitglied sein.

## **1.380 Prometheus Professional - PMBS Guidefile für OS2.x Konfigurationen/Netzdaten/Netzbriefe**

- Kosten Domain PM -

Hier definieren Sie wieviel Pfennige pro KB das Versenden von privaten Nachrichten kostest. Eine private Nachricht befindet sich immer in dem Postfach des Empfängers. Also so, daß die Nachricht nur der Empfänger lesen kann. Der Absender muss in der von Ihnen definierten

Netzgruppe

Mitglied sein.

#### **1.381 Prometheus Professional - PMBS Guidefile für OS2.x**

```
- Ende -
```
Beendet diesen Einsteller. Möchten Sie die jeweiligen Einstellungen dauerhaft gespeichert haben, sollten Sie nach jeder Änderung die Konfiguration speichern .

#### **1.382 Prometheus Professional - PMBS Guidefile für OS2.x**

```
- Ende Netzdaten -
```
Beendet diesen Einsteller. Möchten Sie die jeweiligen Einstellungen dauerhaft gespeichert haben, sollten Sie nach jeder Änderung die Konfiguration speichern .

#### **1.383 Prometheus Professional - PMBS Guidefile für OS2.x Konfigurationen/Packer**

```
- Packer -
```
Hier wird nun im einzelnen beschrieben wie Sie die Packer installieren und einstellen können. Es sind maximal 10 verschiedene Packer gleichzeitig möglich:

> Packername der Name des Packers Packen Parameter zum packen Entpacken Parameter zum entpacken Inhalt Parameter für das auflisten Suffix die Extension 10 Byte-Erk 10 Byte Erkennung  $+$ ein Packer weiter ein Packer zurück

Ende

und raus!

#### **1.384 Prometheus Professional - PMBS Guidefile für OS2.x Konfigurationen/Packer**

- Packername -

Tragen Sie einen bezeichnenden Namen für den benutzen Packer ein. Zum Beispiel für den 'LHA' Copyright (c) 1991,92 by Stefan Boberg, den Namen <LHA>. Es gibt jedoch Situationen in denen der Name nicht identisch mit dem Namen des benutzten Packers ist. Wählen Sie deshalb einen bezeichnenden Namen aus, damit dies nicht zur Verwirrung bei den Benutzern führt.

#### **1.385 Prometheus Professional - PMBS Guidefile für OS2.x Konfigurationen/Packer**

- Packen -

Hier tragen Sie den gewünschten Packer mit Suchpfad und Optionen die zum packen führen ein. Zum Beispiel:

c:lha a "\$A" "\$F"

Hierbei bedeutet "\$A" = Name des gepackten Archives

und "\$F" = Name des zu packenden Files.

#### **1.386 Prometheus Professional - PMBS Guidefile für OS2.x Konfigurationen/Packer**

```
- Entpacken -
```
Hier tragen Sie den gewünschten Packer mit Suchpfad und Optionen die zum entpacken führen ein. Zum Beispiel:

c:lha x " $$A" \sim (*/*)$ 

Hierbei bedeutet "\$A" = Name des gepackten Archives.

Temporäres Verzeichnis zum entpacken:

Ist das Datenaufkommen, beim einem Netzanruf, größer als der verfügbare RAM Speicher, leiten Sie das Arbeitsverzeichnis für den LHA mit der Option -w [Set work directory] auf ein temporäres Verzeichnis um. Beispielsweise auf das Verzeichnis HD0:T. Hierfür fügen Sie einfach die Option -wHD0:T dem Befehl in dem Eingabefeld Entpacken hinzu.

#### **1.387 Prometheus Professional - PMBS Guidefile für OS2.x Konfigurationen/Packer**

- Inhalt -

Hier tragen Sie den gewünschten Packer mit Suchpfad und Optionen die zum auflisten von Archiven führen ein. Zum Beispiel:

 $c:$ lha l "\$A"

Hierbei bedeutet "\$A" = Name des gepackten Archives.

#### **1.388 Prometheus Professional - PMBS Guidefile für OS2.x Konfigurationen/Packer**

 $-$  Suffix  $-$ 

Tragen Sie hier die Extension des gewünschten/benutzten Packers ein. Passend zu den vorhergehenden Beispielen würde hier dann die Extension LHA lauten.

#### **1.389 Prometheus Professional - PMBS Guidefile für OS2.x Konfigurationen/Packer**

- 10 Byte Erkennung -

Hier tragen Sie die ersten 10 Bytes, die in einem mit dem Packer gepacktem Archiv stehen, ein. Die Packerkennung wird dann über die 10 Byte Erkennung geregelt. Ansonsten nur anhand der Extension ".

Tragen Sie also in dieses Feld für den LHA folgendes ein:

??-LH[09]-\*

Durch die Fragezeichen werden die ersten beiden Stellen ignoriert. Der Packer LHA hat 10 verschiedene Packmodi. Die Mengenklammern erlauben, die Angabe des Bereiches, im dem sich das sechste Zeichen bewegen darf. Beim LHA muss also in den Mengenklammern der Bereich in dem sich der Code des sechten Zeichens bewegt eingetragen werden. Der Stern ist ein Joker. Die restlichen Bytes sind durch diesen Joker unrelevant.

Bei jedem Packer können Sie eine sogenannte 10 Byte Erkennung definieren. Diese führt zur Identifizierung eines gepackten Archives, auch ohne Extension. Empfangen Sie zum Beispiel einen Netzcallpuffer vom Ihrem Server, wird automatisch der richtige Packer zum Einsatz kommen.

#### **1.390 Prometheus Professional - PMBS Guidefile für OS2.x Konfigurationen/Packer**

+

Einen Eintrag vor.

#### **1.391 Prometheus Professional - PMBS Guidefile für OS2.x Konfigurationen/Packer**

-

Einen Eintrag zurück.

#### **1.392 Prometheus Professional - PMBS Guidefile für OS2.x Konfigurationen/Packer**

- Ende -

Beendet diesen Einsteller. Möchten Sie die jeweiligen Einstellungen dauerhaft gespeichert haben, sollten Sie nach jeder Änderung die Konfiguration speichern .

### **1.393 Prometheus Professional - PMBS Guidefile für OS2.x Konfigurationen/Protokolle**

- Protokolle -

Hier wird beschrieben wie Sie die Übertragungsprotokolle für den Datentransfer konfigurieren können. Es sind maximal 10 Übertragungsprotokolle möglich:

```
Name
           bezeichnender Protokollname
library
        Name der xprlibrary
Options
        die gewünschten Optionen
Batch
          für den Batchdownload
Close Serial
   für die Schnittstelle
Resume
         für abgebrochene Übertragung
Standard
       Library/Options : Send/Receive
BI-Modem
       Hydra - bidirektional
+
              ein Protokoll vor
```
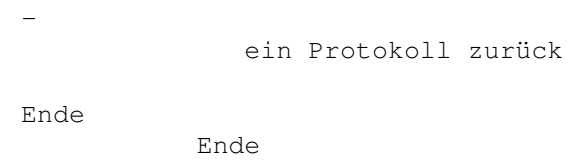

## **1.394 Prometheus Professional - PMBS Guidefile für OS2.x Konfigurationen/Protokolle**

- Name -

Hier tragen Sie einen bezeichnenden Protokollnamen ein. Zum Beispiel: ZModem 1k. Dieser Name erscheint u.a. auch wenn ein User in der Box im Setup

das Übertragunsprotokoll einstellt.

#### **1.395 Prometheus Professional - PMBS Guidefile für OS2.x Konfigurationen/Protokolle**

- Library -

Hier tragen Sie die xpr-library für die gewünschte Art der Übertragung ein. Zum Beispiel: xprzmodem.library.

### **1.396 Prometheus Professional - PMBS Guidefile für OS2.x Konfigurationen/Protokolle**

- Options -

Hier tragen Sie die Optionen für die gewünschte Datenübertragung ein. Bei der xprzmodem.library ist zum Beispiel: OR als Option erforderlich. Schauen Sie auch in die Dokumentation der von Ihnen benutzen Librarys.

#### **1.397 Prometheus Professional - PMBS Guidefile für OS2.x Konfigurationen/Protokolle**

- Batch -

Macht den Batchdownload für diese Art der Übertragung möglich.

## **1.398 Prometheus Professional - PMBS Guidefile für OS2.x Konfigurationen/Protokolle**

```
- Close Serial -
```
Ist dieser Schalter nicht aktiv wird Prometheus die serielle Schnittstelle nur für sich ganz allein in Anspruch nehmen. Aktivieren Sie diesen Schalter so kann der serielle Treiber in einem Modus betrieben werden, der mehr als einem Programm den Zugriff auf die serielle Schnittstelle erlaubt.

#### **1.399 Prometheus Professional - PMBS Guidefile für OS2.x Konfigurationen/Protokolle**

- Resume -

Für die Art der Übertragung ist bei aktiviertem Schalter das Resume möglich. Bei abgebrochener Datenübertragung wird an die Datei angefügt.

#### **1.400 Prometheus Professional - PMBS Guidefile für OS2.x Konfigurationen/Protokolle**

- Standard -

Beim 'switchen' auf diesen Schalter bemerken Sie den folgenden Wechsel der Felderbezeichnungen:

Standard aktiv: Standard nicht aktiv:

Library Send

Options Receive

Bei xprlibrarys muss Standard aktiv sein. Bei Hydra z.b. darf der Standardschalter nicht aktiviert sein, es wird die metaxpr.library benutzt.

## **1.401 Prometheus Professional - PMBS Guidefile für OS2.x Konfigurationen/Protokolle**

- BI-Modem HYDRA -

Das Hydra ist ein bidirektionales Übertragungsprotokoll. Bidirektionaler

Transfer bedeutet, daß die Daten gleichzeitig verschickt und auch empfangen werden. Konfigurieren Sie das Hydra in Prometheus wie folgt: Name: Hydra-BI-Modem Send: c:hydracom port\$UN speed \$BA device \$DE SEND @\$LI Receive: c:hydracom port \$UN speed \$BA device \$DE GET Aktivieren Sie die folgenden Schalter: - Batch - BI-Modem - Close Serial Versäumen Sie nicht, bei der Anwendung von Hydra, Ihren Usern ← und Point auf Wunsch Hilfestellung zu leisten. Es gibt für eine Reihe von Pointprogrammen speziell modifizierte Version des Hydra Übertragungsprotokolles, welche auch nur mit den jeweiligen Programmversionen arbeiten. Beim Netzcall mit einer Prometheus Mailbox ist es ganz einfach. Stelle Sie im Netzeditor das System einfach auf Hydra ein und das war's.

## **1.402 Prometheus Professional - PMBS Guidefile für OS2.x Konfigurationen/Protokolle**

+

Ein Protokoll vor.

### **1.403 Prometheus Professional - PMBS Guidefile für OS2.x Konfigurationen/Protokolle**

-

Ein Protokoll zurück.

## **1.404 Prometheus Professional - PMBS Guidefile für OS2.x Konfigurationen/Protokolle**

- Ende -

Hiermit verlassen Sie diesen Einsteller. Möchten Sie die jeweiligen Einstellungen dauerhaft gespeichert haben, sollten Sie nach jeder Änderung die Konfiguration

speichern

.

## **1.405 Prometheus Professional - PMBS Guidefile für OS2.x Konfigurationen/Speicher**

- Speicher -

Allgemeine Speichergrößen werden in bytes angegeben und sollten grundsätzlich nicht verändert werden.

Allgemeine Speichergrößen Dimensionierungen ------------------------- -----------------

Servermem Bretter Sortermem User Portmem Netzboxen Puffermem Editortext Lesepuffer Briefkasten Schreibpuffer Ende

# **1.406 Prometheus Professional - PMBS Guidefile für OS2.x Konfigurationen/Speicher**

- Servermem -

Defaulteinstellung bei Auslieferung ist 30000.

#### **1.407 Prometheus Professional - PMBS Guidefile für OS2.x Konfigurationen/Speicher**

```
- Sortermem -
```
Defaulteinstellung bei Auslieferung ist 80000.

## **1.408 Prometheus Professional - PMBS Guidefile für OS2.x Konfigurationen/Speicher**

```
- Portmem -
```

```
siehe Defaulteinstellung bei Auslieferung. Dieser Wert steht in Abhängikeit
mit dem Wert den Sie in
               Editortext
                 eingetragen haben.
```
## **1.409 Prometheus Professional - PMBS Guidefile für OS2.x Konfigurationen/Speicher**

- Puffermem -

Je höher das Puffermem desto schneller ist der Sorter. Bis max. 1 MB sinnvoll.

#### **1.410 Prometheus Professional - PMBS Guidefile für OS2.x Konfigurationen/Speicher**

- Lesepuffer -

Defaulteinstellung bei Auslieferung 100000.

## **1.411 Prometheus Professional - PMBS Guidefile für OS2.x Konfigurationen/Speicher**

- Schreibpuffer -

Defaulteinstellung bei Auslieferung 100000.

#### **1.412 Prometheus Professional - PMBS Guidefile für OS2.x Konfigurationen/Speicher**

```
- Bretter -
```
Tragen Sie hier die maximal zulässige Bretteranzahl ein.

#### **1.413 Prometheus Professional - PMBS Guidefile für OS2.x Konfigurationen/Speicher**

- User -

Tragen Sie hier die maximal zulässige Useranzahl ein.

#### **1.414 Prometheus Professional - PMBS Guidefile für OS2.x Konfigurationen/Speicher**

- Netzboxen -

Tragen Sie hier die maximal zulässige Anzahl der Netzboxen ein.

#### **1.415 Prometheus Professional - PMBS Guidefile für OS2.x Konfigurationen/Speicher**

- Editortext -

Tragen Sie die maximal zulässige Bytezahl für den Editorinhalt ein. Dieser Wert steht in Verbindung mit dem Portmem und darf das

[Portmem \* 10] nicht überschreiten.

#### **1.416 Prometheus Professional - PMBS Guidefile für OS2.x Konfigurationen/Speicher**

```
- Briefkasten -
Tragen Sie hier die maximal zulässige Anzahl der Nachrichten in einem User-
postfach ein. Sollte die Anzahl überschritten werden wird der User darauf
hingewiesen. Ggf. kürzt der
                Cruncher
                 das Postfach.
```
## **1.417 Prometheus Professional - PMBS Guidefile für OS2.x Konfigurationen/Speicher**

- Ende -

Beendet diesen Einsteller. Möchten Sie die jeweiligen Einstellungen dauerhaft gespeichert haben, sollten Sie nach jeder Änderung die Konfiguration speichern .

## **1.418 Prometheus Professional - PMBS Guidefile für OS2.x Konfigurationen/Standard**

- Standard -

Hier werden nun diverse Standardeinstellungen verschiedenster Art beschrieben:

```
Boxname
     Mailboxname
Sysopname
    Name des Sysop's
Chatzwang
   Ansage vor dem Chat
RIP Icons
   wo sind die Icons
RIP Fonts
   wo sind die Fonts
Textviewer
   welcher Textviewer
Editor
       welcher Editor
Uploads
      lokale Uploads
Downloads
    lokale Downloads
ASCIIPfad
    lokaler ASCII Pfad
Schloßpw
     Paßwort für die Console
Dospaßwort
```
Dospaßwort Gastpaßwort Gastpaßwort Quote Quotzeichen Serverprio Server Priorität Portprio Port Priorität Sorterprio Sorter Priorität FONT Standard Schriftart Text font Text Schriftart Daten Telefongebühren etc. Sprachen Wahlsprache Ende und weg!

# **1.419 Prometheus Professional - PMBS Guidefile für OS2.x Konfigurationen/Standard**

```
- Boxname -
```
Tragen Sie hier den Namen Ihrer Mailbox ein. Sie können den ausgeschriebenen Boxnamen eintragen. Dieser wird beim login dem User <Node: Boxname> angezeigt.

## **1.420 Prometheus Professional - PMBS Guidefile für OS2.x Konfigurationen/Standard**

- Sysopname - Tragen Sie hier den Usernamen des Sysop's ein. Wenn Sie im Wartescreen den Shortcut AMIGA + S betätigen, werden Sie unter diesen Namen automatisch in Ihrer Mailbox eingeloggt.

## **1.421 Prometheus Professional - PMBS Guidefile für OS2.x Konfigurationen/Standard**

- Chatzwang -

```
Hier tragen Sie einen Text den der User sieht wenn Sie am Statusfenster mit
der Maus auf
                Dialog
                 klicken.
```
#### **1.422 Prometheus Professional - PMBS Guidefile für OS2.x Konfigurationen/Standard**

- RIP Icons -

Hier tragen Sie den Pfad in dem sich die RIPIcons befinden ein.

Prometheus:RIPIcons/

Vergessen Sie nicht den / hinter der Pfadangabe, sonst werden die RIPIcons nicht geladen!

#### **1.423 Prometheus Professional - PMBS Guidefile für OS2.x Konfigurationen/Standard**

- RIP Fonts -

Hier tragen Sie den Pfad in dem sich die RIPFonts befinden ein.

Prometheus:RIPFonts/

Vergessen Sie nicht den / hinter der Pfadangabe, sonst werden die RIPFonts nicht geladen!

## **1.424 Prometheus Professional - PMBS Guidefile für OS2.x Konfigurationen/Standard**

- Textviewer - Tragen Sie hier den Textbetrachter ein, mit dem Sie z.b. die Protokolle anschauen wollen.

### **1.425 Prometheus Professional - PMBS Guidefile für OS2.x Konfigurationen/Standard**

- Editor -

Hier können Sie einen Texteditor eintragen, den Sie für den Prometheus

Texteditor benutzen möchten.

## **1.426 Prometheus Professional - PMBS Guidefile für OS2.x Konfigurationen/Standard**

- Uploads -

Tragen Sie hier den Pfad für lokale Uploads ein.

## **1.427 Prometheus Professional - PMBS Guidefile für OS2.x Konfigurationen/Standard**

- Downloads -

Tragen Sie hier den Pfad für lokale Downloads ein.

#### **1.428 Prometheus Professional - PMBS Guidefile für OS2.x Konfigurationen/Standard**

- ASCII Pfad -

Tragen Sie hier den lokalen ASCII Pfad ein.

#### **1.429 Prometheus Professional - PMBS Guidefile für OS2.x Konfigurationen/Standard**

```
- Schloß Passwort -
Hier können Sie ein Passwort für die
                Console
                 eintragen.
```
## **1.430 Prometheus Professional - PMBS Guidefile für OS2.x Konfigurationen/Standard**

```
- Dospaßwort -
```
Hier tragen Sie das Passwort ein, welches benötigt wird um Zugang zur Dosebene Ihres Rechner mit dem Befehl Systemebene zu bekommen.

## **1.431 Prometheus Professional - PMBS Guidefile für OS2.x Konfigurationen/Standard**

- Gastpaßwort -

Hier können Sie ein Paßwort für den Gastlogin eintragen. Sobald ein Gast als Username erkannt wird, fordert die Loginprozedur das hier eingetragene Paßwort von jedem Gast. Kann zum Beispiel zur Anwendung kommen, wenn Sie zur Zeit keine Gastbesuche wünschen.

### **1.432 Prometheus Professional - PMBS Guidefile für OS2.x Konfigurationen/Standard**

- Quote -

Ouoten bedeutet das Rezitieren einer Nachricht. Hier können Sie das Quotzeichen definieren, welches beim Quoten von Nachrichten, jeweils vor die Zeilen der Bezugsnachricht gesetzt wird.

## **1.433 Prometheus Professional - PMBS Guidefile für OS2.x Konfigurationen/Standard**

```
- Serverprio -
```
Default: 0

# **1.434 Prometheus Professional - PMBS Guidefile für OS2.x Konfigurationen/Standard**

- Portprio -

Default: 0

## **1.435 Prometheus Professional - PMBS Guidefile für OS2.x Konfigurationen/Standard**

```
- Sorterprio -
```
Default: -1

## **1.436 Prometheus Professional - PMBS Guidefile für OS2.x Konfigurationen/Standard**

- Font -

Es erscheint ein Fontauswahlrequester. Wählen Sie nun den gewünschten Font aus.

## **1.437 Prometheus Professional - PMBS Guidefile für OS2.x Konfigurationen/Standard**

- Textfont -

Es erscheint ein Fontauswahlrequester. Wählen Sie nun den gewünschten Font aus.

## **1.438 Prometheus Professional - PMBS Guidefile für OS2.x Konfigurationen/Standard/Daten**

- Daten -

Hier werden nun weitere Standardeinstellungen verschiedenster Art beschrieben:

```
min.HD frei
                       sowie KB müssen mind. frei sein
Logoff nach
                       ohne Aktivität fliegt er nach
Kommentarzeilen
                   bis zu 10 Zeilen
Tarife
                            für Gebührenberechnung
ext.Editor online
                externer Editor für den Sysop
Chatzeit abziehen
                Onlinezeit anziehen beim Chat
```
Uploadzeit abziehen Onlinezeit abziehen beim Upload RIPemulation bei ext.Call RIP Emulation auf Wartescreen alle User überwachen erstellt Protokoll Sicherheitsmodus schaltet kritische Befehle ab bei Logoff löschen cruncht die Protokolle nach Logoff Show/Inhalt Prio-1 wenn viel Text abgescrollt wird Brettliste nicht dauernt speichern Brettliste nicht dauernt speichern bei Dialoganfrage piepen beim Sysopruf Briefe schreiben unsichtbar Diskretion heißt die Devise Ende Ciao!

#### **1.439 Prometheus Professional - PMBS Guidefile für OS2.x Konfigurationen/Standard/Daten**

- mind.HD frei -

Tragen Sie hier ein wieviel KB mindestens auf Ihrer Festplatte an freier Kapazität vorhanden sein muss um die Mailbox laufen zu lassen.

## **1.440 Prometheus Professional - PMBS Guidefile für OS2.x Konfigurationen/Standard/Daten**

- Logoff nach -

Tragen Sie hier ein nach wieviel Minuten ein User ohne Aktivitäten aus Ihrer Mailbox automatisch ausgeloggt wird.

## **1.441 Prometheus Professional - PMBS Guidefile für OS2.x Konfigurationen/Standard/Daten**

- Kommentarzeilen -

Hier tragen Sie die Anzahl der erlaubten Kommentarzeilen ein. Kurzbeschreibung bei Binärarchiven.

## **1.442 Prometheus Professional - PMBS Guidefile für OS2.x Konfigurationen/Standard/Daten**

- Tarife -

Tragen Sie hier die Telefontarife ein.

#### **1.443 Prometheus Professional - PMBS Guidefile für OS2.x Konfigurationen/Standard/Daten**

- externer Editor online -

Ist dieser Schalter aktiv, so wird der von Ihnen definierte Editor ,lokal und nur für den Sysop, zum Einsatz kommen.

#### **1.444 Prometheus Professional - PMBS Guidefile für OS2.x Konfigurationen/Standard/Daten**

- Chatzeit abziehen -

Die Zeit die der User zum Chaten mit dem Sysop verbraucht wird abgezogen wenn dieser Schalter aktiviert ist.

#### **1.445 Prometheus Professional - PMBS Guidefile für OS2.x Konfigurationen/Standard/Daten**

- Uploadzeit abziehen -

Die Zeit die der User zum uploaden eines Archives braucht wird abgezogen wenn dieser Schalter aktiviert ist.

## **1.446 Prometheus Professional - PMBS Guidefile für OS2.x Konfigurationen/Standard/Daten**

```
- RIP Emulation bei ext.Call -
```
Bei aktiviertem Auswahlfeld wird die RIP Emulation auf dem Wartescreen dargestellt. Der Sysop kann somit praktisch mitklicken.

## **1.447 Prometheus Professional - PMBS Guidefile für OS2.x Konfigurationen/Standard/Daten**

- alle User überwachen -

Es wird bei sämtlichen Usern ein Protokoll von deren Aktivitäten mitgeschnitten. Diese Funktion ist wie Logfile im Usereditor , nur global.

## **1.448 Prometheus Professional - PMBS Guidefile für OS2.x Konfigurationen/Standard/Daten**

- Sicherheitsmodus -

Ist dieser Schalter aktiviert sind die gefährlichsten Befehle wie z.B. löschen oder Systemebene gesperrt. Dies dient zum übergeordneten Schutz Ihrer Mailbox. Wenn Sie Ihre Box für längere Zeit unbeobachtet lassen, können Sie so Ihre Mailbox schützen und den schlimmsten Schaden anwenden, falls ein sogenannter Hacker Ihre Mailbox 'hackt'.

## **1.449 Prometheus Professional - PMBS Guidefile für OS2.x Konfigurationen/Standard/Daten**

- löschen bei Logoff - Die Protokolle werden nach einem x-beliebigen Logoff gecruncht . (Parameter: List).

## **1.450 Prometheus Professional - PMBS Guidefile für OS2.x Konfigurationen/Standard/Daten**

- Show/Inhalt Prio -1 -

Ist dieser Schalter aktiviert, wird der jenige Port, auf dem verstärkt Texte oder Brettinhalte abgescrollt werden, in der Priorität etwas herabgesetzt.

#### **1.451 Prometheus Professional - PMBS Guidefile für OS2.x Konfigurationen/Standard/Daten**

- Brettliste nicht dauernt speichern -

Brettliste wird nicht dauernt gespeichert.

#### **1.452 Prometheus Professional - PMBS Guidefile für OS2.x Konfigurationen/Standard/Daten**

- bei Dialoganfrage piepen -

Ist dieser Schalter aktiviert, wird ein Signalton beim Sysopruf aufgegeben.

#### **1.453 Prometheus Professional - PMBS Guidefile für OS2.x Konfigurationen/Standard/Daten**

- Briefe schreiben unsichtbar -

Ist dieser Schalter aktiviert, sind die Briefe die ein User schreibt für den Sysop nicht sichtbar.

#### **1.454 Prometheus Professional - PMBS Guidefile für OS2.x Konfigurationen/Standard/Daten**

- Ende -

.

Beendet diesen Einsteller. Möchten Sie die jeweiligen Einstellungen dauerhaft gespeichert haben, sollten Sie nach jeder Änderung die Konfiguration speichern

### **1.455 Prometheus Professional - PMBS Guidefile für OS2.x Konfigurationen/Standard**

- Sprachen - Haben Sie zusätzliche Sprachfiles erstellt, so können Sie die entsprechenden Sprachen hier definieren. Der User kann dann später in der Box diese Sprache als Wahlsprache benutzen. Maximal 10 Sprachen sind möglich. Die Sprachfiles müssen im Verzeichnis Prometheus:texte/ abgelegt werden und einen sprachbezeichnenden Namen wie z.b.: deutsch.lang, english.lang tragen. Möchten Sie ein Sprachfile kreieren, benutzen Sie das file deutsch.lang als Referenzsprachfile. Machen Sie eine Sichersheitkopie mit der Sie dann die entsprechenden Änderungen vornehmen und speichern Sie anschließend das file mit einem neuen Namen z.b: sprachname.lang ab. Sprachabhängige Texte . Bei Änderungen sind u.a. zu beachten: ~~~~~~~~~~~~~~~~~~~~~~~~~~~~~~~~~~~~~~ Ja/Nein Abfragen: ---------------- Hier, ein Auszug aus dem deutsch.lang, steht das J für Ja und das N für Nein: 0017 #JN|Auch die Nachricht(en) löschen? (J/N) Hier, ein Auszug aus dem english.lang, steht das Y für Yes und das N für No. 0017 #YN|Delete the mail(s) too (Y/N) ? Mehrfachabfragen: ---------------- Hier, ein Auszug aus dem deutsch.lang, steht das B für Batchdownload und das A für Abbruch: 0266 ^1^BA|BA|<B)atchdownload> <A)bbruch> Hier, ein Auszug aus dem english.lang, steht das B für Batchdownload und das A für Abort: 0266 ^1^BA|BA|<B)atch download> <A)bort>

## **1.456 Prometheus Professional - PMBS Guidefile für OS2.x Konfigurationen/Standard**

- Ende -

Beendet diesen Einsteller. Möchten Sie die jeweiligen Einstellungen dauerhaft gespeichert haben, sollten Sie nach jeder Änderung die Konfiguration speichern .

#### **1.457 Prometheus Professional - PMBS Guidefile für OS2.x**

- Zeitplan -

Mittels Zeitplan können Sie zu bestimmten Zeiten Dosbefehle, Scripte bzw. interne Befehle ablaufen lassen. Es können Netzsperren eingerichtet werden und Netzanrufe zu bestimmten Zeiten ausgelöst werden. Die Datei kann wie folgt aufgebaut werden:

```
---- C U T ----
/* Format: SS:MM<TAB>Befehl(4 Zeichen)+Leerzeichen+Parameter
/* Befehle: CRCH (ALL/USER/BRETT/MSGID/KILL <TAGE>) CRUNCHER
   CALL <PORTNUMMER>BOXNAME
/* DOSC Dosbefehl
/* SPER <PORTNUMMER>ON/OFF - Netzsperre an/aus
4
00:05 CRCH ALL
02:05 CALL 0DIGI
02:10 SPER 0OFF
06:00 DOSC soundplayer regenbogen.mod
---C U T ---Hierbei bedeutet:
-------------------------------------------------------------------------------
4 Die Anzahl der Zeilen, aus denen die
                                     Befehle abgearbeitet werden sollen.
-------------------------------------------------------------------------------
00:05 CRCH ALL Der Cruncher wird um 00:05 Uhr mit
                                    dem Parameter ALL gestartet.
-------------------------------------------------------------------------------
02:05 CALL 0DIGI Ein Netzanruf, ausgehend vom Port 0,
                                     wird um 02:05 Uhr zur DIGI ausgelöst.
   -------------------------------------------------------------------------------
02:10 SPER OOFF Die Netzsperre für Port 0 wird um
                                    02:10 Uhr abgeschaltet.
  -------------------------------------------------------------------------------
06:00 DOSC soundplayer regenbogen.mod Es wird um 06:00 ein DOS Befehl aus-
                                     geführt.
-------------------------------------------------------------------------------
```
#### **1.458 Prometheus Professional - PMBS Guidefile für OS2.x**

- Die SysopOberfläche -

Dieses Programm ist noch nicht implementiert!

#### **1.459 Prometheus Professional - PMBS Guidefile für OS2.x Cruncher**

- Cruncher -

```
Der Cruncher ist ein Programm mit dem Sie zum Beispiel Brettinhalte nach
Vorgabe kürzen können. Der Cruncher kann mittels
                Zeitplan
                , oder direkt
aus einer Shell aufgerufen werden.
                 PM-Inhalte kürzen
                    maximale Anzahl von Nachrichten in den PM's
                 Brettinhalte kürzen
                  Brettinhalte bis zu den definierten Vorgaben kürzen
                 MessageID kürzen
                     MessageID bis auf die max. Haltezeit kürzen
                 Protokolle kürzen
                    Prometheus Protokolle kürzen
                 User löschen
                         User die sich seit x-Tagen nicht eingeloggt haben
                 alles crunchen
                       mittels Zeitplan
```
#### **1.460 Prometheus Professional - PMBS Guidefile für OS2.x Cruncher**

- Cruncher Parameter: USER - In den Postfächern der User werden alle markierten Nachrichten gelöscht. Hier sind die Nachrichten, welche mit einem K-Flag versehen sind, gemeint. Weiterhin wird bis zu dem in Speicher vordefinierten Wert die Anzahl der Nachrichten in den Postfächern der User gekürzt.

#### **1.461 Prometheus Professional - PMBS Guidefile für OS2.x Cruncher**

- Cruncher Parameter: BRETT - In allen Brettern werden die markierten Nachrichten gelöscht. Ausserdem werden der maximale Inhalt , das maximale Alter der Nachrichten und der maximale KiloByte

Inhalt des Brettes überprüft und ggf. gelöscht.

#### **1.462 Prometheus Professional - PMBS Guidefile für OS2.x Cruncher**

```
- Cruncher Parameter: MSGID -
Wenn mehr MsgIds gespeichert sind, als sie bei
               Haltzeit
                 in den Prefs
angegeben haben, werden sie auf die Mindestanzahl gekürzt.
```
#### **1.463 Prometheus Professional - PMBS Guidefile für OS2.x Cruncher**

```
- Cruncher Parameter: ALL -
```

```
Es werden alle Crunchvorgänge hintereinander erledigt (sollte einmal am Tag
mit Hilfe des
                Zeitplans
                 gemacht werden). Die Auslastungsstatitik wird hierbei
auf 14 Tage gecrunched.
ALL = BRETTER+USER+MSGID+AUSLASTUNG
```
#### **1.464 Prometheus Professional - PMBS Guidefile für OS2.x Cruncher**

```
- Cruncher Parameter: LIST -
Es werden alle Listen in Prometheus: gecruncht. (name cruncher.lst+Portnummer)
Wird automatisch aufgerufen, wenn das Flag unter
                Standard
                 aktiviert ist.
```
#### **1.465 Prometheus Professional - PMBS Guidefile für OS2.x Cruncher**

```
- Cruncher Parameter: KILL <TAGE> -
```
Z.B. CRUNCHER KILL 30

Nun löscht der Cruncher alle User die seit 30 Tagen nicht mehr angerufen haben.

#### **1.466 Prometheus Professional - PMBS Guidefile für OS2.x Box Befehle**

Übersicht der 'Prometheus' Befehle: ~~~~~~~~~~~~~~~~~~~~~~~~~~~~~~~~~~ # Brettanwahl, Cursorgesteuert + Brett vor - Brett zurück  $\overline{z}$ Brett vor > Brett zurück ? Befehlsübersicht Anschrift Name, Adresse... ändern Antrag Userantrag Antworten auf eine Nachricht Archivieren einer Nachricht od. Archives Auslastung Boxauslastung Boxstatus Systeminformationen Brett Brettanwahl Chat Sysop rufen! Dialog Sysop rufen! Download Archive saugen Edit ändern von Nachrichten

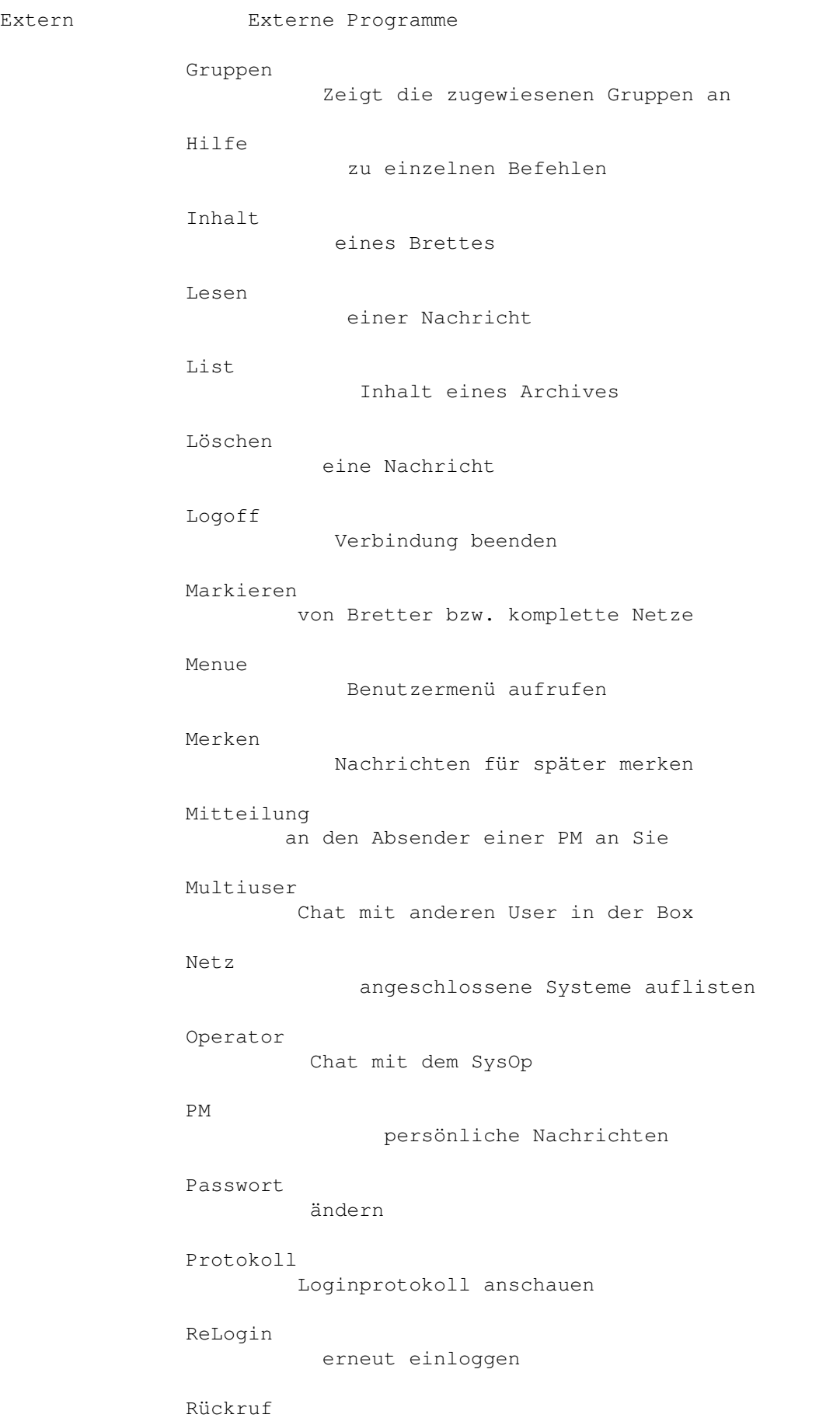

von der Box anrufen lassen Rundbrief einen Brief an alle Teilnehmer schreiben Scanner ins Himmelreich;-) Senden Nachrichten oder Archive senden Setup Persönliche Einstellungen Signatur persönliche Unterschrift erstellen Status persönlichen Userstatus anschauen Suchen Archive suchen Systemebene DOS-Zugriff Teilnehmer Userliste Upload senden einer Binärdatei Vertreter Vertreter einrichten Visitenkarte persönliche Visitenkarte erstellen Weiterleiten Nachrichten weiterleiten Zensieren Nachrichten oder Archive weiterleiten #EDBRETT Fernwartung nur SYSOP #EDUSER Fernwartung nur SYSOP #EDNETZ Fernwartung nur SYSOP #EDGRUPPE Fernwartung nur SYSOP
### **1.467 Prometheus Professional - PMBS Guidefile für OS2.x Box Befehle**

```
Befehl #
```
Cursorgesteuerte Brettanwahl:

~~~~~~~~~~~~~~~~~~~~~~~~~~~~

Der Befehl '#' startet die Cursorgesteuerte Brettanwahl. ANSI muß im Setup

eingeschaltet sein. Nach Eingabe von '#' und <Return>, präsentiert ← sich ein

kleiner Pfeil, sowie die Liste mit allen Ihnen zur Verfügung stehenden Oberbrettern. Durch einen Tastendruck auf <Return> verzweigen Sie in die weiteren Unterbretter. Mit den Cursortasten 'hoch', 'runter', 'rechts', 'links' können Sie sich nun, falls verfügbar weiter in die Brettstruktur einwählen und jeweils mit <Return> in die Bretter 'einsteigen'.

Weiterhin können Sie den Zehnerblock Ihrer Tastatur anstatt der Cursortasten benutzen:

> hoch  $\hat{ }$ | 8 ein Brett zurück <- 4 -- x -- 6 -> in die Brettstruktur rein | 2 runter

Cursorgesteuerte Inhaltsanwahl: ~~~~~~~~~~~~~~~~~~~~~~~~~~~~~

.

Wenn Sie von der Cursorgesteuerten Brettanwahl mit <#> in ein Brett wechseln, gelangen Sie automatisch in die Cusorgesteuerte Inhaltsanwahl. Siehe auch

> Inhalt . Hierbei stehen Ihnen folgende Möglichkeiten zur Auswahl:

SPACE - Mit der Spacetaste können Sie Nachrichten markieren

A - springt zum Anfang der Inhaltsliste des aktuellen Brettes

Y - springt zum Ende der Inhaltsliste des aktuellen Brettes

CTRL+X - Beendet die Cursorgesteuerte Brett-/Inhaltsanwahl. Sie befinden sich nun in der Geonetsteuerung. Die Geonetsteuerung besteht aus vielen Befehlen die hier in dieser Anleitung genau beschreiben sind und bedarf deswegen an dieser Stelle keiner weiteren Erläuterung ←

L)esen - markierte oder neue Nachrichten lesen

```
B)atch - lesen Sie unter
            Download
               M)erken - lesen Sie unter
            Merken
               K)ill - lesen Sie unter
            Löschen
               Edit - lesen Sie unter
            Edit
               S)enden - lesen Sie unter
            Senden
               *) - lesen Sie unter
            Merken
             und
            Lesen
                   drücken Sie <-> um diesen Menüpunkt zu verlassen.
```
### **1.468 Prometheus Professional - PMBS Guidefile für OS2.x Box Befehle**

Befehl +

Springt zum (alphabetisch) nächsten Oberbrett / Brett mit neuen Einträgen seit dem letzten Anruf. In einem Oberbrett werden die Bretter mit neuen Nachrichten angezeigt, in einem Brett die neuen Nachrichten.

Siehe auch: 'Befehl > ' drücken Sie <-> um diesen Menüpunkt zu verlassen.

## **1.469 Prometheus Professional - PMBS Guidefile für OS2.x Box Befehle**

Gruppen

Zeigt die Gruppen in denen Sie Mitglied sind.

## **1.470 Prometheus Professional - PMBS Guidefile für OS2.x Box Befehle**

Befehl -

Springt zum (alphabetisch) vorherigen Oberbrett / Brett mit neuen Einträgen seit dem letzten Anruf. In einem Oberbrett werden die Bretter mit neuen Nachrichten angezeigt, in einem Brett die neuen Nachrichten.

```
Siehe auch: 'Befehl
                    \overline{<}'
```
drücken Sie <-> um diesen Menüpunkt zu verlassen.

## **1.471 Prometheus Professional - PMBS Guidefile für OS2.x Box Befehle**

#### Befehl <

Springt zum (alphabetisch) vorherigen Oberbrett / Brett mit neuen Einträgen seit dem letzten Anruf. In einem Oberbrett werden die Bretter mit neuen Nachrichten angezeigt, in einem Brett die neuen Nachrichten.

```
Siehe auch: 'Befehl
             -
             '
    drücken Sie <-> um diesen Menüpunkt zu verlassen.
```
### **1.472 Prometheus Professional - PMBS Guidefile für OS2.x Box Befehle**

```
Befehl >
```
In einem Oberbrett werden die Bretter mit neuen Nachrichten angezeigt, in einem Brett die neuen Nachrichten.

```
Siehe auch: 'Befehl
            +'
    drücken Sie <-> um diesen Menüpunkt zu verlassen.
```
## **1.473 Prometheus Professional - PMBS Guidefile für OS2.x Box Befehle**

```
Befehl ?
```
Gibt eine Liste der Befehle aus, auf die 'Sie' Zugriff haben.

drücken Sie <-> um diesen Menüpunkt zu verlassen.

## **1.474 Prometheus Professional - PMBS Guidefile für OS2.x Box Befehle**

Anschrift

'Shortcut': 3

Hier können Sie beim 'Antrag' gemachten Angaben ändern.

Es können die Angaben zu: Straße, Wohnort, Telefonnummer, Computertyp und Modemtyp verändert werden. Für jede Angabe stehen 24 Zeichen zur Verfügung. Der Sysop wird von dieser Änderung informiert.

```
Wie ein Passwort geändert wird, erfahren Sie bei
               Passwort
                .
       drücken Sie <-> um diesen Menüpunkt zu verlassen.
```
## **1.475 Prometheus Professional - PMBS Guidefile für OS2.x Box Befehle**

Antrag

'Shortcut': 3

Mit diesem Befehl können Sie eingetragener Mitbenutzer dieser Mailbox werden. Die Angaben werden geprüft. Erst danach werden Ihnen weitere Möglichkeiten in dieser Mailbox zugewiesen.

Mit CTRL+C wird der Vorgang abgebrochen, mit CTRL+Z wird der Antrag gespeichert und an den SysOp geschickt.

drücken Sie <-> um diesen Menüpunkt zu verlassen.

### **1.476 Prometheus Professional - PMBS Guidefile für OS2.x Box Befehle**

Antworten

'Shortcut': 4

'Syntax': antworten <Nummer>

.

Sie können hiermit auf eine PM oder auf eine Nachricht aus oder in einem Brett auf eine Nachricht antworten. Siehe auch senden

drücken Sie <-> um diesen Menüpunkt zu verlassen.

### **1.477 Prometheus Professional - PMBS Guidefile für OS2.x Box Befehle**

Archivieren

'Shortcut': 2

Sie können hiermit ein Archivflag für Nachrichten setzen. Mit diesem Befehl

können Sie bestimmte Nachrichten vor dem Löschen schützen. Beispiel:  $\sim$   $\sim$   $\sim$   $\sim$   $\sim$   $\sim$   $\sim$   $\sim$ - Eingabe: <archivieren 10> Archivflag 'A' für Nachricht Nr.10 wird gesetzt. Ausgabe: Archivflag für 1 Nachrichten gesetzt. Hinweis: Die Nachricht ist nun vor dem löschen geschützt. Dem Befehl <löschen 10> folgt die Ausgabe: Nachricht 10 nicht gelöscht - Archivflag gesetzt - Eingabe: <archivieren 10> Archivflag 'A' für Nachricht Nr.10 wird entfernt. Ausgabe: Archivflag für 1 Nachrichten entfernt. Hinweis: Die Nachricht 10 ist nun nicht mehr gegen löschen geschützt. drücken Sie <-> um diesen Menüpunkt zu verlassen.

### **1.478 Prometheus Professional - PMBS Guidefile für OS2.x Box Befehle**

Auslastung

'Shortcut': 2

Zeigt eine Grafik mit der Boxauslastung der letzten 14 Tage. Es wird die Auslastung in Prozent als Grafik und als Zahlenwert dargestellt.

drücken Sie <-> um diesen Menüpunkt zu verlassen.

## **1.479 Prometheus Professional - PMBS Guidefile für OS2.x Box Befehle**

Boxstatus

'Shortcut': 2

Der Befehl Boxstatus zeigt neben der Systemzeit und dem Systemdatum, weiterhin Informationen zur Zahl der: Anrufe, Netzanrufe, Bretter, Teilnehmer, Up- und Downloads etc. Angezeigt werden die Gesamtanzahl sowie die Werte für den aktuellen Tag.

drücken Sie <-> um diesen Menüpunkt zu verlassen.

### **1.480 Prometheus Professional - PMBS Guidefile für OS2.x Box Befehle**

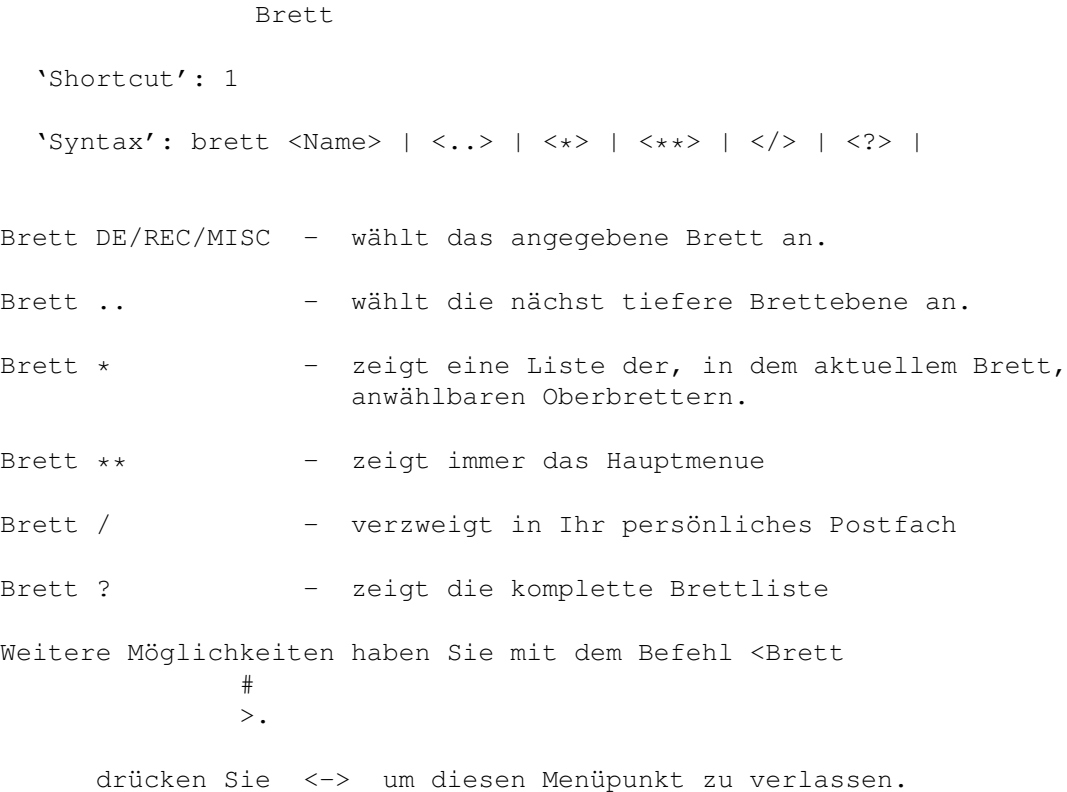

## **1.481 Prometheus Professional - PMBS Guidefile für OS2.x Box Befehle**

Chat

'Shortcut': 1

Fordert den SysOp zu einem Chat auf. Ist der SysOp nicht am Rechner, besteht die Möglichkeit Ihm eine Nachricht zu hinterlassen. Der Chat wird mit der Eingabe von <...> drei Punkten gefolgt von Return beendet.

Dieser Befehl ist identisch zum Befehl: Dialog drücken Sie <-> um diesen Menüpunkt zu verlassen.

## **1.482 Prometheus Professional - PMBS Guidefile für OS2.x Box Befehle**

Dialog

'Shortcut': 1

Fordert den SysOp zu einem Chat auf. Ist der SysOp nicht am Rechner,

besteht die Möglichkeit Ihm eine Nachricht zu hinterlassen. Der Chat wird mit der Eingabe von <...> drei Punkten gefolgt von Return beendet. Dieser Befehl ist identisch zum Befehl: Chat . drücken Sie <-> um diesen Menüpunkt zu verlassen.

### **1.483 Prometheus Professional - PMBS Guidefile für OS2.x Box Befehle**

Download

'Shortcut': 2

'Syntax': download <Nummer> | <,> | <->

Mit diesem Befehl können Sie Archive (Files) aus der Mailbox downloaden. Es folgen Beispiele:

Eingabe: download 1-11

Hinweis: Es werden, nacheinander, die Archive 1 bis 11 zum Download angeboten.

Eingabe: download 31,33,54,102

Hinweis: Es werden, nacheinander, die Archive 31,33,54 und 102 zum Download angeboten.

Beim angebotenem Download stehen Ihnen folgende Möglichkeiten zur Auswahl:

<D)ownload> <P)M> <I)nhalt> <M)erken> <A)bruch> <CR)>

Hierbei bedeutet ein Tastendruck auf:

D = Download wird gestartet. Die Datenübertragung beginnt.

- P = Sie können nun eine private Nachricht an den Absender des Archives senden. Diese Nachricht erscheint nicht in dem aktuellen Brett.
- I = Das Archiv wird aufgelistet. Ist kein entsprechender Packer vom Sysop definiert worden, erscheint der Hinweis: Packer unbekannt.

M = Hiermit

merken Sie sich das Archiv für den späteren Download. Beim Logoff bleiben nicht gedownloadete Archive gemerkt.

A = Beendet den Vorgang und bietet ggf. das nächste Archiv zum Download an.

CR = Return/beendet den Vorgang.

\* Es folgen Beispiele für den Batchdownload: ~~~~~~~~~~~~~~~~~~~~~~~~~~~~~~~~~~~~~~~~~ Eingabe: download 1-2! Hinweis: Es werden Ihnen die Archive 1 und 2 zum Batchdownload angeboten. Das bedeutet, die Archive 1 und 2 können ohne Unterbrechnung gedownloadet werden. Beim angebotenen Batchdownload stehen Ihnen folgende Möglichkeiten zur Auswahl: <B)atchdownload> <V)ergessen> <A)bbruch> Hierbei bedeutet ein Tastendruck auf: B = Es werden sämtliche Archive gedownloadet. V = Sie können nun die Nummern angeben, welche nicht mehr gemerkt bleiben sollen. Diese Nachrichten stehen danach zum Batchdownload nicht mehr zur Verfügung. A = Beendet diesen Vorgang.

```
* Batchdownload mit Autologoff:
 ~~~~~~~~~~~~~~~~~~~~~~~~~~~~~
Eingabe: download 1-2!#
```
Hinweis: Es werden Ihnen die Archive 1 und 2 zum Batchdownload angeboten. Das bedeutet, die Archive 1 und 2 können ohne Unterbrechnung gedownloadet werden. Sie werden anschließend automatisch vom System ausgeloggt.

drücken Sie <-> um diesen Menüpunkt zu verlassen.

### **1.484 Prometheus Professional - PMBS Guidefile für OS2.x Box Befehle**

#### Edit

```
'Shortcut': 2
```
'Syntax': edit <Nummer> | <Brett> | <User>

- 1. Binärfiles: Sie können mit Edit <Nummer> den Dateinamen, den Kurz- und den Langkommentar ändern.
- 2. Nachrichten: Sie können mit Edit <Nummer> den Betreff ändern.
- 3. Bretter: Sie können die kompletten Brettparameter ändern.
- 4. User: Sie können die kompletten Userdaten ändern.

drücken Sie <-> um diesen Menüpunkt zu verlassen.

### **1.485 prometheus professional - pmbs guidefile für os2.x box befehle**

Extern

```
'Shortcut': 2
```
Zeigt eine Liste der installierten, externen Programme die Sie aufrufen können.

drücken Sie <-> um diesen Menüpunkt zu verlassen.

### **1.486 Prometheus Professional - PMBS Guidefile für OS2.x Box Befehle**

```
Hersteller
```

```
'Shortcut': 3
```
Zeigt Ihnen die Herstellerinformation zum Mailboxprogramm Prometheus.

drücken Sie <-> um diesen Menüpunkt zu verlassen.

## **1.487 Prometheus Professional - PMBS Guidefile für OS2.x Box Befehle**

Hilfe

```
'Shortcut': 1
  'Syntax': hilfe
Hilfe - zeigt diesen Hilfstext an.
     drücken Sie <-> um diesen Menüpunkt zu verlassen.
```
### **1.488 Prometheus Professional - PMBS Guidefile für OS2.x Box Befehle**

```
Inhalt
  'Shortcut': 1
  'Syntax': inhalt <Brett> | <Wildcard>
  "Inhalt" - Zeigt alle seit dem letzten Anruf neuen Dateien im
              aktuellen Brett an.
  "Inhalt *" - Zeigt den kompletten Inhalt des aktuellen Brettes an.
  "Inhalt*" - Zeigt den kompletten Inhalt des aktuellen Bretter an.
     drücken Sie <-> um diesen Menüpunkt zu verlassen.
```
### **1.489 Prometheus Professional - PMBS Guidefile für OS2.x Box Befehle**

Lesen

'Shortcut': 1

'Syntax': lesen <Nummer>  $| \langle , \rangle | \langle - \rangle | \langle | \rangle | \langle \rangle$ 

Mit diesem Befehl können Sie Archive (Files) oder Nachrichten aus der Mailbox downloaden, bzw. lesen.

- \* Es folgen Beispiele in einem Binär Brett: ~~~~~~~~~~~~~~~~~~~~~~~~~~~~~~~~~~~~~ Eingabe: lesen 1-11
- Hinweis: Es werden nacheinander, die Archive 1 bis 11 zum Download angeboten.

Eingabe: lesen 31,33,54,102

Hinweis: Es werden nacheinander, die Archive 31,33,54 und 102 zum Download angeboten.

Eingabe: lesen 1 4-6 7

Hinweis: Es werden nacheinander, die Archive 1,4,5,6 und 7 zum Download angeboten.

Beim angebotenem Download stehen Ihnen folgende Möglichkeiten zur Auswahl:

<D)ownload> <P)M> <I)nhalt> <M)erken> <A)bruch> <CR)>

Hierbei bedeutet ein Tastendruck auf:

 $D =$ 

Download wird gestartet. Die Datenübertragung beginnt.

P = Sie können nun eine private Nachricht an den Absender des Archives

senden . Diese Nachricht erscheint nicht in dem aktuellen Brett.

I = Das Archiv wird aufgelistet. Ist kein entsprechender Packer vom Sysop definiert worden, erscheint der Hinweis: Packer unbekannt.

M = Hiermit

merken Sie sich das Archiv für den späteren Download. Beim Logoff bleiben nicht gedownloadete Archive gemerkt.

A = Beendet den Vorgang.

CR = Return beendet den Vorgang.

\* Es folgen Beispiele in einem ASCII (Text) Brett: ~~~~~~~~~~~~~~~~~~~~~~~~~~~~~~~~~~~~~~~~~~~~~~~

Eingabe: lesen 1-11

Hinweis: Es werden, nacheinander, die Nachrichten (Text) 1 bis 11 zum lesen angeboten, bzw. vorgelegt.

Eingabe: lesen 31,33,54,102

Hinweis: Es werden, nacheinander, die Nachrichten (Texte) 31,33,54 und 102 zum lesen angeboten, bzw. vorgelegt.

Bei vorgelegten Nachrichten stehen Ihnen folgende Möglichkeiten zur Auswahl:

<A)bbruch <N)ochmal> <R)eply> <P)M> <B)ezug> <CR)>

Hierbei bedeutet ein Tastendruck auf:

A = Beendet den Vorgang und bietet ggf. die nächste Nachricht an.

N = Zeigt Ihnen die Nachricht (Text) nocheinmal an.

- R = Sie können auf diese Nachricht eine offizielle Antwort, die im Netz verteilt wird, schreiben. Dies ist keine private Nachricht, sondern eine öffentliche Nachricht.
- P = Sie können dem Absender dieser Nachricht, eine private Antwort schreiben.
- B = Es wird Ihnen die Bezugsnachricht zum lesen vorgelegt. Damit ist die Ursprungsnachricht gemeint.
- CR = Return beendet den Vorgang.
- \* Es folgen Beispiele für den ASCII Batchdownload: ~~~~~~~~~~~~~~~~~~~~~~~~~~~~~~~~~~~~~~~~~~~~~~~ Eingabe: lesen 1!
- Hinweis: Es wird Ihnen die Nachricht (der Text) 1 zum Batchdownload angeboten. Das bedeutet, die Nachricht wird gepackt und kann anschließend gedownloadet werden.

Beim angebotenen Batchdownload stehen Ihnen folgende Möglichkeiten zur Auswahl:

<B)atchdownload> <V)ergessen> <A)bbruch>

Hierbei bedeutet ein Tastendruck auf:

- B = Es werden sämtliche gepackte Daten (Nachrichten, Texte) gedownloadet. Sie werden nach dem Namen für die zu downloadende Datei gefragt. Voreingestellt ist die passende Extension zu dem Packer den Sie im SETUP definiert haben. Beispiel: Capture6.LHA
- V = Sie können nun die Nummern angeben, welche nicht mehr gemerkt bleiben sollen. Diese Nachrichten stehen danach zum Batchdownload nicht mehr zur Verfügung.

A = Beendet diesen Vorgang.

- \* ASCII-Batchdownload mit Autologoff: ~~~~~~~~~~~~~~~~~~~~~~~~~~~~~~~~~~~ Eingabe: download 1-2!#
- Hinweis: Es werden Ihnen die Archive 1 und 2 zum Batchdownload angeboten. Das bedeutet, die Archive 1 und 2 können ohne Unterbrechnung gedownloadet werden. Sie werden anschließend automatisch vom System ausgeloggt.

drücken Sie <-> um diesen Menüpunkt zu verlassen.

### **1.490 Prometheus Professional - PMBS Guidefile für OS2.x Box Befehle**

List

'Shortcut': 2

'Syntax': list <Nummer>

Zeigt den Inhalt einer gepackten Datei. Ist kein entsprechender Packer vom Sysop definiert worden, erscheint der Hinweis: Packer unbekannt.

drücken Sie <-> um diesen Menüpunkt zu verlassen.

## **1.491 Prometheus Professional - PMBS Guidefile für OS2.x Box Befehle**

Löschen

'Shortcut': 3 'Syntax': löschen <Nummer> | <\*> Löscht die Nachricht/Binärdatei aus dem Brett, bzw. setzt das 'K' (Kill-Flag).

drücken Sie <-> um diesen Menüpunkt zu verlassen.

## **1.492 Prometheus Professional - PMBS Guidefile für OS2.x Box Befehle**

Logoff

```
'Shortcut': 3
```
'Syntax': logoff <neu> | <#>

Mit dem Befehl verlassen Sie die Mailbox. Folgende Abfrage ist vorgeschaltet:

<Z)urück> <B)ezugsdatum\_behalten> <CR)Logoff>

Hierbei bedeutet:

Z = Zurück. Sie bleiben noch in der Mailbox.

B = Das Bezugsdatum bleibt erhalten. Sämtliche Neueinträge bleiben.

CR= Logoff. Sie verlassen die Mailbox.

Markieren

Die Befehle <logoff neu> und das <B)ezugsdatum behalten> heben sich gegenseitig auf. In diesem Fall würden die NEU Einträge nicht erhalten bleiben.

drücken Sie <-> um diesen Menüpunkt zu verlassen.

### **1.493 Prometheus Professional - PMBS Guidefile für OS2.x Box Befehle**

'Shortcut': 2 'Syntax': markieren <+>  $|$  <->  $|$  <Name>  $|$  <\*> Mit diesem Befehl können Sie Bretter oder komplette Netze markieren. Markierte Bretter werden dann beim scannen oder suchen (siehe Scanner oder Suchen ) nicht mehr angezeigt. Sie wollen zum Beispiel das komplette Z-Netz markieren. Geben Sie hierfür folgendes ein: mark + Z-Netz \* Wollen Sie das komplette Z-Netz wieder demarkieren, so geben Sie folgendes ein: mark - Z-Netz \* drücken Sie <-> um diesen Menüpunkt zu verlassen.

## **1.494 Prometheus Professional - PMBS Guidefile für OS2.x Box Befehle**

Menue

'Shortcut': 3

Mit diesen Befehl rufen Sie das Benutzermenü dieser Mailbox auf.

drücken Sie <-> um diesen Menüpunkt zu verlassen.

### **1.495 Prometheus Professional - PMBS Guidefile für OS2.x Box Befehle**

Merken

```
'Shortcut': 1
```

```
'Syntax': merken <Nummer> | <Wildcard>
```
Mit diesem Befehl können Sie sich Dateien und Nachrichten aus diversen Brettern merken und später downloaden. Bei Nachrichten aus Textbrettern werden Sie vor dem Download nach einem Dateinamen gefragt. Werden bei einer Sitzung nicht alle gemerkten Dateien übertragen,erhalten Sie bein nächsten Login bzw. bei Logoff

eine Mitteilung das Sie noch gemerkte

Dateien haben.

Gemerkte Dateien werden mit dem Befehl 'lesen merken', übertragen. Mit dem Befehl 'lesen merken#' werden sämtliche gemerkte Dateien übertragen und Sie werden anschliessend automatisch aus der Mailbox ausgeloggt.

drücken Sie <-> um diesen Menüpunkt zu verlassen.

## **1.496 Prometheus Professional - PMBS Guidefile für OS2.x Box Befehle**

Mitteilung

'Shortcut': 2

Hier geben Sie einen Text ein, den jeder User sieht der an Sie schreibt.

drücken Sie <-> um diesen Menüpunkt zu verlassen.

## **1.497 Prometheus Professional - PMBS Guidefile für OS2.x Box Befehle**

Multiport

'Shortcut': 2

Hiermit können Sie eine Nachricht an einen User auf einen anderen Port senden, oder einen User auf einen anderen Port zum Chat auffordern.

drücken Sie <-> um diesen Menüpunkt zu verlassen.

## **1.498 Prometheus Professional - PMBS Guidefile für OS2.x Box Befehle**

Netz

'Shortcut': 1

Der Befehl <Netz> zeigt eine Liste mit den angeschlossenen Systemen.

Der Befehl <Netz 'Boxname'> verlasst einen Netzcall zur 'Boxname'.

drücken Sie <-> um diesen Menüpunkt zu verlassen.

## **1.499 Prometheus Professional - PMBS Guidefile für OS2.x Box Befehle**

#### Operator

'Shortcut': 1

Fordert den SysOp zu einem Chat auf. Ist der SysOp nicht am Rechner, besteht die Möglichkeit Ihm eine Nachricht zu hinterlassen. Der Chat wird mit der Eingabe von <...> drei Punkten gefolgt von Return beendet.

Dieser Befehl ist identisch zum Befehl: Chat und Dialog drücken Sie <-> um diesen Menüpunkt zu verlassen.

## **1.500 Prometheus Professional - PMBS Guidefile für OS2.x Box Befehle**

PM

'Shortcut': 2

Verzweigt in Ihr persönliches Postfach (PM).

drücken Sie <-> um diesen Menüpunkt zu verlassen.

### **1.501 Prometheus Professional - PMBS Guidefile für OS2.x Box Befehle**

Passwort

'Shortcut': 2

Mit diesem Befehl können Sie Ihr Passwort ändern.

drücken Sie <-> um diesen Menüpunkt zu verlassen.

## **1.502 Prometheus Professional - PMBS Guidefile für OS2.x Box Befehle**

Protokoll

'Shortcut': 2

Es erscheint ein Protokoll in dem steht welche User heute vor Ihnen in der Mailbox waren. Dieses Protokoll ist etwa so aufgebaut:

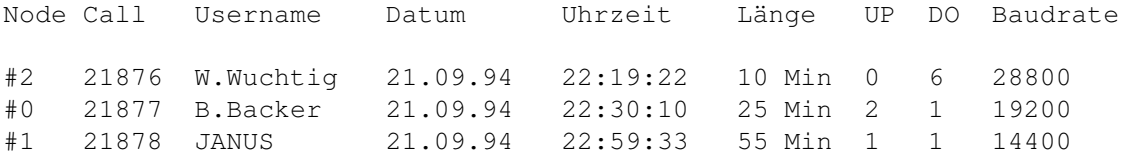

drücken Sie <-> um diesen Menüpunkt zu verlassen.

## **1.503 Prometheus Professional - PMBS Guidefile für OS2.x Box Befehle**

ReLogin

'Shortcut': 2

Beendet die aktuelle Sitzung und verzweigt zum Login-Bildschirm. Ein User kann sich so nochmal neu einloggen oder auch einen anderen Benutzernamen verwenden. Interessant für 'Sauger Accounts' etc.

drücken Sie <-> um diesen Menüpunkt zu verlassen.

## **1.504 Prometheus Professional - PMBS Guidefile für OS2.x Box Befehle**

Rückruf

'Shortcut': 3

Funktion um sich von der Mailbox anrufen zu lassen. Es wird nach der anzurufenden Telefonnummer gefragt. NUR SYSOP!

drücken Sie <-> um diesen Menüpunkt zu verlassen.

### **1.505 Prometheus Professional - PMBS Guidefile für OS2.x Box Befehle**

Rundbrief

'Shortcut': 2

Mit diesen Befehl können Sie eine Nachricht an alle User dieser Mailbox schreiben. NUR SYSOP!

drücken Sie <-> um diesen Menüpunkt zu verlassen.

## **1.506 Prometheus Professional - PMBS Guidefile für OS2.x Box Befehle**

Scanner

'Shortcut': 2

Nach Aufruf wird automatisch, das nächste Brett mit neuen Nachrichten/Archiven angewühlt und der Inhalt wird Ihnen angezeigt. Markierte Bretter werden nicht mit angezeigt. Sie können mit <?> eine Hilfe für den Scanner selbst anzeigen lassen.

Hierbei bedeutet stehen Ihnen folgende Möglichkeiten zu Auswahl:

 $\langle 1 \rangle$  >  $\langle 6 \rangle$  >  $\langle 1 \rangle$  >  $\langle 1 \rangle$  >  $\langle 1 \rangle$  >  $\langle 1 \rangle$  >  $\langle 1 \rangle$  >  $\langle 1 \rangle$  >  $\langle 1 \rangle$   $\langle 1 \rangle$   $\langle 1 \rangle$   $\langle 1 \rangle$   $\langle 1 \rangle$   $\langle 1 \rangle$   $\langle 1 \rangle$   $\langle 1 \rangle$   $\langle 1 \rangle$   $\langle 1 \rangle$   $\langle 1 \rangle$ 

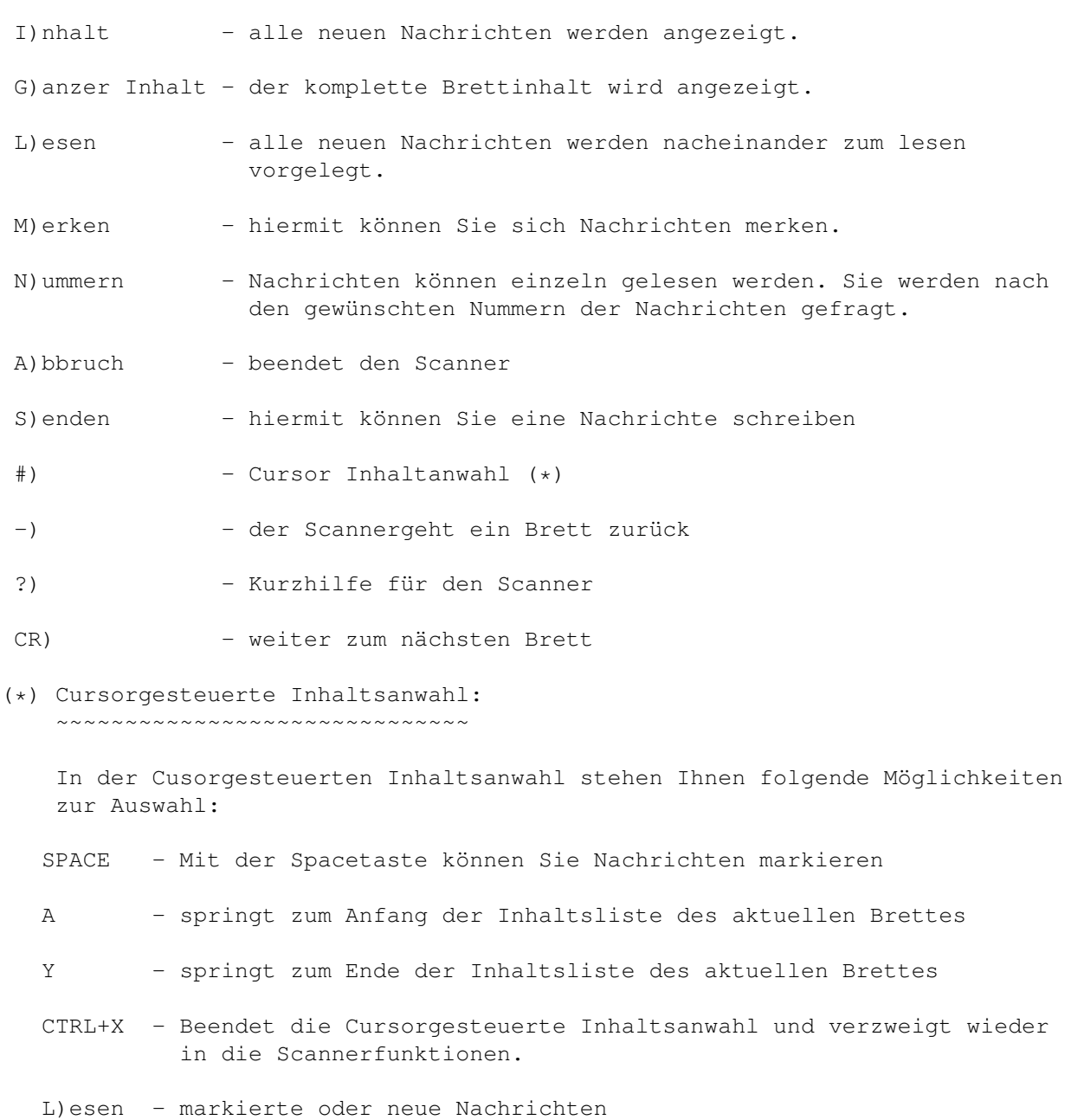

lesen B)atch - lesen Sie unter Download M)erken - lesen Sie unter Merken K)ill - lesen Sie unter Löschen Edit - lesen Sie unter Edit S)enden - lesen Sie unter Senden \*) - lesen Sie unter Merken und Lesen drücken Sie <-> um diesen Menüpunkt zu verlassen.

## **1.507 Prometheus Professional - PMBS Guidefile für OS2.x Box Befehle**

Senden

'Shortcut': 1

Schreiben einer Nachricht (PM) an einem anderen User z.b:

senden w.wuchtig@ambo.in-berlin.de

Ist Ihnen jedoch nicht der komplette Username bekannt, so benutzen Sie den Befehl wie folgt:

senden w\*

Es werden nun nacheinander sämtliche, mit <W> anfangende Usernamen zur Abfrage vorgelegt. Beispiel:

W.Tulpe Ist Username richtig (J/N)? <NEIN> W.Wuchtig Ist Username richtig (J/N)? <JA>

Schreiben einer Nachricht in ein Brett z.b:

senden

Sie werden nun gefragt:

<F)ileupload> <A)sciitext>

Wollen Sie ein File uploaden drücken Sie 'F'. Wollen Sie einen Text schreiben drücken Sie 'A' und geben den Betreff an. Die Onlinehilfe für den Texteditor in dem Sie sich dann befinden erreichen Sie mit <CTRL+K>.

drücken Sie <-> um diesen Menüpunkt zu verlassen.

### **1.508 Prometheus Professional - PMBS Guidefile für OS2.x Box Befehle**

Setup

'Shortcut': 3

Mit den Befehl SETUP (oder kurz SET) wird ein Menü aufgerufen in dem Sie Ihre persönlichen Einstellungen vornehmen können. Im einzelnen werden Sie nach Aufruf der einzelnen Menüpunkte wie folgt gefragt:

1) Emulation\_\_\_\_\_\_:

<F)arb\_Ansi> <M)onochrom\_Ansi> <R)IP> <CR)\_aus>

Die Farb Ansi Emulation ist wichtig für die Cursorgesteuerte Brettanwahl. Für die RIP Emulation benötigen Sie ein spezielles RIP-Terminalprogramm, sowie die RIP Icons/Fonts dieser Mailbox. Letztes wird, bei <RIP> Ihnen automatisch zum Download angeboten.

2) Beep (Eingabe)\_:

an oder aus

3) Bezugsdatum\_\_\_\_:

Bitte geben Sie nun Ihr neues Bezugsdatum ein: Datum (TT-MM-JJJJ) > 21-09-1994 Uhrzeit (SS:MM:SS) > 21:00:26

Es werden jetzt vom

Scanner automatisch alle neuen Nachricht seit Bezugsdatum angezeigt. Ältere Nachrichten/Archive werden nicht automatisch angezeigt.

4) Modus\_\_\_\_\_\_\_\_\_\_:

<C)ursor> <M)enü> <G)eonet>

- C = Cursorgesteuerte Benutzerführung
- M = Menügesteuerte Benutzerführung
- G = Geonetsteruerung
- 5) Sprache\_\_\_\_\_\_\_\_:

Hier können Sie Ihre Wahlsprache auswählen:

- 1 Deutsch
- 6) Packer :

Hier können Sie den gewünschten Packer wählen:

0 ungepackt

1 Lharc 2 LHA 3 ZOO 7) Protokoll\_\_\_\_\_\_: Hier können Sie das gewünschte Übertragungsprotokoll angeben: 1 Z-Modem 1k 2 Hydra-BI-Modem 8) Prompt : \$D - setzt das aktuelle Datum ein \$T - setzt die aktuelle Uhrzeit ein \$R - setzt die aktuelle Restzeit ein \$V - setzt die bisher vergangene Zeit ein \$P - setzt das aktuelle Brett ein \$NR - schaltet auf Hintergrundfarbe NR (0-7) %NR - schaltet auf Vordergrundfarbe NR (0-7) alle anderen Buchstaben werden übernommen Neuer Prompt: \$T \$P > 9) Umlaute : <A)miga <I)BM> <E)igene> Wählen Sie 'A' für Amigaumlaute und 'I' für IBM Umlaute. Bei Eingabe von 'E', können Sie eigene Umlaute wie folgt definieren: Bitte drücken Sie jetzt die geforderten Tasten Die Taste für Ae --> grosses Ä Die Taste für ae --> kleines ä Die Taste für Oe --> grosses Ö Die Taste für oe --> kleines ö Die Taste für Ue --> grosses Ü Die Taste für ue --> kleines ü Die Taste für ss --> 'zs' 'ß' 'eszet' 0) Tarifzone\_\_\_\_\_\_: Hier können Sie Ihre Tarifzone angeben. Für die Berechnung der Einheiten. (0) Ortstarif (1) Regionaltarif (2) Ferntarif Hat der Syop die Tarifzonen schon definiert, werden Sie nur nach Ihrer Vorwahl gefragt. Das Mailboxprogramm berechnet dann selber Ihre Tarifzone.

A) Zeilen\_\_\_\_\_\_\_\_\_:

Es wird eine Zahlenreihe an Ihrem linken Bildschirmrand aufgebaut. Geben Sie anschliessend die Zahl ein, die bei Ihnen ganz oben am Bildschirmrand steht und drücken Sie <RETURN>.

B) Richtung\_\_\_\_\_\_\_:

'neu->alt' oder 'alt->neu'

Bei 'neu->alt' wird die neuste Nachricht in einem Brett ganz unten in der Liste dargestellt. Praktisch gesehen, finden Sie die neueren Nachrichten in der unteren Hälfte Ihres Bildschirmes.

Bei 'alt->neu' wird die neueste Nachricht in einem Brett ganz oben in der Liste dargestellt. Praktisch gesehen, finden Sie die neueren Nachrichten in der oberen Hälfte Ihres Bildschirmes.

C) Paging\_\_\_\_\_\_\_\_\_:

an / aus

Texte/Nachrichten die in der Anzahl der Zeilen Ihre definierte Bildschirmgrösse überschreiten würden, werden nach xx Zeilen angehalten. Sie können dann lesen und mit Return den Rest dieser Nachricht auf dem Bildschirm anzeigen lassen. Ist Paging auf <aus>, wird der Text, ungeachtet seiner Länge komplett auf dem Bildschirm durchgescrollt.

Nachdem Sie Paging auf an geschaltet haben werden Sie noch gefragt:

Clear Screen nach Paging? (J/N)

Bei <J> wird nach jeden Paging der Bildschirm gelöscht.

D) Doublechat\_\_\_\_\_:

an / aus

E) Realname bei PM:

an / aus

Steht Realname auf <an>, so wird im Nachrichtenheader Ihr Realname erscheinen.

F) Statuszeile\_\_\_\_:

an / aus

In der Statuszeile werden angezeigt: Uhrzeit, Datum, Restzeit und Gebühren.

G) Nach  $B# - I#'$  :

an / aus

H) Msg nur Point\_: aus/an

Stelle Sie hier auf an werden die privaten Nachrichten an Sie nur an Ihren (falls vorhanden) Point geschickt.

J) Farbsettings\_\_\_:

Sie können hier die gewünschten Farbeinstellungen machen.

drücken Sie <-> um diesen Menüpunkt zu verlassen.

### **1.509 Prometheus Professional - PMBS Guidefile für OS2.x Box Befehle**

#### Signatur

'Shortcut': 2

Mit diesem Befehl können Sie Ihre persönliche Unterschrift (Signatur) erstellen. Im Texteditor unterschreiben Sie dann einfach mit <CTRL+T>.

drücken Sie <-> um diesen Menüpunkt zu verlassen.

## **1.510 Prometheus Professional - PMBS Guidefile für OS2.x Box Befehle**

Status

'Shortcut': 2

Mit diesen Befehl bekommen Sie Ihren aktuellen Userstatus angezeigt. Diverse Informationen wie: Ratio, Uploads, Downloads, Onlinezeit etc. werden angezeigt.

drücken Sie <-> um diesen Menüpunkt zu verlassen.

### **1.511 Prometheus Professional - PMBS Guidefile für OS2.x Box Befehle**

#### Suchen

'Shortcut': 2

Mit diesem Befehl können Sie nach bestimmten Archiven suchen lassen. Beispiel:

Eingabe: <suchen> | <Name>

Sie werden nun nach dem Suchbegriff gefragt. Nachdem Sie den gewünschten Begriff eingegeben haben, wird Brett für Brett nach dem Archiv gesucht. Ist die Suche erfolgreich bieten sich Ihnen die folgenden Scannerfunktionen:

```
<A)bbruch> <L)esen> <M)erken> <CR>
A = Abbruch
L = Lesen (weitere Hilfe bei
               Lesen
               )
M = Merken (weitere Hilfe bei
               Merken
               \lambdadrücken Sie <-> um diesen Menüpunkt zu verlassen.
```
### **1.512 Prometheus Professional - PMBS Guidefile für OS2.x Box Befehle**

```
Systemebene
```
'Shortcut': 2

Zugriff auf eine Shell mit Amiga-DOS Funktionen. Der Zugriff ist durch ein Passwort gesichert.

Zusatzbefehle: DO/ED/EXIT/UP

DO = Download

UP = Upload

ED = zum starten des PMBS-Texteditors und edieren einer Datei

EXIT = zum verlassen der Shell und sofortiger Rückkehr in die Box

drücken Sie <-> um diesen Menüpunkt zu verlassen.

## **1.513 Prometheus Professional - PMBS Guidefile für OS2.x Box Befehle**

#### Teilnehmer

```
'Shortcut': 1
'Syntax': teilnehmer <Name> | <Wildcard>
```
Der Befehl Teilnehmer zeigt eine Liste aller in der Box eingetragenen User. Es werden der Username, der Computertyp, die Anzahl der Anrufe, das Datum des letzten Anrufes und ob der User eine Visitenkarte eingegeben hat angezeigt. Mit dem Parameter "Name" können gezielte Informationen zu einem ein-

zelnen User erfragt werden. Über die Wildcardfunktion können mehrere User

```
gewählt werden.
```
drücken Sie <-> um diesen Menüpunkt zu verlassen.

## **1.514 Prometheus Professional - PMBS Guidefile für OS2.x Box Befehle**

```
Upload
```
'Shortcut': 2

Befehl zum senden eines Binärfiles in ein Brett dieser Mailbox.

Dieser Befehl ist identisch zum Befehl

Senden

.

drücken Sie <-> um diesen Menüpunkt zu verlassen.

## **1.515 Prometheus Professional - PMBS Guidefile für OS2.x Box Befehle**

Vertreter

'Shortcut': 2

Erlaubt das Einrichten von einem oder mehreren Vertretern. Diese Vertreter erhalten Kopien von Ihrer persönlichen Korrespondenz. Das bedeutet sämtliche Nachrichten die Sie über das Datennetz erhalten befinden sich auch in den Postfächern von Ihren Vertretern.

drücken Sie <-> um diesen Menüpunkt zu verlassen.

### **1.516 Prometheus Professional - PMBS Guidefile für OS2.x Box Befehle**

Visitenkarte

'Shortcut': 2

Sie können mit diesem Befehl eine Visitenkarte erstellen die von den einem anderen Teilnehmer gelesen werden kann. Weiterhin können Sie mit diesem Befehl Visitenkarten von anderen Usern lesen. drücken Sie <-> um diesen Menüpunkt zu verlassen.

## **1.517 Prometheus Professional - PMBS Guidefile für OS2.x Box Befehle**

Weiterleiten

'Shortcut': 1

Mit diesen Befehl können Sie Nachrichten weiterleiten. Sie werden nach dem Namen des Empfängers gefragt.

drücken Sie <-> um diesen Menüpunkt zu verlassen.

### **1.518 Prometheus Professional - PMBS Guidefile für OS2.x Box Befehle**

Zensieren

'Shortcut': 1

'Syntax': Zensieren <Nummer>

Mit diesen Befehl können Sie Nachrichten oder Archive zensieren bzw freigeben. Die zensierten Nachrichten oder Archive sind danach für andere Benutzer nicht mehr lesbar.

Gehen Sie in ein Brett und geben ein:

Eingabe: Zensieren 1-5

Meldung: 5 Nachrichten gelten jetzt als überprüft

Diese 5 Nachrichten sind nun sozusagen von Ihnen freigegeben worden und können jetzt auch von Mitgliedern die Zugriff zu diesem Brett haben gelesen werden.

drücken Sie <-> um diesen Menüpunkt zu verlassen.

### **1.519 Prometheus Professional - PMBS Guidefile für OS2.x Fernwartung**

 $-$  #EDBRETT  $-$ 

Gehen Sie in das zu edierende Brett:

brett COMP/ARCH/ARITHMETIC

und starten die Fernwartung mit:

#EDBRETT

Sie haben nun folgende Möglichkeiten:

<E)ditieren> <L)öschen> <N)eu> <A)bbruch>

Bei Tastendruck auf:

```
<E)ditieren> gelangen Sie in den
                Bretteditor
                 und verfahren auch so.
Bei Tastendruck auf:
 <L)öschen> werden Sie gefragt: Wirklich löschen? <J)a> <N)ein>
Bei Tastendruck auf:
 <N)eu> gelangen Sie in den
                Bretteditor
                und verfahren auch so.
Bei Tastendruck auf:
<A)bbruch> beenden Sie den Befehl <#EDBRETT>.
Im Online Bretteditor: CTRL+C Abbruch, CTRL+Z Speichern
```
## **1.520 Prometheus Professional - PMBS Guidefile für OS2.x Fernwartung**

```
- #EDUSER -
```
Sie starten die User Fernwartung mit: #EDUSER Username Sie haben nun folgende Möglichkeiten: <E)ditieren> <L)öschen> <A)bbruch> Bei Tastendruck auf: <E)ditieren> gelangen Sie in den Usereditor und verfahren auch so. Bei Tastendruck auf: <L)öschen> werden Sie gefragt: Wirklich löschen? <J)a> <N)ein> Bei Tastendruck auf: <A)bbruch> beenden Sie den Befehl <#EDUSER>. Im Online Usereditor: CTRL+C Abbruch, CTRL+Z Speichern

## **1.521 Prometheus Professional - PMBS Guidefile für OS2.x Fernwartung**

 $-$  #EDNETZ  $-$ Sie starten die Netz Fernwartung mit: #EDNETZ Sie haben nun folgende Möglichkeiten: <E)ditieren> <L)öschen> <N)eu> <A)bbruch> Bei Tastendruck auf: <E)ditieren> werden Sie nach dem Boxname gefragt, anschließend gelangen Sie in den Netzeditor und verfahren auch so. Bei Tastendruck auf: <L)öschen> werden Sie gefragt: Wirklich löschen? <J)a> <N)ein> Bei Tastendruck auf: <N)eu> gelangen Sie in den Netzeditor und verfahren auch so. Bei Tastendruck auf: <A)bbruch> beenden Sie den Befehl <#EDNETZ>. Im Online Netzeditor: CTRL+C Abbruch, CTRL+Z Speichern

## **1.522 Prometheus Professional - PMBS Guidefile für OS2.x Fernwartung**

```
- #EDGRUPPE -
```
Sie starten die Gruppen Fernwartung mit:

#EDGRUPPE

Sie haben nun folgende Möglichkeiten:

<E)ditieren> <L)öschen> <A)bbruch>

Bei Tastendruck auf:

<E)ditieren> erscheint die Gruppenliste. Nun werden Sie nach der zu edierenden Gruppe gefragt. Jetzt haben Sie folgende Möglichkeiten:

<N)ame> <L)öschen> <T)eilnehmer> <D)azu> <E)ntfernen> <A)bbruch>

Verfahren Sie nun wie im

Gruppeneditor Bei Tastendruck auf:

<L)öschen> werden Sie gefragt: Wirklich löschen? <J)a> <N)ein>

Bei Tastendruck auf:

<N)eu> werden Sie nach dem neuen Gruppennamen gefragt. Nachdem Sie den Namen eingegeben und mit Return bestätigt haben, ist die neue Gruppe verfügbar.

Bei Tastendruck auf:

<A)bbruch> beenden Sie den Befehl <#EDGRUPPE>.

Im Online Netzeditor: CTRL+C Abbruch, CTRL+Z Speichern

### **1.523 Prometheus Professional - PMBS Guidefile für OS2.x PMBS Texteditor**

 $-$  Prometheus Professional  $*$  Texteditor  $*$  -

Hiermit ist Ihnen ein Werkzeug gegeben mit dem Sie Nachrichten und Archive

senden , uploaden , sowie bearbeiten können.

Es stehen folgende Tastenkombinationen zur Verfügung:

```
CTRL + K = HilfeCTRL + A = Text anzeigenCTRL + D = Zeile löschen
CTRL + I = gelöschte Zeile einfügen
CTRL + N = neue Zeile einfügen
CTRL + T = Signature einfügen
CTRL + U = Ascii/Ansi Upload
CTRL + W = Signatur einsetzen und absenden
CTRL + Y = Bezugstext quoten
CTRL + Z = Eingabe abbrechen
CTRL + B = Betreff ändern
     <TAB> + <RETURN> Auswahl, <-> zurück, <Q> Ende.
```
### **1.524 Prometheus Professional - PMBS Guidefile für OS2.x MAPS**

 $-$  PMBS MAPS V1.0  $-$ 

MAPS ist eine Benutzerkennung, die mittlerweile von vielen Serverboxen genutzt wird. Ein POINT oder eine eingetragene NETZBOX schreibt ein Mail

an den User MAPS. Als Betreff wird einer der nachstehenden gewünschten Befehle eingetragen. Dieser Befehl wird nach dem Logoff ausgeführt und beim nächsten Anruf berücksichtigt.

> ADD Bretter bestellen DEL loescht Bretter aus dem Verteiler CLEARPM loescht das Boxpostfach des Points HILFE sendet einen Hilfstext HOLD kurzzeitiges Aussetzen der Verteiler INHALT listet Inhalt aller aufgefuehrten Bretter LIST USER Userliste LIST BRETTER Bretterliste LIST MY BRETTER listet alle bestellten Bretter LIST OTHER BRETTER listet alle nicht bestellten Bretter LIST SYSTEME listet alle direkt angeschlossenen Systeme LIST ALL listet alle Bretter,User und Systeme REQUEST legt angegebene Files in den Puffer.

## **1.525 Prometheus Professional - PMBS Guidefile für OS2.x MAPS**

- Hilfe zu ADD -

Sie geben im Betreff der Nachricht ADD an. Der Text Ihrer Nachricht enthält dann Zeile für Zeile Brettnamen, die auch mit Wildcards abgekürzt oder zusammengefasst werden können.

Beispiel:

Ihre Nachricht an MAPS mit Betreff ADD enthält folgenden Text:

```
/T-\star/Z-/IBM*
```
Damit bestellen Sie sich alle /T-NETZ sowie alle /Z-NETZ/IBM- Bretter. Sie erhalten mit dem nächsten Netcall eine Nachricht darüber, was sich nun wirklich geändert hat.

## **1.526 Prometheus Professional - PMBS Guidefile für OS2.x MAPS**

- Hilfe zu DEL -

Wie

```
ADD
, nur hier bestellen Sie Bretter ab.
```
### **1.527 Prometheus Professional - PMBS Guidefile für OS2.x MAPS**

- Hilfe zu HOLD -

Mit dem Befehl HOLD ist ein vorübergehender Austrag aus der Verteilerliste möglich. Sendet der Absender den Befehl HOLD ON an MAPS wird im Verzeichnis Prometheus:netz/mapsdaten/ die Datei POINTNAME.hold angelegt. In dieser Datei befinden sich dann die ehemals bestellten Bretter. Anhand dieser Datei realisiert MAPS, bei HOLD OFF, den Wiedereintrag in die Verteilerliste.

Betreff : HOLD ON Ergebnis: An den Point werden keine Bretter mehr verteilt

Betreff : HOLD OFF Ergebnis: Die per HOLD ON gelöschten Bretter werden wieder eingetragen

## **1.528 Prometheus Professional - PMBS Guidefile für OS2.x MAPS**

```
- Hilfe zu INHALT -
Betreff : INHALT
Im Text :/CRYSTAL/ALLGEMEINES
         /Z-Netz/RECHNER/AMIGA/BINAER
```
Ergebnis: Die Inhalte der Bretter werden in den Puffer gelegt.

## **1.529 Prometheus Professional - PMBS Guidefile für OS2.x MAPS**

- Hilfe zu REQUEST -

Betreff: REQUEST Im Text: /SOFTWARE/TOOLS FILEX.LHA /PECEE AMIGA.lha

Ergebnis: Es werden die Programme FILEX.LHA und AMIGA.lha aus den Brettern SOFTWARE/TOOLS und PECEE in den Puffer gelegt. Bytes werden vom Userkonto NICHT abgezogen. Format: BRETTPFAD<SPACE>Filename

## **1.530 Prometheus Professional - PMBS Guidefile für OS2.x MAPS**

- Hilfe zu CLEARPM -

Betreff: CLEARPM

Die Nachrichten, die sich in der PM des Absenders befinden, werden gelöscht. Gemeint sind die Nachrichten welche sich in der Box befinden.

### **1.531 Prometheus Professional - PMBS Guidefile für OS2.x MAPS**

- Hilfe zu HILFE -

Betreff: HILFE

MAPS sendet dann die Datei MAPSHILFE.txt aus dem Verzeichnis Prometheus:texte/ in die PM des Absenders.

## **1.532 Prometheus Professional - PMBS Guidefile für OS2.x MAPS**

- Hilfe zu LIST USER -

Betreff: LIST USER

Es wird eine Liste der USER gesendet.

## **1.533 Prometheus Professional - PMBS Guidefile für OS2.x MAPS**

- Hilfe zu LIST BRETTER -

Betreff: LIST BRETTER

Es wird eine komplette Brettliste gesendet.

### **1.534 Prometheus Professional - PMBS Guidefile für OS2.x MAPS**

- Hilfe zu LIST MY BRETTER -

Betreff: LIST MY BRETTER

Es wird eine Liste mit den bereits bestellten Brettern des Absenders gesendet.

### **1.535 Prometheus Professional - PMBS Guidefile für OS2.x MAPS**

- Hilfe zu LIST OTHER BRETTER -

Betreff: LIST OTHER BRETTER

Es wird einen Liste mit den noch nicht bestellten Brettern des Absenders zugestellt.

# **1.536 Prometheus Professional - PMBS Guidefile für OS2.x MAPS**

- Hilfe zu LIST SYSTEME -

Betreff: LIST SYSTEME

Es wird eine Liste mit den angeschlossenen Systemen zugestellt.

## **1.537 Prometheus Professional - PMBS Guidefile für OS2.x MAPS**

```
- Hilfe zu LIST ALL -
```
Betreff: LIST ALL

Es wird eine Liste mit:

```
- allen angeschlossenen Systemen
- allen Usern
- allen Brettern
```
zugestellt.

### **1.538 Prometheus Professional - PMBS Guidefile für OS2.x**

- Eine Hilfe für die Bedienung dieses Guidefiles -

I.

Symbole II. Menüs

```
III.
Tastenbefehle
  IV.
Maus
  V.
Cursortasten
```
## **1.539 AmigaGuide® Hilfe: Symbole**

Inhalt

Anzeigen des Inhaltsverzeichnisdokuments der aktuellen Datenbank.

Index

Anzeigen des Indexdokuments der aktuellen Datenbank.

Hilfe

Anzeigen des Hilfedokuments der aktuellen Datenbank. Wenn die Datenbank kein ← eigenes Hilfedokument mitbringt, wird stattdessen die globale Hilfe-Datenbank ← benutzt.

Zurückgehen Zurück zum vorherigen Stand.

Blättern Nacheinander die Dokumente durchgehen, in der Reihenfolge, wie sie in der ← Datenbank enthalten sind.

### **1.540 AmigaGuide® Hilfe: Menüs**

Projekt

```
öffnen
 Das Dateiauswahlfenster anzeigen, um eine andere Datei zu laden.
 speichern als
 Das aktuelle Objekt in eine Datei speichern.
 drucken
 Das aktuelle Dokument auf dem aktuellen Drucker ausdrucken.
 über
 Ein Dialogfenster anzeigen mit Informationen über das aktuelle Dokument.
 beenden
 Das Fenster für die aktuelle Datenbank schließen und das Programm beenden.
Bearbeiten
```
Markieren Einen Textblock markieren, der in den Zwischenspeicher kopiert werden soll.

Kopieren Das aktuelle Dokument in den Zwischenspeicher kopieren. Alles auswählen Alle Zeilen des aktuellen Dokuments auswählen. Auswahl löschen Die Auswahl aller Zeilen des aktuellen Dokuments aufheben. Fenster minimal Das Fenster so klein wie möglich machen. normal Das Fenster so groß machen wie den aktuellen Inhalt. maximal Das Fenster so groß wie möglich machen. Einstellungen als Vorgaben speichern Die aktuelle Fensterposition als Vorgabe für spätere Aufrufe speichern.

## **1.541 help\_keystrokes**

HELP Dieses Dokument anzeigen. ESC Das aktive AmigaGuide®-Fenster schließen. Rücktaste Eine Seite rückwärts blättern. Leertaste Eine Seite vorwärts blättern.  $\sim$ An das Ende des aktuellen Dokuments springen.  $\overline{z}$ An den Anfang des aktuellen Dokuments springen.

# **1.542 help\_arrows**

Auf Aufwärts durch das Dokument rollen.

 $\lambda h$ Abwärts durch das Dokument rollen. Shift-Auf Eine Seite aufwärts blättern im Dokument. Shift-Ab Eine Seite abwärts blättern im Dokument. Alt-Auf An den Anfang des Dokuments springen.  $A1 + -Ab$ An das Ende des Dokuments springen. Links Nach links durch das Dokument rollen. Rechts Nach rechts durch das Dokument rollen. Shift-Links Eine Fensterbreite nach links durch das Dokument rollen. Shift-Rechts Eine Fensterbreite nach rechts durch das Dokument rollen. Alt-Links An den linken Rand des Dokuments springen. Alt-Rechts An den rechten Rand des Dokuments springen.

### **1.543 AmigaGuide® Hilfe: Maus**

Auswahltaste Aktiviert ein Element, wenn der Mauspfeil darüber steht.

## **1.544 Prometheus Professional - PMBS Guidefile für OS2.x**

Installer 1.24 Electronic Product License Agreement 22-Apr-93

Installer 1.24 and Installer project icon (hereinafter "Files") and their related documentation, utilities, and examples (c) Copyright 1991-93 Commodore-Amiga, Inc. All Rights Reserved

These Files and their related documentation, utilities, and examples are provided "AS-IS" and subject to change without notice; no warranties are made. All use is at your own risk. No liability or responsibility is assumed.

A. DISTRIBUTION OF UNMODIFIED INSTALLER DEVELOPER ARCHIVE

The complete and unmodified Installer developer archive, as provided by Commodore, may be freely redistributed via any means which preserves its copyrights. The archive may not be sold for profit.

#### B. DISTRIBUTION OF INSTALLER SEPARATE FROM DEVELOPER ARCHIVE

Specific Files from the archive may be reproduced and distributed separately under license subject to agreement with the following terms and conditions (wherein the reference to Files shall mean Installer and the Installer project icon, InstallInstaller, and InstallInstaller.info either individually or collectively):

- 1. The Files may be reproduced but may not be modified in any way.
- 2. The Files may only be distributed as an integral part of a software product solely for Commodore Amiga computers.
- 3. The related documentation, utilities, and examples provided by Commodore may not be reproduced or distributed, in whole or in part, except as part of a complete and unmodified archive as provided by Commodore.
- 4. Licensee shall hold Commodore harmless from any and all claims, damages and liabilities resulting from or arising out of its use or distribution of the Files.
- 5. All copies of Licensee's software product containing the Files and of Licensee's product documentation related thereto (either paper or electronic) must include the following copyright notice:

Installer and Installer project icon (c) Copyright 1991-93 Commodore-Amiga, Inc. All Rights Reserved. Reproduced and distributed under license from Commodore.

6. Licensee's product documentation (either paper or electronic) must also include a disclaimer substantially similar to the following:

INSTALLER SOFTWARE IS PROVIDED "AS-IS" AND SUBJECT TO CHANGE; NO WARRANTIES ARE MADE. ALL USE IS AT YOUR OWN RISK. NO LIABILITY OR RESPONSIBILITY IS ASSUMED.

- 7. Licensee may only distribute the versions of the Files that have been approved by Commodore for electronic licensing as evidenced by Commodore's inclusion of the Files in an official Commodore archive or diskette containing the Files, the related documentation, utilities, and examples, and this Electronic License Agreement. Ongoing distributions must include only the most recently approved releases of the Files which Commodore has designated for electronic licensing and distribution.
- 8. The Files may not be installed on a user's system or Workbench unless the installation procedure included with Licensee's product has determined that the user's system or Workbench does not contain a more recent version of the Files.
- 9. Such technical information as is contained in the Files (and any
product thereof) or in the related documentation, utilities, and examples may not be exported in contravention of the laws and regulations of the United States.

- 10. Prior to any distribution of the Files, Licensee must acknowledge and consent to these terms by forwarding a completed and signed copy of this entire Agreement, on paper, to: CATS - Electronic Licenses, 1200 Wilson Drive, West Chester, PA 19380, USA
- 11. Commodore may terminate this license at any time, with or without cause. This license and Licensee's rights hereunder will automatically terminate upon any breach of these terms and conditions. Upon any such termination, Licensee shall destroy all copies of the Files and the related documentation, utilities, and examples in its possession.

Installer 1.24 Electronic Product License Agreement 22-Apr-93 I have read, understood, and agree to the terms of this license agreement. Licensee (Name): Address:

Phone #:

```
Developer # (if any):
```
Date:

Signature:

Names of product(s) which will contain the Files:

#### **1.545 Prometheus Professional - PMBS Guidefile für OS2.x**

AmigaGuide Electronic Product License Agreement 3-May-93

AmigaGuide, AmigaGuide.info, amigaguide.library, WDisplay, WDisplay.info, InstallAmigaGuide, InstallAmigaguide.info (hereinafter "Files") and their related documentation, utilities, and examples (c) Copyright 1991-93 Commodore-Amiga, Inc. All Rights Reserved

These Files and their related documentation, utilities, and examples are provided "AS-IS" and subject to change without notice; no warranties are made. All use is at your own risk. No liability or responsibility is assumed.

#### A. DISTRIBUTION OF UNMODIFIED AMIGAGUIDE DEVELOPER ARCHIVE

The complete and unmodified AmigaGuide developer archive, as provided

by Commodore, may be freely redistributed via any means which preserves its copyrights. The archive may not be sold for profit.

#### B. DISTRIBUTION OF AMIGAGUIDE SEPARATE FROM DEVELOPER ARCHIVE

Specific Files from the archive may be reproduced and distributed separately under license subject to agreement with the following terms and conditions (wherein the reference to Files shall mean AmigaGuide, AmigaGuide.info, amigaguide.library, WDisplay, WDisplay.info, InstallAmigaGuide, InstallAmigaguide.info, either individually or collectively):

- 1. The Files may be reproduced but may not be modified in any way.
- 2. The Files may only be distributed as an integral part of a software product solely for Commodore Amiga computers.
- 3. The related documentation, utilities, and examples provided by Commodore may not be reproduced or distributed, in whole or in part, except as part of a complete and unmodified archive as provided by Commodore.
- 4. Licensee shall hold Commodore harmless from any and all claims, damages and liabilities resulting from or arising out of its use or distribution of the Files.
- 5. All copies of Licensee's software product containing the Files and of Licensee's product documentation related thereto (either paper or electronic) must include the following copyright notice:

AmigaGuide, AmigaGuide.info, amigaguide.library, WDisplay, WDisplay.info (c) Copyright 1991-93 Commodore-Amiga, Inc. All Rights Reserved. Reproduced and distributed under license from Commodore.

6. Licensee's product documentation (either paper or electronic) must also include a disclaimer substantially similar to the following:

AMIGAGUIDE SOFTWARE IS PROVIDED "AS-IS" AND SUBJECT TO CHANGE; NO WARRANTIES ARE MADE. ALL USE IS AT YOUR OWN RISK. NO LIABILITY OR RESPONSIBILITY IS ASSUMED.

- 7. Licensee may only distribute the versions of the Files that have been approved by Commodore for electronic licensing as evidenced by Commodore's inclusion of the Files in an official Commodore archive or diskette containing the Files, the related documentation, utilities, and examples, and this Electronic License Agreement. Ongoing distributions must include only the most recently approved releases of the Files which Commodore has designated for electronic licensing and distribution.
- 8. The Files may not be installed on a user's system or Workbench unless the installation procedure included with Licensee's product has determined that the user's system or Workbench does not contain a more recent version of the Files.
- 9. Such technical information as is contained in the Files (and any

product thereof) or in the related documentation, utilities, and examples may not be exported in contravention of the laws and regulations of the United States.

- 10. Prior to any distribution of the Files, Licensee must acknowledge and consent to these terms by forwarding a completed and signed copy of this entire Agreement, on paper, to: CATS - Electronic Licenses, 1200 Wilson Drive, West Chester, PA 19380, USA
- 11. Commodore may terminate this license at any time, with or without cause. This license and Licensee's rights hereunder will automatically terminate upon any breach of these terms and conditions. Upon any such termination, Licensee shall destroy all copies of the Files and the related documentation, utilities, and examples in its possession.

AmigaGuide Electronic Product License Agreement 3-May-93 I have read, understood, and agree to the terms of this license agreement. Licensee (Name): Address:

Phone #:

```
Developer # (if any):
```
Date:

Signature:

Names of product(s) which will contain the Files:

#### **1.546 Prometheus Professional - PMBS Guidefile für OS2.x**

```
GESAMT INDEX
                       I N D E X
INDEX A - Z
A
B
\overline{C}\overline{D}E
F
```
G

H

I

J

K

L

M

N

O

P

 $\mathbf Q$ 

R

S

T

U

V

W

X

Y

Z

#### **1.547 Prometheus Professional - PMBS Guidefile für OS2.x**

GESAMT INDEX I N D E X INDEX A - Z A B  $\mathsf{C}$ 

D E  $\mathbf F$ G H I J K L M N O P Q R S T U V W X Y Z  $-$  INDEX A  $-$ (Ab)Bestellen Aktionen alle User überwachen Allgemeines AmigaGuide Anschrift

Antrag

Antworten Anzeige schließen Archivieren ASCII Auslastung Anrufe des Users Anrufe.dat ASCII Pfad AREXX \textdegree{}ABS - AREXX Portbefehle - ADDON ANSI ASKBOXNAME ASKLOG ASKUSER BLUEREAD BLUEREADDEFAULT CLEARON CHECKCARRIER COMMAND CURSORINPUT DISPLAY EDIT GETCHAR GETON GETSERSTRING HANGUP INKEY LOGIN LOGOFF MODEM MODUS NETZCALL NETZNUM PRINT READ RECEIVEFILE SEND SEROUT SETCD SPRACHE

SERIAL SETAKTION

SETUSER SETPROTOKOLL SENDFILE

TERMINAL TYPEFILE WAITON

WAITCHAR

### **1.548 Prometheus Professional - PMBS Guidefile für OS2.x**

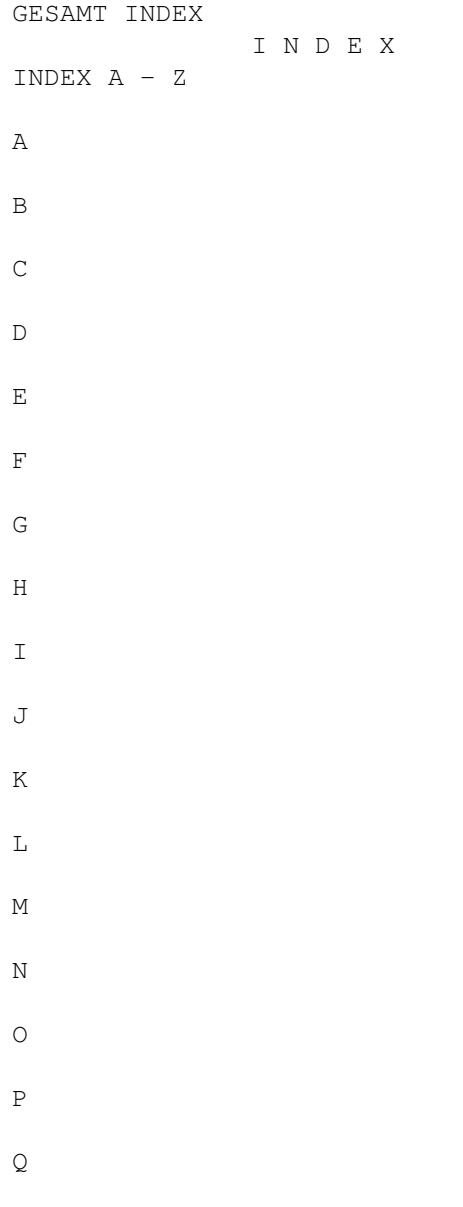

R S T U V W X Y Z - INDEX B - Box-Befehle Befehlseditor Besetzen Bezugsquelle Bildschirmmodus BI-Modem Binär Bretteditor Briefe s. unsichtbar Boxname/Netzeditor Boxname/Standard Baudrate Baumstruktur Befehlsliste Brett.dat BOX-Domains - Box Befehle - Befehl: Archivieren Befehl: Auslastung Befehl: Antworten Befehl: Anschrift Befehl: Brett Befehl: Boxstatus Befehl: Chat Befehl: Dialog Befehl: Download Befehl: Edit

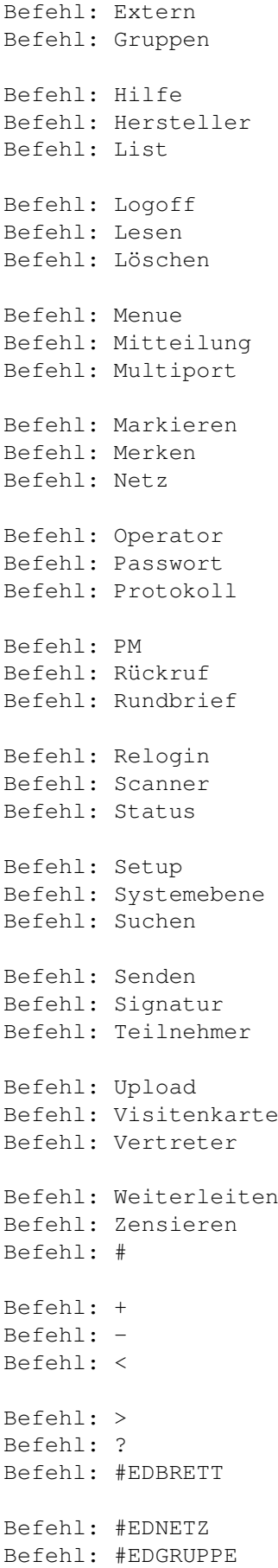

Befehl: #EDUSER

### **1.549 Prometheus Professional - PMBS Guidefile für OS2.x**

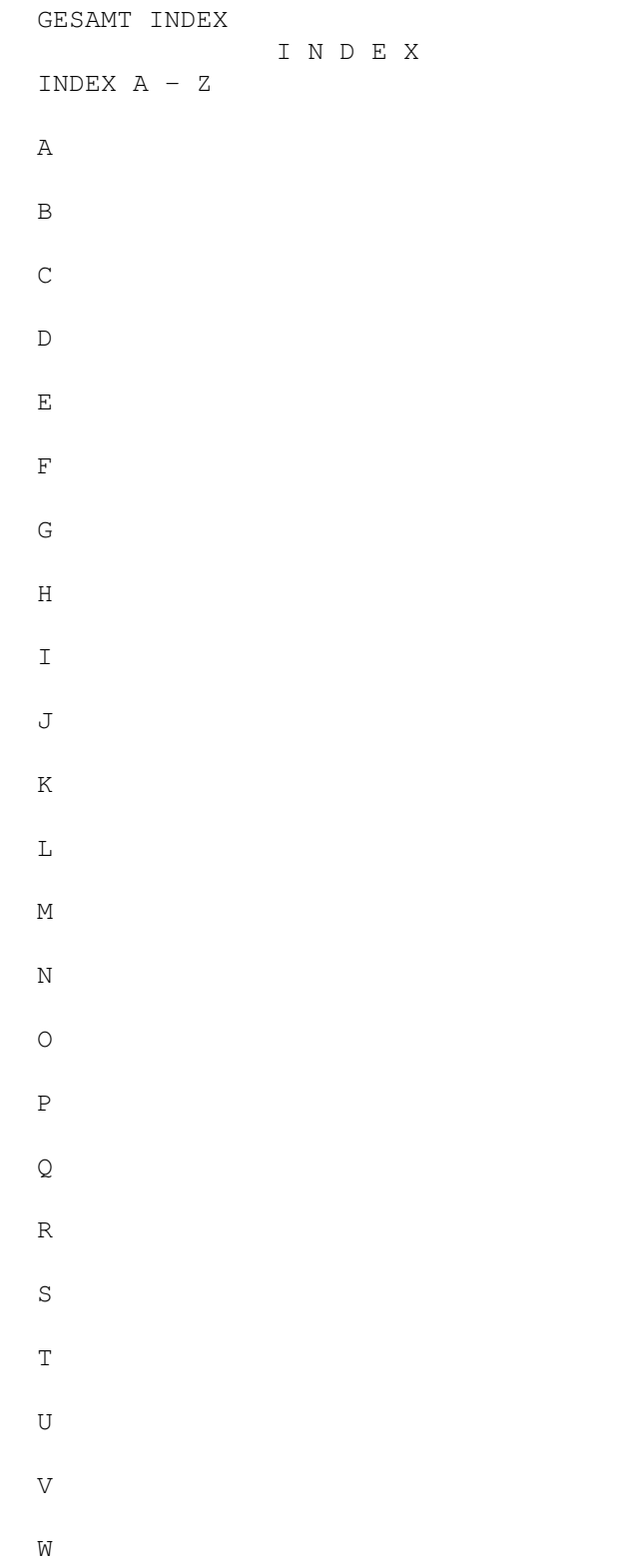

X Y Z - INDEX C -CD-Brett Cursorsteuerung Cruncher Chatzeit abziehen Computer Connect Consolensettings Copy Daten Copyrights Chatzwang Chat Chatruf aus

### **1.550 Prometheus Professional - PMBS Guidefile für OS2.x**

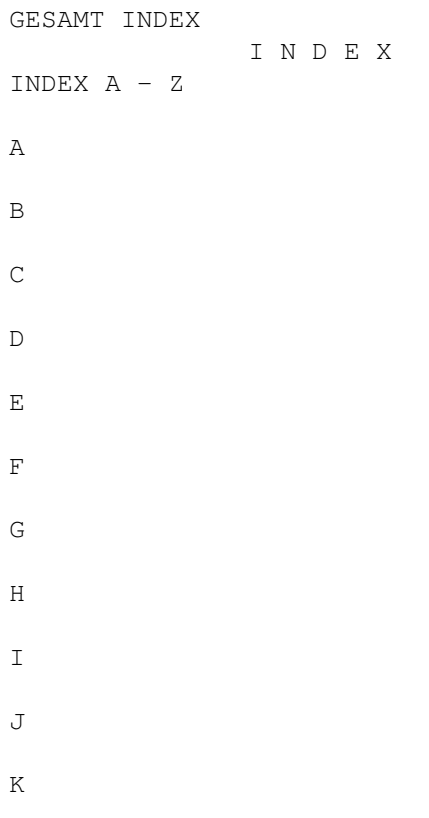

L M N O P Q R S T U V W X Y Z  $-$  INDEX  $D -$ Device Domain Download Domaineintrag Domainrouting Domainserver Downloads DOS Paßwort Dialog

#### Diskussion-IN

## **1.551 Prometheus Professional - PMBS Guidefile für OS2.x**

GESAMT INDEX I N D E X INDEX A - Z A

B C  $\mathbb D$ E F G H I  $\mathcal{J}$ K L M N O P Q R S T U V W X Y Z  $-$  INDEX E  $-$ Editore Eil PF/KB

EDBRETT

Endconnect Esc-Code Extradaten ext.Editor online

EDUSER EDNETZ

EDGRUPPE

## **1.552 Prometheus Professional - PMBS Guidefile für OS2.x**

```
GESAMT INDEX
                I N D E X
INDEX A - Z
A
B
C
D
E
\mathbf FG
H
I
J
K
L
M
N
O
P
Q
R
S
```
T U V W X Y Z  $-$  INDEX F  $-$ Faxconnect Faxprogramm Farbcodes File senden FONT FTasten Freigeben Freiraum Filechecker File\_ID.diz Features Fernwartung Filenote

#### **1.553 Prometheus Professional - PMBS Guidefile für OS2.x**

```
GESAMT INDEX
               I N D E X
INDEX A - Z
A
B
C
D
E
F
```
G H I J K L M N O P  $\mathbf Q$ R S T U V W X Y Z  $-$  INDEX G  $-$ Gastmodus Grafik im Brettkopf Gruppeneditor Gesperrt Gast Paßwort Gastsettings GMT

# **1.554 Prometheus Professional - PMBS Guidefile für OS2.x**

GESAMT INDEX I N D E X INDEX A - Z A B  $\mathbb C$  $\mathbb D$ E F G H I J K  $\mathbf L$ M N O P  $\mathbf Q$ R S T U V W X Y Z

 $-$  INDEX H  $-$ 

Hydra

#### **1.555 Prometheus Professional - PMBS Guidefile für OS2.x**

GESAMT INDEX I N D E X INDEX A - Z A B C  $\mathbb D$ E F G H I J K  $\mathbf L$ M N O P Q R S T U

V W X Y Z - INDEX I - InfoBox Infofenster Initialisieren \textdegree{}inx Datei

#### **1.556 Prometheus Professional - PMBS Guidefile für OS2.x**

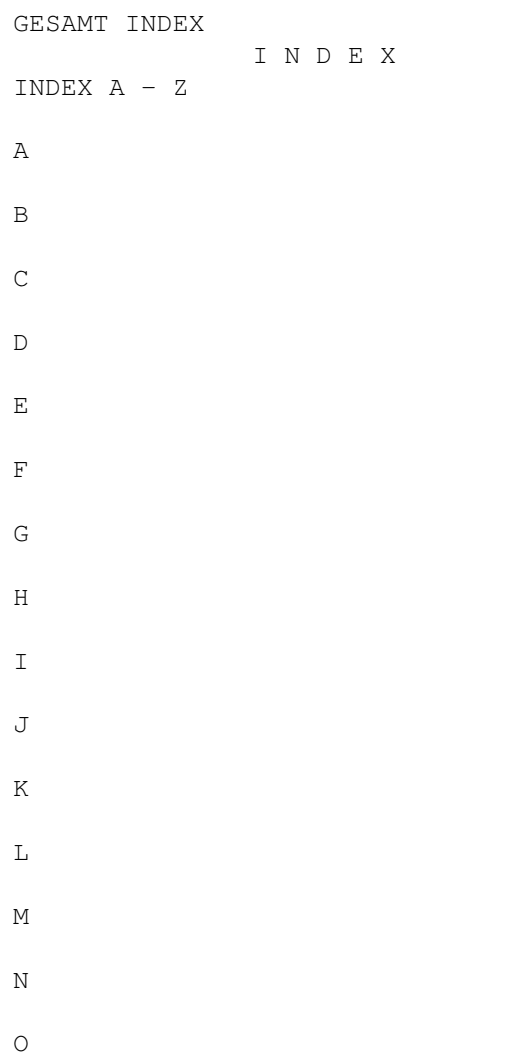

P  $\mathbf Q$ R S T U V W X Y Z - INDEX J - Platzhalter

## **1.557 Prometheus Professional - PMBS Guidefile für OS2.x**

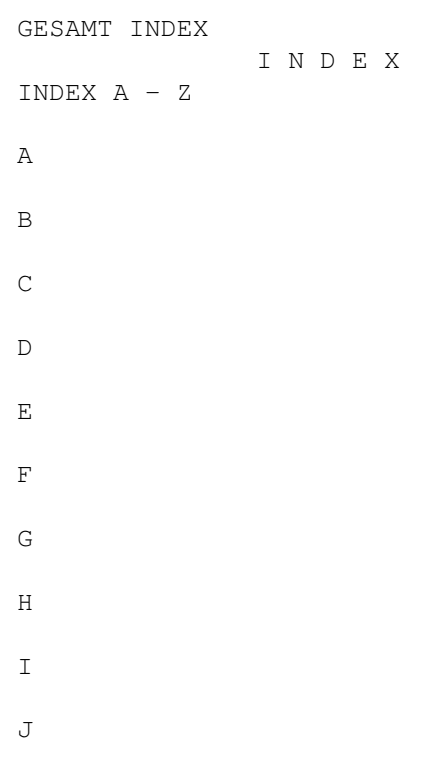

K L M N O P  $\mathbf Q$ R S T U V W X Y Z  $-$  INDEX K  $-$ Kommentar Kommentarzeilen Konfigurationen Konto Kopie rein Kopie raus kein Passwort

# **1.558 Prometheus Professional - PMBS Guidefile für OS2.x**

```
GESAMT INDEX
              I N D E X
INDEX A - Z
A
B
```
 $\mathsf C$  $\mathbb D$ E F G H I J K L M N O P Q R S T U V W X Y Z  $-$  INDEX L  $-$ Logoff nach Library L.Login

#### **1.559 Prometheus Professional - PMBS Guidefile für OS2.x**

GESAMT INDEX I N D E X INDEX A - Z  $\,$  A  $\,$ B  $\,$  C  $\,$ D E F G H I J K  $\mathbf L$ M N O P Q R S T U V W X Y

Z - INDEX M - MAPS max Alter Menuemodus max Inhalt max KB max Rout min.HD frei Mitglieder Modems Modemparameter MsgID Haltezeit - MAPS Befehle - ADD DEL CLEARPM HILFE HOLD INHALT LIST USER LIST BRETTER LIST MY BRETTER LIST OTHER BRETTER LIST SYSTEME LIST ALL REQUEST

#### **1.560 Prometheus Professional - PMBS Guidefile für OS2.x**

```
GESAMT INDEX
              I N D E X
INDEX A - Z
A
B
C
D
```
E F G H I  $\mathbf{J}$ K L M N O P  $\mathbf Q$ R S T U V W X Y Z  $-$  INDEX N  $-$ Netzeditor Netzcall Netzdaten Netzformat Netzliste Normalzeichen Nachname

Netz.dat

Netzkopf

Nur Netz

#### **1.561 Prometheus Professional - PMBS Guidefile für OS2.x**

GESAMT INDEX I N D E X INDEX A - Z A B C D E F G H I J K  $\mathbb L$ M N O P  $\mathbf Q$ R S T U V

W X Y Z - INDEX O - Ort

## **1.562 Prometheus Professional - PMBS Guidefile für OS2.x**

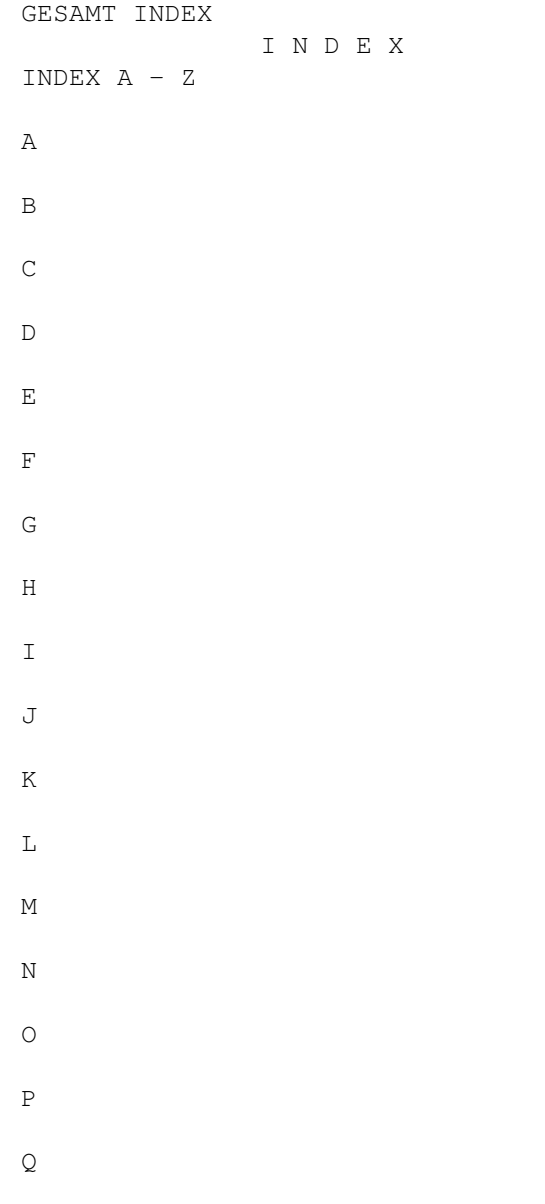

R S T U V W X Y Z - INDEX P - Packer Passwort (Bretteditor) Pointname Portleisten Port öffnen Port schließen Protokolle Protokolle lesen Projekt Puffer einsortieren Programmieren PMBSONLINE.library PMBSONLINE\_lib.fd PMBSONLINE.h Parameter

PMBSCheck

#### **1.563 Prometheus Professional - PMBS Guidefile für OS2.x**

```
GESAMT INDEX
              I N D E X
INDEX A - ZA
B
C
```
D E  $\mathbf F$ G H I J K L M N O P  $\mathbf Q$ R S T U V W X Y Z - INDEX Q -Quote

## **1.564 Prometheus Professional - PMBS Guidefile für OS2.x**

GESAMT INDEX I N D E X INDEX A - Z  $\, {\bf A}$ B C  $\mathbf{D}$ E F G H I J K  $\mathbf L$ M N O P  $\mathbf Q$ R S T U V W X Y Z  $-$  INDEX R  $-$ 

Rate Rausschmiß Restzeit RIPEmulation bei ext. RIP Icons RIP Fonts Rufbereit

Routbox RTS/CTS

## **1.565 Prometheus Professional - PMBS Guidefile für OS2.x**

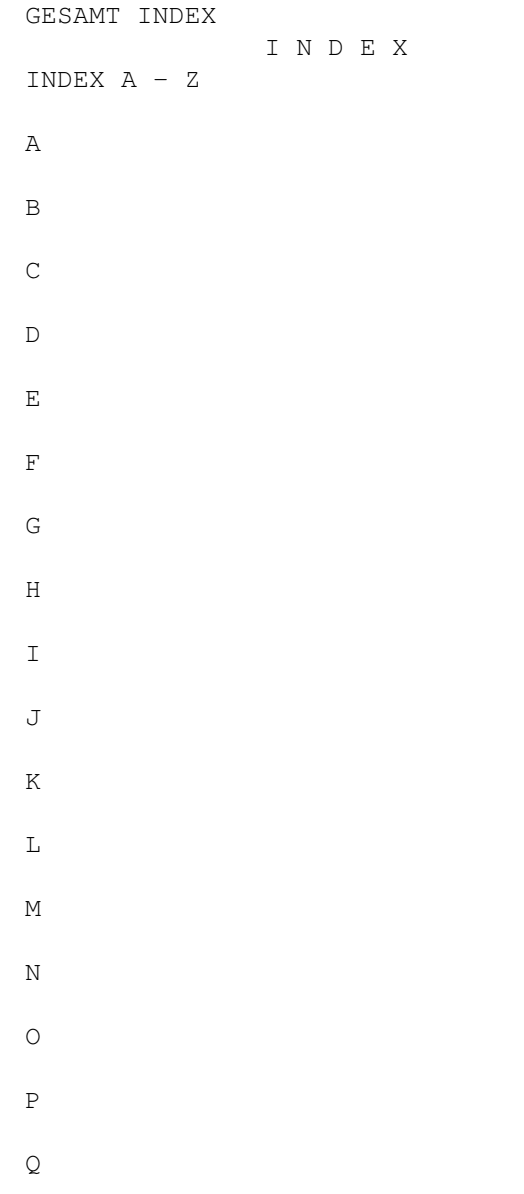

R S T U V W X Y Z - INDEX S -Schloß Server Sicherheitsmodus Speicher Sprachen Statistik Statusfenster Straße SysopInfo SysopLogin Sysopname Sysopoberfläche Start von Prometheus Signatur Schreibzugriff \textdegree{}abs Schloß Paßwort Setcalls

## **1.566 Prometheus Professional - PMBS Guidefile für OS2.x**

Screenmode

```
GESAMT INDEX
              I N D E X
INDEX A - Z
A
```
B C  $\mathbb D$ E F G

H

I

J

K

L

M

N

O

P

- $\mathsf{Q}$
- R
- S
- T
- U
- V
- W
- X
- 
- Y
- Z - INDEX T -
- Tarife Terminal Texteditor
- Textviewer

Textcodes Textparameter

Telefonnummer Texte für Gruppen Terminal

# **1.567 Prometheus Professional - PMBS Guidefile für OS2.x**

```
GESAMT INDEX
                 I N D E X
INDEX A - Z
A
B
C
D
E
F
G
H
I
J
K
L
M
N
O
P
\mathbf QR
S
T
```
U V W X Y Z - INDEX U - Unit Uploads Userparameter Uploadzeit abziehen Usereditor Userliste Username \textdegree{}usdat \textdegree{}usmark \textdegree{}usvert

Userparam Userflags

UUCP-Modul

### **1.568 Prometheus Professional - PMBS Guidefile für OS2.x**

```
GESAMT INDEX
                 I N D E X
INDEX A - Z
A
B
C
\mathbb DE
F
G
H
```
I J K L M N O P  $\mathbf Q$ R S T U V W X Y Z - INDEX V -Verwalter Vorname Vorwort Vorpacken Verteiler

### **1.569 Prometheus Professional - PMBS Guidefile für OS2.x**

```
GESAMT INDEX
             I N D E X
INDEX A - Z
A
```
B C  $\mathbb D$ 

E

F

G

H

I

J

K

L

M

N

O

P

Q

R

S

T

U

V

W

X

Y

Z

- INDEX W -

Wartescreen Wählen Window

## **1.570 Prometheus Professional - PMBS Guidefile für OS2.x**

GESAMT INDEX I N D E X INDEX A - Z A B C  $\mathbb D$ E F G H I  $\mathsf J$ K L M N O P  $\mathbf Q$ R S T U V W

X Y Z - INDEX X -Platzhalter

# **1.571 Prometheus Professional - PMBS Guidefile für OS2.x**

```
GESAMT INDEX
                 I N D E X
INDEX A - Z
A
B
\mathsf{C}\mathbb DE
F
G
H
I
J
K
L
M
N
O
P
Q
R
S
```
T U V W X Y Z  $-$  INDEX Y  $-$ Platzhalter

### **1.572 Prometheus Professional - PMBS Guidefile für OS2.x**

```
GESAMT INDEX
                   I N D E X
INDEX A - Z
A
B
\mathsf CD
\mathbf EF
G
H
I
\mathbb JK
L
M
N
```
O P Q R S T U V W X Y Z - INDEX Z -Zeitlimit Zeitplan Zum Server Zonen Zeitzone Zensur

ZMAPSAbsender

#### **1.573 Prometheus Professional - PMBS Guidefile für OS2.x**

G E S A M T - I N D E X

(Ab) Bestellen Aktionen alle User überwachen

Allgemeines AmigaGuide Anschrift

Antrag Antworten Anzeige schließen

Archivieren

ASCII Auslastung Anrufe des Users Anrufe .dat ASCII Pfad AREXX \textdegree{}ABS Box -Befehle Befehlseditor Besetzen Bezugsquelle Bildschirmmodus BI -Modem Binär Bretteditor Briefe s . unsichtbar Boxname /Netzeditor Boxname /Standard Baudrate Baumstruktur Befehlsliste Brett .dat BOX -Domains CD -Brett Cursorsteuerung Cruncher Chatzeit abziehen Computer Connect Consolensettings Copy Daten Copyrights Chatzwang Chat Chatruf aus Device Domain Download Domaineintrag Domainrouting Domainserver

Downloads DOS Paßwort

Dialog Diskussion-IN Platzhalter Platzhalter Editore Eil PF/KB EDBRETT Endconnect Esc-Code Extradaten ext.Editor online EDUSER EDNETZ EDGRUPPE Faxconnect Faxprogramm Farbcodes File senden FONT FTasten Freigeben Freiraum Filechecker File\_ID.diz Features Filenote Platzhalter Platzhalter Fernwartung Gastmodus Grafik im Brettkopf Gruppeneditor Gesperrt Gast Paßwort Gastsettings GMT HYDRA InfoBox Infofenster Initialisieren \textdegree{}inx Datei

Platzhalter Kommentar

Kommentarzeilen Konfigurationen Konto Kopie rein Kopie raus kein Passwort Logoff nach Library L.Login MAPS max Alter Menuemodus max Inhalt max KB max Rout min .HD frei Mitglieder Modems Modemparameter MsgID Haltezeit Netzeditor Netzcall Netzdaten Netzformat Netzliste Normalzeichen Nachname Netz .dat Netzkopf Nur Netz Ort Packer Platzhalter Passwort (Bretteditor ) Pointname Portleisten Port öffnen Port schließen Protokolle Protokolle lesen Projekt Puffer einsortieren

Programmieren PMBSONLINE.library PMBSONLINE\_lib.fd PMBSONLINE.h Parameter Quote PMBSCheck Platzhalter Platzhalter Rate Rausschmiß Restzeit RIPEmulation bei ext. RIP Icons RIP Fonts Rufbereit Routbox RTS/CTS Platzhalter Schloß Server Sicherheitsmodus Speicher Sprachen Statistik Statusfenster Straße Setcalls Platzhalter Platzhalter SysopInfo SysopLogin Sysopname Sysopoberfläche Start von Prometheus Signatur Schreibzugriff \textdegree{}abs Schloß Paßwort Tarife Screenmode Platzhalter Platzhalter Terminal

Texteditor Textviewer Textcodes Textparameter Telefonnummer Texte für Gruppen Unit Uploads Userparameter Uploadzeit abziehen Usereditor Userliste Username \textdegree{}usdat \textdegree{}usmark \textdegree{}usvert Userparam UUCP -Modul Platzhalter Platzhalter Userflags Verwalter Verteiler Vorname Vorwort Vorpacken Wartescreen Wählen Window Zeitlimit Zeitplan Zum Server Zonen Zeitzone Zensur ZMAPSAbsender - AREXX Portbefehle - ADDON ANSI ASKBOXNAME ASKLOG ASKUSER

BLUEREAD BLUEREADDEFAULT CLEARON CHECKCARRIER COMMAND CURSORINPUT DISPLAY **EDIT** GETCHAR GETON GETSERSTRING HANGUP INKEY LOGIN LOGOFF MODEM MODUS NETZCALL NETZNUM PRINT READ RECEIVEFILE SEND SEROUT SETCD SPRACHE SERIAL SETAKTION SETUSER SETPROTOKOLL SENDFILE TERMINAL TYPEFILE WAITON WAITCHAR - Boxbefehle - Befehl: Archivieren Befehl: Auslastung Befehl: Antworten Befehl: Anschrift Befehl: Brett Befehl: Boxstatus

Befehl : Chat Befehl : Dialog Befehl : Download Befehl : Edit Befehl : Extern Befehl : Gruppen Befehl : Hilfe Befehl : Hersteller Befehl : List Befehl : Logoff Befehl : Lesen Befehl : Löschen Befehl : Menue Befehl : Mitteilung Befehl : Multiport Befehl : Markieren Befehl : Merken Befehl : Netz Befehl : Operator Befehl : Passwort Befehl : Protokoll Befehl : PM Befehl : Rückruf Befehl : Rundbrief Befehl : Relogin Befehl : Scanner Befehl : Status Befehl : Setup Befehl : Systemebene Befehl : Suchen Befehl : Senden Befehl : Signatur Befehl : Teilnehmer Befehl : Upload Befehl : Visitenkarte Befehl : Vertreter Befehl : Weiterleiten Befehl : Zensieren Befehl: # Befehl: + Befehl: - Befehl: <

Befehl: > Befehl: ? Befehl: #EDBRETT Befehl: #EDNETZ Befehl: #EDGRUPPE Befehl: #EDUSER - MAPS Befehle - ADD DEL CLEARPM HILFE HOLD INHALT LIST USER LIST BRETTER LIST MY BRETTER LIST OTHER BRETTER LIST SYSTEME LIST ALL

REQUEST

#### **1.574 Prometheus Professional - PMBS Guidefile für OS2.x**

I N D E X A bis Z

 $-$  INDEX A  $-$ 

(Ab) Bestellen Aktionen alle User überwachen

Allgemeines AmigaGuide Anschrift

Antrag Antworten Anzeige schließen

Archivieren ASCII Auslastung

Anrufe des Users Anrufe.dat ASCII Pfad

AREXX \textdegree{}ABS - AREXX Portbefehle - ADDON ANSI ASKBOXNAME ASKLOG ASKUSER BLUEREAD BLUEREADDEFAULT CLEARON CHECKCARRIER COMMAND CURSORINPUT DISPLAY EDIT GETCHAR GETON GETSERSTRING HANGUP INKEY LOGIN LOGOFF MODEM MODUS NETZCALL NETZNUM PRINT READ RECEIVEFILE SEND SEROUT SETCD SPRACHE SERIAL SETAKTION SETUSER SETPROTOKOLL SENDFILE TERMINAL TYPEFILE WAITON

WAITCHAR - INDEX B -Box-Befehle Befehlseditor Besetzen Bezugsquelle Bildschirmmodus BI-Modem Binär Bretteditor Briefe s. unsichtbar Boxname/Netzeditor Boxname/Standard Baudrate Baumstruktur Befehlsliste Brett.dat BOX-Domains - Box Befehle - Befehl: Archivieren Befehl: Auslastung Befehl: Antworten Befehl: Anschrift Befehl: Brett Befehl: Boxstatus Befehl: Chat Befehl: Dialog Befehl: Download Befehl: Edit Befehl: Extern Befehl: Gruppen Befehl: Hilfe Befehl: Hersteller Befehl: List Befehl: Logoff Befehl: Lesen Befehl: Löschen Befehl: Menue Befehl: Mitteilung Befehl: Multiport

Befehl : Markieren Befehl : Merken Befehl : Netz Befehl : Operator Befehl : Passwort Befehl : Protokoll Befehl : PM Befehl : Rückruf Befehl : Rundbrief Befehl : Relogin Befehl : Scanner Befehl : Status Befehl : Setup Befehl : Systemebene Befehl : Suchen Befehl : Senden Befehl : Signatur Befehl : Teilnehmer Befehl : Upload Befehl : Visitenkarte Befehl : Vertreter Befehl : Weiterleiten Befehl : Zensieren Befehl: # Befehl: + Befehl: - Befehl: < Befehl: > Befehl: ? Befehl: #EDBRETT Befehl: #EDNETZ Befehl: #EDGRUPPE Befehl: #EDUSER - INDEX C -CD -Brett Cursorsteuerung Cruncher Chatzeit abziehen Computer Connect Consolensettings Copy Daten

Copyrights

Chatzwang Chat Chatruf aus - INDEX D -Device Domain Download Domaineintrag Domainrouting Domainserver Downloads DOS Paßwort Dialog Diskussion-IN - INDEX E - Editore Eil PF /KB EDBRETT Endconnect Esc -Code Extradaten ext .Editor online EDUSER EDNETZ EDGRUPPE - INDEX F - Faxconnect Faxprogramm Farbcodes File senden FONT FTasten Freigeben Freiraum Filechecker File\_ID .diz Features Fernwartung Filenote - INDEX G -

Gastmodus Grafik im Brettkopf Gruppeneditor Gesperrt Gast Paßwort Gastsettings GMT - INDEX H - Hydra - INDEX I - InfoBox Infofenster Initialisieren \textdegree{}inx Datei - INDEX J - Platzhalter - INDEX K -Kommentar Kommentarzeilen Konfigurationen Konto Kopie rein Kopie raus kein Passwort - INDEX L -Logoff nach Library L.Login - INDEX M -MAPS max Alter Menuemodus max Inhalt max KB max Rout min.HD frei

Mitglieder Modems Modemparameter MsgID Haltezeit - MAPS Befehle - ADD DEL CLEARPM HILFE HOLD INHALT LIST USER LIST BRETTER LIST MY BRETTER LIST OTHER BRETTER LIST SYSTEME LIST ALL REQUEST - INDEX N -Netzeditor Netzcall Netzdaten Netzformat Netzliste Normalzeichen Nachname Netz.dat Netzkopf Nur Netz - INDEX O - Ort - INDEX P -Packer Passwort(Bretteditor) Pointname Portleisten Port öffnen Port schließen Protokolle

Protokolle lesen Projekt Puffer einsortieren Programmieren PMBSONLINE.library PMBSONLINE\_lib.fd PMBSONLINE.h Parameter PMBSCheck  $-$  INDEX  $Q -$ Quote - INDEX R -Rate Rausschmiß Restzeit RIPEmulation bei ext. RIP Icons RIP Fonts Rufbereit Routbox RTS/CTS  $-$  INDEX S  $-$ Schloß Server Sicherheitsmodus Speicher Sprachen Statistik Statusfenster Straße SysopInfo SysopLogin Sysopname Sysopoberfläche Start von Prometheus Signatur Schreibzugriff \textdegree{}abs Schloß Paßwort Setcalls Screenmode - INDEX T -

Tarife Terminal Texteditor Textviewer Textcodes Textparameter Telefonnummer Texte für Gruppen Terminal - INDEX U - Unit Uploads Userparameter Uploadzeit abziehen Usereditor Userliste Username \textdegree{}usdat \textdegree{}usmark \textdegree{}usvert Userparam Userflags UUCP-Modul - INDEX V -Verwalter Vorname Vorwort Vorpacken Verteiler - INDEX W - Wartescreen Wählen Window - INDEX X - Platzhalter - INDEX Y - Platzhalter - INDEX Z -

Zeitlimit Zeitplan Zum Server

Zonen Zeitzone Zensur

ZMAPSAbsender